Dell™ PowerConnect™ RPS-60

# Setup Guide

安装指南 安裝指南 Instalační příručka Guide d'installation Setup-Handbuch セットアップガイド Instrukcja instalacji Guia de configuração Руководство по установке Guía de instalación מדריך התקנה

Model PowerConnect RPS-60

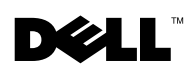

www.dell.com | support.dell.com Download from Www.Somanuals.com. All Manuals Search And Download. Dell™ PowerConnect™ RPS-60

# Setup Guide

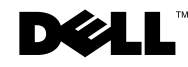

# Notes, Notices, and Cautions

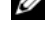

 $\mathcal{U}$  NOTE: A NOTE indicates important information that helps you make better use of your computer.

**NOTICE:** A NOTICE indicates either potential damage to hardware or loss of data and tells you how to avoid the problem.

 $\sqrt{N}$  CAUTION: A CAUTION indicates a potential for property damage, personal injury, or death.

September 2002 P/N 6P317 Rev. A02

\_\_\_\_\_\_\_\_\_\_\_\_\_\_\_\_\_\_\_\_

**Information in this document is subject to change without notice. © 2002 Dell Computer Corporation. All rights reserved.**

Reproduction in any manner whatsoever without the written permission of Dell Computer Corporation is strictly forbidden.

Trademarks used in this text: *Dell,* the *DELL* logo, and *PowerConnect* are trademarks of Dell Computer Corporation; *EMC* is the registered trademark of EMC corporation.

Other trademarks and trade names may be used in this document to refer to either the entities claiming the marks and names or their products. Dell Computer Corporation disclaims any proprietary interest in trademarks and trade names other than its own.

# Contents

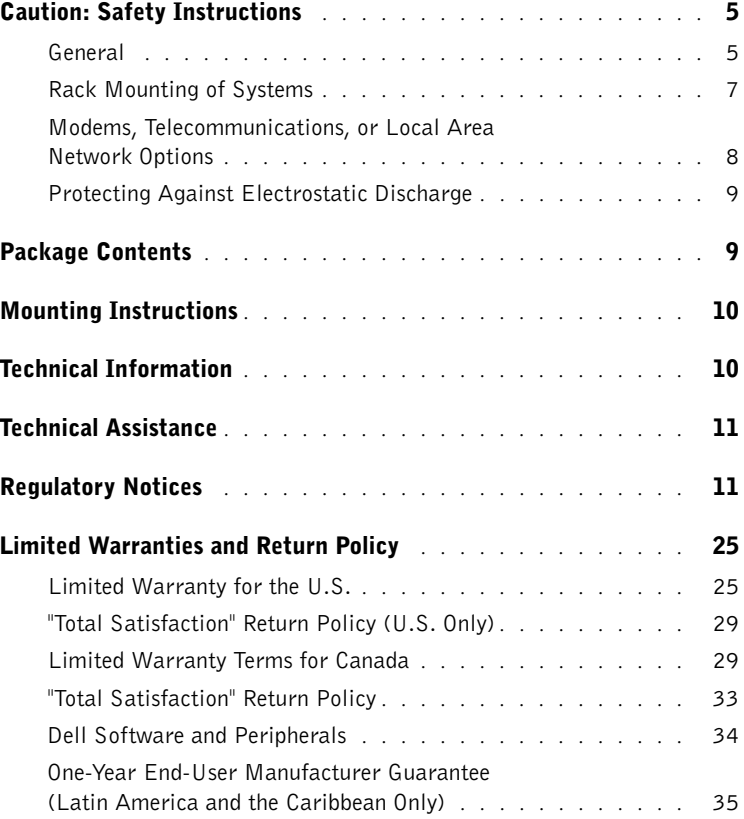

### 4 Contents

Download from Www.Somanuals.com. All Manuals Search And Download.

# <span id="page-5-0"></span>Caution: Safety Instructions

Use the following safety guidelines to ensure your own personal safety and to help protect your system from potential damage.

# <span id="page-5-1"></span>General

- Observe and follow service markings. Do not service any product except as explained in your system documentation. Opening or removing covers that are marked with the triangular symbol with a lightning bolt may expose you to electrical shock. Components inside these compartments should be serviced only by a trained service technician.
- If any of the following conditions occur, unplug the product from the electrical outlet and replace the part or contact your trained service provider:
	- The power cable, extension cable, or plug is damaged.
	- An object has fallen into the product.
	- The product has been exposed to water.
	- The product has been dropped or damaged.
	- The product does not operate correctly when you follow the operating instructions.
- Keep your system away from radiators and heat sources. Also, do not block cooling vents.
- Do not spill food or liquids on your system components, and never operate the product in a wet environment. If the system gets wet, see the appropriate section in your troubleshooting guide or contact your trained service provider.
- Do not push any objects into the openings of your system. Doing so can cause fire or electric shock by shorting out interior components.
- Use the product only with approved equipment.
- Allow the product to cool before removing covers or touching internal components.
- Operate the product only from the type of external power source indicated on the electrical ratings label. If you are not sure of the type of power source required, consult your service provider or local power company.

# A Caution: Safety Instructions *(continued)*

- Use only approved power cable(s). If you have not been provided with a power cable for your system or for any AC-powered option intended for your system, purchase a power cable that is approved for use in your country. The power cable must be rated for the product and for the voltage and current marked on the product's electrical ratings label. The voltage and current rating of the cable should be greater than the ratings marked on the product.
- To help prevent electric shock, plug the system and peripheral power cables into properly grounded electrical outlets. These cables are equipped with three-prong plugs to help ensure proper grounding. Do not use adapter plugs or remove the grounding prong from a cable. If you must use an extension cable, use a 3-wire cable with properly grounded plugs.
- Observe extension cable and power strip ratings. Make sure that the total ampere rating of all products plugged into the extension cable or power strip does not exceed 80 percent of the ampere ratings limit for the extension cable or power strip.
- To help protect your system from sudden, transient increases and decreases in electrical power, use a surge suppressor, line conditioner, or uninterruptible power supply (UPS).
- Position system cables and power cables carefully; route cables so that they cannot be stepped on or tripped over. Be sure that nothing rests on any cables.
- Do not modify power cables or plugs. Consult a licensed electrician or your power company for site modifications. Always follow your local/national wiring rules.
- When connecting or disconnecting power to hot-pluggable power supplies, if offered with your system, observe the following guidelines:
	- Install the power supply before connecting the power cable to the power supply.
	- Unplug the power cable before removing the power supply.
	- If the system has multiple sources of power, disconnect power from the system by unplugging *all* power cables from the power supplies.
- Move products with care; ensure that all casters and/or stabilizers are firmly connected to the system. Avoid sudden stops and uneven surfaces.

# A Caution: Safety Instructions *(continued)*

# <span id="page-7-0"></span>Rack Mounting of Systems

Observe the following precautions for rack stability and safety. Also refer to the rack installation documentation accompanying the system and the rack for specific caution statements and procedures.

Systems are considered to be components in a rack. Thus, "component" refers to any system as well as to various peripherals or supporting hardware.

### $\sqrt{N}$  CAUTION: Installing systems in a rack without the front and side stabilizers installed could cause the rack to tip over, potentially resulting in bodily injury under certain circumstances. Therefore, always install the stabilizers before installing components in the rack.

After installing system/components in a rack, never pull more than one component out of the rack on its slide assemblies at one time. The weight of more than one extended component could cause the rack to tip over and may result in serious injury.

NOTE: Your system is safety-certified as a free-standing unit and as a component for use in a Dell™ rack cabinet using the customer rack kit. The installation of your system and rack kit in any other rack cabinet has not been approved by any safety agencies. It is your responsibility to have the final combination of system and rack kit in a rack cabinet evaluated for suitability by a certified safety agency. Dell disclaims all liability and warranties in connection with such combinations.

• System rack kits are intended to be installed in a rack by trained service technicians. If you install the kit in any other rack, be sure that the rack meets the specifications of a Dell rack.

### $\sqrt{N}$  CAUTION: Do not move racks by yourself. Due to the height and weight of the rack, a minimum of two people should accomplish this task.

- Before working on the rack, make sure that the stabilizers are secured to the rack, extended to the floor, and that the full weight of the rack rests on the floor. Install front and side stabilizers on a single rack or front stabilizers for joined multiple racks before working on the rack.
- Always load the rack from the bottom up, and load the heaviest item in the rack first.
- Make sure that the rack is level and stable before extending a component from the rack.
- Use caution when pressing the component rail release latches and sliding a component into or out of a rack; the slide rails can pinch your fingers.

# A Caution: Safety Instructions *(continued)*

- After a component is inserted into the rack, carefully extend the rail into a locking position, and then slide the component into the rack.
- Do not overload the AC supply branch circuit that provides power to the rack. The total rack load should not exceed 80 percent of the branch circuit rating.
- Ensure that proper airflow is provided to components in the rack.
- Do not step on or stand on any component when servicing other components in a rack.
- $\sqrt{N}$  CAUTION: A qualified electrician must perform all connections to DC power and to safety grounds. All electrical wiring must comply with applicable local or national codes and practices.
- $\sqrt{N}$  CAUTION: Never defeat the ground conductor or operate the equipment in the absence of a suitably installed ground conductor. Contact the appropriate electrical inspection authority or an electrician if you are uncertain that suitable grounding is available.
- $\sqrt{N}$  CAUTION: The system chassis must be positively grounded to the rack cabinet frame. Do not attempt to connect power to the system until grounding cables are connected. Completed power and safety ground wiring must be inspected by a qualified electrical inspector. An energy hazard will exist if the safety ground cable is omitted or disconnected.

# <span id="page-8-0"></span>Modems, Telecommunications, or Local Area Network Options

- Do not connect or use a modem during a lightning storm. There may be a risk of electrical shock from lightning.
- Never connect or use a modem in a wet environment.
- Do not plug a modem or telephone cable into the network interface controller (NIC) receptacle.
- Disconnect the modem cable before opening a product enclosure, touching or installing internal components, or touching an uninsulated modem cable or jack.

# When Using Your System

# <span id="page-9-0"></span>Protecting Against Electrostatic Discharge

**NOTICE:** Only a certified service technician should perform repairs on your system. Damage due to servicing that is not authorized by Dell is not covered by your warranty.

Static electricity can harm delicate components inside your system. To prevent static damage, discharge static electricity from your body before you touch any of the electronic components, such as the microprocessor. You can do so by periodically touching an unpainted metal surface on the chassis.

You can also take the following steps to prevent damage from electrostatic discharge (ESD):

- When unpacking a static-sensitive component from its shipping carton, do not remove the component from the antistatic packing material until you are ready to install the component in your system. Just before unwrapping the antistatic packaging, be sure to discharge static electricity from your body.
- When transporting a sensitive component, first place it in an antistatic container or packaging.
- Handle all sensitive components in a static-safe area. If possible, use antistatic floor pads and workbench pads and an antistatic grounding strap.

**NOTE:** Your system may also include circuit cards or other components that contain batteries. These batteries must also be disposed of in a battery deposit site. For information about such batteries, refer to the documentation for the specific card or component.

# <span id="page-9-1"></span>Package Contents

Before you install the RPS-60, verify that your package contains the following items:

- Power adapter
- Adapter tray
- Documentation CD
- AC power cable

# <span id="page-10-0"></span>Mounting Instructions

■ NOTICE: Before you install the PowerConnect<sup>™</sup> RPS-60, consult the User's Guide for your PowerConnect switch to confirm that your switch supports the PowerConnect RPS-60 redundant power system.

The PowerConnect RPS-60 is an external redundant power system that provides a second redundant power supply for your PowerConnect switch, eliminating the power supply as a single point of failure. To use the RPS-60:

- **1** Attach the adapter tray to the back of the switch by tightening the two mounting screws.
- 2 Insert the power adapter into the tray.
- 3 Plug the power adapter's DC cable into the connector labeled "RPS" on the back of the switch.
- 4 Connect the AC power cable to the power adapter, and then plug it into an electrical outlet.

The switch is now using both power supplies simultaneously. You can monitor the status of the two power supplies with the front-panel LEDs on your PowerConnect switch.

# <span id="page-10-1"></span>Technical Information

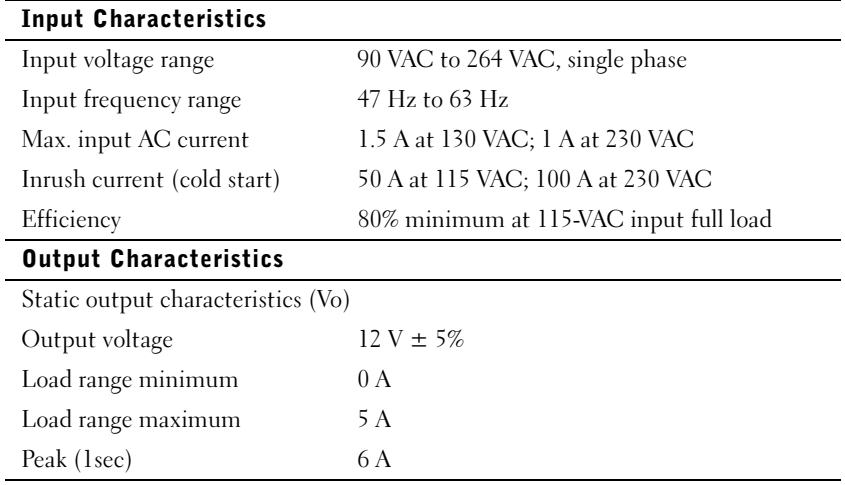

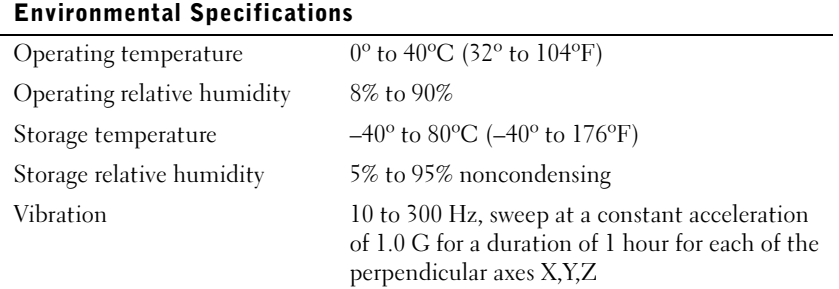

# <span id="page-11-0"></span>Technical Assistance

If you need help with a technical problem, Dell is ready to assist you. See the PowerConnect CD that came with your PowerConnect switch for information about contacting Dell.

# <span id="page-11-1"></span>Regulatory Notices

Electromagnetic Interference (EMI) is any signal or emission, radiated in free space or conducted along power or signal leads, that endangers the functioning of a radio navigation or other safety service or seriously degrades, obstructs, or repeatedly interrupts a licensed radio communications service. Radio communications services include but are not limited to AM/FM commercial broadcast, television, cellular services, radar, air-traffic control, pager, and Personal Communication Services (PCS). These licensed services, along with unintentional radiators such as digital devices, including computer systems, contribute to the electromagnetic environment.

Electromagnetic Compatibility (EMC) is the ability of items of electronic equipment to function properly together in the electronic environment. While this computer system has been designed and determined to be compliant with regulatory agency limits for EMI, there is no guarantee that interference will not occur in a particular installation. If this equipment does cause interference with radio communications services, which can be determined by turning the equipment off and on, you are encouraged to try to correct the interference by one or more of the following measures:

- Reorient the receiving antenna.
- Relocate the computer with respect to the receiver.
- Move the computer away from the receiver.
- Plug the computer into a different outlet so that the computer and the receiver are on different branch circuits.

If necessary, consult a Dell Technical Support representative or an experienced radio/television technician for additional suggestions.

Dell computer systems are designed, tested, and classified for their intended electromagnetic environment. These electromagnetic environment classifications generally refer to the following harmonized definitions:

- Class A is typically for business or industrial environments.
- Class B is typically for residential environments.

Information Technology Equipment (ITE), including peripherals, expansion cards, printers, input/output (I/O) devices, monitors, and so on, that are integrated into or connected to the system should match the electromagnetic environment classification of the computer system.

A Notice About Shielded Signal Cables: Use only shielded cables for connecting peripherals to any Dell device to reduce the possibility of interference with radio communications services. Using shielded cables ensures that you maintain the appropriate EMC classification for the intended environment. For parallel printers, a cable is available from Dell. If you prefer, you can order a cable from Dell on the World Wide Web at accessories.us.dell.com/sna/category.asp?category\_id=4117.

Most Dell computer systems are classified for Class B environments. However, the inclusion of certain options can change the rating of some configurations to Class A. To determine the electromagnetic classification for your system or device, refer to the following sections specific for each regulatory agency. Each section provides country-specific EMC/EMI or product safety information.

# FCC Notices (U.S. Only)

Most Dell computer systems are classified by the Federal Communications Commission (FCC) as Class B digital devices. To determine which classification applies to your computer system, examine all FCC registration labels located on the bottom, side, or back panel of your computer, on card-mounting brackets, and on the cards themselves. If any one of the labels carries a Class A rating, your entire system is considered to be a Class A digital device. If all labels carry an FCC Class B rating as distinguished by either an FCC ID number or the FCC logo,  $(\mathbf{F}\mathbf{C})$ , your system is considered to be a Class B digital device.

Once you have determined your system's FCC classification, read the appropriate FCC notice. Note that FCC regulations provide that changes or modifications not expressly approved by Dell could void your authority to operate this equipment.

This device complies with Part 15 of the FCC Rules. Operation is subject to the following two conditions:

- This device may not cause harmful interference.
- This device must accept any interference received, including interference that may cause undesired operation.

### Class A

This equipment has been tested and found to comply with the limits for a Class A digital device pursuant to Part 15 of the FCC Rules. These limits are designed to provide reasonable protection against harmful interference when the equipment is operated in a commercial environment. This equipment generates, uses, and can radiate radio frequency energy and, if not installed and used in accordance with the manufacturer's instruction manual, may cause harmful interference with radio communications. Operation of this equipment in a residential area is likely to cause harmful interference, in which case you will be required to correct the interference at your own expense.

### Class B

This equipment has been tested and found to comply with the limits for a Class B digital device pursuant to Part 15 of the FCC Rules. These limits are designed to provide reasonable protection against harmful interference in a residential installation. This equipment generates, uses, and can radiate radio frequency energy and, if not installed and used in accordance with the manufacturer's instruction manual, may cause interference with radio communications. However, there is no guarantee that interference will not occur in a particular installation. If this equipment does cause harmful interference to radio or television reception, which can be determined by turning the equipment off and on, you are encouraged to try to correct the interference by one or more of the following measures:

- Reorient or relocate the receiving antenna.
- Increase the separation between the equipment and the receiver.
- Connect the equipment into an outlet on a circuit different from that to which the receiver is connected.
- Consult the dealer or an experienced radio/television technician for help.

The following information is provided on the device or devices covered in this document in compliance with FCC regulations:

- Model number: Dell PowerConnect RPS-60
- Company name:

Dell Computer Corporation One Dell Way Round Rock, Texas 78682 USA 512-338-4400

# IC Notice (Canada Only)

Most Dell computer systems (and other Dell digital apparatus) are classified by the Industry Canada (IC) Interference-Causing Equipment Standard #3 (ICES-003) as Class B digital devices. To determine which classification (Class A or B) applies to your computer system (or other Dell digital apparatus), examine all registration labels located on the bottom, side, or the back panel of your computer (or other digital apparatus). A statement in the form of "IC Class A ICES-003" or "IC Class B ICES-003" will be located on one of these labels. Note that Industry Canada regulations provide that changes or modifications not expressly approved by Dell could void your authority to operate this equipment.

This Class B (or Class A, if so indicated on the registration label) digital apparatus meets the requirements of the Canadian Interference-Causing Equipment Regulations.

Cet appareil numérique de la Classe B (ou Classe A, si ainsi indiqué sur l'étiquette d'enregistration) respecte toutes les exigences du Reglement sur le Materiel Brouilleur du Canada.

# CE Notice (European Union)

Marking by the symbol  $\epsilon$  indicates compliance of this Dell computer to the EMC Directive and the Low Voltage Directive of the European Union. Such marking is indicative that this Dell system meets the following technical standards:

- EN 55022 "Information Technology Equipment Radio Disturbance Characteristics — Limits and Methods of Measurement."
- EN 55024 "Information Technology Equipment Immunity Characteristics - Limits and Methods of Measurement."
- EN 61000-3-2 "Electromagnetic Compatibility (EMC) Part 3: Limits - Section 2: Limits for Harmonic Current Emissions (Equipment Input Current Up to and Including 16 A Per Phase)."
- EN 61000-3-3 "Electromagnetic Compatibility (EMC) Part 3: Limits - Section 3: Limitation of Voltage Fluctuations and Flicker in Low-Voltage Supply Systems for Equipment With Rated Current Up to and Including 16 A."
- EN 60950 "Safety of Information Technology Equipment."

NOTE: EN 55022 emissions requirements provide for two classifications:

- Class A is for typical commercial areas.
- Class B is for typical domestic areas.

RF INTERFERENCE WARNING: This is a Class A product. In a domestic environment this product may cause radio frequency (RF) interference, in which case the user may be required to take adequate measures.

A "Declaration of Conformity" in accordance with the preceding directives and standards has been made and is on file at Dell Computer Corporation Products Europe BV, Limerick, Ireland.

# Simplified Chinese Class A Warning Notice (China Only)

On Class A systems, the following warning will appear near the regulatory label:

Warning: This is a Class A product. In a domestic environment this product may cause radio interference, in which case the user may be required to take adequate measures.

声明

此为 A 级产品, 在生活环境中, 该产品可能会造成无线电干扰。 在这种情况下,可能需要用户对其干扰采取切实可行的措施。

# EN 55022 Compliance (Czech Republic Only)

This device belongs to Class B devices as described in EN 55022, unless it is specifically stated that it is a Class A device on the specification label. The following applies to devices in Class A of EN 55022 (radius of protection up to 30 meters). The user of the device is obliged to take all steps necessary to remove sources of interference to telecommunication or other devices.

Pokud není na typovém štítku počítače uvedeno, že spadá do třídy A podle EN 55022, spadá automaticky do třídy B podle EN 55022. Pro zařízení zařazená do třídy A (ochranné pásmo 30 m) podle EN 55022 platí následující. Dojde−li k rušení telekomunikačních nebo jinych zařízení, je uživatel povinen provést taková opatření, aby rušení odstranil.

# VCCI Notice (Japan Only)

Most Dell computer systems are classified by the Voluntary Control Council for Interference (VCCI) as Class B information technology equipment (ITE). However, the inclusion of certain options can change the rating of some configurations to Class A. ITE, including peripherals, expansion cards, printers, input/output (I/O) devices, monitors, and so on, integrated into or connected to the system should match the electromagnetic environment classification (Class A or B) of the computer system.

To determine which classification applies to your computer system, examine the regulatory labels/markings (see "VCCI Class A ITE Regulatory Mark" and "VCCI Class B ITE Regulatory Mark") located on the bottom, side, or back panel of your computer. Once you have determined your system's VCCI classification, read the appropriate VCCI notice.

#### Class A ITE

この装置は、情報処理装置等電波障害自主規制協議会(VCCI)の 基準に基づくクラス A 情報技術装置です。この装置を家庭環境で 使用すると電波妨害を引き起こすことがあります。この場合には 使用者が適切な対策を講ずるよう要求されることがあります。

This is a Class A product based on the standard of the Voluntary Control Council for Interference (VCCI) for information technology equipment. If this equipment is used in a domestic environment, radio disturbance may arise. When such trouble occurs, the user may be required to take corrective actions.

# veces a international programming market in

If the regulatory label includes the following marking, your computer is a Class A product:

# **VCCI**

#### Class B ITE

この装置は、情報処理装置等電波障害自主規制協議会(VCCI)の 基準に基づくクラス B 情報技術装置です。この装置は家庭環境で 使用することを目的としていますが、ラジオやテレビジョン受信機 に近接して使用されると、受信障害を引き起こすことがあります。 取扱説明書に従って正しい取り扱いをしてください。

This is a Class B product based on the standard of the Voluntary Control Council for Interference (VCCI) for information technology equipment. If this equipment is used near a radio or television receiver in a domestic environment, it may cause radio interference. Install and use the equipment according to the instruction manual.

### VCCI Class B ITE Regulatory Mark

If the regulatory label includes the following marking, your computer is a Class B product:

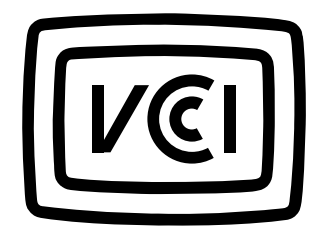

# MIC Notice (Republic of Korea Only)

To determine which classification (Class A or B) applies to your computer (or other Dell digital device), examine the Republic of Korean Ministry of Information and Communications (MIC) registration labels located on your computer (or other Dell digital device). The MIC label may be located separately from the other regulatory marking applied to your product. Line two of the label identifies the emissions class for the product—"(A)" for Class A products or "(B)" for Class B products.

NOTE: MIC emissions requirements provide for two classifications:

- Class A devices are for business purposes.
- Class B devices are for nonbusiness purposes.

### Class A Device

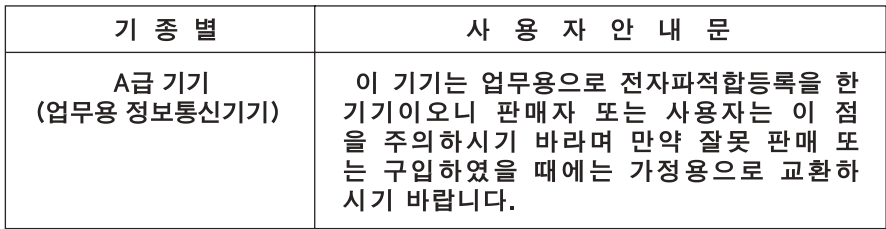

Please note that this device has been approved for business purposes with regard to electromagnetic interference. If you find that this device is not suitable for your use, you may exchange it for a nonbusiness-purpose device.

# mic class A Regulatory Label C

If the regulatory label includes the following marking, your computer is a Class A product:

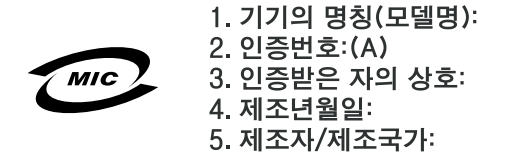

Class B Device

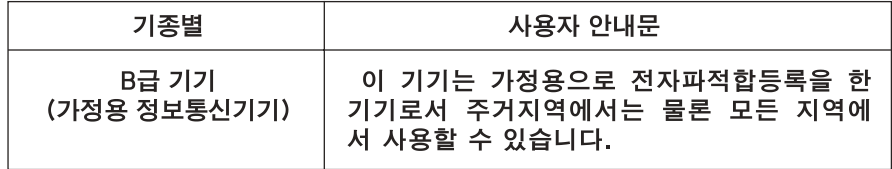

Please note that this device has been approved for nonbusiness purposes and may be used in any environment, including residential areas.

# mic class B Regulatory Label C

If the regulatory label includes the following marking, your computer is a Class B product.

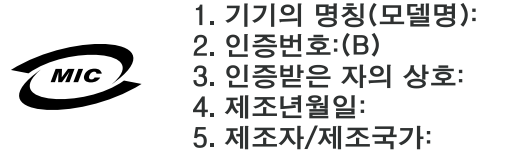

# Polish Center for Testing and Certification Notice

The equipment should draw power from a socket with an attached protection circuit (a 3-prong socket). All equipment that works together (computer, monitor, printer, and so on) should have the same power supply source.

The phasing conductor of the room's electrical installation should have a reserve short-circuit protection device in the form of a fuse with a nominal value no larger than 16 amperes (A).

To completely switch off the equipment, the power supply cable must be removed from the power supply socket, which should be located near the equipment and easily accessible.

A protection mark "B" confirms that the equipment is in compliance with the protection usage requirements of standards PN-93/T-42107 and PN-EN 55022: 1996.

### Wymagania Polskiego Centrum Badań i Certyfikacji

Urządzenie powinno być zasilane z gniazda z przyłączonym obwodem ochronnym (gniazdo z kołkiem). Współpracujące ze sobą urządzenia (komputer, monitor, drukarka) powinny być zasilane z tego samego źródła.

Instalacja elektryczna pomieszczenia powinna zawierać w przewodzie fazowym rezerwowa ochrone przed zwarciami, w postaci bezpiecznika o wartości znamionowej nie większej niż 16A (amperów).

W celu całkowitego wyłączenia urządzenia z sieci zasilania, należy wyjąć wtyczkę kabla zasilającego z gniazdka, które powinno znajdować się w pobliżu urządzenia i być łatwo dostępne. Znak bezpieczeństwa "B" potwierdza zgodność urządzenia z wymaganiami bezpieczeństwa użytkowania zawartymi w PN-93/T-42107 i PN-EN 55022:1996.

Jeźeli na tabliczce znamionowej umieszczono informację, że urządzenie jest klasy A, to oznacza to, że urządzenie w środowisku mieszkalnym może powodować zaklócenia radioelektryczne. W takich przypadkach moźna żądać od jego uźytkownika zastosowania odpowiednich úrodków zaradczych.

#### Pozostałe instrukcje bezpieczeństwa

- Nie należy używać wtyczek adapterowych lub usuwać kołka obwodu ochronnego z wtyczki. Jeżeli konieczne jest użycie przedłużacza to należy użyć przedłużacza 3-żyłowego z prawidłowo połaczonym przewodem ochronnym.
- $\bullet$ System komputerowy należy zabezpieczyć przed nagłymi. chwilowymi wzrostami lub spadkami napięcia, używając eliminatora przepięć, urządzenia dopasowującego lub bezzakłóceniowego źródła zasilania.
- Należy upewnić się, aby nic nie leżało na kablach systemu  $\bullet$ komputerowego, oraz aby kable nie były umieszczone w miejscu, gdzie można byłoby na nie nadeptywać lub potykać się o nie.
- Nie należy rozlewać napojów ani innych płynów na system komputerowy.
- Nie należy wpychać żadnych przedmiotów do otworów systemu  $\bullet$  . komputerowego, gdyż może to spowodować pożar lub porażenie pradem, poprzez zwarcie elementów wewnętrznych.
- System komputerowy powinien znajdować się z dala od grzejników i źródeł ciepła. Ponadto, nie należy blokować otworów wentylacyjnych. Należy unikać kładzenia luźnych papierów pod komputer oraz umieszczania komputera w ciasnym miejscu bez możliwości cyrkulacji powietrza wokół niego.

# BSMI Notice (Taiwan Only)

# BSMI 通告 (僅限於台灣)

大多數的 Dell 電腦系統被 BSMI (經濟部標進檢驗局) 劃分為乙類數位裝置。但是, 使用 某些選件會使有些組態的等級變成甲類。若要確定您的電腦系統適用等級,請檢查所 有位於電腦底部或背面板、擴充卡安裝托架,以及擴充卡上的 BSMI 註册標籤。如果其 中有一甲類標籤,即表示您的系統為甲類數位裝置。如果只有 BSMI 的檢磁號碼標籤, 則表示您的系統為乙類數位裝置。

一旦確定了系統的 BSMI 等級,請閱讀相關的 BSMI 通告。請注意,BSMI 通告規定凡是未 經 Dell Computer Corporation 明確批准的擅自變更或修改,將導致您失去此設備的使用權。

此裝置符合 BSMI(經濟部標準檢驗局)的規定,使用時須符合以下兩項條件:

- 此裝置不會產生有害干擾。  $\bullet$
- 此裝置必須能接受所接收到的干擾,包括可能導致無法正常作業的干擾。

# 甲類

此設備經測試證明符合 BSMI (經濟部標準檢驗局) 之甲類數位裝置的限制規定。這些限 制的目的是為了在商業環境中使用此設備時,能提供合理的保護以防止有害的干擾。此 設備會產生、使用並散發射頻能量;如果未遵照製造廠商的指導手册來安裝和使用,可 能會干擾無線電通訊。請勿在住宅區使用此設備。

## 警告使用者:

這是甲類的資訊產品,在居住的環境中使用時, 可能會造成射類干擾, 在這種情況下, 使用者會 被要求采取某些適當的對策。

# 乙類

此設備經測試證明符合 BSMI (經濟部標準檢驗局) 之乙類數位裝置的限制規定。這些限 制的目的是為了在住宅區安裝時,能防止有害的干擾,提供合理的保護。此設備會產 生、使用並散發射頻能量;如果未遵照製造廠商的指導手册來安裝和使用,可能會干 擾無線電通訊。但是,這並不保證在個別的安裝中不會產生干擾。您可以透過關閉和 開啓此設備來判斷它是否會對廣播和電視收訊造成干擾;如果確實如此,我們建議您 嘗試以下列一種或多種方法來排除干擾:

- 重新調整天線的接收方向或重新放置接收天線。
- 增加設備與接收器的距離。  $\bullet$
- 將設備連接至不同的挿座,使設備與接收器連接在不同的電路上。
- 請向經銷商或有經驗的無線電/電視技術人員查詢,以獲得幫助。  $\bullet$

### NOM Information (Mexico Only)

The following information is provided on the device(s) described in this document in compliance with the requirements of the official Mexican standards (NOM):

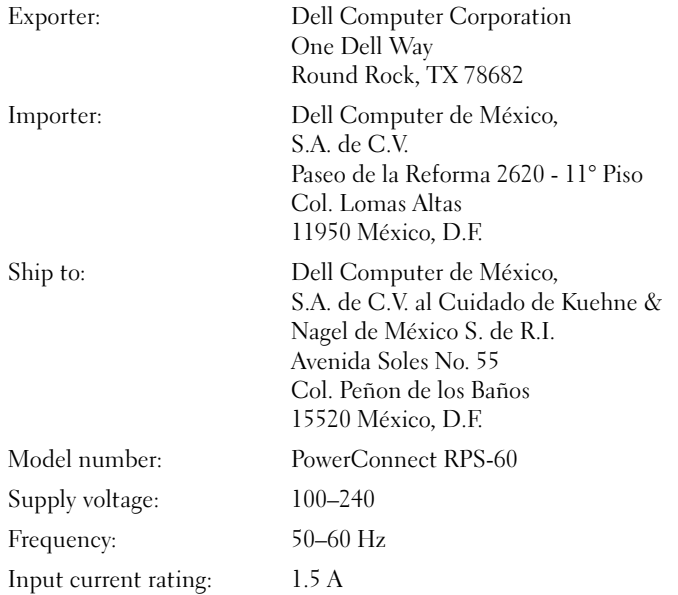

# <span id="page-25-0"></span>Limited Warranties and Return Policy

Dell-branded hardware products purchased in the U.S. or Canada come with either a 90-day (U.S. only), one-year, two-year, three-year, or four-year limited warranty. To determine which warranty you purchased, see the Dell invoice that accompanied your computer. The following sections describe the limited warranties and return policy for the U.S., the limited warranties and return policy for Canada, and the manufacturer guarantee for Latin America and the Caribbean.

# <span id="page-25-1"></span>Limited Warranty for the U.S.

### What is covered by this limited warranty?

This limited warranty covers defects in materials and workmanship in your—our end-user customer's—Dell-branded hardware products, including Dell-branded monitors, keyboards, and pointing devices (mice).

### What is not covered by this limited warranty?

This limited warranty does not cover:

- Software, including the operating system and software added to the Dell-branded hardware products through our factory-integration system, third-party software, or the reloading of software
- Non-Dell-branded products and accessories
- Problems that result from:
	- External causes such as accident, abuse, misuse, or problems with electrical power
	- Servicing not authorized by us
	- Usage that is not in accordance with product instructions
	- Failure to follow the product instructions or failure to perform preventive maintenance
	- Problems caused by using accessories, parts, or components not supplied by us
- Products with missing or altered service tags or serial numbers
- Products for which we have not received payment

THIS WARRANTY GIVES YOU SPECIFIC LEGAL RIGHTS, AND YOU MAY ALSO HAVE OTHER RIGHTS WHICH VARY FROM STATE TO STATE (OR JURISDICTION TO JURISDICTION). DELL'S RESPONSIBILITY FOR MALFUNCITONS AND DEFECTS IN HARDWARE IS LIMITED TO REPAIR AND REPLACEMENT AS SET FORTH IN THIS WARRANTY STATEMENT. ALL EXPRESS AND IMPLIED WARRANTIES FOR THE PRODUCT, INCLUDING BUT NOT LIMITED TO ANY IMPLIED WARRANTIES AND CONDITIONS OF MERCHANTABILITY AND FITNESS FOR A PARTICULAR PURPOSE, ARE LIMITED IN TIME TO THE TERM OF THE LIMITED WARRANTY PERIOD REFLECTED ON YOUR INVOICE. NO WARRANTIES, WHETHER EXPRESS OR IMPLIED, WILL APPLY AFTER THE LIMITED WARRANTY PERIOD HAS EXPIRED. SOME STATES DO NOT ALLOW LIMITATIONS ON HOW LONG AN IMPLIED WARRANTY LASTS, SO THIS LIMITATION MAY NOT APPLY TO YOU.

WE DO NOT ACCEPT LIABILITY BEYOND THE REMEDIES PROVIDED FOR IN THIS LIMITED WARRANTY OR FOR CONSEQUENTIAL OR INCIDENTAL DAMAGES, INCLUDING, WITHOUT LIMITATION, ANY LIABILTY FOR THIRD PARTY CLAIMS AGAINST YOU FOR DAMAGES, FOR PRODUCTS NOT BEING AVAILABLE FOR USE, OR FOR LOST DATA OR LOST SOFTWARE. OUR LIABILITY WILL BE NO MORE THAN THE AMOUNT YOU PAID FOR THE PRODUCT THAT IS THE SUBJECT OF A CLAIM. THIS IS THE MAXIMUM AMOUNT FOR WHICH WE ARE RESPONSIBLE.

SOME STATES DO NOT ALLOW THE EXCLUSION OR LIMITATION OF INCIDENTAL OR CONSEQUENTIAL DAMAGES, SO THE ABOVE LIMITATION OR EXCLUSION MAY NOT APPLY TO YOU.

#### How long does this limited warranty last?

This limited warranty lasts for the time period indicated on your invoice, except that the limited warranty on Dell-branded batteries lasts only one year and the limited warranty on the lamps for Dell-branded projectors lasts only ninety days. The limited warranty begins on the date of the invoice. The warranty period is not extended if we repair or replace a warranted product or any parts. Dell may change the availability of limited warranties, at its discretion, but any changes will not be retroactive.

#### What do I do if I need warranty service?

Before the warranty expires, please call us at the relevant number listed in the following table. Please also have your Dell service tag number or order number available.

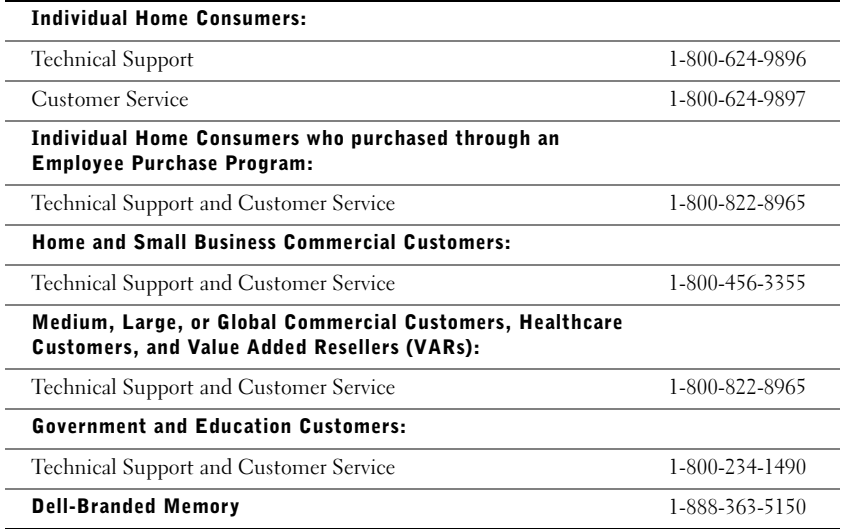

#### What will Dell do?

During the first 90 days of the 90-day limited warranty and the first year of all other limited warranties: For the first 90 days of the 90-day limited warranty and the first year of all other limited warranties, we will repair any Dell-branded hardware products returned to us that prove to be defective in materials or workmanship. If we are not able to repair the product, we will replace it with a comparable product that is new or refurbished.

When you contact us, we will issue a Return Material Authorization Number for you to include with your return. You must return the products to us in their original or equivalent packaging, prepay shipping charges, and insure the shipment or accept the risk if the product is lost or damaged in shipment. We will return the repaired or replacement products to you. We will pay to ship the repaired or replaced products to you if you use an address in the United States (excluding Puerto Rico and U.S. possessions and territories). Otherwise, we will ship the product to you freight collect.

If we determine that the product is not covered under this warranty, we will notify you and inform you of service alternatives that are available to you on a fee basis.

NOTE: Before you ship the product(s) to us, make sure to back up the data on the hard drive(s) and any other storage device(s) in the product(s). Remove any confidential, proprietary, or personal information and removable media such as floppy disks, CDs, or PC Cards. We are not responsible for any of your confidential, proprietary, or personal information; lost or corrupted data; or damaged or lost removable media.

During the remaining years: For the remaining period of the limited warranty, we will replace any defective part with new or refurbished parts, if we agree that it needs to be replaced. When you contact us, we will require a valid credit card number at the time you request a replacement part, but we will not charge you for the replacement part as long as you return the original part to us within thirty days after we ship the replacement part to you. If we do not receive the original part within thirty days, we will charge to your credit card the then-current standard price for that part.

We will pay to ship the part to you if you use an address in the United States (excluding Puerto Rico and U.S. possessions and territories). Otherwise, we will ship the part freight collect. We will also include a prepaid shipping container with each replacement part for your use in returning the replaced part to us.

NOTE: Before you replace parts, make sure to back up the data on the hard drive(s) and any other storage device(s) in the product(s). We are not responsible for lost or corrupted data.

#### What if I purchased a service contract?

If your on-site service contract is with Dell, on-site service will be provided to you under the terms of the on-site service agreement. Please refer to that contract for details on how to obtain service.

If you purchased through us a service contract with one of our third-party service providers, please refer to that contract for details on how to obtain service.

#### How will you fix my product?

We use new and refurbished parts made by various manufacturers in performing warranty repairs and in building replacement parts and systems. Refurbished parts and systems are parts or systems that have been returned to Dell, some of which were never used by a customer. All parts and systems are inspected and tested for quality. Replacement parts and systems are covered for the remaining period of the limited warranty for the product you bought.

#### What do I do if I am not satisfied?

We pride ourselves on our great customer service. If you are not satisfied with the service you receive under this limited warranty, please let us know. We have found that the best way to resolve issues regarding our limited warranty is to work together. If, after those discussions, you are still not satisfied, we believe arbitration is the most expeditious way to resolve your concerns. Therefore, ANY CLAIM, DISPUTE, OR CONTROVERSY (WHETHER IN CONTRACT, TORT, OR OTHERWISE, WHETHER PREEXISTING, PRESENT, OR FUTURE, AND INCLUDING STATUTORY, COMMON LAW, INTENTIONAL TORT, AND EQUITABLE CLAIMS) AGAINST DELL arising from or relating to this limited warranty, its interpretation, or the breach, termination, or validity thereof, the relationships which result from this limited warranty (including, to the full extent permitted by applicable law, relationships with third parties), Dell's advertising, or any related purchase SHALL BE RESOLVED EXCLUSIVELY AND FINALLY BY BINDING ARBITRATION ADMINISTERED BY THE NATIONAL ARBITRATION FORUM (NAF) under its Code of Procedure then in effect (available via the Internet at www.arb-forum.com/ or via telephone at 1-800-474-2371). The arbitration will be limited solely to the dispute or controversy between you and Dell. Any award of the arbitrator(s) shall be final and binding on each of the parties, and may be entered as a judgment in any court of competent jurisdiction. Information may be obtained and claims may be filed with the NAF at P.O. Box 50191, Minneapolis, MN 55405. This provision applies only to individual home consumers and consumers who purchased through an employee purchase program. It does not apply to small, medium, large, and global commercial customers or government, education, and healthcare customers.

#### May I transfer the limited warranty?

Limited warranties on systems may be transferred if the current owner transfers ownership of the system and records the transfer with us. The limited warranty on Dell-branded memory may not be transferred. You may record your transfer by going to Dell's website:

- If you are an Individual Home Consumer, go to www.dell.com/us/en/dhs/topics/sbtopic\_015\_ccare.htm
- If you are a Small, Medium, Large, or Global Commercial Customer, go to www.dell.com/us/en/biz/topics/sbtopic\_ccare\_nav\_015\_ccare.htm
- If you are a Government, Education, or Healthcare Customer, or an Individual Consumer who purchased through an employee purchase program, go to www.dell.com/us/en/pub/topics/sbtopic\_015\_ccare.htm

If you do not have Internet access, please call your customer care representative or call 1-800-624-9897.

# <span id="page-29-0"></span>"Total Satisfaction" Return Policy (U.S. Only)

We value our relationship with you and want to make sure that you're satisfied with your purchases. That's why we offer a "Total Satisfaction" return policy for most products that you the end-user customer—purchase directly from Dell. Under this policy, you may return to Dell products that you purchased directly from Dell for a credit or a refund of the purchase price paid, less shipping and handling and applicable restocking fees as follows:

- New Hardware Products and Accessories All new hardware, accessories, parts, and unopened software still in its sealed package, excluding the products listed below, may be returned within thirty days from the invoice date. To return applications software or an operating system that has been installed by Dell, you must return the entire computer. A different return policy applies to nondefective products purchased through Dell's Software and Peripherals division by customers of our Small and Medium Business divisions. Those products may be returned within thirty days from the invoice date, but a fifteen percent (15%) restocking fee will be deducted from any refund or credit. The "Total Satisfaction" Return Policy and Software and Peripherals division return policy are not available for Dell | EMC storage products, EMC-branded products, or enterprise software.
- Reconditioned or Refurbished Dell-Branded Hardware Products and Parts All reconditioned or refurbished Dell-branded server and storage products may be returned within thirty days from the invoice date. All other reconditioned or refurbished Dell-branded hardware products and parts may be returned within fourteen days of the invoice date.

To return products, e-mail or call Dell customer service to receive a Credit Return Authorization Number within the return policy period applicable to the product you want to return. You must obtain a Credit Return Authorization Number in order to return the product. See "Getting Help" on your PowerConnect network switch CD (or www.dell.com/us/en/gen/contact.htm) to find the appropriate contact information for obtaining customer assistance.

You must ship the products to Dell within five days of the date that Dell issues the Credit Return Authorization Number. You must also return the products to Dell in their original packaging, in as-new condition along with any media, documentation, and all other items that were included in the original shipment, prepay shipping charges, and insure the shipment or accept the risk of loss or damage during shipment.

# <span id="page-29-1"></span>Limited Warranty Terms for Canada

### What is covered by this limited warranty?

This limited warranty covers defects in materials and workmanship in your-our end-user customer's--Dell-branded hardware products, including Dell-branded monitors, keyboards, and pointing devices (mice).

#### What is not covered by this limited warranty?

This limited warranty does not cover:

- Software, including the operating system and software added to the Dell-branded hardware products through our factory-integration system, or the reloading of the software
- Non-Dell branded products and accessories
- Problems that result from:
	- External causes such as accident, abuse, misuse, or problems with electrical power
	- Servicing not authorized by us
	- Usage that is not in accordance with product instructions
	- Failure to follow the product instructions or failure to perform preventive maintenance
	- Problems caused by using accessories, parts, or components not supplied by us
- Products with missing or altered service tags or serial numbers
- Products for which we have not received payment

THIS WARRANTY GIVES YOU SPECIFIC LEGAL RIGHTS, AND YOU MAY ALSO HAVE OTHER RIGHTS WHICH VARY FROM PROVINCE TO PROVINCE. DELL'S RESPONSIBILITY FOR MALFUNCTIONS AND DEFECTS IN PRODUCT IS LIMITED TO REPAIR AND REPLACEMENT AS SET FORTH IN THIS WARRANTY STATEMENT, FOR THE TERM OF THE WARRANTY PERIOD REFLECTED ON YOUR INVOICE. EXCEPT FOR THE EXPRESS WARRANTIES CONTAINED IN THIS WARRANTY STATEMENT, DELL DISCLAIMS ALL OTHER WARRANTIES AND CONDITIONS, EXPRESS OR IMPLIED, INCLUDING WITHOUT LIMITATION IMPLIED WARRANTIES AND CONDITIONS OF MERCHANTABILITY AND FITNESS FOR A PARTICULAR PURPOSE, STATUTORY OR OTHERWISE. SOME PROVINCES DO NOT ALLOW THE EXCLUSION OF CERTAIN IMPLIED WARRANTIES OR CONDITIONS, OR LIMITATIONS ON HOW LONG AN IMPLIED WARRANTY OR CONDITION LASTS. THEREFORE, THE FOREGOING EXCLUSIONS AND LIMITATIONS MAY NOT APPLY TO YOU.

WE DO NOT ACCEPT LIABILITY BEYOND THE REMEDIES PROVIDED FOR IN THIS WARRANTY STATEMENT OR FOR SPECIAL, INDIRECT, CONSEQUENTIAL, OR INCIDENTAL DAMAGES, INCLUDING, WITHOUT LIMITATION, ANY LIABILTY FOR THIRD PARTY CLAIMS AGAINST YOU FOR DAMAGES, FOR PRODUCTS NOT BEING AVAILABLE FOR USE, OR FOR LOST DATA OR LOST SOFTWARE. OUR LIABILITY WILL BE NO MORE THAN THE AMOUNT YOU PAID FOR THE PRODUCT THAT IS THE SUBJECT OF A CLAIM. THIS IS THE MAXIMUM AMOUNT FOR WHICH WE ARE RESPONSIBLE.

SOME PROVINCES DO NOT ALLOW THE EXCLUSION OR LIMITATION OF SPECIAL, INDIRECT, INCIDENTAL, OR CONSEQUENTIAL DAMAGES, SO THE ABOVE LIMITATION OR EXCLUSION MAY NOT APPLY TO YOU.

#### How long does this limited warranty last?

This limited warranty lasts for the time period indicated on your invoice, except that the limited warranty on Dell-branded batteries lasts only one year and the limited warranty on the lamps for Dell-branded projectors lasts only ninety days. The limited warranty begins on the date of the invoice. The warranty period is not extended if we repair or replace a warranted product or any parts. Dell may change the terms and availability of limited warranties, at its discretion, but any changes will not be retroactive (that is, the warranty terms in place at the time of purchase will apply to your purchase).

#### What do I do if I need warranty service?

Before the warranty expires, please call us at the relevant number listed in the following table. Please also have your Dell service tag number or order number available.

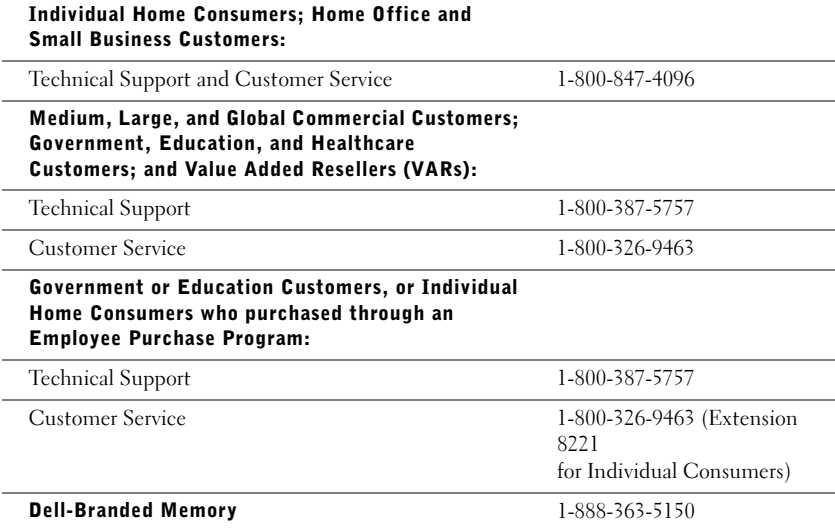

#### What will Dell do?

During the first year of all limited warranties: During the first year of all limited warranties, we will repair any Dell-branded hardware products returned to us that prove to be defective in materials or workmanship. If we are not able to repair the product, we will replace it with a comparable product that is new or refurbished.

When you contact us, we will issue a Return Material Authorization Number for you to include with your return. You must return the products to us in their original or equivalent packaging, prepay shipping charges, and insure the shipment or accept the risk if the product is lost or damaged in shipment. We will return the repaired or replacement products to you. We will pay to ship the repaired or replaced products to you if you use an address in Canada. Otherwise, we will ship the product to you freight collect.

If we determine that the problem is not covered under this warranty, we will notify you and inform you of service alternatives that are available to you on a fee basis.

NOTE: Before you ship the product(s) to us, make sure to back up the data on the hard drive(s) and any other storage device(s) in the product(s). Remove any confidential, proprietary or personal information, removable media, such as floppy disks, CDs, or PC Cards. We are not responsible for any of your confidential, proprietary or personal information; lost or corrupted data; or damaged or lost removable media.

During the remaining years following the first year of all limited warranties: We will replace any defective part with new or refurbished parts, if we agree that it needs to be replaced. When you contact us, we will require a valid credit card number at the time you request a replacement part, but we will not charge you for the replacement part as long as you return the original part to us within thirty days after we ship the replacement part to you. If we do not receive the original part within thirty days, we will charge to your credit card the then-current standard price for that part.

We will pay to ship the part to you if you use an address in Canada. Otherwise, we will ship the part freight collect. We will also include a prepaid shipping container with each replacement part for your use in returning the replaced part to us.

NOTE: Before you replace parts, make sure to back up the data on the hard drive(s) and any other storage device(s) in the product(s). We are not responsible for lost or corrupted data.

#### What if I purchased an on-site service contract?

If your service contract is with Dell, service will be provided to you under the terms of the service contract. Please refer to that contract for details on how to obtain service. Dell's service contracts can be found online at www.dell.ca or by calling Customer Care at 1-800-847-4096. If you purchased through us a service contract with one of our third-party service providers, please refer to that contract (mailed to you with your invoice) for details on how to obtain service.

#### How will you fix my product?

We use new and refurbished parts made by various manufacturers in performing warranty repairs and in building replacement parts and systems. Refurbished parts and systems are parts or systems that have been returned to Dell, some of which were never used by a customer. All parts and systems are inspected and tested for quality. Replacement parts and systems are covered for the remaining period of the limited warranty for the product you bought. Dell owns all parts removed from repaired products.

#### What do I do if I am not satisfied?

We pride ourselves on our great customer service. If you are not satisfied with the service you receive under this limited warranty, please let us know. We have found that the best way to resolve issues regarding our limited warranty is to work together. If, after those discussions, you are still not satisfied, we believe arbitration is the most expeditious way to resolve your concerns. Therefore, ANY CLAIM, DISPUTE, OR CONTROVERSY (WHETHER IN CONTRACT, TORT, OR OTHERWISE, WHETHER PREEXISTING, PRESENT OR FUTURE, AND INCLUDING STATUTORY, COMMON LAW, INTENTIONAL TORT, AND EQUITABLE CLAIMS) AGAINST DELL arising from or relating to this limited warranty, its interpretation, or the breach, termination or validity thereof, the relationships which result from this limited warranty (including, to the full extent permitted by applicable law, relationships with third parties), Dell's advertising, or any related purchase SHALL BE RESOLVED EXCLUSIVELY AND FINALLY BY BINDING ARBITRATION ADMINISTERED BY THE NATIONAL ARBITRATION FORUM (NAF) under its Code of Procedure then in effect (available via the Internet at www.arb-forum.com/, or via telephone at 1-800-474-2371). The arbitration will be limited solely to the dispute or controversy between you and Dell. Any award of the arbitrator(s) shall be final and binding on each of the parties, and may be entered as a judgment in any court of competent jurisdiction. Information may be obtained and claims may be filed with the NAF at P.O. Box 50191, Minneapolis, MN 55405.

#### May I transfer the limited warranty?

Limited warranties on systems may be transferred if the current owner transfers ownership of the system and records the transfer with us. The limited warranty on Dell-branded memory may not be transferred. You may record your transfer by going to our website:

- If you are an Individual Home Consumer, go to www.dell.com/us/en/dhs/topics/sbtopic\_016\_ccare.htm
- If you are a Home Office, Small, Medium, Large, or Global Commercial Customer, go to www.dell.com/us/en/biz/topics/sbtopic\_ccare\_nav\_016\_ccare.htm
- If you are a Government, Education, or Healthcare Customer, or an Individual Home Consumer who purchased through an Employee Purchase Program, go to www.dell.com/us/en/pub/topics/sbtopic\_016\_ccare.htm

If you do not have Internet access, please call Dell at 1-800-326-9463.

# <span id="page-33-0"></span>"Total Satisfaction" Return Policy

If you are an end-user customer who bought new products directly from Dell, you may return them to Dell up to 30 days after you receive them for a refund or credit of the product purchase price. If you are an end-user customer who bought reconditioned or refurbished products from Dell, you may return them to Dell within 14 days after the date of invoice for a refund or credit of the product purchase price. In either case, the refund or credit will not include any shipping and handling charges shown on your invoice and will be subject to a fifteen percent (15%) restocking fee, unless otherwise prohibited by law. If you are an organization that bought the products under a written agreement with Dell, the agreement may contain different terms for the return of products than specified by this policy.

To return products, you must call Dell Customer Service at 1-800-387-5759 to receive a Credit Return Authorization Number. To expedite the process of your refund or credit, Dell expects you to return the products to Dell in their original packaging within five days of the date that Dell issues the Credit Return Authorization Number. You must also prepay shipping charges and insure the shipment or accept the risk of loss or damage during shipment. You may return software for a refund or credit only if the sealed package containing the floppy disk(s) or  $CD(s)$ is unopened. Returned products must be in as-new condition, and all of the manuals, floppy disk(s), CD(s), power cables, and other items included with a product must be returned with it. For customers who want to return, for refund or credit only, either application or operating system software that has been installed by Dell, the whole system must be returned, along with any media and documentation that may have been included in the original shipment.

The "Total Satisfaction" Return Policy does not apply to Dell | EMC storage products. It also does not apply to products purchased through Dell's Software and Peripherals division. For those products, please instead refer to Dell's Software and Peripheral's then-current return policy (see the following section, "Dell Software and Peripherals").

### <span id="page-34-0"></span>Dell Software and Peripherals

#### Third-Party Software and Peripherals Products

Similar to other resellers of software and peripherals, Dell does not warrant third-party products. Third-party software and peripheral products are covered by the warranties provided by the original manufacturer or publisher only. Third party manufacturer warranties vary from product to product. Consult your product documentation for specific warranty information. More information may also be available from the manufacturer or publisher.

While Dell offers a wide selection of software and peripheral products, we do not specifically test or guarantee that all of the products we offer work with any or all of the various models of Dell computers, nor do we test or guarantee all of the products we sell on the hundreds of different brands of computers available today. If you have questions about compatibility, we recommend and encourage you to contact the third-party software and peripheral product manufacturer or publisher directly.

#### Dell-Branded Peripheral Products

Dell does provide a limited warranty for new Dell-branded peripheral products (products for which Dell is listed as the manufacturer) such as monitors, batteries, memory, docking stations, and projectors). To determine which limited warranty applies to the product you purchased, see the Dell invoice and/or the product documentation that accompanied your product. Descriptions of Dell's limited warranties are described in preceding sections.

#### Return Policy

If you are an end-user customer who bought Dell Software and Peripherals products directly from a Dell company, you may return Dell Software and Peripherals products that are in as-new condition to Dell up to 30 days from the date of invoice for a refund of the product purchase price if already paid. This refund will not include any shipping and handling charges shown on your invoice; you are responsible for those.

To return products, you must call Dell Customer Service at 1-800-387-5759 to receive a Credit Return Authorization Number. You must ship the Dell Software and Peripherals products back to Dell in their original manufacturer's packaging (which must be in as-new condition), prepay shipping charges, and insure the shipment or accept the risk of loss or damage during shipment.

To qualify for refund or replacement, returned products must be in as-new condition, software products must be unopened, and all of the manuals, floppy  $disk(s)$ ,  $CD(s)$ , power cables, and other items included with a product must be returned with it.

# <span id="page-35-0"></span>One-Year End-User Manufacturer Guarantee (Latin America and the Caribbean Only)

#### Guarantee

Dell Computer Corporation ("Dell") warrants to the end user in accordance with the following provisions that its branded hardware products, purchased by the end user from a Dell company or an authorized Dell distributor in Latin America or the Caribbean, will be free from defects in materials, workmanship, and design affecting normal use, for a period of one year from the original purchase date. Products for which proper claims are made will, at Dell's option, be repaired or replaced at Dell's expense. Dell owns all parts removed from repaired products. Dell uses new and reconditioned parts made by various manufacturers in performing repairs and building replacement products.

### Exclusions

This Guarantee does not apply to defects resulting from: improper or inadequate installation, use, or maintenance; actions or modifications by unauthorized third parties or the end user; accidental or willful damage; or normal wear and tear.

### Making a Claim

Claims must be made in Latin America or the Caribbean by contacting the Dell point of sale within the guarantee period. The end user must always supply proof of purchase, indicating name and address of the seller, date of purchase, model and serial number, name and address of the customer, and details of symptoms and configuration at the time of malfunction, including peripherals and software used. Otherwise, Dell may refuse the guarantee claim. Upon diagnosis of a warranted defect, Dell will make arrangements and pay for ground freight and insurance to and from Dell's repair/replacement center. The end user must ensure that the defective product is available for collection properly packed in original or equally protective packaging together with the details listed above and the return number provided to the end user by Dell.

### Limitation and Statutory Rights

Dell makes no other warranty, guarantee or like statement other than as explicitly stated above, and this Guarantee is given in place of all other guarantees whatsoever, to the fullest extent permitted by law. In the absence of applicable legislation, this Guarantee will be the end user's sole and exclusive remedy against Dell or any of its affiliates, and neither Dell nor any of its affiliates shall be liable for loss of profit or contracts, or any other indirect or consequential loss arising from negligence, breach of contract, or howsoever.
This Guarantee does not impair or affect mandatory statutory rights of the end user against and/or any rights resulting from other contracts concluded by the end user with Dell and/or any other seller.

Dell World Trade LP One Dell Way, Round Rock, TX 78682, USA

Dell Computadores do Brasil Ltda (CNPJ No. 72.381.189/0001-10)/ Dell Commercial do Brasil Ltda (CNPJ No. 03 405 822/0001-40) Avenida Industrial Belgraf, 400 92990-000 - Eldorado do Sul – RS - Brasil

Dell Computer de Chile Ltda Coyancura 2283, Piso 3- Of.302, Providencia, Santiago - Chile

Dell Computer de Colombia Corporation Carrera 7 #115-33 Oficina 603 Bogota, Colombia

Dell Computer de Mexico SA de CV Paseo de la Reforma 2620 - 11° Piso Col. Lomas Altas 11950 México, D.F.

Dell™ PowerConnect™ RPS-60

安装指南

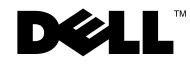

### 注、注意和警告

么注:注表示可以帮助您更好地使用计算机的重要信息。

注意:注意表示可能会损坏硬件或导致数据丢失,并告诉您如何避免此类 问题。

△ 警告: 警告表示可能会导致财产损失、人身伤害甚至死亡。

### 本说明文件中的信息如有更改,恕不另行通知。

© 2002 Dell Computer Corporation。版权所有,翻印必究。

未经 Dell Computer Corporation 书面许可,严禁以任何形式进行复制。

本文中使用的商标:Dell、 DELL 徽标和 PowerConnect 是 Dell Computer Corporation 的 商标; EMC 是 EMC corporation 的注册商标。

本说明文件中述及的其它商标和产品名称是指拥有相应商标和产品名称的公司或其制造的 产品。 Dell Computer Corporation 对其它公司的商标和产品名称不拥有任何专利权。

2002 年 9 月 P/N 6P317 Rev. A02

\_\_\_\_\_\_\_\_\_\_\_\_\_\_\_\_\_\_\_\_

# 目录

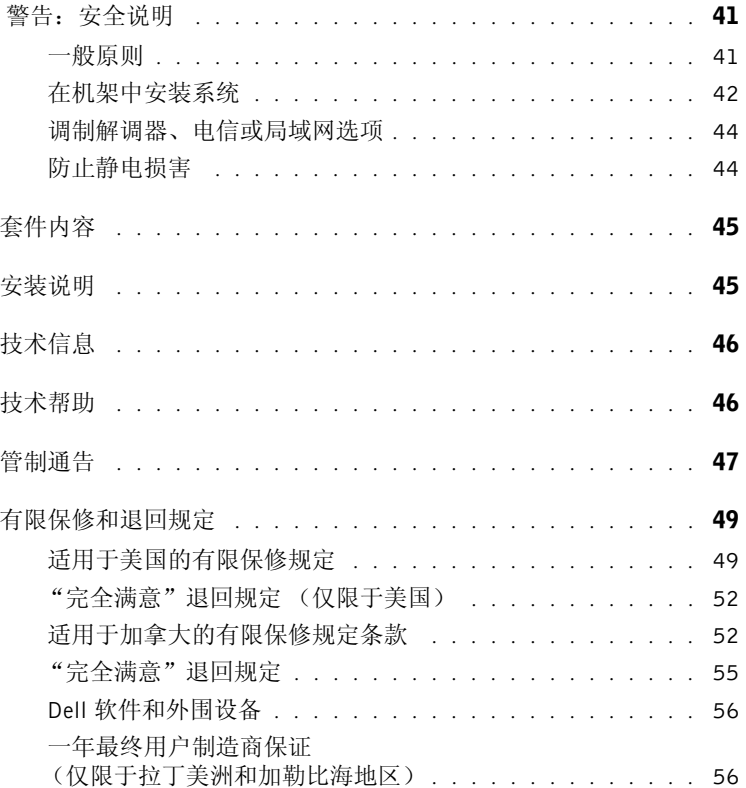

### <span id="page-41-0"></span>警告:安全说明

遵循以下安全原则有助于确保您的人身安全并防止您的系统受到潜在的损害。

<span id="page-41-1"></span>一般原则

- 仔细查看并遵守维修标记。请勿维修任何产品,除非系统说明文件另有说明。打 开或卸下标有带闪电的三角符号的护盖可能会使您遭受电击。只有经过培训的维 修技术人员才能对这些护盖内的组件进行维修。
- 如果出现以下任意情况,请从电源插座处拔下产品的插头并更换部件,或与经过 培训的服务提供商联络:
	- 电源电缆、延长电缆或插头损坏。
	- 物品落入产品中。
	- 产品被水沾湿。
	- 产品跌落或损坏。
	- 按照说明进行操作时,产品不能正常运行。
- 将系统放在远离暖气片和热源的地方。另外,请勿堵塞冷却通风孔。
- 请勿将食物和液体溅落到系统组件上;切勿在潮湿环境中运行产品。如果系统受 潮,请参阅故障排除指南中的相关章节,或与经过培训的服务提供商联络。
- 请勿将任何物品塞入系统的开口处,否则可能会导致内部组件短路而引起火灾或 触电。
- 仅将产品与许可的设备配合使用。
- 待产品冷却后再卸下护盖或触摸内部组件。
- 仅使用电气额定值标签上所示类型的外部电源运行产品。如果您不能确定所要求 的电源类型,请咨询您的服务提供商或当地的电力公司。
- 仅使用许可的电源电缆。如果系统未附带电源电缆,或者用于系统的任何使用交 流电源的选件未附带电源电缆,请购买许可用于您所在国家或地区的电源电缆。 电源电缆必须与产品以及产品电气额定值标签上标出的电压和电流相匹配。电缆 的电压和电流额定值应该大于产品上标出的额定值。

## 警告:安全说明 (续)

- 为避免触电,请将系统和外围设备的电源电缆插入正确接地的电源插座。这些电 缆均配有三相插头,有助于确保正确接地。请勿使用转接插头,也不要卸下电缆 的接地插脚。如果必须使用延长电缆,请使用带有正确接地插头的 3 线电缆。
- 查看延长电缆和配电盘的额定值。确保连接至延长电缆或配电盘的所有产品的额 定安培总值不超过该延长电缆或配电盘所限制的额定安培值的 80%。
- 为保护您的系统免受电压瞬间升高或降低所导致的损坏,请使用电涌保护器、线 路调节器或不间断电源设备 (UPS)。
- 仔细整理好系统电缆和电源电缆;将电缆放置在不会被踩踏或绊到的地方。确保 没有任何物品压在任何电缆上。
- 请勿改动电源电缆或插头。如果要改动电缆或插头的位置,请咨询经过认证的电 气技术人员或电力公司。请始终遵循当地 / 本国的布线规定。
- 连接或断开热插拔电源设备 (如果系统附带了此设备)的电源时,请遵循以下原 则:
	- 先安装电源设备,再将电源电缆连接至电源设备。
	- 先拔下电源电缆,再卸下电源设备。
	- 如果系统使用多个电源,请通过拔下电源设备的所有电源电缆来断开系统电 源。
- 移动产品时请小心;确保所有脚轮和/或加固装置均稳固地连接至系统。避免在移 动时突然停止或在不平整的表面上移动。

<span id="page-42-0"></span>在机架中安装系统

为了机架的稳固和安全,请遵守以下预防措施。并请参阅系统和机架附带的机架安装 说明文件,以了解特定警告声明和步骤。

系统被认为是机架中的组件。因此, "组件"是指任意系统以及各种外围设备或支持硬 件。

△ 警告: 如果在未安装正面和侧面加固装置的机架中安装系统, 则可能会导致机架翻 倒,某些情况下可能会导致人身伤害。因此,请始终在将组件装入机架之前安装加固 装置。

在机架中安装系统 / 组件后,每次最多只能从机架中拉出一个组件并将其置于滑动部 件上。多个组件延伸到机架外时,重心偏移可能会导致机架翻倒,并可能导致严重的 人身伤害。

www.dell.com | support.dell.com

www.dell.com | support.dell.com

### 警告:安全说明 (续)

注: 您的系统已经过安全认证,可以作为单独放置的装置使用, 也可以作为安装在 Dell™ 机柜 (使用客户机架套件)中的组件使用。将您的系统和机架套件安装在任何其它机柜中的做法尚 未经过任何安全机构认证。您有责任请有资格的安全机构对机柜中系统和机架套件的最终组合 进行适用性评估。Dell 不对这样的组合承担任何责任,也不作任何保证。

• 系统机架套件应该由经过培训的维修技术人员安装到机架中。如果您要将此套件 安装到任何其它机架中,请确保该机架符合 Dell 机架的规格。

警告:请勿独自移动机架。鉴于机架的高度和重量,至少需要两人才能移动机架。

- 在对机架进行操作之前,确保加固装置已固定至机架并延伸到地面上,并且机架 的全部重量都落在地面上。在对机架进行操作之前,请在单个机架上安装正面和 侧面加固装置,或为相连的多个机架安装正面加固装置。
- 始终从下到上将组件装入机架,并首先装入最重的组件。
- 从机架中拉出组件之前,确保机架水平并且稳固。
- 按压组件滑轨释放闩锁并将组件滑入或滑出机架时请千万小心;滑轨可能会夹住 您的手指。
- 将组件插入机架后,请小心地将滑轨拉出至锁定位置,然后将组件滑入机架。
- 请勿使为机架供电的交流电源设备分支电路过载。机架的总负载不应超过分支电 路额定值的 80%。
- 确保机架中的组件通风正常。
- 维修机架中的组件时,请勿踩踏或站立在任何其它组件上。
- 个 警告: 必须由有资格的电气技术人员进行所有直流电源和安全接地的连接。所有供电 线路均必须符合当地或本国适用的法规和惯例。
- △ 警告: 请勿拆除接地导线,或在未正确安装接地导线的情况下运行设备。如果您不能 确定是否已正确接地,请与相应的电气检查机构或电气技术人员联络。

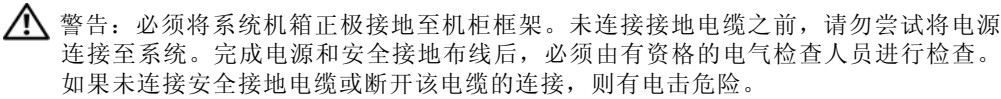

### 警告:安全说明 (续)

<span id="page-44-0"></span>调制解调器、电信或局域网选项

- 请勿在雷电天气连接或使用调制解调器。闪电可能会导致电击危险。
- 请勿在潮湿环境中连接或使用调制解调器。
- 请勿将调制解调器或电话线插入网络接口控制器 (NIC) 插座。
- 在打开产品的外壳、触摸或安装内部组件或者触摸非绝缘的调制解调器电缆或插 孔之前,请断开调制解调器电缆的连接。

### 使用系统

<span id="page-44-1"></span>防止静电损害

注意:只有经认证的维修技术人员才能对您的系统进行维修。未经 Dell 授权而擅自进行 维修所造成的损坏不在保修范围内。

静电会损坏系统内部的精密组件。为防止静电损害,请在触摸任何电子组件 (例如微 处理器)之前,先导去身上的静电。您可以不时触摸机箱上未上漆的金属表面,以导 去身上的静电。

您还可以采取以下措施防止静电释放 (ESD) 造成的损害:

- 打开静电敏感组件的包装后,请勿将组件从防静电包装中取出,除非您已准备好 将其安装至计算机。打开防静电包装之前,请确保已导去身上的静电。
- 运送对静电敏感的组件时,请先将其放入防静电容器或包装中。
- 在无静电的工作区内处理所有敏感组件。如果可能,请使用防静电地板垫和工作 台垫以及防静电接地腕带。

注:您的系统可能还包括包含电池的电路卡或其它组件。必须将这些电池丢弃在电池回收处。 有关这些电池的详细信息,请参阅特定插卡或组件的说明文件。

## <span id="page-45-0"></span>套件内容

安装 RPS-60 之前, 请验证您的套件中包含以下项目:

- 电源适配器
- 适配器托架
- 说明文件 CD
- 交流电源电缆

<span id="page-45-1"></span>安装说明

**■**注意: 安装 PowerConnect™ RPS-60 之前, 请参阅您的 PowerConnect 交换 机用户指南,以确认您的交换机支持 PowerConnect RPS-60 冗余电源系 统。

PowerConnect RPS-60 为外部冗余电源系统,可以为您的 PowerConnect 交换机提供第二个冗余电源设备,以避免仅由于电源设备而导致的故 障。要使用 RPS-60, 请:

- 1 将适配器托架连接至交换机背面, 方法是拧紧两颗固定螺钉。
- 2 将电源适配器插入适配器托架。
- 3 将电源适配器的直流电缆插入交换机背面标有 "RPS"的连接器。
- 4 将交流电源电缆连接至电源适配器, 然后将其插入电源插座。

此时交换机便可以同时使用两个电源设备。您可以通过 PowerConnect 交 换机上的前面板 LED 监测两个电源设备的状态。

## <span id="page-46-0"></span>技术信息

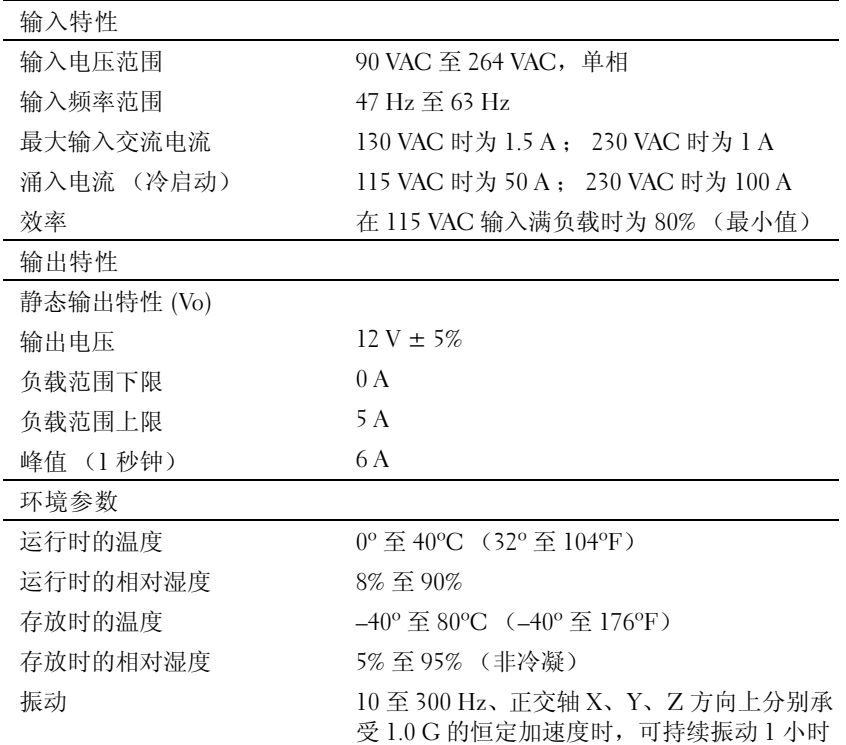

## <span id="page-46-1"></span>技术帮助

如果您遇到技术问题需要帮助,Dell 将助您一臂之力。有关与 Dell 联络 的信息,请参阅您的 PowerConnect 交换机附带的 PowerConnect CD。

### <span id="page-47-0"></span>管制通告

电磁干扰 (EMI) 是一种信号或辐射,它散布在空中或通过电源电缆或信 号线传送。它会危害无线电导航系统或其它安全服务设施的正常工作, 并且严重干扰、阻碍或重复中断经许可的无线电通信服务。无线电通信 服务包括但不仅限于 AM/FM 商业电台、电视、蜂窝式无线电通信、雷 达、空中交通管制、寻呼机和个人通信服务 (PCS)。这些经过许可的服 务设施与无意辐射体 (例如计算机系统等数字设备)共同形成了电磁环 境。

电磁兼容性 (EMC) 是指各种电子设备在电子环境中共同正常工作的能 力。此计算机系统的设计符合管制机构关于 EMI 的限制,但并不排除某 些特定安装产生干扰的可能性。如果发现此设备对无线电通信服务造成 干扰,并且通过关闭和打开此设备确定干扰确实存在,请尝试以下一种 或多种方法排除干扰:

- 重新调整接收天线的方向。
- 根据被干扰设备的位置重新放置计算机。
- 将计算机移至远离被干扰设备的位置。
- 将计算机连接至不同的电源插座,以使计算机与被干扰设备使用不 同的分支电路。

如果有必要,请向 Dell 技术支持代表或有经验的无线电 / 电视技术人员 咨询,以获得其它建议。

Dell 计算机系统经设计、检测和分类,适用于相应的电磁环境。这些电 磁环境分类通常是指以下标准定义:

- A 级通常适用于商业或工业环境。
- B 级通常适用于居住环境。

集成至或连接至系统的信息技术设备 (ITE)(包括外围设备、扩充卡、打 印机、输入 / 输出 [I/O] 设备和显示器等) 均应与计算机系统的电磁环境 分类相匹配。

关于屏蔽信号电缆的注意事项: 将外围设备连接至任何 Dell 设备时,请 仅使用屏蔽电缆,以减少对无线电通信服务造成干扰的可能性。使用屏 蔽电缆可确保在相应的环境中维持适当的 EMC 分类。对于并行打印 机,您可以向 Dell 订购适用的电缆。如果您愿意,也可以通过 WWW 上的 accessories.us.dell.com/sna/category.asp?category\_id=4117 向 Dell 订购电缆。

大多数 Dell 计算机系统均分类为用于 B 级环境。但是,安装某些选件可 能会将某些配置的等级更改为 A 级。要确定您的系统或设备的电磁分 类,请参阅针对每个管制机构的以下各节。每一节均提供了特定国家或 地区的 EMC/EMI 信息或产品安全信息。

简体中文 A 级声明通告 (仅限于中国) A 级系统上的管制标签旁边将出现以下声明:

声明

此为A级产品,在生活环境中,该产品可能会造成无线电干扰。 在这种情况下,可能需要用户对其干扰采取切实可行的措施。

## <span id="page-49-0"></span>有限保修和退回规定

在美国或加拿大购买的 Dell 品牌硬件产品享有 90 天 (仅限于美国)、一年、两年、三年 或四年有限保修。要确定您所购买的产品享有的保修,请参阅您的计算机附带的 Dell 发 票。以下各节分别介绍了适用于美国的有限保修和退回规定、适用于加拿大的有限保修和 退回规定以及适用于拉丁美洲和加勒比海地区的制造商保证。

### <span id="page-49-1"></span>适用于美国的有限保修规定

#### 此有限保修规定适用于哪些情况?

此有限保修规定适用于您 (最终用户)的 Dell 品牌硬件产品 (包括 Dell 品牌显示器、键 盘和定点设备 [ 鼠标 ] ) 在材料或工艺方面出现的缺陷。

此有限保修规定不适用于哪些情况?

此有限保修规定不适用于:

- 软件,包括通过工厂集成系统添加至 Dell 品牌硬件产品的操作系统和软件、第三方 软件或重新载入的软件
- 非 Dell 品牌的产品和附件
- 由于以下原因导致的问题:
	- 外部原因,例如意外事故、滥用、误用或电源问题
	- 未经 Dell 授权的维修
	- 违反产品说明的使用
	- 未按照产品说明进行操作或未执行预防性维护
	- 使用非 Dell 提供的附件、部件或组件所产生的问题
- 产品的服务标签或序列号缺少或被更改
- Dell 未收到付款的产品

此保修规定赋予您特定的合法权益,而且您可能还拥有其它权益,这些权益因州(或辖区) 的不同而有所差异。对于硬件的故障及缺陷, Dell 的责任仅限于此保修声明中所述的维修 及更换范围之内。关于产品的所有明示和暗示保证 (包括但不限于适销性和某一特定目的 的适用性的任何暗示保证和条款)均以发票上反映的有限保修期为限。此有限保修期到期 后,任何明示或暗示的保证均不适用。某些州不允许限制暗示保证的持续时间,因此该限 制可能不适用于您。

Dell 不承担此有限保修规定所述补偿措施之外的任何责任,也不对任何继起或偶然损坏负 责,包括但不限于第三方因损坏向您提出索赔、产品无法使用、数据丢失或软件丢失。Dell 所承担的费用不会超过您为索赔产品所支付的金额。这是 Dell 负责承担的最大金额。

#### 某些州不允许对偶然或继起损坏进行排除或限制,因此上述限制或排除可能不适用于您。

#### 此有限保修的期限有多长?

除 Dell 品牌电池的有限保修期仅为一年、Dell 品牌投影机灯的有限保修期仅为九十天外, 有限保修期均已在您的发票上注明。此有限保修自发票开具之日起开始。如果 Dell 维修或 更换了保修产品或任何部件,其保修期不会因此而延长。 Dell 可能会酌情更改有限保修的 可用性,但所有更改均无追溯效力。

需要保修服务时应该怎么做?

在保修到期之前,请拨打下表中列出的相关电话号码与 Dell 联络。另外,请准备好您的 Dell 服务标签号码或订单号码。

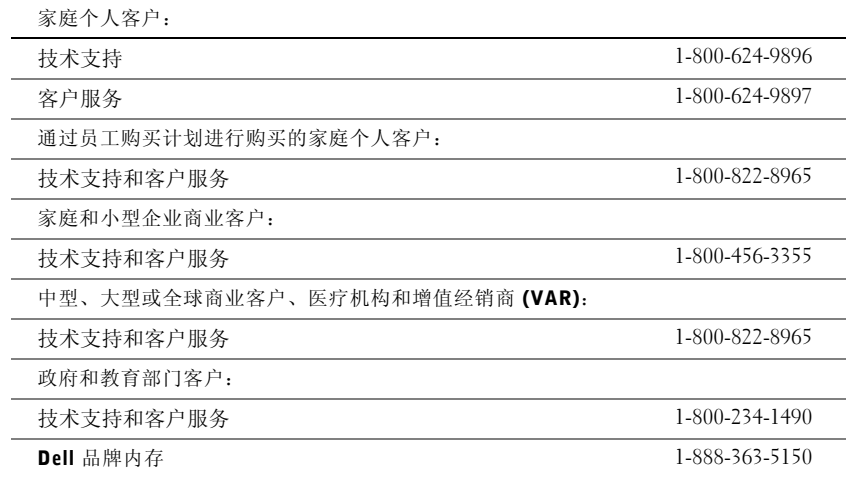

Dell 将采取什么措施?

在 90 天有限保修的第一个 90 天内和所有其它有限保修的第一年内: 在 90 天有限保修的 第一个 90 天内和所有其它有限保修的第一年内,Dell 将维修任何退回 Dell 的、证明在材 料或工艺上有缺陷的 Dell 品牌硬件产品。如果 Dell 无法维修产品, 则会将其更换为全新 或重新配备的同类产品。

当您与 Dell 联络时, Dell 将发给您一个退回材料授权号, 退回产品时需要附上此授权号。 您必须使用原来的包装或同等的包装将产品退回 Dell,预付运费,并为运送投保或承担运 送过程中发生丢失或损坏的风险。 Dell 会将已维修或已更换的产品送回给您。如果您的地 址在美国 (不包括波多黎各和美国属地), Dell 将支付将已维修或已更换的产品运送给您 所需的费用。否则, Dell 将以到付运费的方式运送该产品。

如果 Dell 确定该产品不在此保修范围内,Dell 将通知您,并为您提供有关可获得的其它收 费服务的信息。

注: 在将产品运送至 Dell 之前, 请确保备份产品中硬盘驱动器和其它所有存储设备上的 数据。请删除所有机密、专利或个人信息,并取出所有可移动介质 (例如软盘、 CD 或 PC 卡)。对于任何机密、专利或个人信息;数据的丢失或损坏或者可移动介质的损坏或 丢失, Dell 不承担任何责任。

在剩余年限内: 在有限保修的剩余期限内, 如果 Dell 认为需要更换任何有缺陷的部件, Dell 将使用全新或重新配备的部件更换该部件。与 Dell 联络时,如果您要求更换部件, Dell 将要求您提供有效的信用卡号,但只要您在 Dell 将更换部件运送给您后的三十天内 将原来的部件退回 Dell, Dell 将不收取更换部件的费用。如果 Dell 在三十天内未收到原 来的部件,则将按该部件当时的标准价格从您的信用卡中收取费用。

如果您的地址在美国 (不包括波多黎各和美国属地), Dell 将支付将部件运送给您所需的 费用。否则,Dell 将以到付运费的方式运送部件。Dell 还为每一个被更换的部件提供一个 预付费用的运送容器,以便您将被更换的部件退回 Dell。

注:在更换部件前,请确保备份产品中硬盘驱动器和其它所有存储设备上的数据。 Dell 对数据丢失或损坏不承担责任。

#### 如果购买了服务合约将会怎样?

如果您与 Dell 签订了上门服务合约,您将按照上门服务合约的条款享有上门服务。有关如 何获得服务的详细信息,请参阅上门服务合约。

如果您通过 Dell 购买了 Dell 的第三方服务提供商的服务合约,请参阅该合约以获取有关 如何获得服务的详细信息。

#### Dell 将如何维修产品?

对部件和系统进行保修和更换时,Dell 可以使用由不同制造商制造的全新或重新配备的部 件。重新配备的部件和系统是被退回 Dell 的部件或系统,其中有些部件或系统从未被客户 使用过。所有部件和系统均经过质量检验和测试。更换的部件和系统享有您所购买产品的 有限保修期的剩余期限。

#### 如果不满意应该怎么办?

Dell 以其优异的客户服务而自豪。如果您对根据此有限保修规定获得的服务不满意,请告知 Dell。 Dell 发现,解决有关有限保修问题的最佳方式是共同协商。如果经过共同协商讨论, 您仍不满意,Dell 相信仲裁是解决问题的最快捷的方式。因此,对于任何针对 Dell 的索赔、 争论或争议 (无论有关合同、侵权或其它方面;无论以前、现在或将来;包括成文法规、 普通法、故意侵权和衡平法索赔),其起因包括此有限保修规定及其解释、违反、终止或有 效性,由此有限保修导致的关系(在适用法律许可的最大范围内,包括与第三方的关系), Dell 广告或任何相关购买行为, 均应由美国国家仲裁论坛 (NAF) 按其当时生效的仲裁程序 条款做出的具有约束力的仲裁给予唯一最终裁决 (可通过 Internet 访问 http://www.arb-forum.com/ 或致电 1-800-474-2371)。此仲裁仅限于您与 Dell 之间的争论或 争议。任何仲裁员的裁决都是最终裁决,双方都必须遵守,并可以作为任何具有司法权的法 院的判决。您可以从 NAF 获得信息或向其提起索赔诉讼, NAF 的地址为 P.O. Box 50191, Minneapolis, MN 55405。此规定仅适用于个人家庭客户和通过员工购买计划进行购买的客 户,不适用于小型、中型、大型和全球商业客户或政府部门、教育部门和医疗机构客户。

#### 有限保修可以转让吗?

如果系统的当前所有者转让系统的所有权并且通知 Dell 进行转让登记,则可以转让系统的 有限保修。但不能转让 Dell 品牌内存的有限保修。您可以通过访问 Dell Web 站点来登记 转让:

- 如果是家庭个人客户, 请访问 www.dell.com/us/en/dhs/topics/sbtopic\_015\_ccare.htm
- 如果是小型、中型、大型或全球商业客户,请访问 www.dell.com/us/en/biz/topics/sbtopic\_ccare\_nav\_015\_ccare.htm
- 如果是政府部门、教育部门或医疗机构客户,或者是通过员工购买计划进行购买的 个人客户,请访问 www.dell.com/us/en/pub/topics/sbtopic\_015\_ccare.htm

如果您无法进行 Internet 访问, 请致电客户服务代表或拨打 1-800-624-9897。

### <span id="page-52-0"></span>"完全满意"退回规定 (仅限于美国)

Dell 珍视与您的关系,并希望确保您对购买满意。这是 Dell 为您(最终用户)直接从 Dell 购买的大部分产品提供"完全满意"退回规定的原因。根据此规定,您可以将直接从 Dell 购买的下列产品退回 Dell,按购买价格获得信用退回或退款,其中扣除运费、手续费和适 当的重新备货费用:

- **新硬件产品和附件** 所有新硬件、附件、部件和密封包装中仍未打开的软件(不包 括下面列出的产品)可以在发票开具之日起的三十天内退回。要退回 Dell 安装的应 用程序软件或操作系统,则必须退回整个计算机。对于小型和中型企业部门客户通 过 Dell 软件和外围设备部门购买的无缺陷产品,适用的退回规定有所不同。这些产 品可以在发票开具之日起的三十天内退回,但是要从退款或信用退回中扣除百分之 十五 (15%) 的重新备货费用。此 "完全满意"退回规定及软件和外围设备部门退回 规定不适用于 Dell | EMC 存储设备产品、 EMC 品牌产品或企业软件。
- 经过修理或重新配备的Dell品牌硬件产品和部件 所有经过修理或重新配备的 Dell 品牌服务器和存储设备产品可以在发票开具之日起的三十天内退回。所有其它经过 修理或重新配备的 Dell 品牌硬件产品和部件可以在发票开具之日起的十四天内退 回。

要退回产品,请在适用于所要退回产品的退回规定期限内致电 Dell 客户服务部门或向其发 送电子邮件,以获得信用退回授权号。您必须获得信用退回授权号才能退回产品。要查找 获得客户帮助所需的相应联络信息,请参阅您的 PowerConnect 网络交换机 CD 上的 "获 得帮助"(或访问 www.dell.com/us/en/gen/contact.htm)。

您必须在 Dell 发出信用退回授权号的五天内,将产品运送至 Dell。而且,您必须使用原来 的包装将产品(包括所有介质、说明文件以及出厂时附带的所有其它项目)原样退回 Dell, 预付运费,并为运送投保或承担运送过程中发生丢失或损坏的风险。

<span id="page-52-1"></span>适用于加拿大的有限保修规定条款

#### 此有限保修规定适用于哪些情况?

此有限保修规定适用于您 (最终用户)的 Dell 品牌硬件产品 (包括 Dell 品牌显示器、键 盘和定点设备 [ 鼠标 ] ) 在材料或工艺方面出现的缺陷。

此有限保修规定不适用于哪些情况?

此有限保修规定不适用于:

- 软件,包括通过工厂集成系统添加至 Dell 品牌硬件产品的操作系统和软件或重新载 入的软件
- 非 Dell 品牌的产品和附件
- 由于以下原因导致的问题:
	- 外部原因,例如意外事故、滥用、误用或电源问题
	- 未经 Dell 授权的维修
	- 违反产品说明的使用
	- 未按照产品说明进行操作或未执行预防性维护
	- 使用非 Dell 提供的附件、部件或组件所产生的问题
- 产品的服务标签或序列号缺少或被更改
- Dell 未收到付款的产品

此保修规定赋予您特定的合法权益,而且您可能还拥有其它权益,这些权益因各省的不同 而有所差异。对于产品的故障和缺陷,DELL 的责任仅限于此保修声明中所述的维修及更 换范围之内,并以发票上反映的保修期为限。除此保修声明中包含的明示保证之外,DELL 否认其它所有明示或暗示的保证和条款,包括但不限于对适销性和某一特定目的、法规或 其它方面的适用性的暗示保证和条款。某些省不允许排除某些暗示保证或条款,也不允许 限制暗示保证或条款的持续时间。因此,上述排除和限制可能不适用于您。

Dell 不承担此保修声明所述补偿措施之外的任何责任,也不对任何特殊、间接、继起或偶 然损坏负责,包括但不限于第三方因损坏向您提出索赔、产品无法使用、数据丢失或软件 丢失。Dell 所承担的费用不会超过您为索赔产品所支付的金额。这是 Dell 负责承担的最大 金额。

#### 某些省不允许对特殊、间接、偶然或继起损坏进行排除或限制,因此上述限制或排除可能 不适用于您。

#### 此有限保修的期限有多长?

除 Dell 品牌电池的有限保修期仅为一年、Dell 品牌投影机灯的有限保修期仅为九十天外, 有限保修期均已在您的发票上注明。此有限保修自发票开具之日起开始。如果 Dell 维修或 更换了保修产品或任何部件,其保修期不会因此而延长。 Dell 可能会酌情更改有限保修的 条款和可用性,但所有更改均无追溯效力 (即,购买行为发生时适用的保修条款适用于您 的购买)。

#### 需要保修服务时应该怎么做?

在保修到期之前,请拨打下表中列出的相关电话号码与 Dell 联络。另外,请准备好您的 Dell 服务标签号码或订单号码。

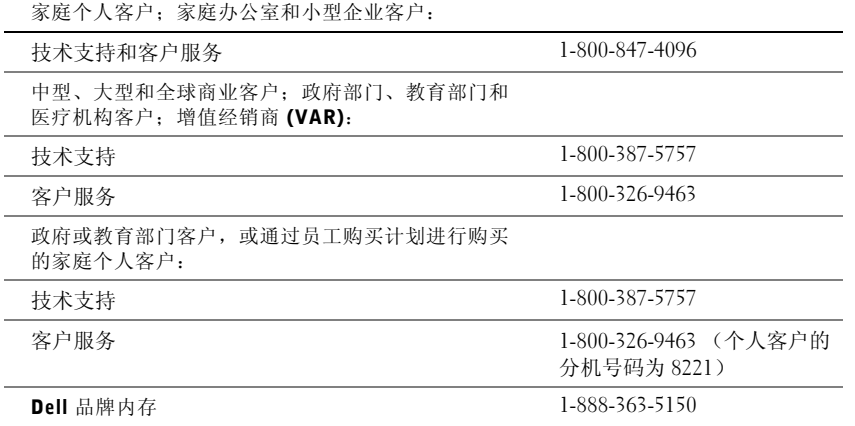

Dell 将采取什么措施?

在所有有限保修的第一年内: 在所有有限保修的第一年内, Dell 将维修任何退回 Dell 的、证明在材料或工艺上有缺陷的 Dell 品牌硬件产品。如果 Dell 无法维修产品, 则会将 其更换为全新或重新配备的同类产品。

当您与 Dell 联络时,Dell 将发给您一个退回材料授权号,退回产品时需要附上此授权号。 您必须使用原来的包装或同等的包装将产品退回 Dell,预付运费,并为运送投保或承担运 送过程中发生丢失或损坏的风险。 Dell 会将已维修或已更换的产品送回给您。如果您的地 址在加拿大,Dell 将支付将已维修或已更换的产品运送给您所需的费用。否则,Dell 将以 到付运费的方式运送该产品。

如果 Dell 确定故障不在此保修范围内,Dell 将通知您,并为您提供有关可获得的其它收费 服务的信息。

注:在将产品运送至 Dell 之前,请确保备份产品中硬盘驱动器和其它所有存储设备上的 数据。请删除所有机密、专利或个人信息,并取出所有可移动介质 (例如软盘、 CD 或 PC 卡)。对于任何机密、专利或个人信息;数据的丢失或损坏或者可移动介质的损坏或 丢失, Dell 不承担任何责任。

在所有有限保修第一年后的剩余年限内: 如果 Dell 认为需要更换任何有缺陷的部件, Dell 将使用全新或重新配备的部件更换该部件。与 Dell 联络时,如果您要求更换部件, Dell 将要求您提供有效的信用卡号,但只要您在 Dell 将更换部件运送给您后的三十天内将原 来的部件退回 Dell, Dell 将不收取更换部件的费用。如果 Dell 在三十天内未收到原来的 部件, 则将按该部件当时的标准价格从您的信用卡中收取费用。

如果您的地址在加拿大,Dell 将支付将部件运送给您所需的费用。否则,Dell 将以到付运 费的方式运送部件。 Dell 还为每一个被更换的部件提供一个预付费用的运送容器,以便您 将被更换的部件退回 Dell。

注:在更换部件前,请确保备份产品中硬盘驱动器和其它所有存储设备上的数据。 Dell 对数据丢失或损坏不承担责任。

#### 如果购买了上门服务合约将会怎样?

如果您与 Dell 签订了服务合约,Dell 将按照服务合约的条款为您提供服务。有关如何获得 服务的详细信息,请参阅上门服务合约。您可以在线访问 www.dell.ca 或拨打 1-800-847- 4096 致电 Dell 的客户服务部门,以获得 Dell 服务合约的信息。如果您通过 Dell 购买了 Dell 的第三方服务提供商的服务合约,请参阅该合约 (已随发票邮寄给您)以获取有关如 何获得服务的详细信息。

Dell 将如何维修产品?

对部件和系统进行保修和更换时,Dell 可以使用由不同制造商制造的全新或重新配备的部 件。重新配备的部件和系统是被退回 Dell 的部件或系统,其中有些部件或系统从未被客户 使用过。所有部件和系统均经过质量检验和测试。更换的部件和系统享有您所购买产品的 有限保修期的剩余期限。所有从已维修产品中取出的部件均归 Dell 所有。

#### 如果不满意应该怎么办?

Dell 以其优异的客户服务而自豪。如果您对根据此有限保修规定获得的服务不满意,请告 知 Dell。 Dell 发现,解决有关有限保修问题的最佳方式是共同协商。如果经过共同协商讨 论, 您仍不满意, Dell 相信仲裁是解决问题的最快捷的方式。因此, 对于任何针对 Dell 的 索赔、争论或争议 (无论有关合同、侵权或其它方面;无论以前、现在或将来;包括成文 法规、普通法、故意侵权和衡平法索赔),其起因包括此有限保修规定及其解释、违反、终 止或有效性,由此有限保修导致的关系 (在适用法律许可的最大范围内,包括与第三方的 关系), Dell 广告或任何相关购买行为, 均应由美国国家仲裁论坛 (NAF) 按其当时生效的 仲裁程序条款做出的具有约束力的仲裁给予唯一最终裁决 (可通过 Internet 访问 www.arb-forum.com/ 或致电 1-800-474-2371)。此仲裁仅限于您与 Dell 之间的争论或争议。 任何仲裁员的裁决都是最终裁决,双方都必须遵守,并可以作为任何具有司法权的法院的 判决。您可以从 NAF 获得信息或向其提起索赔诉讼, NAF 的地址为 P.O. Box 50191, Minneapolis, MN 55405。

#### 有限保修可以转让吗?

如果系统的当前所有者转让系统的所有权并且通知 Dell 进行转让登记,则可以转让系统的 有限保修。但不能转让 Dell 品牌内存的有限保修。您可以通过访问 Dell Web 站点来登记 转让:

- 如果是家庭个人客户, 请访问 www.dell.com/us/en/dhs/topics/sbtopic\_016\_ccare.htm
- 如果是家庭办公室、小型、中型、大型或全球商业客户,请访问 www.dell.com/us/en/biz/topics/sbtopic\_ccare\_nav\_016\_ccare.htm
- 如果是政府部门、教育部门或医疗机构客户,或者是通过员工购买计划进行购买的 家庭个人客户, 请访问 www.dell.com/us/en/pub/topics/sbtopic 016 ccare.htm

如果您无法进行 Internet 访问, 请致电 Dell (1-800-326-9463)。

### <span id="page-55-0"></span>"完全满意"退回规定

如果您是直接从 Dell 购买了新产品的最终用户,则可以在收到产品的 30 天内将所购产品 退回 Dell,以便按购买价格获得退款或信用退回。如果您是从 Dell 购买了经过修理或重新 配备的产品的最终用户,则可以在自发票开具之日起的 14 天内将所购产品退回 Dell,以便 按购买价格获得退款或信用退回。在法律许可时,无论属于以上何种情况,退款或信用退 回均不包含发票中列出的运费和手续费,并且要扣除百分之十五 (15%) 的重新备货费用。 如果您是在与 Dell 的书面协议下购买其产品的组织,则协议中可能包含与此规定不同的产 品退回条款。

要退回产品, 您必须拨打 1-800-387-5759 致电 Dell 客户服务部门, 以获得信用退回授权 号。为尽快处理您的退款或信用退回请求,Dell 希望您在 Dell 发出信用退回授权号五天之 内,使用原来的包装将产品退回。您还必须预付运费并且为运送投保,或者承担运送过程 中发生丢失或损坏的风险。如果您要退回软件,则仅在软盘或 CD 的封印包装未被打开的 情况下才能得到退款或信用退回。退回的产品必须保持原样,并且所有的手册、软盘、 CD、电源电缆以及产品附带的其它项目均应一起退回。对于要退回 Dell 已安装的应用程 序或操作系统软件以获得退款或信用退回的客户,应将整个系统连同出厂时附带的介质和 说明文件一起退回。

"完全满意"退回规定不适用于 Dell | EMC 存储设备产品。也不适用于通过 Dell 软件和外 围设备部门购买的产品。对于这些产品,另请参阅 Dell 软件和外围设备部门当时的退回规 定 (请参阅下节 "Dell 软件和外围设备")。

### <span id="page-56-0"></span>Dell 软件和外围设备

第三方软件和外围设备产品

与其它软件和外围设备经销商类似, Dell 不保修第三方产品。第三方软件和外围设备产品 仅由其原始制造商或发行商提供保修。第三方制造商的保修因产品的不同而有所差异。请 参阅您的产品说明文件,以获取特定保修信息。也可以咨询制造商或发行商以获得详细信 息。

虽然 Dell 可提供多种软件和外围设备产品,但 Dell 并不特别检测或保证 Dell 提供的所有 产品均可以和所有型号的 Dell 计算机配合使用,也不检测或保证 Dell 随成百上千种不同 品牌的计算机销售的所有产品现在都可以使用。如果您遇到兼容性问题, Dell 建议并鼓励 您与第三方软件和外围设备产品制造商或发行商直接联络。

#### Dell 品牌外围设备产品

对于显示器、电池、内存、对接站和投影机等新的 Dell 品牌外围设备产品 (即 Dell 被列 为制造商的产品), Dell 提供有限保修。要确定适用于您所购产品的有限保修规定,请参 阅随产品提供的 Dell 发票和 / 或产品说明文件。上述各节说明了 Dell 有限保修规定。

#### 退回规定

如果您是直接从 Dell 公司购买 Dell 软件和外围设备产品的最终用户,则可以在自发票开 具之日起 30 天内将所购 Dell 软件和外围设备产品以原样退回 Dell,以便按已支付的购买 价格获得退款。此退款不包含发票中列出的运费和手续费;您必须负责支付这些费用。

要退回产品, 您必须拨打 1-800-387-5759 致电 Dell 客户服务部门, 以获得信用退回授权 号。您必须使用 Dell 软件和外围设备产品原始制造商的包装(必须保持原样)将该产品运 送回 Dell,预付运费,并为运送投保或承担运送过程中发生丢失或损坏的风险。

为保证具有退款或更换的资格,退回的产品必须保持原样,软件产品必须尚未开封,并且 所有手册、软盘、 CD、电源电缆以及产品附带的其它项目必须一起退回。

<span id="page-56-1"></span>一年最终用户制造商保证 (仅限于拉丁美洲和加勒比海地区)

#### 保证

自购买之日起一年内, Dell Computer Corporation ("Dell") 按照以下条款保证最终用户 从 Dell 公司或者拉丁美洲或加勒比海地区的 Dell 授权经销商购买的硬件产品不会有材料 或工艺上的缺陷以及影响正常使用的设计缺陷。对于正当的索赔要求, Dell 将负责支付产 品的维修或更换费用。所有从已维修产品中取出的部件均归 Dell 所有。对产品进行维修和 更换时, Dell 可以使用由不同制造商制造的全新或经过修理的部件。

#### 例外

本保证不适用于由以下原因导致的缺陷:不正确或不适当的安装、使用或维护;未经授权 的第三方或最终用户所进行的操作或修改;偶然的或故意的损坏;或正常的磨损。

#### 提出索赔

最终用户必须在保证期限内与拉丁美洲或加勒比海地区的 Dell 销售点联络,提出索赔。最 终用户必须提供购买证明,指明销售商的名称和地址、购买日期、型号和序列号、客户的名 称和地址,以及故障发生时的详细状况和配置(包括使用的外围设备和软件)。否则,Dell 可能拒绝保证索赔。对于保修范围内的缺陷,Dell 将酌情做出安排并承担至 Dell 维修 / 更换 中心的往返陆地运输费用和保险费用。最终用户必须确保使用原来的或同等的防护性包装 将有缺陷的产品与上述详细资料以及 Dell 提供给最终用户的退回材料授权号包装在一起。

#### 限制与法定权利

除上述明确规定之外, Dell 不承诺其它保修、保证或类似声明,并且本保证在法律许可的 最大范围内高于所有其它任何保证。在无适用法律条款的情况下,本保证是最终用户和 Dell 或其任一经销商之间唯一的赔偿约定。对于利润损失或合同丧失,或因疏忽、违约或 任何其它原因导致的间接或继起损失, Dell 及其任一经销商均不承担责任。

#### 本保证不会削弱或影响最终用户的必要法定权利,以及最终用户与 Dell 和 / 或其他销售商 签订的其它合约所规定的任何权利。

Dell World Trade LP One Dell Way, Round Rock, TX 78682, USA

Dell Computadores do Brasil Ltda (CNPJ No. 72.381.189/0001-10)/ Dell Commercial do Brasil Ltda (CNPJ No. 03 405 822/0001-40) Avenida Industrial Belgraf, 400 92990-000 - Eldorado do Sul - RS - Brasil

Dell Computer de Chile Ltda Coyancura 2283, Piso 3- Of.302, Providencia, Santiago - Chile

Dell Computer de Colombia Corporation Carrera 7 #115-33 Oficina 603 Bogota, Colombia

#### Dell Computer de Mexico SA de CV Paseo de la Reforma 2620 - 11° Piso Col. Lomas Altas 11950 México, D.F.

Dell™ PowerConnect™ RPS-60

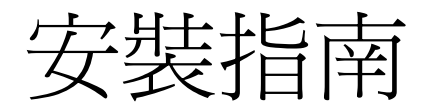

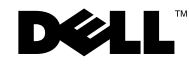

## 註、注意事項和注意

註:「註」表示可以幫助您更有效地使用電腦的重要資訊。

● 注意事項:「注意事項」表示可能會損壞硬體或導致資料遺失,並告訴您 如何避免發生此類問題。

注意:「注意」表示可能會導致財產損失、人身受傷甚至死亡。

#### 本文件中的資訊如有更改,恕不另行通知。

\_\_\_\_\_\_\_\_\_\_\_\_\_\_\_\_\_\_\_\_

**©** 2002 年 Dell Computer Corporation。版權所有,翻印必究。

未經 Dell Computer Corporation 的書面許可,不得以任何形式進行複製。

本文中使用的商標:Dell、DELL 徽標和 PowerConnect 是 Dell Computer Corporation 的 商標;EMC 是 EMC Corporation 的註冊商標。

本文件中述及的其他商標和產品名稱是指擁有相應商標和名稱的公司實體或其產品。 Dell Computer Corporation 對本公司之外的商標和產品名稱不擁有任何專利權。

2002 年 9 月 P/N 6P317 Rev. A02

目錄

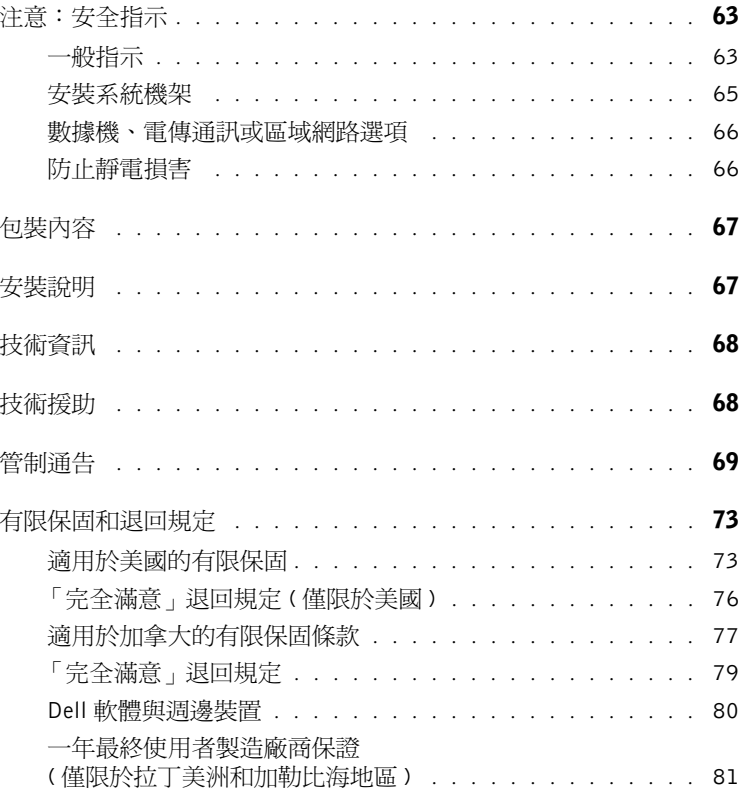

### <span id="page-63-0"></span>注意:安全指示

以下安全規範可幫助您確保人身安全,並保護系統免受潛在的損壞。

<span id="page-63-1"></span>一般指示

- 仔細查看並遵守維修標誌。請勿維修任何產品,除非系統說明文件另有說明。打 開或卸下有閃電標誌的三角符號的護蓋可能會使您遭受電擊。只有經過訓練的技 術人員才能對護蓋內的元件進行維修。
- 如果出現以下情況,請從電源插座上拔下產品插頭並更換零件,或與經過訓練的 服務供應商聯絡:
	- ─ 電源線、延長線或插頭損壞。
	- ─ 有物件掉入產品中。
	- ─ 產品浸水。
	- ─ 產品掉落或損壞。
	- ─ 按照說明操作時,產品無法正常作業。
- 將系統遠離散熱器和發熱源。另外,請勿堵塞散熱通風孔。
- 不要將食物和液體濺落到系統元件上,也不要在潮濕的環境中作業。如果系統受 潮,請參閱故障排除指南中的相關章節,或與經過訓練的服務供應商聯絡。
- 不要將任何物件塞入系統的開口處。否則可能會導致內部元件短路而引起火災或 觸電。
- 僅將產品搭配認可的設備使用。
- 在卸下護蓋或觸摸內部元件之前,請先讓產品冷卻。
- 僅可使用電氣額定標籤上所示的外接電源類型進行作業。如果您不能確定所要的 電源類型,請向您的服務供應商或當地的電力公司洽詢。

## 注意:安全指示 ( 續 )

- 僅可使用認可的電源線。如果系統未附帶適用該系統的電源線或其他交流電源選 件的電源線,請購買經認可適用於您所在國家和地區的電源線。電源線必須與產 品以及產品電氣額定標籤上標示的電壓和電流相匹配。纜線的電壓和額定電流值 應該大於產品上標示的額定值。
- 為避免觸電,請將系統和週邊裝置的電源線插入正確接地的電源插座。這些配有 三向插頭的纜線,有助於妥善的接地。請勿使用配接插頭,也不要卸下纜線的接 地插腳。如果必須使用延長線,請使用帶有正確接地插頭的 3 線纜線。
- 查看延長線和電源板的額定值。確保所有連接至延長線或電源板的產品額定總電 流值不超過該延長線或電源板的額定電流值上限的 80%。
- 為保護系統避免因電壓瞬間升高或降低造成損壞,請使用電湧保護器、線路調節 器或不斷電供應系統 (UPS)。
- 仔細整理好系統纜線和電源線;將纜線放置在不容易被踩踏或絆到的地方。確認 沒有物件壓在纜線上。
- 請勿變更電源線或插頭。如果要變更電源線或插頭的位置,請向經過授權的電氣 技術人員或電力公司洽詢。請務必遵循當地 / 國家和地區的連接線規定。
- 如果系統附有熱插拔電源供應器,連接或斷開其電源時,請遵循以下規範:
	- ─ 請先安裝電源供應器,再將電源線連接至電源供應器。
	- ─ 請先拔下電源線,再卸下電源供應器。
	- ─ 如果系統使用多個電源,可以拔下電源供應器上的**所有**電源線來斷開系統電 源。
- 移動產品時請小心;確定所有腳輪和 / 或支腳均穩固地連接至系統。避免在移動時 突然停止或在不平的表面上移動。

## △注意:安全指示 (續)

#### <span id="page-65-0"></span>安裝系統機架

請遵守以下預防措施,以確保機架的穩固和安全。也可以參閱系統和機架附帶的機架 安裝說明文件,以瞭解特定的注意內容和步驟。

系統被認為是機架中的元件。因此,「元件」是指任意系統以及各種週邊裝置或支援硬 體。

 $\bigwedge$  注意:在機架未安裝正面和側面的支腳時,安裝系統可能會導致機架翻倒,某些情況 下可能會導致人身受傷。因此,在元件裝入機架之前,請務必安裝支腳。

在機架中安裝系統 / 元件後,每次最多只能從機架中拉出一個元件並將其置於滑動組件 上。一個以上的元件延伸到機架外時,它們的重量將使機架翻倒,並可能導致嚴重的 人身受傷。

註:您的系統經過安全認證為獨立支撐裝置,使用客戶機架套件時,也可作為安裝在 Dell™ 機 櫃中的元件。將您的系統和機架套件安裝在任何其他機櫃中的做法尚未經過任何安全機構認可。 您有責任請有資格的安全機構對機櫃中系統和機架套件的最終組合進行適用性評估。對於這樣的 組合,Dell 不承擔任何責任和保固。

• 系統機架套件應該由經過訓練的技術人員安裝在機架中。如果您將此套件安裝在 任何其他機架中,請確定該機架符合 Dell 機架的規格。

11 注意:請勿自行移動機架。鑑於機架的高度和重量,至少兩人才能移動機架。

- 在對機架進行作業之前,請確定支腳已固定至機架並伸展到地面上,並且機架的 重量全部都落在地面上。在對機架進行作業之前,先在單個機架上安裝正面和側 面的支腳,或為相連的多個機架安裝正面支腳。
- 元件務必從下至上依序裝入機架,並先將最重的元件裝入機架。
- 從機架中拉出元件之前,請先確認機架水平並且穩固。
- 按壓元件滑軌釋放閂鎖並將元件滑入或滑出機架時,請務必小心滑軌可能會夾到 您的手指。
- 將元件插入機架後,請小心地將滑軌拉出至鎖定位置,然後將元件滑入機架。
- 請勿使為機架供電的交流電源設備分支電路負載。機架的總負載不應超過分支電 路額定值的 80%。
- 確定機架中元件周圍的空氣流通正常。
- 維修機架中的元件時,請勿踩踏或站在其他元件上。

## 注意:安全指示 ( 續 )

△ 注意: 必須由有資格的電氣技術人員執行直流電源與安全接地的所有連接。所有電源 该科技科學科學

Л 注意:請勿拆除接地導線,或在未安裝正確的接地導線的情況下對設備進行作業。如 果您不能確定是否已正確接地,請與相關的電氣檢查機構或電氣技術人員聯絡。

注意:必須將系統底架確實接地至機櫃框架。請勿嘗試在連接接地纜線之前將電源接 入系統。必須由具備電氣檢查資格的人員檢查電源連接線和安全接地連接線的連接。 如果未連接安全接地纜線或斷開該纜線的連接,則將導致電能危險。

### <span id="page-66-0"></span>數據機、電傳通訊或區域網路選項

- 請勿在打雷閃電時連接或使用數據機。閃電可能會導致雷擊危險。
- 請勿在潮濕的環境中連接或使用數據機。
- 請勿將數據機或電話線插入網路介面控制器 (NIC) 插座。
- 在打開產品的外殼、觸摸或安裝內部元件或者觸摸非絕緣的數據機纜線或插孔之 前,請斷開數據機纜線的連接。

## 在使用您的系統時

<span id="page-66-1"></span>防止靜電損害

注意事項:只有經過認證的技術人員才能對系統進行維修。未經 Dell 授權的維修所造成的 損壞不包括在保固範圍內。

靜電會損壞系統內部的敏感元件。請在觸摸任何電子元件 ( 例如微處理器 ) 之前,先導 去身上的靜電,以防止靜電損壞。您可以經常觸摸底架未上漆的金屬表面,以導去身 上的靜電。

您還可以採取以下措施防止靜電釋放 (ESD) 造成的損害:

- 在打開靜電敏感元件的包裝後,開始將元件安裝在系統中之前,請勿將其從防靜 電包裝材料中取出。打開防靜電包裝之前,請確定已導去身上的靜電。
- 運送對靜電敏感的元件時,請先將其放入防靜電容器或包裝中。
- 請在無靜電的工作區內處理所有敏感元件。如有可能,請使用防靜電地板墊和工 作台墊以及防靜電接地腕帶。

註:您的系統可能還包括電路卡或其他包含電池的元件。這些電池必須送至電池回收站處理。若 要獲得有關電池的資訊,請參閱特定插卡或元件的說明文件。

## <span id="page-67-0"></span>包裝內容

安裝 RPS-60 之前,請確認您的包裝中包含以下項目:

- 電源配接器
- 配接器承載器
- 說明文件 CD
- 交流電源線

### <span id="page-67-1"></span>安裝說明

■ 注意事項: 安裝 PowerConnect™ RPS-60 之前, 請查閱 PowerConnect 交換 機的「使用者指南」,確認您的交換機支援 PowerConnect RPS-60 預留電 源系統。

外接式預留電源系統 PowerConnect RPS-60 為 PowerConnect 交換機提 供另一個預留電源供應器,以避免出現電源供應器導致故障的情形。若 要使用 RPS-60, 請:

- 1 旋緊兩顆固定螺絲,將配接器承載器連接至交換機的背面。
- 2 將電源配接器插入承載器。
- 3 將電源配接器直流電源線插入交換機背面標有 「RPS」的連接器。
- 4 將交流電電源線連接至電源配接器,然後將其連接至電源插座。

此時交換機便可以同時使用兩個電源供應器。您可以透過 PowerConnect 交換機上的前面板 LED 來監視兩個電源供應器的狀態。

### <span id="page-68-0"></span>技術資訊

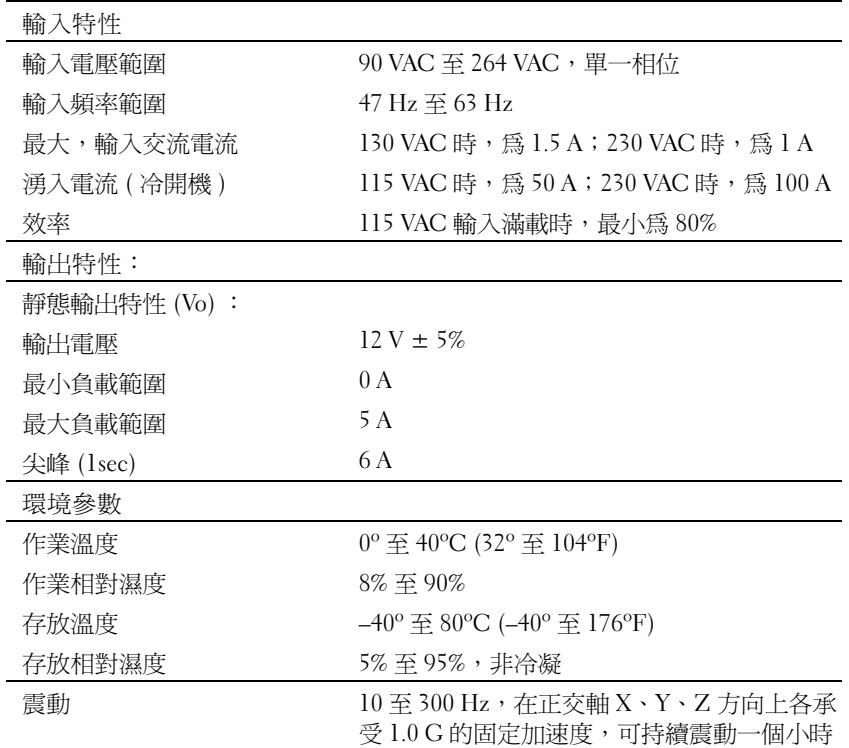

## <span id="page-68-1"></span>技術援助

如果您需要幫助以解決技術問題,Dell 公司願意隨時為您服務。請參閱 PowerConnect 交換機隨附的 PowerConnect CD, 以獲得有關與 Dell 公司 聯絡的資訊。

### <span id="page-69-0"></span>管制通告

電磁干擾 (EMI) 是在周圍空間散發,或沿電源或訊號導線傳導的任何訊 號或發射,它會危及無線電導航或其他安全服務的作業,也會嚴重降低、 妨礙或反覆中斷經授權的無線電通訊服務。無線電通訊服務包括但不侷 限於 AM/FM 商業廣播、電視、行動電話服務、雷達、飛行控制、傳呼 機和個人通訊服務 (PCS)。這些經授權的服務和非有意的發射體 ( 如數位 裝置,包括電腦系統 ) 共同產生電磁環境。

電磁相容性 (EMC) 是指電子設備能夠在電子環境中共同正常作業的能 力。儘管本電腦系統的設計符合管制機構對 EMI 的限制並已得到證實, 但我們無法保證在個別的安裝中不會產生干擾。您可以透過關閉和開啟 此設備來判斷它是否會對無線電通訊服務產生干擾;如果確實如此,建 議您嘗試下列一種或數種方法來排除干擾:

- 重新調整天線的接收方向。
- 依接收器的位置,重新放置電腦。
- 將電腦移到遠離接收器的地方。
- 將電腦的電源線連接至不同的電源插座,讓電腦與接收器使用不同 的分支電路。

如有必要,請向 Dell 的技術支援代表或有經驗的無線電 / 電視技術人員查 詢,以獲得更多的建議。

Dell 電腦系統根據其計畫使用的電磁環境進行設計、測試,並且劃分等 級。通常,電磁環境的等級一致定義如下:

- A 級通常適用於商業或工業環境。
- B 級通常適用於住宅環境。

整合或連接至系統的資訊技術設備 (ITE) ( 包括週邊裝置、擴充卡、印表 機、輸入 / 輸出 [I/O] 裝置及顯示器等 ),必須符合電腦系統的電磁環境 等級。

關於帶保護層訊號纜線的注意事項:請僅使用帶保護層的纜線將週邊裝 置連接至所有 Dell 裝置,以降低干擾無線電通訊服務的可能性。使用帶 保護層的纜線可確保系統符合相應使用環境的 EMC 等級。Dell 將提供 並列印表機纜線。如果您願意,可以透過 World Wide Web (accessories.us.dell.com/sna/category.asp?category\_id=4117) 向 Dell 訂購 纜線。

大多數 Dell 電腦系統被劃分為用於 B 級環境。但是,使用某些選件會使 有些組態的等級變為 A 級。若要確定您系統或裝置的電磁等級,請參閱 以下針對每個管制機構的小節。每個小節均有提供特定國家 / 地區的 EMC/EMI 或產品安全性的資訊。

簡體中文 A 級警告通告 ( 僅限於中國 ) 在 A 級系統上,管制標籤附近會出現以下警告:

### 警告:此裝置為 A 級產品。在居家環境中,本產品可能會產生無線干擾, 在此情況下,使用者可能需要採取適當措施。

声明

此为A级产品,在生活环境中,该产品可能会造成无线电干扰。 在这种情况下,可能需要用户对其干扰采取切实可行的措施。

### BSMI 通告 ( 僅限於台灣地區 )

### BSMI 通告 (僅限於台灣)

大多數的 Dell 電腦系統被 BSMI (經濟部標進檢驗局) 劃分為乙類數位裝置。但是, 使用 某些選件會使有些組態的等級變成甲類。若要確定您的電腦系統適用等級,請檢查所 有位於電腦底部或背面板、擴充卡安裝托架,以及擴充卡上的 BSMI 註册標籤。如果其 中有一甲類標籤,即表示您的系統為甲類數位裝置。如果只有 BSMI 的檢磁號碼標籤, 則表示您的系統為乙類數位裝置。

一旦確定了系統的 BSMI 等級,請閱讀相關的 BSMI 通告。請注意,BSMI 通告規定凡是未 經 Dell Computer Corporation 明確批准的擅自變更或修改,將導致您失去此設備的使用權。

此裝置符合 BSMI(經濟部標準檢驗局)的規定,使用時須符合以下兩項條件:

- 此裝置不會產生有害干擾。  $\bullet$
- 此裝置必須能接受所接收到的干擾,包括可能導致無法正常作業的干擾。

### 甲類

此設備經測試證明符合 BSMI (經濟部標準檢驗局) 之甲類數位裝置的限制規定。這些限 制的目的是為了在商業環境中使用此設備時,能提供合理的保護以防止有害的干擾。此 設備會產生、使用並散發射頻能量;如果未遵照製造廠商的指導手册來安裝和使用,可 能會干擾無線電通訊。請勿在住宅區使用此設備。

### 警告使用者:

這是甲類的資訊產品,在居住的環境中使用時, 可能會造成射類干擾, 在這種情況下, 使用者會 被要求采取某些適當的對策。
### 乙類

此設備經測試證明符合 BSMI (經濟部標準檢驗局) 之乙類數位裝置的限制規定。這些限 制的目的是為了在住宅區安裝時,能防止有害的干擾,提供合理的保護。此設備會產 生、使用並散發射頻能量;如果未遵照製造廠商的指導手册來安裝和使用,可能會干 **擾無線電通訊。但是,這並不保證在個別的安裝中不會產生干擾。您可以透過關閉和** 開啓此設備來判斷它是否會對廣播和電視收訊造成干擾;如果確實如此,我們建議您 嘗試以下列一種或多種方法來排除干擾:

- 重新調整天線的接收方向或重新放置接收天線。  $\bullet$
- 增加設備與接收器的距離。  $\bullet$
- 將設備連接至不同的挿座,使設備與接收器連接在不同的電路上。
- 請向經銷商或有經驗的無線電/電視技術人員查詢,以獲得幫助。  $\bullet$

### 有限保固和退回規定

在美國或加拿大購買的 Dell 品牌硬體產品,具有 90 天 ( 僅限於美國 )、一年、兩年、三年 或四年的有限保固。若要確定您購買了何種保固,請參閱電腦隨附的 Dell 發票。以下章節 說明適用於美國的有限保固和退回規定、適用於加拿大的有限保固和退回規定,以及適用 於拉丁美洲和加勒比海地區的製造廠商保證。

### 適用於美國的有限保固

### 有限保固包含哪些內容?

此有限保固針對您 (我們的最終使用者) 的 Dell 品牌硬體產品 (包括 Dell 品牌的顯示器、鍵 盤和游標控制裝置 [滑鼠]) 中的材料和工藝上的缺陷,提供維修服務。

### 此有限保固不提供哪些服務?

此有限保固不包括:

- 軟體 ( 含括透過 Dell 工廠整合系統整合至 Dell 品牌硬體產品的作業系統和軟體 )、 第三方軟體或軟體的重新載入
- 非 Dell 品牌的產品和附件
- 由以下原因引起的問題︰
	- ─ 外部原因,例如意外事故、濫用、誤用或電源問題
	- ─ 未經 Dell 授權的維修
	- ─ 違反產品說明的操作
	- ─ 未能遵照產品說明或未能執行預防性維護措施
	- ─ 使用非 Dell 提供的附件、零件或元件所導致的問題
- 服務標籤或序號遺失或變更的產品
- Dell 尚未收到付款的產品

此保固賦予您特定的法定權益,並且您還可以擁有其他權益,這些權益隨州 ( 或轄區 ) 的 不同而有所差異。對於硬體故障及缺陷,Dell 僅負責此有限保固聲明所述的產品維修及更 換。所有明確與默示的產品保固,包括但不僅限於爲某一特定用涂的商業及其適用性之默 示保固和條件契約,僅在您的發票所示的有限保固期限內有效。有限保固期限之後,將無 任何明確或默示之保固。某些州不允許針對默示保固期限有所限制,因此以上限制可能不 適用於您。

Dell 不會接受此有限保固聲明之外的任何責任,也不會對相因或偶發損壞負責,包括但不 限於第三方向您提出的損壞索賠、產品無法使用、資料或軟體遺失等責任。對於要求索賠 的產品,Dell 所付金額不會超過購買該產品時的價格。這是 Dell 負責支付的最大數額。

某些州不允許針偶發或相因損壞有除外或限制條款,因此上述限制或除外條款可能不適 用於您。

### 此有限保固的期限為多久?

此有限保固的期限標示在您的發票上,但 Dell 品牌的電池之有限保固期限僅為一年,Dell 品牌放映機上的電燈之有限保固期限僅為九十天。此有限保固自發票開具之日起生效。如 果 Dell 維修或更換保固產品或任何零件,其保固期限不會延長。Dell 可能會酌情變更有限 保固的可用性,但任何變更均無追溯性。

#### 需要保固服務時應如何做?

在保固期終止之前,請使用下表中列出的相關電話號碼致電 Dell。並請準備好您的 Dell 服 務標籤號碼或可用的訂購號碼。

個別家庭用戶:

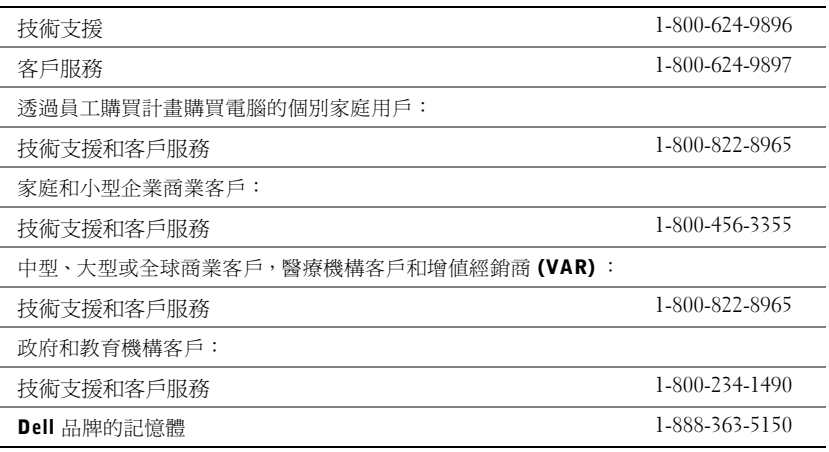

#### Dell 將做些什麼?

在 90 天有限保固的前 90 天内以及所有其他有限保固的第一年内: 在 90 天有限保固的前 90 天內以及所有其他有限保固的第一年內,Dell 將維修使用者退回的所有 Dell 品牌硬體產 品 (經證實在材料或工藝上有缺陷)。如果 Dell 不能維修此產品,則會使用新的或以舊翻 新的同等產品進行更換。

在您與 Dell 公司聯絡時,Dell 將發出一個退回材料授權號碼,在退回產品時需隨附此號 碼。您必須用原來的包裝或類似的包裝將產品裝好寄回 Dell、預付運送費用並為貨品投保, 否則就要承擔貨物在運送途中遺失或損壞的風險。Dell 會將維修或更換產品寄回給您。如 果您的地址在美國本土 ( 除波多黎各與美屬領地之外 ),Dell 將支付維修或更換產品的運輸 費用。否則,Dell 將以對方付費的方式運送產品。

如果 Dell 確定此產品不在保固範圍之內,我們將通知您採用以收費為基礎的其他服務方 式。

註 : 在運送產品至 Dell 之前,請確定已備份硬碟機及產品中任何其他儲存裝置的資料。 取出所有機密、私有或個人資訊以及抽取式媒體,例如軟式磁碟、CD 或 PC 卡。Dell 對您 的任何機密、私有或個人資訊;遺失或損毀的資料;損壞或遺失的抽取式媒體概不負責。

在剩餘的保固年限內:在剩餘的有限保固期限內,如果 Dell 認為產品需要更換,我們將以 新的或以舊翻新的零件更換任何有缺陷的零件。在與 Dell 公司聯絡時,我們將在您要求更 換零件時向您詢問有效的信用卡號碼。但是,只要您在 Dell 寄送更換零件後的三十天內退 回原有零件,Dell 將不收取更換零件的費用。如果 Dell 在三十天內未收到原有零件,我們 將以此零件的目前標準價格從您的信用卡上支取費用。

如果您的地址在美國本土 ( 除波多黎各與美屬領地之外 ),Dell 將支付零件的運費。否則, Dell 將以對方付費的方式運送零件。Dell 寄出更換零件時,也會提供一個已預付運費的容 器,方便您將被更換的舊零件退回 Dell。

註 : 在您更換零件之前,請確定備份硬碟機及產品中任何其他儲存裝置的資料。Dell 對遺 失或損壞的資料概不負責。

#### 如果我已購買服務合約該如何?

如果您已購買 Dell 的現場服務合約,那麼 Dell 將依據現場服務協議的條款向您提供現場服 務。請參閱此合約,以瞭解有關如何獲得服務的詳細資訊。

如果您已從 Dell 購買與第三方服務供應商的服務合約,請參閱此合約,以瞭解有關如何獲 得服務的詳細資訊。

#### Dell 將如何維修產品?

在進行保固維修與更換零件和系統時,Dell 會使用由不同製造廠商所生產的新零件和以舊 翻新的零件。以舊翻新的零件和系統是退回至 Dell 的零件或系統,有些是客戶從未使用過 的零件或系統。所有零件和系統均已進行品質檢查與測試。更換零件和系統將包括在您購 買的 Dell 產品的剩餘有限保固期內。

#### 如果我不滿意,應該做些什麼?

Dell 深信可以為客戶提供優質的服務。如果在有限保固期內您對服務不滿意,請與 Dell 公 司聯絡。對於有限保固方面的問題,Dell 認為最佳的解決方式就是雙方協作解決。如果您 在協商後仍不滿意,Dell 認為仲裁是解決此類問題的最快捷方式。因此,由於此有限保固、 對於它的解釋或違反、終止或有效性問題以及由此有限保固產生的關係 ( 包括適用法律最 大允許範圍內的與第三方的關係)、Dell 的廣告或任何相關的購買而**對 Dell 提出的任何索** 賠、糾紛或爭議 ( 無論是關於合約、侵權,或是先前存在、目前存在或將來存在,且包含 法規、普通法、蓄意侵權與合理索賠 ),將在當時有效的程序法典下,透過全國仲裁論壇 (NAF) 掌管的具有約束力的仲裁作出最終的專門裁定(可存取網際網路

[www.arb-forum.com/] 或撥打 1-800-474-2371 電話來查詢相關資訊 )。仲裁僅限於解決客戶 與 Dell 之間的糾紛或爭議。仲裁者的任何裁決將是最終裁決,它對當事人各方均有約束力, 並有可能成為任何具有法定裁判權的法院之裁決。NAF (P.O. Box 50191, Minneapolis, MN 55405) 可提供相關資訊,並歸檔儲存這些聲明。此條款僅適用於個別家庭客戶與透過員工 購買計畫購買產品的客戶。它不適用於小型、中型、大型以及全球商業客戶或政府、教育 和醫療機構客戶。

#### 有限保固是否可以轉讓?

如果目前的擁有者已轉讓系統的擁有權並且向 Dell 作了轉讓記錄,則系統的有限保固可以 轉讓。Dell 品牌的記憶體之有限保固不可轉讓。透過訪問 Dell 的 Web 站台,您可以記錄 轉讓內容:

- 如果您是個別家庭用戶,請訪問 www.dell.com/us/en/dhs/topics/sbtopic\_015\_ccare.htm
- 如果您是小型、中型、大型或全球商業客戶,請訪問 www.dell.com/us/en/biz/topics/sbtopic\_ccare\_nav\_015\_ccare.htm
- 如果您是政府、教育、醫療機構客戶,或是透過員工購買計畫購買產品的個別用戶, 請訪問 www.dell.com/us/en/pub/topics/sbtopic\_015\_ccare.htm

如果您無法存取網際網路,請致電您的客戶關懷中心代表或撥打 1-800-624-9897。

### 「完全滿意」退回規定 ( 僅限於美國 )

Dell 非常珍惜與您之間的關係,並希望您對購買的產品滿意。這就是 Dell 為什麼對您 ( 我 們的最終使用者 ) 從 Dell 直接購買的大部份產品提供「完全滿意」退回規定的原因。在此 規定下,您可以退回從 Dell 直接購買的 Dell 產品,要求獲得產品購買價格的全額退款、少 量運費、處理費以及適當的再貯備費用,可退回的產品如下:

- 新硬體產品和附件 所有新硬體、附件、零件以及未開啓包裝的軟體 ( 不包括以下 列出的產品 ) 均可以在發票開具之日起三十天之內退回。若要退回 Dell 已安裝的應 用程式軟體或作業系統,您必須退回整台電腦。另一項退回規定適用於小型與中型 企業部門的客戶透過 Dell 軟體與週邊裝置部門購買的無缺陷產品。這些產品可以在 發票開具之日起的三十天內退回,但要從退款中扣除百分之十五 (15%) 的再貯備費 用。「完全滿意」退回規定和軟體與週邊裝置部門的退回規定不適用於 Dell | EMC 的儲存產品、EMC 品牌的產品或企業軟體。
- 改良的或以舊翻新的 Dell 品牌硬體產品與零件 ─ 所有改良或以舊翻新的 Dell 品牌 伺服器與儲存產品可以在發票開具之日起的三十天之內退回。所有其他改良的或以 舊翻新的 Dell 品牌硬體產品與零件可以在發票開具之日起的十四天之內退回。

若要退回產品,請在該產品的退回規定期限內向 Dell 發送電子郵件或致電 Dell 客戶服務部 門,以獲得退回款項授權號碼。您必須獲得退回款項授權號碼,才能退回產品。請參閱 PowerConnect 網路交換機 CD 上的「獲得幫助」( 或 www.dell.com/us/en/gen/contact.htm) 以尋找獲得客戶援助的相應聯絡資訊。

您必須在 Dell 發出退回款項授權號之日起的五天之內將產品寄至 Dell。同時您必須使用原 有包裝將產品按原樣裝好退回至 Dell,並隨附產品出廠時所隨附的所有媒體、說明文件與 所有其他項目,預付運送費用,並且支付運輸保險費用或承擔運送產品時遺失或損壞的風 險。

### 適用於加拿大的有限保固條款

### 有限保固包含哪些內容?

此有限保固針對您 ( 我們的最終使用者 ) 的 Dell 品牌硬體產品 ( 包括 Dell 品牌的顯示器、 鍵盤和游標控制裝置 [ 滑鼠 ]) 中的材料和工藝上的缺陷,提供維修服務。

#### 此有限保固不提供哪些服務?

此有限保固不包括:

- 軟體 ( 含括透過 Dell 工廠整合系統整合至 Dell 品牌硬體產品的作業系統和軟體 ) 或 軟體的重新載入
- 非 Dell 品牌的產品和附件
- 由以下原因引起的問題︰
	- ─ 外部原因,例如意外事故、濫用、誤用或電源問題
	- ─ 未經 Dell 授權的維修
	- ─ 違反產品說明的操作
	- ─ 未能遵照產品說明或未能執行預防性維護措施
	- ─ 使用非 Dell 提供的附件、零件或元件所導致的問題
- 服務標籤或序號遺失或變更的產品
- Dell 尚未收到付款的產品

此保固賦予您特定的法定權益,並且您還可以擁有其他權益,這些權益隨州的不同而有所 差異。對於產品的故障及缺陷,Dell 的責任僅限於此保固聲明所述的維修和更換,保固期 限為發票所示的期限。除此保固聲明中明確的保固之外, Dell 否認所有其他明確或默示的 保固與條件契約,包括但不限於為某一特定用途、法定或其他方面的商業及其適用性之默 示保固和條件契約。某些州不允許對某些默示保固或條件契約有除外責任條款,亦不允許 對默示保固或條件契約之期限有所限制。因此,上述的除外責任條款及限制可能不適用於 您。

Dell 不會接受此保固聲明之外的任何責任,也不會對特殊、間接、相因或偶發損壞負責, 包括但不限於第三方向您提出的損壞索賠、產品無法使用、資料或軟體遺失等責任。對於 要求索賠的產品, Dell 所付金額不會超過購買該產品時的價格。這是 Dell 負責支付的最大 數額。

某些州不允許針對特殊、間接、偶發或相因損壞有除外責任條款或限制,因此上述限制或 除外責任條款可能不適用於您。

#### 此有限保固的期限為多久?

此有限保固的期限標示在您的發票上,但 Dell 品牌的電池之有限保固期限僅為一年,Dell 品牌放映機上的電燈之有限保固期限僅為九十天。此有限保固自發票開具之日起生效。如 果 Dell 維修或更換保固產品或任何零件,其保固期限不會延長。Dell 可能會酌情變更有限 保固的條款及可用性,但任何變更均無追溯性 (即僅購買產品時實施的保固條款適用於您 的產品 )。

#### 需要保固服務時應如何做?

在保固期終止之前,請使用下表中列出的相關電話號碼致電 Dell。並請準備好您的 Dell 服 務標籤號碼或可用的訂購號碼。

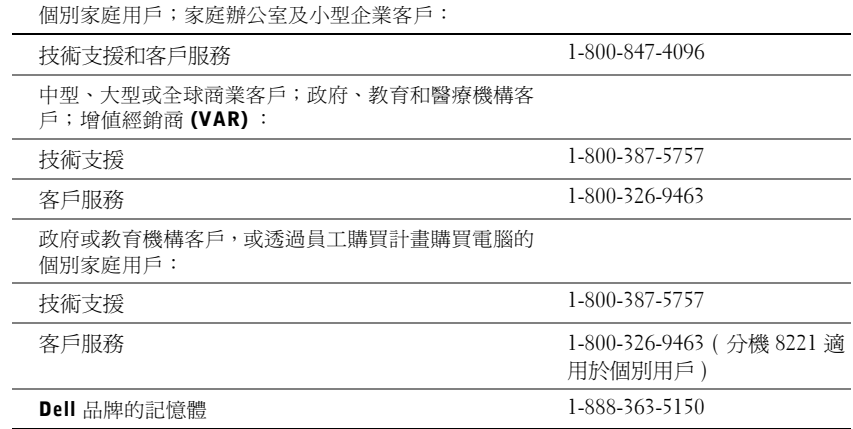

Dell 將做些什麼?

在所有有限保固的第一年內: 在所有有限保固的第一年內, Dell 將維修退回 Dell 並且經證 實在材料或工藝上有缺陷的任何 Dell 品牌硬體產品。如果 Dell 不能維修此產品,則會使用 新的或以舊翻新的同等產品進行更換。

在您與 Dell 公司聯絡時,Dell 將發出一個退回材料授權號碼,在退回產品時需隨附此號 碼。您必須用原來的包裝或類似的包裝將產品裝好寄回 Dell、預付運送費用並為貨品投保, 否則就要承擔貨物在運送途中遺失或損壞的風險。Dell 會將維修或更換產品寄回給您。如 果您的地址在加拿大,Dell 將支付維修或更換產品的運送費用。否則,Dell 將以對方付費 的方式運送產品。

如果 Dell 確定此問題不在保固範圍之內,我們將通知您採用以收費為基礎的其他服務方 式。

註 : 在運送產品至 Dell 之前,請確定已備份硬碟機及產品中任何其他儲存裝置的資料。 取出所有機密、私有或個人資訊以及抽取式媒體,例如軟式磁碟、CD 或 PC 卡。Dell 對您 的任何機密、私有或個人資訊,遺失或損毀的資料,損壞或遺失的抽取式媒體概不負責。

在所有有限保固第一年之後的剩餘年限內:如果 Dell 認為產品需要更換,我們將使用新的 或以舊翻新的零件來更換任何有故障的零件。在與 Dell 公司聯絡時,我們將在您要求更換 零件時向您詢問有效的信用卡號碼。但是,只要您在 Dell 寄送更換零件後的三十天內退回 原有零件,Dell 將不收取更換零件的費用。如果 Dell 在三十天內未收到原有零件,我們將 以此零件的目前標準價格從您的信用卡上支取費用。

如果您的地址在加拿大,Dell 將支付零件的運費。否則,Dell 將以對方付費的方式運送零 件。Dell 寄出更換零件時,也會提供一個已預付運費的容器,方便您將被更換的舊零件退 回 Dell。

註 : 在您更換零件之前,請確定備份硬碟機及產品中任何其他儲存裝置的資料。Dell 對遺 失或損壞的資料概不負責。

#### 如果我已購買現場服務合約該如何?

如果您與 Dell 簽訂服務合約,我們將按照服務合約的條款為您提供服務。請參閱此合約, 以瞭解有關如何獲得服務的詳細資訊。Dell 的服務合約可在線上 (www.dell.ca) 找到,或撥 打 1-800-847-4096 致電客戶關懷中心獲取。如果您透過 Dell 購買了與 Dell 第三方服務供應 商的服務合約,請參閱該合約 ( 隨發票郵寄給您 ),以獲得有關如何獲取服務的詳細資訊。

#### Dell 將如何維修產品?

在進行保固維修與更換零件和系統時,Dell 會使用由不同製造廠商所生產的新零件和以舊 翻新的零件。以舊翻新的零件和系統是退回至 Dell 的零件或系統,有些是客戶從未使用過 的零件或系統。所有零件和系統均已進行品質檢查與測試。更換零件和系統將包括在您購 買的 Dell 產品的剩餘有限保固期內。所有從維修產品中取出的零件皆歸 Dell 所有。

#### 如果我不滿意,應該做些什麼?

Dell 深信可以為客戶提供優質的服務。如果在有限保固期內您對服務不滿意,請與 Dell 公 司聯絡。對於有限保固方面的問題,Dell 認為最佳的解決方式就是雙方協作解決。如果您 在協商後仍不滿意,Dell 認為仲裁是解決此類問題的最快捷方式。因此,由於此有限保固、 對於它的解釋或違反、終止或有效性問題以及由此有限保固產生的關係 ( 包括適用法律最 大允許範圍內的與第三方的關係)、Dell 的廣告或任何相關的購買而**對 Dell 提出的任何索** 賠、糾紛或爭議 ( 無論是關於合約、侵權,或是先前存在、目前存在或將來存在,且包含 法規、普通法、蓄意侵權與合理索賠 ),將在當時有效的程序法典下,透過全國仲裁論壇 (NAF) 掌管的具有約束力的仲裁作出最終的專門裁定 ( 可存取網際網路

[www.arb-forum.com/] 或撥打 1-800-474-2371 電話來查詢相關資訊 )。仲裁僅限於解決客戶 與 Dell 之間的糾紛或爭議。仲裁者的任何裁決將是最終裁決,它對當事人各方均有約束力, 並有可能成為任何具有法定裁判權的法院之裁決。NAF (P.O. Box 50191, Minneapolis, MN 55405) 可提供相關資訊,並可將聲明歸檔。

### 有限保固是否可以轉讓?

如果目前的擁有者已轉讓系統的擁有權並且向 Dell 作了轉讓記錄,則系統的有限保固可以 轉讓。Dell 品牌的記憶體之有限保固不可轉讓。透過訪問 Dell 的 Web 站台,您可以記錄 轉讓內容:

- 如果您是個別家庭用戶,請訪問 www.dell.com/us/en/dhs/topics/sbtopic\_016\_ccare.htm
- 如果您是家庭辦公室、小型、中型、大型或全球商業客戶,請訪問 www.dell.com/us/en/biz/topics/sbtopic\_ccare\_nav\_016\_ccare.htm
- 如果您是政府、教育、醫療機構客戶,或是透過員工購買計畫購買產品的個別家庭 用戶,請訪問 www.dell.com/us/en/pub/topics/sbtopic\_016\_ccare.htm

如果您無法存取網際網路,請撥打 1-800-326-9463 致電 Dell 公司。

### 「完全滿意」退回規定

如果您是直接從 Dell 公司購買新產品的最終使用者,則可以在收到產品後的 30 天內將其 退回 Dell 公司,以獲得全額退款。如果您是從 Dell 公司購買改良或以舊翻新產品的最終使 用者,則可以在發票開具之日起的 14 天內將其退回 Dell 公司,以獲得全額退款。對於上 述任何一種情況,退款將不包括發票上所示的任何運費及處理費用,並扣除百分之十五 (15%) 的再貯備費用,除非法律禁止。如果您的機構向 Dell 購買產品時簽署了書面協議, 協議中可能會有不同的產品退還條款。

若要退回產品,您必須致電 Dell 客戶服務部門 (1-800-387-5759),以獲得一個退回款項授 權號碼。若要加快退款進程,Dell 希望您在 Dell 發出退回款項授權號碼五天之內,使用原 來的包裝將產品退回給 Dell。您還必須預付運送費用並為貨物投保,否則就要承擔運送時 遺失或損壞的風險。如果您要退回軟體,只有在軟式磁碟或 CD 的包裝封條未被打開的情 況下才能得到退款。退回的產品必須保持原樣,所有的手冊、軟式磁碟、CD、電源線以及 所有產品包括的其他項目,均應一併退回。對於要退回由 Dell 安裝的應用程式或作業系統 軟體並要得到退款的客戶,必須將整個系統,連同出廠時所有原裝的媒體和說明文件一併 退回。

「完全滿意」退回規定不適用於 Dell | EMC 儲存裝置,也不適用於透過 Dell 的軟體與週邊 裝置部門購買的產品。對於這些產品,請參閱 Dell 的軟體與週邊裝置部門當時的退回規定 ( 請參閱下一節 「Dell 軟體與週邊裝置」 )。

### Dell 軟體與潤邊裝置

#### 第三方軟體與週邊裝置產品

與其他軟體與週邊裝置的經銷商一樣,Dell 並不保固第三方產品。第三方軟體與週邊裝置 產品的保固僅由原始製造廠商或出版商提供。第三方製造廠商的保固根據產品的不同而有 所差異。請參閱您產品的說明文件,以獲得特定的保固資訊。亦可從製造廠商或出版商處 獲得更多資訊。

雖然 Dell 提供多種軟體與週邊裝置產品,但並不專門測試或保證它提供的所有產品均能與 任何或所有型號的 Dell 電腦配合使用,亦不測試或保證所銷售的所有產品均能與目前數百 種不同品牌的電腦配合使用。如果您有關於相容性方面的問題,Dell 建議並鼓勵您與第三 方軟體和週邊裝置產品製造廠商或出版商直接聯絡。

#### Dell 品牌的週邊裝置產品

Dell 對新 Dell 品牌的週邊裝置產品 ( 將 Dell 列示為製造廠商的產品,如顯示器、電池、記 憶體、塢接站以及放映機 ) 提供有限保固。若要確定您購買的產品適用於何種有限保固, 請參閱 Dell 發票和 / 或產品隨附的產品說明文件。有關 Dell 有限保固的說明在前面的章節 中已有所介紹。

#### 退回規定

如果您是從 Dell 公司直接購買 Dell 軟體和週邊裝置產品的最終使用者,則可以在發票開具 之日起 30 天內,將 Dell 軟體和週邊裝置產品保持原樣退回至 Dell,以獲得全額退款 ( 如 果已付款 )。此退款並不包括發票上所示的任何運費及處理費用,這些費用由您承擔。

若要退回產品,您必須致電 Dell 客戶服務部門 (1-800-387-5759),以獲得一個退回款項授 權號碼。您必須用原始製造廠商的包裝 ( 須保持原樣 ) 將 Dell 軟體和週邊裝置產品裝好寄 回 Dell、預付運送費用,並為貨品投保,否則就要承擔貨物在運送途中遺失或損壞的風險。

爲符合退款或更換產品的要求,退回的產品必須保持原樣,軟體產品必須尙未開啓,產品 隨附的所有手冊、軟式磁碟、CD、電源線以及其他項目均應一併退回。

一年最終使用者製造廠商保證 ( 僅限於拉丁美洲和加勒比海地區 )

### 保證

Dell Computer Corporation (「Dell」) 根據以下條款,向最終使用者保證,自最初購買日 期算起一年內,拉丁美洲或加勒比海地區的最終使用者從 Dell 公司或經授權的 Dell 分銷商 處購買的其品牌的硬體產品,不會有材料、工藝與影響正常使用的設計上的缺陷。Dell 將 根據正當的產品要求,選擇免費維修或更換產品。所有從維修產品中取出的零件皆歸 Dell 所有。在維修和更換產品時,Dell 使用不同製造廠商生產的新零件和改良的零件。

#### 除外責任條款

此保證並不適用於以下原因所造成的缺陷:不正確或不適當的安裝、使用或維護;未經授 權的第三方或最終使用者擅自更正或修改;有意或無意的損壞;或正常的損耗。

### 提出要求

拉丁美洲或加勒比海地區的客戶必須在保固期內聯絡 Dell 銷售點以提出要求。最終使用者 務必提供購買證明 ( 銷售者姓名和地址、購買日期、型號和序號、客戶姓名和地址 ) 以及 故障發生時的徵狀和組態之詳細資料,包括使用的週邊裝置和軟體。否則,Dell 可能會拒 絕保證要求。診斷出保固缺陷後,Dell 將作出安排並支付產品寄至 Dell 維修 / 更換中心以 及從該中心寄出的基本運費與保險費。最終使用者務必確保按照上述細節,使用原來或類 似的保護包裝將故障產品與清單包裝好,並隨附 Dell 提供給最終使用者的退回號碼。

#### 限制與法定權限

除上述明確規定以外,Dell 不作任何其他保固、保證或類似聲明,並且在法律完全允許的 情況下此保證可取代所有其他保證。在沒有適用法規的情況下,此保證是 Dell 或其任何子 公司向最終使用者提供的唯一且專有的補救辦法,Dell 及其任何子公司對由於疏忽、違反 合約或任何其他方式造成的營利或合約損失、任何其他偶發或間接的損失概不負責。

此保證不會損害或影響最終使用者的法定權利,以及 / 或最終使用者與 Dell 和 / 或任何其他 銷售商簽訂的其他合約所規範的權利。

Dell World Trade LP One Dell Way, Round Rock, TX 78682, USA

Dell Computadores do Brasil Ltda (CNPJ No. 72.381.189/0001-10)/ Dell Commercial do Brasil Ltda (CNPJ No. 03 405 822/0001-40) Avenida Industrial Belgraf, 400 92990-000 - Eldorado do Sul - RS - Brasil

### Dell Computer de Chile Ltda

Coyancura 2283, Piso 3- Of.302, Providencia, Santiago - Chile

Dell Computer de Colombia Corporation Carrera 7 #115-33 Oficina 603 Bogota, Colombia

#### Dell Computer de Mexico SA de CV

Paseo de la Reforma 2620 - 11° Piso Col. Lomas Altas 11950 México, D.F.

Dell™ PowerConnect™ RPS-60

# Instalační příručka

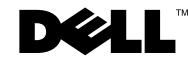

### Poznámky, upozornění a výstrahy

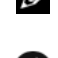

**POZNÁMKA: POZNÁMKA obsahuje důležité informace, které Vám** pomohou počítač lépe využívat.

UPOZORNĚNÍ: UPOZORNĚNÍ poukazuje na možnost poškození hardwaru nebo ztráty dat a poskytuje návod, jak se danému problému vyhnout.

POZOR: Výstraha ("POZOR") poukazuje na riziko poškození majetku, poranění nebo smrtelného úrazu.

Září 2002 P/N 6P317 Rev. A02

\_\_\_\_\_\_\_\_\_\_\_\_\_\_\_\_\_\_\_\_

Informace v tomto dokumentu se mohou měnit bez oznámení. © 2002 Dell Computer Corporation. Veškerá práva vyhrazena.

Reprodukce jakýmkoliv způsobem bez písemného povolení společnosti Dell Computer Corporation je přísně zakázána.

Ochranné známky použité v tomto textu: Dell, logo DELL a PowerConnect jsou ochranné známky společnosti Dell Computer Corporation; EMC je registrovaná ochranná známka společnosti EMC Corporation.

V tomto dokumentu mohou být použity další ochranné známky a obchodní názvy, buď s odkazem na právnické osoby a organizace, které uplatňují na dané ochranné známky a obchodní názvy nárok, nebo s odkazem na jejich výrobky. Společnost Dell Computer Corporation nemá vlastnické zájmy vůči ochranným známkám a obchodním názvům jiným než svým vlastním.

## Obsah

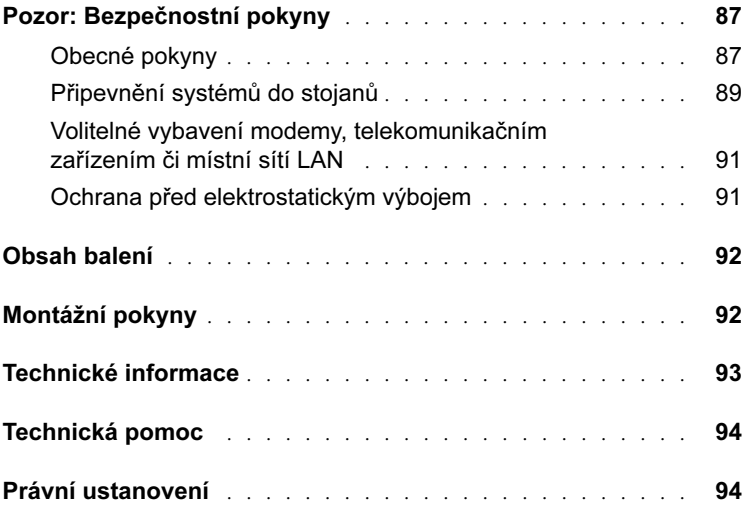

### <span id="page-87-0"></span> Pozor: Bezpečnostní pokyny

Dodržováním následujících bezpečnostních pokynů zajistíte svou vlastní bezpečnost a přispějete i k ochraně svého systému před možným poškozením.

### <span id="page-87-1"></span>Obecné pokyny

- Sledujte a dodržujte servisní značení. Údržbu výrobků provádějte výhradně podle vysvětlení v dokumentaci daného systému. Otevřením nebo odstraněním krytů označených symbolem trojúhelníku s bleskem se vystavujete nebezpečí úrazu elektrickým proudem. Údržbu a opravu komponent uvnitř těchto částí by měl provádět výhradně školený servisní technik.
- Vznikne-li některá z následujících situací, odpojte výrobek ze zásuvky elektrického proudu a díl vyměňte, nebo se obraťte na školeného servisního technika:
	- Je poškozen napájecí kabel, prodlužovací kabel nebo zástrčka.
	- Do výrobku upadl nějaký předmět.
	- Výrobek byl vystaven působení vody.
	- Výrobek spadl nebo byl poškozen.
	- Výrobek nepracuje správně, přestože dodržujete návod k obsluze.
- Systém neumísťujte u radiátorů ani jiných zdrojů tepla. Nezakrývejte ani jinak neblokujte větrací otvory chlazení.
- Zabraňte kontaktu potravin a tekutin se systémovými komponentami a nikdy se systémem nepracujte ve vlhkém prostředí. Pokud systém navlhne, přečtěte si příslušnou část v průvodci odstraňováním problémů nebo se obraťte na školeného servisního technika.
- Do otvorů systému nevsouvejte žádné předměty. Takový postup by mohl způsobit požár nebo úraz elektrickým proudem následkem zkratu vnitřních součástek.
- Výrobek používejte pouze se schváleným vybavením či zařízením.
- Před sejmutím krytů nebo dotekem s vnitřními součástmi nechte výrobek nejdříve vychladnout.

- Výrobek provozujte výhradně s typem externího zdroje napájení uvedeným na typovém štítku. Nejste-li si jisti, jaký zdroj napájení je zapotřebí, obraťte se na servisní středisko či servisního technika, nebo na místní energetickou společnost.
- Používejte pouze schválený napájecí kabel (schválené napájecí kabely). Pokud jste pro svůj systém nebo pro jakýkoli doplněk napájený střídavým proudem a určený k použití s Vaším systémem nedostali napájecí kabel, opatřete si napájecí kabel schválený pro použití ve Vaší zemi. Napájecí kabel musí být dimenzován pro daný výrobek a pro napětí a proud označené na typovém štítku výrobku. Hodnoty napětí a proudu, pro něž je kabel dimenzován, by měly být vyšší než hodnoty napětí a proudu vyznačené na výrobku.
- Abyste zabránili možnosti úrazu elektrickým proudem, připojujte napájecí kabely systému a periferií ke správně uzemněným elektrickým zásuvkám. Tyto kabely jsou pro zajištění správného uzemnění vybaveny zástrčkami se třemi kolíky. Nepoužívejte adaptační zástrčky a z kabelů neodstraňujte zemnící kolík. Musíte-li použít prodlužovací kabel, použijte třížilový kabel se správně uzemněnými zástrčkami.
- Dbejte na to, aby prodlužovací a rozpojovací kabel byly správně dimenzovány. Přesvědčte se, že celkový proud odebíraný všemi zařízeními připojenými k prodlužovacímu nebo rozpojovacímu kabelu nepřekročí 80 % mezní hodnoty daného kabelu.
- Pro ochranu svého systému před náhlým přechodným nárůstem nebo poklesem napětí v síti používejte stabilizátor síťového napětí, zařízení na úpravu napětí nebo UPS (Uninterruptible Power Supply [zdroj nepřerušitelného napájení]).
- Systémové a napájecí kabely umístěte s rozmyslem; veďte je tak, aby na ně nikdo nemohl stoupnout ani o ně klopýtnout. Ujistěte se, že na kabelech není nic postaveno.
- Neupravujte napájecí kabely ani zástrčky. O místních úpravách se poraďte s pověřeným elektrikářem nebo s místní energetickou společností. Vždy dodržujte místní/státní normy či pravidla pro zapojení zařízení.

- Při připojování a odpojování proudu od napájecích zdrojů přepínatelných za provozu (jsou-li dodávány s Vaším systémem) dodržujte následující pokyny:
	- Zdroj napájení instalujte před připojením napájecího kabelu ke zdroji.
	- Před odstraněním zdroje napájení odpojte napájecí kabel.
	- Pokud má systém více zdrojů napájení, odpojte systém od proudu odpojením všech napájecích kabelů ode všech zdrojů napájení.
- Výrobky přemísťujte opatrně. Zajistěte, aby všechna kolečka a/nebo stabilizátory byly k systému pevně připojeny. Nezastavujte prudce a vyhněte se nerovným povrchům.

### <span id="page-89-0"></span>Připevnění systémů do stojanů

Dodržujte následující opatření pro stabilitu a bezpečnost stojanů. Prostudujte si také dokumentaci k instalaci stojanu dodávanou se systémem a stojanem a přečtěte si zvláštní bezpečnostní upozornění a postupy.

Systémy jsou považovány za komponenty ve stojanu. Proto se termín "komponenta" vztahuje k jakémukoli systému, stejně tak jako k různým periferiím nebo pomocnému hardwaru.

POZOR: Instalace systémů do stojanu, aniž by byly instalovány přední a boční stabilizátory, může způsobit převrhnutí stojanu, což může za určitých okolností vést k tělesnému úrazu. Proto před instalací komponent do stojanu vždy instalujte stabilizátory.

Po instalaci systému/komponent do stojanu nikdy nevysouvejte ze stojanu současně více než jednu komponentu. Hmotnost více vysunutých komponent by mohla způsobit převrhnutí stojanu a případně i vážný úraz.

POZNÁMKA: Váš systém je z hlediska bezpečnosti schválen jako samostatně stojící jednotka i jako komponenta určená k instalaci ve stojanové skříni firmy Dell™ pomocí zákaznické soupravy stojanu. Instalace Vašeho systému a soupravy stojanu do skříně jiné značky nebyla schválena žádným úřadem zabývajícím se bezpečností. Proto za vyhodnocení vhodnosti konečné kombinace systémů a stojanů ve stojanových skříních příslušným úřadem zabývajícím se bezpečností odpovídá zákazník. Společnost Dell nenese žádnou odpovědnost a neposkytuje žádné záruky, pokud se jedná o tyto kombinace.

• Soupravy stojanových systémů jsou určeny pro instalaci do stojanu; instalaci musí provést vyškolený servisní technik. Při instalaci soupravy do jiného stojanu je třeba se ujistit, že stojan odpovídá specifikacím stojanu firmy Dell.

### POZOR: Stojany nesmí přemísťovat jediná osoba. Vzhledem k výšce a hmotnosti stojanu by se této úlohy měly ujmout nejméně dvě osoby.

- Před prací na stojanech je třeba zajistit, aby byly stojany zabezpečeny stabilizátory opřenými o podlahu a aby celá hmotnost stojanu spočívala na podlaze. U samostatně stojícího stojanu instalujte před prací na stojanu přední a boční stabilizátory, u spojených stojanů instalujte přední stabilizátory.
- Stojan vždy zatěžujte zdola nahoru a nejtěžší komponentu instalujte nejdříve.
- Před vysunutím komponenty ze stojanu se ujistěte, že je stojan postaven vodorovně a že je stabilní.
- Při uvolňování západky kolejničky a zasunování či vysunování komponent postupujte s citem, výsuvné kolejničky by Vám mohly poranit prsty.
- Po zasunutí komponenty do stojanu opatrně vysuňte kolejničku do zablokované polohy a poté zasuňte komponentu zcela do stojanu.
- Větev napájecího obvodu střídavého proudu, která napájí stojan, nepřetěžujte. Celková zátěž stojanu by neměla překročit 80 % kapacity příslušné větve napájecího obvodu.
- Zajistěte dostatečný přívod vzduchu ke komponentám ve stojanu.
- Při práci na komponentách ve stojanu nestoupejte na jiné komponenty.
- POZOR: Kvalifikovaný elektrikář musí provést všechna zapojení do napájení stejnosměrného proudu i do bezpečnostního uzemnění. Veškerá elektroinstalace musí odpovídat všem na ni se vztahujícím místním nebo národním normám a praxím.
- POZOR: Nikdy se nepokoušejte přerušit (odpojit) vodič uzemnění nebo provozovat zařízení bez jeho správné instalace. Nejste-li si jisti tím, zda je systém správně uzemněn, obraťte se na příslušný úřad inspekce elektrických zařízení nebo na kvalifikovaného elektrikáře.

POZOR: Šasi systému musí být kladně uzemněné do rámu stojanové skříně. Nepřipojujte systém k napájení, dokud nezapojíte zemnící kabely. Hotová instalace napájení a bezpečnostního uzemnění musí projít inspekcí revizního technika s příslušnou kvalifikací. Pokud je bezpečnostní zemnící kabel opomenut nebo odpojen, hrozí nebezpečí úrazu nebo škody elektrickým proudem.

### <span id="page-91-0"></span>Volitelné vybavení modemy, telekomunikačním zařízením či místní sítí LAN

- Při bouřce se nepřipojujte pomocí modemu a nepoužívejte jej. Může dojít k elektrickému výboji způsobenému bleskem.
- Nikdy se nepřipojujte pomocí modemu ani jej nepoužívejte ve vlhkém prostředí.
- Telefonní kabel nebo kabel modemu nezapojujte do zdířky NIC (Network Interface Controller [řadič síťového rozhraní]).
- Před otevřením krytu výrobku, dotykem s vnitřními komponentami nebo jejich instalací, či dotykem s neizolovaným kabelem nebo zdířkou modemu odpojte kabel modemu.

### Při provozu systému

### <span id="page-91-1"></span>Ochrana před elektrostatickým výbojem

UPOZORNĚNÍ: Opravy systému by měl provádět pouze oprávněný servisní technik. Na škody vzniklé servisem bez oprávnění společnosti Dell se nevztahuje záruka.

Statická elektřina může ohrozit jemné součástky uvnitř systému. Abyste předešli možnosti poškození součástek statickou elektřinou, dříve než se dotknete jakékoli elektronické komponenty (například mikroprocesoru), vybijte statický náboj svého těla. Toho dosáhnete například opakovaným dotykem s nenalakovaným kovovým povrchem šasi.

Pro ochranu před poškozením součástek ESD (ElectroStatic Discharge [elektrostatickým výbojem]) můžete použít také následující kroky:

• Při vybalování součástky citlivé na statickou elektřinu z krabice, v níž byla dodána, součástku nevyjímejte z obalu s antistatickou úpravou, dokud nejste zcela připraveni k její instalaci do systému. Než otevřete antistatický obal, vybijte elektrostatický náboj svého těla.

- Při dopravě elektrostaticky citlivé součástky ji nejdříve umístěte do antistatického obalu nebo kontejneru.
- Se všemi citlivými součástkami manipulujte v oblasti zabezpečené proti elektrostatickému výboji. Je-li to možné, používejte antistatické podložky na podlahu a pracovní stůl a antistatický pásek pro uzemnění.

POZNÁMKA: Systém může obsahovat také karty obvodů nebo jiné komponenty, jež obsahují baterie. Tyto baterie je rovněž třeba odevzdat k likvidaci ve sběrně starých baterií. Podrobnější informace o těchto bateriích jsou uvedeny v dokumentaci příslušných karet nebo komponent.

### <span id="page-92-0"></span>Obsah balení

Před instalací systému RPS-60 ověřte, zda balení obsahuje následující položky:

- napájecí adaptér;
- držák adaptéru;
- kompaktní disk s dokumentací;
- kabel napájení střídavým proudem.

### <span id="page-92-1"></span>Montážní pokyny

UPOZORNĚNÍ: Před instalací systému PowerConnect™ RPS-60 se seznamte s Příručkou uživatele přepínače PowerConnect, abyste se přesvědčili, zda Váš přepínač zálohový systém napájení PowerConnect RPS-60 podporuje.

PowerConnect RPS-60 je externí zálohový systém napájení, který poskytuje druhý zálohový zdroj napájení pro Váš přepínač PowerConnect, čímž je eliminována možnost, že zdroj napájení se stane samostatnou příčinou poruchy. Použití systému RPS-60:

- 1 Utažením dvou montážních šroubů připevněte držák adaptéru k zadní části přepínače.
- 2 Zasuňte napájecí adaptér do držáku.
- 3 Připojte kabel stejnosměrného proudu napájecího adaptéru do konektoru označeného "RPS" na zadní straně přepínače.
- 4 Připojte kabel napájení střídavým proudem k napájecímu adaptéru a poté jej zapojte do elektrické zásuvky.

Přepínač nyní používá oba zdroje napájení současně. Stav obou zdrojů napájení můžete sledovat prostřednictvím indikátorů LED na čelním panelu přepínače PowerConnect.

### <span id="page-93-0"></span>Technické informace

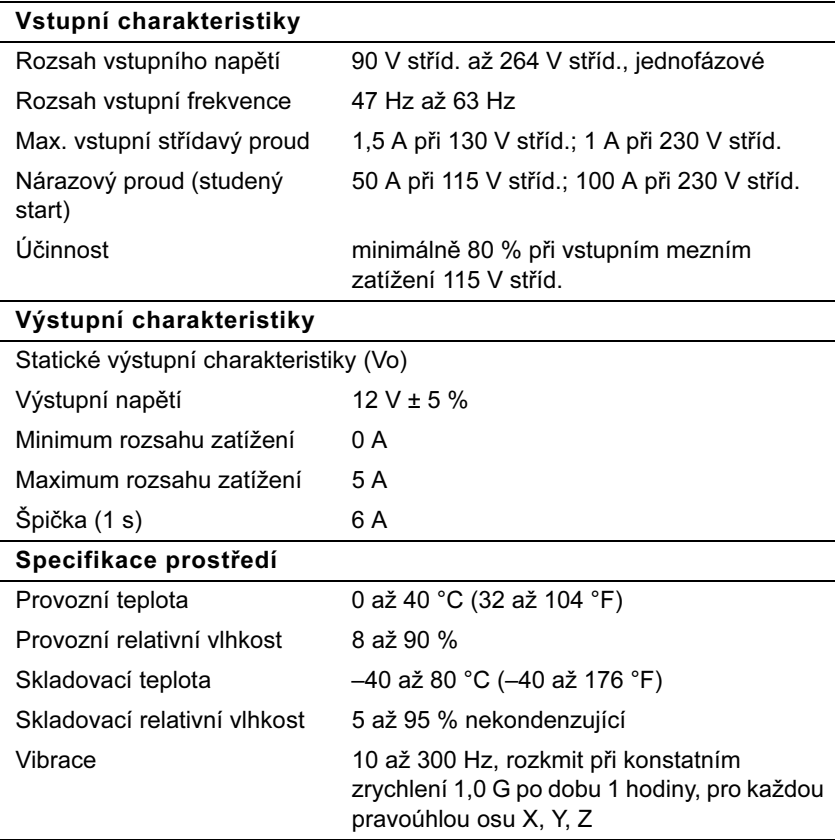

### <span id="page-94-0"></span>Technická pomoc

Jestliže potřebujete pomoc s technickým problémem, společnost Dell je připravena Vám ji poskytnout. Na CD PowerConnect dodaném s přepínačem PowerConnect jsou uvedeny informace o tom, jak společnost Dell kontaktovat.

### <span id="page-94-1"></span>Právní ustanovení

EMI (ElectroMagnetic Interference [elektromagnetická interference]) je jakýkoli signál nebo emise, vysílané/vyzařované do volného prostoru nebo vedené podél napájecích či signálních vodičů, vedoucí k ohrožení správné funkce rádiové navigace či jiné bezpečnostní služby nebo k vážnému zhoršení, znemožnění či opakovanému přerušování licencované radiokomunikační služby. Radiokomunikační služby zahrnují, ale neomezují se na komerční vysílání v pásmu AM/FM, televizi, provoz mobilních telefonních služeb, radar, řízení letového provozu, mobilní telefonní záznamník (pager) a provoz zařízení PCS (Personal Communication Services [osobní komunikační služby]). Tyto licencované služby spolu se zařízeními, jejichž vedlejším účinkem je záření (např. digitální zařízení včetně počítačových systémů), přispívají k charakteristice elektromagnetického prostředí.

EMC (ElectroMagnetic Compatibility [elektromagnetická kompatibilita]) je schopnost jednotlivých elektronických zařízení správně společně fungovat v daném elektronickém prostředí. Třebaže byl tento počítačový systém konstruován tak, aby splňoval limity EMI stanovené řídícími orgány, a jeho kompatibilita byla ověřena, není zaručeno, že v určité instalaci nedojde k interferenci (rušení). Pokud zařízení působí interference s radiokomunikačními službami (což lze zjistit zapnutím a vypnutím zařízení), je vhodné pokusit se zjednat nápravu pomocí jednoho z následujících opatření či jejich kombinace:

- Přesměrujte příjímací anténu.
- Změňte polohu počítače vzhledem k přijímači.
- Počítač umístěte dále od přijímače.
- Zapojte napájecí kabel počítače do jiné zásuvky tak, aby počítač a přijímač byly připojeny k různým větvím obvodu.

Je-li to nutné, poraďte se dále se zástupcem technické podpory společnosti Dell nebo se zkušeným rádiovým či televizním technikem.

Počítačové systémy firmy Dell jsou konstruovány, testovány a klasifikovány pro elektromagnetická prostředí, pro něž jsou určeny. Tyto klasifikace elektromagnetického prostředí se obvykle vztahují k následujícím harmonizovaným definicím:

- Třída A je obvykle určena pro obchodní nebo průmyslová prostředí.
- Třída B je obvykle určena pro obytná prostředí.

ITE (Information Technology Equipment [zařízení informační techniky]) včetně periferií, rozšiřovacích karet, tiskáren, monitorů, vstupníchvýstupních (V/V) zařízení atd., jež jsou integrována do systému nebo k němu připojena, by měla odpovídat klasifikaci elektromagnetického prostředí daného počítačového systému.

Sdělení o stíněných signálních kabelech: Ke snížení rizika interference s radiokomunikačními službami používejte k připojení periferních zařízení k jakémukoli zařízení firmy Dell výhradně stíněné kabely. Použitím stíněných kabelů zajistíte dodržení příslušné klasifikace EMC pro dané prostředí. Společnost Dell poskytuje kabel pro paralelní připojení tiskáren. Kabel si můžete objednat u společnosti Dell v síti World Wide Web na adrese accessories.us.dell.com/sna/ category.asp?category\_id=4117.

Většina počítačových systémů společnosti Dell je klasifikována pro prostředí třídy B. Začlenění určitých volitelných komponent však může změnit klasifikaci některých konfigurací na třídu A. Klasifikace elektromagnetické charakteristiky Vašeho systému nebo zařízení se liší v závislosti na jednotlivých řídících orgánech. Následující oddíly poskytují informace o klasifikaci EMC/EMI či bezpečnostní informace specifické pro dané zařízení v uvedených zemích.

### Upozornění CE (pro Evropskou unii)

Symbol  $\boldsymbol{\zeta}$  cznačuje shodu tohoto počítače společnosti Dell se směrnicí Evropské unie o EMC a směrnicí Evropské unie o zařízeních nízkého napětí. Toto označení znamená, že daný systém firmy Dell odpovídá následujícím technickým normám:

- EN 55022 "Information Technology Equipment Radio Disturbance Characteristics — Limits and Methods of Measurement" ("Zařízení informační techniky — Charakteristiky rádiového rušení — Meze a metody měření").
- EN 55024  $-$  "Information Technology Equipment  $-$  Immunity Characteristics — Limits and Methods of Measurement" ("Zařízení informační techniky — Charakteristiky odolnosti — Meze a metody měření").
- EN 61000-3-2  $-$  "Electromagnetic Compatibility (EMC)  $-$  Part 3: Limits — Section 2: Limits for Harmonic Current Emissions (Equipment Input Current Up to and Including 16 A Per Phase)" ("Elektromagnetická kompatibilita [EMC] — Část 3: Meze — Oddíl 2: Meze pro emise harmonického proudu [zařízení se vstupním fázovým proudem do 16 A včetně]").
- EN 61000-3-3  $-$  "Electromagnetic Compatibility (EMC)  $-$  Part 3: Limits — Section 3: Limitation of Voltage Fluctuations and Flicker in Low-Voltage Supply Systems for Equipment With Rated Current Up to and Including 16 A" ("Elektromagnetická kompatibilita [EMC] — Část 3: Meze — Oddíl 3: Omezování kolísání napětí a blikání v rozvodných sítích nízkého napětí pro zařízení se jmenovitým proudem do 16 A včetně").
- EN 60950 "Safety of Information Technology Equipment" ("Bezpečnost zařízení informační techniky").

POZNÁMKA: Požadavky na emise normy EN 55022 uvádějí dvě klasifikace:

- třídu A pro typické komerční oblasti;
- třídu B pro typické obytné oblasti.

VAROVÁNÍ PŘED INTERFERENCEMI RF: Toto je výrobek třídy A. V obytném prostředí může tento výrobek působit interference rádiových frekvencí (RF), v tomto případě může být od uživatele vyžadována realizace adekvátních opatření.

"Prohlášení o shodě" v souladu s výše uvedenými směrnicemi a normami bylo zpracováno a je uloženo v archivu společnosti Dell Computer Corporation Products Europe BV, Limerick, Irsko.

### Shoda s normou EN 55022 (jen pro Českou republiku)

Pokud není na typovém štítku počítače uvedeno, že spadá do třídy A podle EN 55022, spadá automaticky do třídy B podle EN 55022. Pro zařízení zařazená do třídy A (ochranné pásmo 30 m) podle EN 55022 platí následující. Dojde−li k rušení telekomunikačních nebo jinych zařízení, je uživatel povinen provést taková opatření, aby rušení odstranil.

Dell™ PowerConnect™ RPS-60

# Guide d'installation

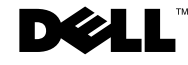

### Remarques, avis et précautions

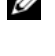

**REMARQUE** : Une REMARQUE indique des informations importantes qui peuvent vous aider à mieux utiliser votre ordinateur.

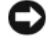

 AVIS : Un AVIS vous avertit d'un risque de dommage matériel ou de perte de données et vous indique comment éviter le problème.

 PRÉCAUTION : Une PRÉCAUTION indique un risque de dommage matériel, de blessure ou de mort.

Septembre 2002 P/N 6P317 Rev. A02

\_\_\_\_\_\_\_\_\_\_\_\_\_\_\_\_\_\_\_\_

**Les informations contenues dans ce document sont sujettes à modification sans préavis. © 2002 Dell Computer Corporation. Tous droits réservés.**

Toute reproduction, sous quelque forme que ce soit, sans l'autorisation écrite de Dell Computer Corporation, est strictement interdite.

Marques utilisées dans ce texte : *Dell,* le logo *DELL* et *PowerConnect* sont des marques de Dell Computer Corporation ; *EMC* est la marque déposée de EMC Corporation.

D'autres marques et noms commerciaux peuvent être utilisés dans ce document pour faire référence aux entités se réclamant de ces marques et de ces noms ou à leurs produits. Dell Computer Corporation dénie tout intérêt propriétaire vis-à-vis des marques et des noms commerciaux autres que les siens.

## Table des matières

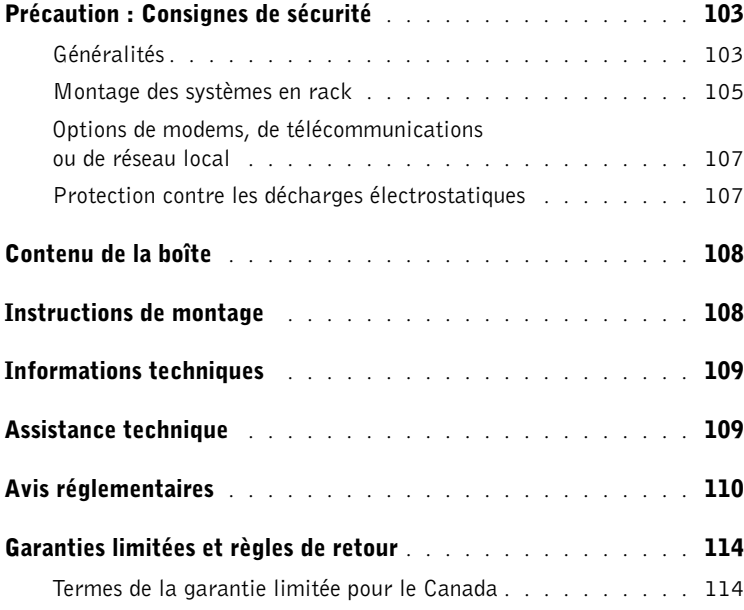

### <span id="page-103-0"></span>Précaution : Consignes de sécurité

Suivez les consignes de sécurité suivantes afin d'assurer votre propre sécurité et de protéger votre système contre d'éventuels dommages.

### <span id="page-103-1"></span>Généralités

- Respectez et suivez les marquages d'entretien. N'effectuez pas la maintenance d'un produit vous-même, sauf si vous suivez les explications fournies dans la documentation de votre système. Si vous ouvrez ou retirez des panneaux dotés d'un symbole triangulaire avec un éclair, vous risquez de vous faire électrocuter. Seuls les techniciens de service qualifiés sont autorisés à manipuler les composants protégés par ces panneaux.
- Si l'un des événements suivants survient, débranchez le produit de la prise électrique et remplacez la pièce ou contactez votre prestataire de services agréé :
	- Le câble d'alimentation, la rallonge ou la prise est endommagé.
	- Un objet est tombé dans le produit.
	- Le produit a été exposé à l'eau.
	- Le produit est tombé ou est endommagé.
	- Le produit ne fonctionne pas correctement lorsque vous suivez les instructions d'utilisation.
- Placez votre système à l'écart des radiateurs et des autres sources de chaleur. Ne bloquez pas les ouvertures de refroidissement.
- Ne renversez pas d'aliment ou de liquide sur les composants de votre système et prenez soin qu'il ne soit pas mouillé. Si le système est mouillé, consultez la section appropriée dans votre guide de dépannage ou contactez votre prestataire de services agréé.
- N'insérez aucun objet dans les ouvertures de votre système. Cela pourrait court-circuiter les composants et provoquer un incendie ou une décharge électrique.
- N'utilisez le produit qu'avec du matériel agréé.
- Laissez refroidir le produit avant de retirer des panneaux ou de toucher des composants internes.

### $\wedge$  Précaution : Consignes de sécurité *(suite)*

- Ne faites fonctionner le produit qu'avec une source d'alimentation externe conforme aux indications figurant sur l'étiquette des normes électriques. Si vous n'êtes pas sûr du type de source d'alimentation requis, consultez votre prestataire de services ou votre compagnie d'électricité locale.
- N'utilisez que des câbles d'alimentation agréés. Si aucun câble d'alimentation n'a été fourni avec votre système ou une option alimentée en CA que vous avez l'intention d'utiliser avec votre système, achetez un câble d'alimentation homologué pour votre pays. La valeur nominale du câble d'alimentation doit convenir au produit et à la tension et au courant indiqués sur l'étiquette des spécifications électriques du produit. La valeur nominale de la tension et du courant du câble doit être supérieure à la valeur nominale indiquée sur le produit.
- Pour éviter les décharges électriques, branchez les câbles d'alimentation du système et des périphériques dans des prises de terre. Ces câbles sont équipés de prises à trois broches pour assurer une bonne mise à la terre. N'utilisez pas de connecteur adapteur et ne retirez pas la broche de mise à la terre d'un câble. Si vous devez utiliser une rallonge, utilisez une rallonge à 3 fils avec prises de terre.
- Examinez les valeurs nominales de la rallonge et de la barrette d'alimentation. Assurez-vous que la valeur nominale de l'ampérage total de tous les produits branchés sur la rallonge ou la barrette d'alimentation ne dépasse pas 80 pour cent de la limite de l'ampérage nominal de la rallonge ou de la barrette d'alimentation.
- Afin de protéger votre système des augmentations et diminutions soudaines et passagères de courant, utilisez un limiteur de surtension, un onduleur ou un UPS (Uninterruptible Power Supply [système d'alimentation sans coupure]).
- Placez les câbles du système et les câbles d'alimentation avec soin ; acheminez-les de telle sorte qu'on ne puisse pas marcher ou trébucher dessus. Vérifiez que rien ne repose sur les câbles.
- Ne modifiez pas les câbles ou les prises d'alimentation. Consultez un électricien agréé ou votre compagnie d'électricité si vous devez modifier le site. Suivez toujours les règles de câblage locales/nationales.

### $\land$  Précaution : Consignes de sécurité *(suite)*

- Lors de la connexion ou de la déconnexion des blocs d'alimentation enfichables à chaud, si cette option est offerte avec votre système, suivez les consignes suivantes :
	- Installez le bloc d'alimentation avant de connecter le câble d'alimentation au bloc d'alimentation.
	- Débranchez le câble d'alimentation avant de retirer le bloc d'alimentation.
	- Si le système possède plusieurs sources d'alimentation, coupez le courant du système en débranchant tous les câbles d'alimentation des blocs d'alimentation.
- Déplacez les produits avec soin ; vérifiez que toutes les roulettes et tous les pieds stabilisateurs sont fermement fixés au système. Évitez les arrêts brusques et les surfaces inégales.

### <span id="page-105-0"></span>Montage des systèmes en rack

Prenez les précautions suivantes pour assurer la stabilité et la sécurité du rack. Consultez également la documentation d'installation en rack accompagnant le système et le rack pour des procédures et des consignes de sécurité spécifiques.

On considère les systèmes comme les composants d'un rack. Ainsi, le terme « composant » s'applique à tous les systèmes, ainsi qu'à divers périphériques et au matériel de support.

 $\sqrt{N}$  PRÉCAUTION : L'installation de systèmes dans un rack dépourvu des pieds stabilisateurs avant et latéraux risque de faire basculer le rack et de blesser quelqu'un. Installez donc toujours les pieds stabilisateurs avant d'installer les composants dans le rack.

Après avoir installé le système ou les composants dans un rack, ne sortez jamais du rack plusieurs composants à la fois sur leurs assemblages à glissières. Si plusieurs composants étaient sortis du rack en même temps, leur poids risquerait de le faire basculer et de blesser quelqu'un gravement.

REMARQUE : Votre système est certifié comme unité autonome et comme composant pouvant être installé en toute sécurité dans une armoire de rack Dell™ en utilisant le kit de rack. L'installation de votre système et du kit de rack dans des armoires de rack d'une autre marque n'a pas été approuvée par les organismes de sécurité. Il vous incombe de faire évaluer et approuver par un organisme de sécurité certifié la combinaison finale d'un système et d'un kit de rack dans une armoire de rack. Dell n'assume aucune responsabilité et aucune garantie en ce qui concerne les combinaisons de ce genre.

Les kits de rack de système sont conçus pour être installés dans un rack par des techniciens de service qualifiés. Si vous installez le kit dans un autre rack, assurez-vous que ce rack est conforme aux spécifications d'un rack Dell.

### $\land$  Précaution : Consignes de sécurité *(suite)*

 PRÉCAUTION : Ne déplacez pas de rack sans aide. Vu la hauteur et le poids du rack, il est conseillé d'être au moins à deux pour effectuer cette tâche.

- Avant de travailler sur le rack, vérifiez que les pieds stabilisateurs sont fixés au rack, qu'ils touchent le sol et que tout le poids du rack repose sur le sol. Installez les pieds stabilisateurs avant et latéraux s'il s'agit d'un seul rack, ou les pieds stabilisateurs avant s'il s'agit de plusieurs racks joints, avant de travailler sur le rack.
- Chargez toujours le rack de bas en haut, en chargeant d'abord l'élément le plus lourd.
- Vérifiez que le rack est d'aplomb et stable avant de mettre un composant du rack en extension.
- Faites attention lorsque vous appuyez sur les loquets de dégagement des rails de composants et que vous faites glisser un composant à l'intérieur ou hors d'un rack ; vous risqueriez de vous pincer les doigts dans les rails des glissières.
- Une fois qu'un composant est inséré dans le rack, étirez les rails avec précaution jusqu'à ce qu'ils s'arrêtent, puis refaites glisser le composant dans le rack.
- Ne surchargez pas le circuit de dérivation de CA qui alimente le rack. La consommation totale du rack ne doit pas dépasser 80 pour cent de la valeur nominale du circuit d'alimentation.
- Faites en sorte qu'il y ait une bonne circulation d'air autour des composants du rack.
- Ne montez pas sur un composant lorsque vous révisez d'autres composants du rack.
- PRÉCAUTION : Un électricien qualifié doit effectuer toutes les connexions à l'alimentation en CC et de mise à la terre de sécurité. Tout le câblage électrique doit être conforme aux réglementations locales et nationales.

 $\sqrt{N}$  PRÉCAUTION : Ne rendez jamais le conducteur de masse inopérant et n'utilisez pas l'équipement sans un conducteur de masse adéquatement installé. En cas de doute sur la disponibilité d'une mise à la masse appropriée, adressez-vous à l'organisme responsable de la sécurité électrique ou à un électricien.

 $\sqrt{\phantom{a}}\phantom{a}$  PRÉCAUTION : Le châssis du système doit être relié positivement à la masse sur l'armature du rack. N'essayez pas de connecter l'alimentation du système tant que les câbles de mise à la terre ne sont pas raccordés. Une fois réalisé, les câblages d'alimentation et de sécurité doivent être inspectés par un inspecteurélectricien qualifié. Des risques électriques existent si le câble de mise à la terre de protection est manquant ou déconnecté.

### $\triangle$  Précaution : Consignes de sécurité *(suite)*

### <span id="page-107-0"></span>Options de modems, de télécommunications ou de réseau local

- Ne connectez pas et n'utilisez pas de modem lors d'un orage. La foudre pourrait provoquer une décharge électrique.
- Ne connectez et n'utilisez jamais de modem dans un environnement mouillé.
- Ne branchez pas de câble de modem ou de téléphone dans la prise du NIC (Network Interface Controller [contrôleur d'interface de réseau]).
- Déconnectez le câble du modem avant d'ouvrir le boîtier d'un produit, de toucher ou d'installer des composants internes, ou de toucher une prise ou un câble de modem non isolé.

### Lors de l'utilisation de votre système

### <span id="page-107-1"></span>Protection contre les décharges électrostatiques

 AVIS : Seuls les techniciens de service agréés sont autorisés à réparer votre système. Les dommages causés par les réparations ou révisions non autorisées par Dell ne sont pas couverts par votre garantie.

L'électricité statique est susceptible d'endommager les composants internes sensibles. Pour éviter les dommages électrostatiques, déchargez l'électricité statique de votre corps avant de toucher des composants électroniques, comme le microprocesseur, par exemple. Pour cela, touchez régulièrement une surface métallique non peinte du châssis.

Vous pouvez aussi prendre les mesures suivantes pour éviter les dommages liés aux ESD (ElectroStatic Discharges [décharges électrostatiques]) :

- Lorsque vous déballez un composant sensible à l'électricité statique de son carton d'emballage, ne le retirez de l'emballage antistatique que si vous êtes prêt à l'installer dans votre système. Juste avant de déballer l'emballage antistatique, déchargez bien l'électricité statique de votre corps.
- Pour transporter un composant sensible, mettez-le dans une boîte ou un emballage antistatique.
- Manipulez les composants sensibles dans une zone protégée contre l'électricité statique. Dans la mesure du possible, utilisez des tapis de sol ou de plan de travail antistatiques et portez un bracelet de mise à la terre antistatique.
# Contenu de la boîte

Avant d'installer le RPS-60, vérifiez que votre boîte contient les éléments suivants :

- Adaptateur de courant
- Plateau de l'adaptateur
- Documentation
- Câble d'alimentation en CA

# Instructions de montage

**AVIS** : Avant d'installer le PowerConnect<sup>™</sup> RPS-60, consultez le Guide d'utilisation de votre commutateur PowerConnect pour vérifier que ce dernier prend en charge le système d'alimentation PowerConnect RPS-60 redondant.

Le PowerConnect RPS-60 est un système d'alimentation redondant externe qui fournit un second bloc d'alimentation redondant à votre commutateur PowerConnect, ce qui élimine les pannes provenant du bloc d'alimentation. Pour utiliser le RPS-60 :

- 1 Fixez le plateau de l'adaptateur à l'arrière du commutateur en serrant les deux vis de montage.
- 2 Insérez l'adaptateur d'alimentation dans le plateau.
- 3 Raccordez le câble de CC de l'adaptateur d'alimentation dans le connecteur marqué « RPS » à l'arrière du commutateur.
- 4 Raccordez le câble d'alimentation en CA à l'adaptateur d'alimentation puis branchez-le dans une prise de courant.

Le commutateur utilise à présent les deux blocs d'alimentation simultanément. Vous pouvez surveiller l'état des deux blocs d'alimentation grâce aux LED du panneau avant de votre commutateur PowerConnect.

# Informations techniques

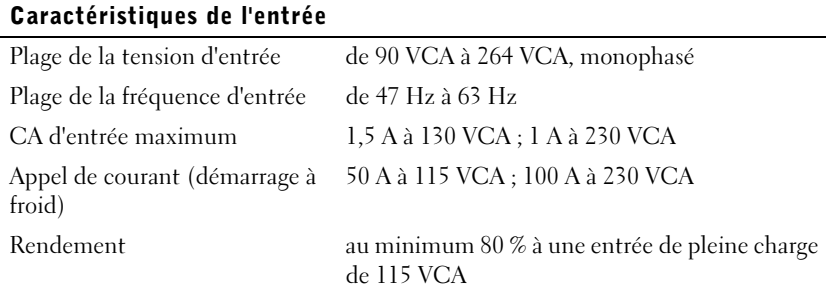

### Caractéristiques de la sortie

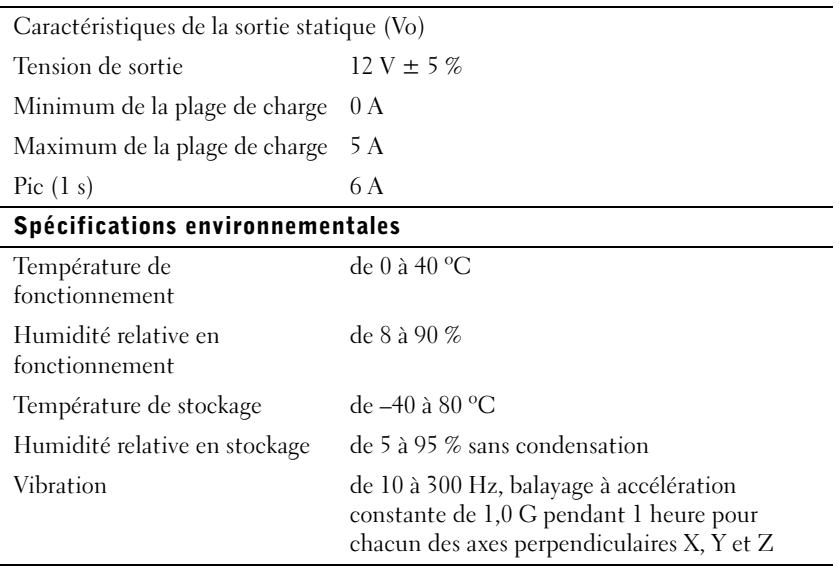

# Assistance technique

Si vous avez besoin d'aide pour résoudre un problème technique, Dell est prêt à vous assister. Reportez-vous au CD PowerConnect fourni avec votre commutateur PowerConnect pour obtenir des informations sur la manière de contacter Dell.

Guide d'installation du Dell PowerConnect RPS-60 | 109

# Avis réglementaires

Les EMI (ElectroMagnetic Interference [perturbations électromagnétiques]) correspondent aux signaux et aux émissions, transmis dans l'espace libre ou par conduction sur les câbles d'alimentation ou de signalisation, susceptibles de nuire au fonctionnement du service de radionavigation ou de tout autre service de sécurité, ou encore de dégrader, d'entraver ou d'interrompre de façon répétée le service autorisé des radiocommunications. Les services de radiocommunication comprennent, entre autres, la radiodiffusion commerciale AM/FM, la diffusion télévisée, la téléphonie cellulaire, le radar, le contrôle du trafic aérien, la télémessagerie et les PCS (Personal Communication Services [services de communication personnelle]). Ces services dûment autorisés, au même titre que les émetteurs non intentionnels tels que les appareils numériques, y compris les systèmes informatiques, contribuent à l'environnement électromagnétique.

La compatibilité électromagnétique (CEM) correspond à la capacité des éléments d'un équipement électronique de fonctionner correctement ensemble dans un environnement électronique. Bien que ce système informatique ait été conçu et construit pour être conforme aux restrictions relatives aux EMI édictées par les organismes de réglementation, il n'existe aucune garantie que ces perturbations ne se produiront pas dans le cadre d'une installation particulière. Si cet équipement perturbe les services de radiocommunication, ce qui peut être déterminé en l'éteignant puis en le rallumant, vous devriez essayer de corriger ces perturbations en appliquant une ou plusieurs des mesures suivantes :

- Réorientez l'antenne de réception.
- Déplacez l'ordinateur par rapport au récepteur.
- Éloignez l'ordinateur du récepteur.
- Branchez l'ordinateur dans une prise différente afin que ce dernier et le récepteur soient sur des circuits de dérivation différents.

Au besoin, consultez un représentant du support technique de Dell ou un technicien de radiotélévision qualifié pour obtenir des suggestions supplémentaires.

Les systèmes informatiques Dell sont conçus pour fonctionner dans un environnement électromagnétique et ils sont testés et classés selon ce dernier. Ces classifications relatives à l'environnement électromagnétique correspondent généralement aux définitions suivantes :

- La Classe A concerne généralement les environnements commerciaux ou industriels.
- La Classe B concerne généralement les environnements résidentiels.

Les appareils de traitement de l'information (ATI), notamment les périphériques, les cartes d'extension, les imprimantes, les périphériques d'entrées/sorties (E/S), les moniteurs, etc., qu'ils soient intégrés ou connectés au système, doivent correspondre à la classification de l'environnement électromagnétique du système informatique.

Avis concernant les câbles de transmission blindés : Afin de réduire la possibilité de perturbation des services de radiocommunication, n'utilisez que des câbles blindés pour connecter des périphériques à un appareil Dell. L'utilisation de câbles blindés assure le maintien de la classification CEM appropriée correspondant à l'environnement choisi. Pour les imprimantes parallèles, un câble est disponible auprès de Dell. Si vous préférez, vous pouvez commander un câble chez Dell sur le Web, à l'adresse accessories.us.dell.com/sna/category.asp?category\_id=4117.

La plupart des systèmes informatiques Dell sont classés pour des environnements de Classe B. Cependant, l'inclusion de certaines options peuvent faire passer certaines configurations en Classe A. Pour déterminer la classification électromagnétique de votre système ou périphérique, consultez les sections suivantes spécifiques à chaque organisme de réglementation. Chacune des sections fournit des informations spécifiques à chaque pays sur la sécurité des produits et sur la CEM et les EMI.

### Réglementation IC (Canada)

La plupart des systèmes informatiques Dell (et autres appareils numériques Dell) sont classés comme appareils numériques de Classe B conformément à la norme n° 3 relative au matériel brouilleur (NMB003) d'Industrie Canada (IC). Afin de déterminer la Classe (A ou B) de votre système informatique (ou d'un autre appareil numérique Dell), examinez toutes les étiquettes d'enregistrement se trouvant sous l'ordinateur (ou autre appareil numérique) ou sur un des panneaux arrière ou latéraux. Une attestation sous la forme « IC Class A ICES-003 » ou « IC Class B ICES-003 » doit se trouver sur l'une de ces étiquettes. Veuillez noter que la réglementation d'Industrie Canada stipule que les modifications qui ne sont pas approuvées explicitement par Dell peuvent résilier votre droit d'utiliser cet équipement.

Cet appareil numérique de Classe B (ou Classe A, si tel l'indique l'étiquette d'enregistrement) respecte toutes les exigences du Règlement sur le Matériel Brouilleur du Canada.

### Réglementation CE (Union européenne)

Le marquage avec le symbole  $\blacksquare$  indique que cet ordinateur Dell est conforme aux directives CEM et Basse tension de l'Union européenne. Un tel marquage indique que ce système Dell est conforme aux normes techniques suivantes :

- EN 55022 : « Information Technology Equipment Radio Disturbance Characteristics — Limits and Methods of Measurement ». (« Appareils de traitement de l'information - Caractéristiques des perturbations radioélectriques - Limites et méthodes de mesure ».)
- EN 55024 : « Information Technology Equipment Immunity Characteristics - Limits and Methods of Measurement ». (« Appareils de traitement de l'information - Caractéristiques d'immunité - Limites et méthodes de mesure ».)
- EN 61000-3-2 : « Electromagnetic Compatibility (EMC) Part 3: Limits - Section 2: Limits for Harmonic Current Emissions (Equipment Input Current Up to and Including 16 A Per Phase) ». (« Compatibilité électromagnétique [CEM] - Partie 3 : Limites - Section 2 : Limites pour les émissions de courant harmonique [courant appelé par les appareils inférieur ou égal à 16 A par phase] ».)
- EN 61000-3-3 : « Electromagnetic Compatibility (EMC) Part 3: Limits - Section 3: Limitation of Voltage Fluctuations and Flicker in Low-Voltage Supply Systems for Equipment With Rated Current Up to and Including 16 A ». (« Compatibilité électromagnétique [CEM] - Partie 3 : Limites - Section 3 : Limitation des fluctuations de tension et du flicker dans les réseaux à basse tension pour les équipements ayant un courant appelé inférieur ou égal à 16 A ».)
- EN 60950 : « Safety of Information Technology Equipment ». (« Sécurité des matériels de traitement de l'information ».)

REMARQUE : Les spécifications concernant les émissions définies par la norme EN 55022 établissent deux classifications :

- La Classe A correspond aux zones commerciales typiques.
- La Classe B correspond aux zones résidentielles typiques.

AVERTISSEMENT D'INTERFÉRENCE DE FRÉQUENCE RADIO : Cet appareil appartient à la Classe A. Dans un environnement résidentiel, ce produit risque de créer des perturbations de fréquence radio, auxquelles l'utilisateur devra peut-être remédier.

Une « Déclaration de conformité », conformément aux directives et normes indiquées ci-dessus, a été établie et est archivée dans les locaux de Dell Computer Corporation Products Europe BV, à Limerick, en Irlande.

# Garanties limitées et règles de retour

Le matériel Dell acheté aux États-Unis ou au Canada est couvert par une garantie limitée de 90 jours (États-Unis uniquement), d'un an, de deux ans, de trois ans ou de quatre ans. Pour déterminer quelle garantie vous avez acheté, reportez-vous à la facture Dell qui accompagnait votre ordinateur. Les sections suivantes décrivent les garanties limitées et les règles de retour aux États-Unis, les garanties limitées et les règles de retour au Canada et la garantie du fabricant en Amérique latine et aux Caraïbes.

### Termes de la garantie limitée pour le Canada

### Que couvre la garantie limitée ?

Cette garantie limitée couvre les défauts matériels et de fabrication de vos produits matériels de marque Dell (produits acquis par vous, l'utilisateur final), y compris les moniteurs, les claviers et les périphériques de pointage (souris) de marque Dell.

### Que ne couvre pas la garantie limitée ?

Cette garantie limitée ne couvre pas :

- Les logiciels, y compris le système d'exploitation et les logiciels installés sur les produits matériels de marque Dell par notre système d'intégration en usine ou le rechargement de logiciel
- Les produits et accessoires de marques autres que Dell
- Les problèmes provenant :
	- De causes externes tels que les accidents, les abus, les mauvaises utilisations ou les problèmes liés à l'alimentation électrique
	- De services de réparation ou de maintenance non agréés par nous
	- D'une utilisation non conforme aux instructions du produit
	- Du fait de ne pas suivre les instructions du produit ou de ne pas effectuer les tâches d'entretien préventif
	- Des problèmes causés par des accessoires, des pièces ou des composants non fournis par nous
- De produits dont les numéros de série ou les numéros de service sont manquants ou altérés
- De produits pour lesquels nous n'avons pas reçu de paiement

CETTE GARANTIE LIMITÉE VOUS DONNE DES DROITS SPÉCIFIQUES, ET VOUS POUVEZ AVOIR D'AUTRES DROITS QUI VARIENT DE PROVINCE EN PROVINCE. LA RESPONSABILITÉ DE DELL POUR LE FONCTIONNEMENT DÉFECTUEUX ET LES DÉFAUTS DU PRODUIT SE LIMITE À LA RÉPARATION OU AU REMPLACEMENT COMME INDIQUÉ DANS CE CONTRAT DE GARANTIE, PENDANT LA PÉRIODE DE GARANTIE INDIQUÉE SUR VOTRE FACTURE. À L'EXCEPTION DES GARANTIES EXPLICITES CONTENUES DANS CE CONTRAT DE GARANTIE, DELL DÉNIE TOUTES AUTRES GARANTIES ET CONDITIONS, EXPLICITES OU TACITES, Y COMPRIS, MAIS SANS S'Y LIMITER LES GARANTIES ET CONDITIONS TACITES DE QUALITÉ MARCHANDE ET D'ADÉQUATION À UN BESOIN PARTICULIER, QU'ELLES SOIENT JURIDIQUES OU AUTRES. CERTAINES PROVINCES NE PERMETTENT PAS L'EXCLUSION DE CERTAINES GARANTIES ET CONDITIONS TACITES, OU LES LIMITATIONS CONCERNANT LA DURÉE D'UNE GARANTIE OU DE CONDITIONS TACITES. PAR CONSÉQUENT, LES EXCLUSIONS ET LES LIMITATIONS CI-DESSUS PEUVENT NE PAS S'APPLIQUER À VOTRE CAS.

NOUS NE POUVONS PAS ÊTRE TENUS RESPONSABLES AU-DELÀ DES REMÈDES INDIQUÉS DANS CETTE DÉCLARATION DE GARANTIE, OU EN CAS DE DOMMAGES SPÉCIAUX, INDIRECTS, INCIDENTS OU INDUITS, Y COMPRIS, MAIS SANS S'Y LIMITER, EN CAS DE RÉCLAMATIONS À VOTRE ENCONTRE PAR DES TIERCES PARTIES POUR DOMMAGES, EN CAS DE NON-DISPONIBILITÉ D'UN PRODUIT OU DE PERTE DE DONNÉES OU DE LOGICIEL. NOTRE RESPONSABILITÉ NE DÉPASSERA PAS LA SOMME QUE VOUS AVEZ PAYÉE POUR LE PRODUIT FAISANT L'OBJET D'UNE RÉCLAMATION. CECI EST LA SOMME MAXIMALE POUR LAQUELLE NOUS NOUS TENONS RESPONSABLES.

DANS LES PROVINCES QUI NE PERMETTENT PAS D'EXCLUSION OU DE LIMITES AUX DOMMAGES SPÉCIAUX, INDIRECTS, INCIDENTS OU INDUITS, L'EXCLUSION OU LES LIMITES PRÉCÉDENTES NE S'APPLIQUENT PAS.

### Durée de cette garantie limitée

Cette garantie limitée dure pour la période indiquée sur votre facture, à l'exception de la garantie limitée concernant les batteries de marque Dell, qui ne dure qu'une année, et la garantie limitée concernant les lampes des projecteurs de marque Dell, qui ne dure que quatrevingt-dix jours. La garantie limitée commence à la date de facturation. La période de garantie n'est pas prorogée si nous réparons ou échangeons un produit ou des pièces sous garantie. Dell peut modifier les termes et la disponibilité des garanties limitées, à sa guise, mais les modifications ne seront pas rétroactives (c'est-à-dire, les termes de la garantie en vigueur au moment de l'achat s'appliqueront à votre achat).

### Que faire si je requiers un dépannage sous garantie ?

Avant que la garantie n'expire, veuillez nous appeler au numéro approprié indiqué dans le tableau suivant. Ayez votre numéro de service ou votre numéro de commande Dell à portée de main.

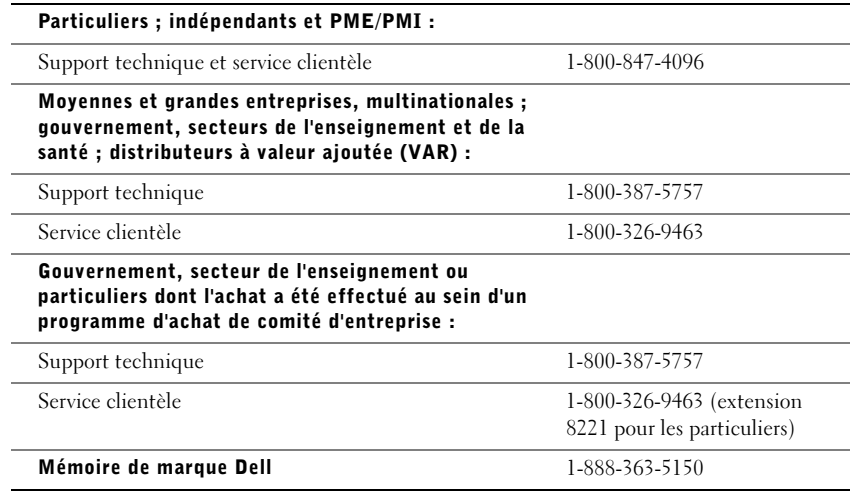

### Que fera Dell ?

Pendant la première année de toutes les garanties limitées : Pendant la première année de toutes les autres garanties limitées, nous réparerons tout produit matériel de marque Dell qui nous sera renvoyé et que nous jugerons défectueux de par ses composants ou sa fabrication. Si nous ne pouvons pas réparer le produit, nous le remplacerons par un produit comparable, neuf ou réusiné.

Lorsque vous nous contacterez, nous vous fournirons un numéro d'autorisation de retour de matériel, que vous inclurez au produit renvoyé. Vous devez nous renvoyer les produits dans leur emballage d'origine ou dans un emballage équivalent, payer les frais d'expédition à l'avance, et assurer l'envoi ou accepter les risques de perte ou de dommage du produit pendant le transport. Nous vous renverrons les produits réparés ou des produits de remplacement. Dell vous renverra à ses frais le produit réparé ou un remplacement si vous utilisez une adresse au Canada. Sinon, nous vous renverrons les produits port dû.

Si nous déterminons que le problème n'est pas couvert par cette garantie, nous vous notifierons et vous informerons des services payants disponibles.

REMARQUE : Avant de nous renvoyer le ou les produits, sauvegardez les données des disques durs et des autres dispositifs de stockage des produits. Retirez toutes les informations confidentielles, personnelles ou à caractère propriétaire, ainsi que les médias amovibles tels que les disquettes, les CD et les cartes PC. Nous ne sommes pas responsables en ce qui concerne vos informations confidentielles, personnelles ou à caractère propriétaire, les données perdues ou corrompues, ou les médias amovibles perdus ou endommagés.

Pendant les autres années suivant la première année de toutes les garanties limitées : Nous remplacerons toute pièce défectueuse par des pièces neuves ou réusinées, si nous jugeons que cette pièce doit effectivement être remplacée. Quand vous nous contactez, nous vous demandons un numéro de carte de crédit valide si vous demandez une pièce de rechange, mais nous ne débiterons pas le coût de cette pièce de rechange si vous nous retournez la pièce d'origine dans les trente jours qui suivent la date de livraison de la pièce de remplacement à votre adresse. Si nous ne recevons pas la pièce d'origine dans les trente jours, nous débiterons le prix standard actuel de cette pièce de votre carte de crédit.

Dell vous renverra à ses frais la pièce si vous utilisez une adresse au Canada. Sinon, nous vous renverrons la pièce port dû. Nous inclurons aussi un emballage affranchi avec chaque pièce de remplacement pour que vous nous renvoyiez la pièce remplacée.

REMARQUE : Avant de remplacer des pièces, sauvegardez les données des disques durs et des autres dispositifs de stockage des produits. Nous n'assumons aucune responsabilité quant à la perte ou la corruption de données.

### Que se passe-t'il si j'ai acheté un contrat de maintenance sur site ?

Si vous possédez un contrat Dell de maintenance, nous vous fournirons un service, selon les termes du contrat de maintenance. Veuillez vous reporter à ce contrat-là pour des détails sur l'obtention d'un service. Les contrats de service Dell sont disponibles en ligne à l'adresse www.dell.ca ou en appelant le service clientèle au 1-800-847-4096. Si vous avez acheté un contrat de maintenance de l'un de nos tiers prestataires de service par notre intermédiaire, veuillez vous reporter à ce contrat (fourni avec votre facture) pour des détails sur la façon d'obtenir un service.

### Comment réparerez-vous mon produit ?

Nous utilisons des pièces neuves ou réusinées provenant de divers fabricants pour les réparations sous garantie et pour la fabrication des pièces et des systèmes de remplacement. Les pièces et les systèmes réusinés sont des pièces ou des systèmes ayant été renvoyés à Dell, et certains n'ont jamais été utilisés par un client. Toutes les pièces et tous les systèmes sont inspectés et testés pour assurer leur qualité. Les pièces et les systèmes de rechange sont couverts pour la période restante de la garantie limitée du produit que vous avez acheté. Dell est propriétaire de toutes les pièces retirées des produits réparés.

### Que faire si je ne suis pas satisfait(e) ?

Nous nous félicitons de notre excellent service clientèle. Si vous n'êtes pas satisfait du service que vous avez reçu dans le cadre de cette garantie limitée, veuillez nous le faire savoir. Nous estimons que la meilleure façon de résoudre les litiges concernant notre garantie limitée est de travailler ensemble. Si, après ces discussions, vous n'êtes toujours pas satisfait, un arbitrage constituera, selon nous, le moyen le plus rapide pour résoudre vos problèmes. Ainsi, TOUTE RÉCLAMATION, CONTESTATION OU CONTROVERSE (DANS UN CADRE CONTRACTUEL, EXTRA CONTRACTUEL OU AUTRE, QU'ELLE SOIT PRÉEXISTANTE, PRÉSENTE OU FUTURE, Y COMPRIS SELON LA LOI DES PARTIES, STATUTAIRE, LES PRÉJUDICES INTENTIONNELS ET LES RÉCLAMATIONS ÉQUITABLES) CONTRE DELL provenant de ou se rapportant à cette garantie limitée, à son interprétation, ou à sa rupture, sa cessation ou sa validité, les relations résultant de cette garantie limitée (y compris, en pleine application de la Loi, les relations avec des tierces parties), la publicité de Dell ou tout achat s'y rattachant DOIT ÊTRE RÉSOLUE EXCLUSIVEMENT ET EN DERNIER RESSORT PAR UN ARBITRAGE NON CONTESTABLE ADMINISTRÉ PAR L'ORGANISME D'ARBITRAGE NATIONAL NAF (NATIONAL ARBITRATION FORUM) sous le Code de Procédure en cours d'application (disponible sur Internet à www.arb-forum.com/ ou par téléphone au numéro 1-800-474-2371). L'arbitrage sera limité exclusivement à la contestation ou controverse entre vous et Dell. Toute décision du ou des arbitres sera finale et s'imposera à chacune des parties, et pourra être valablement produite comme jugement devant tout tribunal de juridiction compétente. Vous pouvez obtenir des informations à ce sujet et remplir des dossiers de réclamation auprès de l'organisme NAF, à l'adresse P.O. Box 50191, Minneapolis, MN 55405.

### Puis-je transférer la garantie limitée ?

La garantie limitée d'un système peut être transférée si le propriétaire actuel transfère le titre de propriété du système et enregistre ce transfert auprès de notre société. La garantie limitée d'une barrette de mémoire de marque Dell ne peut pas être transférée. Vous pouvez enregistrer votre transfert en allant sur notre site Web :

- Si vous êtes un particulier, allez à www.dell.com/us/en/dhs/topics/sbtopic\_016\_ccare.htm
- Si vous êtes un indépendant, ou un client travaillant pour une PME/PMI, une grande entreprise ou une multinationale, allez à www.dell.com/us/en/biz/topics/sbtopic\_ccare\_nav\_016\_ccare.htm
- Si vous êtes un client travaillant pour le gouvernement ou les secteurs de l'enseignement et de la santé, ou un particulier dont l'achat a été effectué au sein d'un programme d'achat de comité d'entreprise, allez à www.dell.com/us/en/pub/topics/sbtopic\_016\_ccare.htm

Si vous n'avez pas accès à Internet, veuillez appeler Dell au 1-800-326-9463.

Dell™ PowerConnect™ RPS-60

# Setup-Handbuch

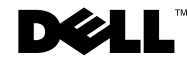

### Anmerkungen, Hinweise und Vorsichtshinweise

**ZANMERKUNG:** Eine ANMERKUNG macht auf wichtige Informationen aufmerksam, mit deren Hilfe Sie den Computer besser einsetzen können.

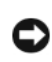

 HINWEIS: Ein HINWEIS warnt vor möglichen Beschädigungen der Hardware oder Datenverlust und zeigt, wie diese vermieden werden können.

 VORSICHT: Ein VORSICHTshinweis zeigt eine mögliche gefährliche Situation an, die bei Nichtbeachtung zu Sachschäden, Körperverletzungen oder zum Tod führen könnte.

September 2002 P/N 6P317 Rev. A02

\_\_\_\_\_\_\_\_\_\_\_\_\_\_\_\_\_\_\_\_

**Irrtümer und technische Änderungen vorbehalten. © 2002 Dell Computer Corporation. Alle Rechte vorbehalten.**

Nachdrucke jeglicher Art ohne die vorherige schriftliche Genehmigung der Dell Computer Corporation sind strengstens untersagt.

Markenzeichen in diesem Text: *Dell,* das *DELL* Logo und *PowerConnect* sind Markenzeichen der Dell Computer Corporation; *EMC* ist ein eingetragenes Markenzeichen der EMC Corporation.

Alle anderen in dieser Dokumentation genannten Markenzeichen und Handelsbezeichnungen sind Eigentum der entsprechenden Hersteller und Firmen. Die Dell Computer Corporation verzichtet auf alle Besitzrechte an Markenzeichen und Handelsbezeichnungen, die nicht ihr Eigentum sind.

# Inhaltsverzeichnis

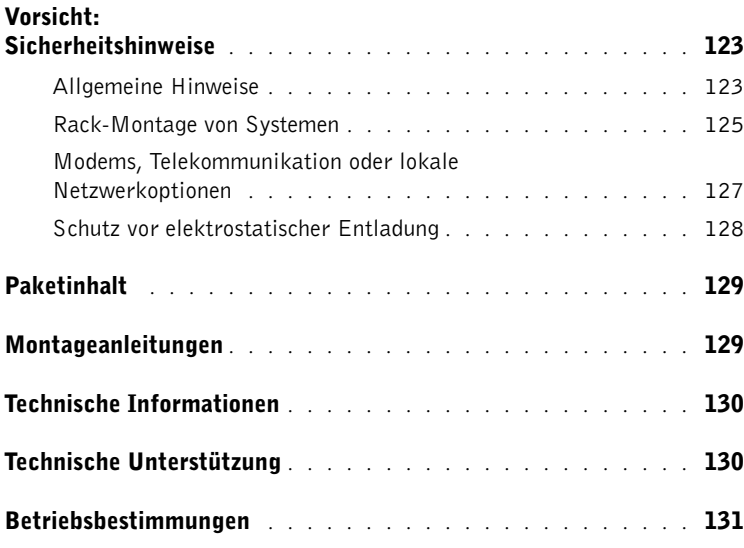

# <span id="page-123-0"></span> Vorsicht: Sicherheitshinweise

Beachten Sie die folgenden Sicherheitsrichtlinien, um das System vor möglichen Schäden zu schützen und Ihre persönliche Sicherheit zu gewährleisten.

### <span id="page-123-1"></span>Allgemeine Hinweise

- Beachten und befolgen Sie die Wartungszeichen. Nehmen Sie an Produkten keine Wartungsarbeiten vor, die über die in der Dokumentation zum System beschriebenen hinausgehen. Das Öffnen oder Entfernen von Abdeckungen, die mit einem dreieckigen Symbol mit einem Blitz versehen sind, kann zu einem elektrischen Schlag führen. Die Komponenten in diesen Gehäusen dürfen nur von ausgebildeten Service-Technikern gewartet werden.
- Trennen Sie das Produkt vom Stromnetz und ersetzen Sie das betreffende Teil oder nehmen Sie mit einem ausgebildeten Servicebetrieb Kontakt auf, wenn eine der folgenden Situationen eintritt:
	- Netzkabel, Verlängerungskabel oder Stecker sind beschädigt.
	- Ein Gegenstand ist in das Gerät gefallen.
	- Das Gerät ist mit Feuchtigkeit in Berührung gekommen.
	- Das Gerät ist heruntergefallen oder wurde beschädigt.
	- Das Gerät arbeitet nicht ordnungsgemäß, obwohl die Bedienungsanleitungen befolgt wurden.
- Halten Sie das System von Heizkörpern und anderen Wärmequellen fern. Blockieren Sie nicht die Belüftungsöffnungen.
- Lassen Sie keine Lebensmittel oder Flüssigkeiten auf Systemkomponenten gelangen; betreiben Sie das Gerät nie in feuchter Umgebung. Sehen Sie im entsprechenden Kapitel des Fehlerbehebungshandbuchs nach oder nehmen Sie mit einem ausgebildeten Servicebetrieb Kontakt auf, wenn der Computer feucht wird.
- Stecken Sie keine Gegenstände in die Öffnungen des Systems. Es kann dadurch auf Grund eines Kurzschlusses der im Innern des Computers befindlichen Komponenten ein Brand oder ein elektrischer Schlag verursacht werden.
- Dieses Produkt darf nur mit zugelassenen Geräten eingesetzt werden.
- Lassen Sie das System abkühlen, bevor Sie Abdeckungen entfernen oder interne Komponenten berühren.

- Betreiben Sie das Gerät nur mit einer externen Stromquelle, die auf dem Etikett mit den elektrischen Klassifizierungen angegeben ist. Nehmen Sie Kontakt mit dem Servicedienst oder dem örtlichen Stromversorgungsunternehmen auf, wenn Zweifel über die erforderliche Stromquelle auftreten.
- Verwenden Sie nur zugelassene Netzkabel. Wenn Sie kein Netzkabel für das System oder andere mit Netzstrom betriebene Zusatzgeräte für das System erhalten haben, erwerben Sie ein für die Verwendung in Ihrem Land zugelassenes Netzkabel. Das Netzkabel muss die für das Gerät vorgesehene Netzspannung und Stromstärke unterstützen, entsprechend den Angaben auf dem Etikett mit den elektrischen Daten des Geräts. Die vom Netzkabel unterstützte Netzspannung und Stromstärke sollten größer als die auf dem Gerät angegebenen Werte sein.
- Die Netzkabel des Systems und die Peripheriestromkabel sind nur an korrekt geerdete Steckdosen anzuschließen, um die Gefahr eines elektrischen Schlags zu verhindern. Diese Kabel besitzen Schukostecker, um eine ordnungsgemäße Erdung zu Gewähr leisten. Benutzen Sie keine Zwischenstecker und entfernen Sie den Erdungsstift des Kabels nicht. Wenn Sie ein Verlängerungskabel verwenden müssen, wählen Sie ein dreiadriges Kabel mit ordnungsgemäß geerdeten Steckern.
- Beachten Sie die Nennleistungen der Verlängerungskabel und Steckerleisten. Stellen Sie sicher, dass der Gesamt-Amperenennwert aller an das Verlängerungskabel oder die Steckerleiste angeschlossenen Geräte 80 % des Grenzwertes der Amperenennwerte des Verlängerungskabels oder der Steckerleiste nicht überschreitet.
- Um die Systemkomponenten vor einem plötzlichen vorübergehenden Spannungsanstieg oder -abfall zu schützen, sollten Sie einen Überspannungsschutz, einen Leitungsfilter oder eine USV (Unterbrechungsfreie Stromversorgung) verwenden.
- Platzieren Sie die System- und Netzkabel vorsichtig; verlegen Sie die Kabel so, dass niemand darauf tritt oder darüber stolpert. Stellen Sie sicher, dass alle Kabel frei verlegt sind.
- Netzkabel oder Stecker dürfen nicht modifiziert werden. Für Modifizierungen vor Ort ist ein Elektriker oder Ihr Stromversorgungsunternehmen zu Rate zu ziehen. Befolgen Sie unbedingt die örtlichen bzw. die in Ihrem Lande geltenden Verkabelungsrichtlinien.

- Wenn die Stromzufuhr zu den hot-plug-fähigen Netzteilen (falls sie für das System angeboten werden) hergestellt oder unterbrochen wird, sind die folgenden Richtlinien zu befolgen:
	- Bauen Sie das Netzteil ein, bevor Sie das Netzkabel am Netzteil anschließen.
	- Ziehen Sie das Netzkabel ab, bevor Sie das Netzteil entfernen.
	- Wenn das System mehrere Stromquellen besitzt, unterbrechen Sie die Stromzufuhr zum System, indem Sie alle Netzkabel von den Netzteilen abziehen.
- Bewegen Sie die Produkte vorsichtig; stellen Sie sicher, dass alle Gleitrollen und/oder Stabilisierungsstandfüße fest mit dem System verbunden sind. Vermeiden Sie abrupte Stopps und unebene Oberflächen.

### <span id="page-125-0"></span>Rack-Montage von Systemen

Für die Stabilität und Sicherheit des Racks müssen die folgenden Vorsichtshinweise beachtet werden. Beachten Sie auch spezifische Vorsichtshinweise und -maßnahmen in der zum System und zum Rack gehörenden Dokumentation zur Rack-Montage.

Systeme gelten als Komponenten in einem Rack. Daher bezieht sich der Begriff "Komponente" auf alle Systeme, sowie auf verschiedene Peripheriegeräte oder unterstützende Hardware.

 VORSICHT: Der Einbau von Systemen in ein Rack ohne die vorderen und seitlichen Stabilisierungsstandfüße könnte dazu führen, dass das Rack unter bestimmten Bedingungen umkippt und Verletzungen verursacht. Deshalb sind vor dem Einbau von Komponenten in das Rack stets die Stabilisierungsstandfüße anzubringen.

Nach dem Einbau von Systemkomponenten in ein Rack sollte nie mehr als eine Komponente auf den Laufschienen aus dem Rack herausgezogen werden. Wenn mehr als eine Komponente herausgezogen ist, könnte das Gewicht dieser Komponenten das Rack zum Umfallen bringen und schwere Verletzungen verursachen.

ANMERKUNG: Das System besitzt eine Sicherheitszulassung sowohl als freistehende Einheit, als auch als Komponente, die in einem Dell™ Rack-Schrank unter Verwendung des Rack-Einbausatzes für Kunden eingesetzt wird. Die Endinstallation des Systems und Rack-Einbausatzes in einem anderen Rack-Schrank ist von keiner Sicherheitsbehörde zugelassen. Es obliegt Ihnen, die Eignung der Gesamtkombination des Systems und Rack-Einbausatzes für den Einsatz in einem Rack-Schrank, der nicht von Dell hergestellt wurde, von der dafür zuständigen Sicherheitsbehörde prüfen zu lassen. Dell lehnt jegliche Haftung und Garantie bezüglich solcher Kombinationen ab.

• System-Rack-Einbausätze sind für den Einbau in ein Rack durch einen ausgebildeten Service-Techniker vorgesehen. Versichern Sie sich, wenn Sie den Einbausatz in ein anderes Rack einbauen, dass das Rack die Anforderungen eines Dell Racks erfüllt.

### VORSICHT: Bewegen Sie Racks nicht allein. Aufgrund der Höhe und des Gewichts des Racks sollten mindestens zwei Personen diese Aufgabe erledigen.

- Stellen Sie vor der Arbeit am Rack sicher, dass die Stabilisierungsstandfüße am Rack befestigt sind und bis auf den Boden reichen, und dass das vollständige Gewicht des Racks auf dem Boden ruht. Bringen Sie vor der Arbeit am Rack die vorderen und seitlichen Stabilisierungsstandfüße an einem einzelnen Rack bzw. die vorderen Stabilisierungsstandfüße an mehreren verbundenen Racks an.
- Beladen Sie das Rack immer von unten nach oben und stellen Sie die schwerste Komponente zuerst ins Rack.
- Stellen Sie sicher, dass das Rack eben und stabil steht, bevor Sie eine Komponente aus dem Rack herausziehen.
- Beim Drücken der Freigaberiegel der Komponentenschiene und beim Schieben einer Komponente in oder aus einem Rack müssen Sie vorsichtig sein; bei den Schiebeschienen besteht die Gefahr, dass die Finger eingeklemmt werden.
- Ziehen Sie die Schiene vorsichtig in eine verriegelte Position heraus, nachdem Sie eine Komponente in das Rack eingesetzt haben; schieben Sie dann die Komponente ins Rack.
- Der Stromversorgungskreis für die Stromzufuhr zum Rack darf nicht überlastet werden. Die Gesamtlast des Racks sollte 80 Prozent der maximal zulässigen Last der Zweigleitung nicht übersteigen.
- Stellen Sie sicher, dass der Luftstrom für die Komponenten im Rack ausreichend ist.
- Stehen Sie beim Warten von Komponenten im Rack nicht auf andere Komponenten.

 VORSICHT: Alle Gleichstrom- und Schutzerdungsverbindungen müssen von einem qualifizierten Elektriker hergestellt werden. Elektrische Verkabelungen müssen in Übereinstimmung mit entsprechenden örtlichen oder staatlichen Bestimmungen und Verfahrensweisen vorgenommen werden.

 VORSICHT: Auf keinen Fall dürfen der Erdungsleiter unwirksam gemacht oder das Gerät ohne einen sachgerecht installierten Erdungsleiter verwendet werden. Wenn Sie sich nicht sicher sind, ob eine sachgerechte Erdung vorhanden ist, wenden Sie sich an den zuständigen elektrischen Fachmann oder einen Elektriker.

 VORSICHT: Das Systemgehäuse muss am Rack-Schrankrahmen sicher geerdet sein. Das System darf nicht an das Stromnetz angeschlossen werden, solange keine Erdungskabel angeschlossen sind. Die vorgenommenen Strom- und Schutzerdungsverkabelungen müssen von einem anerkannten Elektrikinspektor geprüft werden. Es entstehen elektrische Gefahren, wenn das Schutzerdungskabel nicht verwendet wird oder abgezogen wird.

### <span id="page-127-0"></span>Modems, Telekommunikation oder lokale Netzwerkoptionen

- Während eines Gewitters sollten Sie ein Modem weder anschließen, noch verwenden. Durch Blitzschlag besteht möglicherweise die Gefahr eines elektrischen Schlags.
- Modems dürfen nie in feuchter Umgebung angeschlossen oder verwendet werden.
- Stecken Sie kein Modem- oder Telefonkabel in die NIC-Buchse (Network Interface Controller [Netzwerkschnittstellen-Controller]).
- Trennen Sie das Modemkabel, bevor Sie ein Gerätegehäuse öffnen, interne Komponenten berühren oder installieren oder ein(e) nicht-isoliertes Modemkabel oder -buchse berühren.

# Bei der Arbeit mit dem Computer

### <span id="page-128-0"></span>Schutz vor elektrostatischer Entladung

 HINWEIS: Reparaturen am System sollten nur von einem zertifizierten Servicetechniker vorgenommen werden. Schäden, die auf Grund von Arbeiten verursacht werden, die nicht von Dell genehmigt wurden, werden durch die Garantie nicht abgedeckt.

Statische Elektrizität kann die empfindlichen Komponenten im Inneren des Systems beschädigen. Um derartige Schäden zu vermeiden, muss elektrostatische Aufladung aus dem Körper abgeleitet werden, bevor elektronische Komponenten (z. B. der Mikroprozessor) angefasst werden. Berühren Sie hierzu eine unbeschichtete Metallfläche am Gehäuse.

Zusätzlich können folgende Schritte unternommen werden, um Schäden durch ESD (Electrostatic Discharge [Elektrostatische Entladung]) vorzubeugen:

- Nehmen Sie statikempfindliche Komponenten erst dann aus der antistatischen Verpackung heraus, wenn sie im System installiert werden können. Unmittelbar vor dem Entfernen der antistatischen Verpackung muss die statische Aufladung im eigenen Körper unbedingt abgeleitet werden.
- Wenn empfindliche Komponenten transportiert werden müssen, verpacken Sie diese zuerst in eine antistatische Schutzhülle oder einen entsprechenden Behälter.
- Empfindliche Komponenten sollten ausschließlich in einer statikfreien Umgebung gehandhabt werden. Verwenden Sie nach Möglichkeit antistatische Bodenmatten und Werkbankunterlagen sowie ein antistatisches Erdungsband.

ANMERKUNG: Ihr System schließt eventuell auch Leiterplatten oder andere Komponenten ein, die Batterien enthalten. Auch diese Batterien müssen gemäß den örtlichen Vorschriften entsorgt werden. Informationen zu solchen Batterien finden Sie in der Dokumentation zu einer spezifischen Karte oder Komponente.

# <span id="page-129-0"></span>Paketinhalt

Überprüfen Sie vor der Installation des RPS-60 den Paketinhalt auf folgende Komponenten:

- Stromadapter
- Adapter-Auflagefach
- Dokumentations-CD
- Netzkabel

# <span id="page-129-1"></span>Montageanleitungen

 HINWEIS: Lesen Sie vor der Installation des PowerConnect™ RPS-60 das Benutzerhandbuch des PowerConnect-Schalters, um sicherzustellen, dass der Schalter das PowerConnect RPS-60 redundante Stromsystem unterstützt.

Das PowerConnect RPS-60 ist ein externes, redundantes Stromsystem, welches ein zweites redundantes Netzteil für den PowerConnect-Schalter besitzt, wodurch das Netzteil als einzelne Fehlerquelle ausscheidet. Das RPS-60 verwenden:

- 1 Befestigen Sie das Adapter-Auflagefach an der Rückseite des Schalters indem Sie die zwei Montageschrauben fest anziehen.
- 2 Setzen Sie den Stromadapter in das Auflagefach ein.
- 3 Schließen Sie das Gleichstromadapterkabel am Anschluss mit der Bezeichnung "RPS" auf der Rückseite des Schalters an.
- 4 Verbinden Sie das Netzkabel mit dem Stromadapter und schließen Sie es an ein Stromnetz an.

Der Schalter verwendet nun beide Netzteile gleichzeitig. Der Status der beiden Netzteile kann über die Frontblenden-LEDs am PowerConnect-Schalter überwacht werden.

## <span id="page-130-0"></span>Technische Informationen

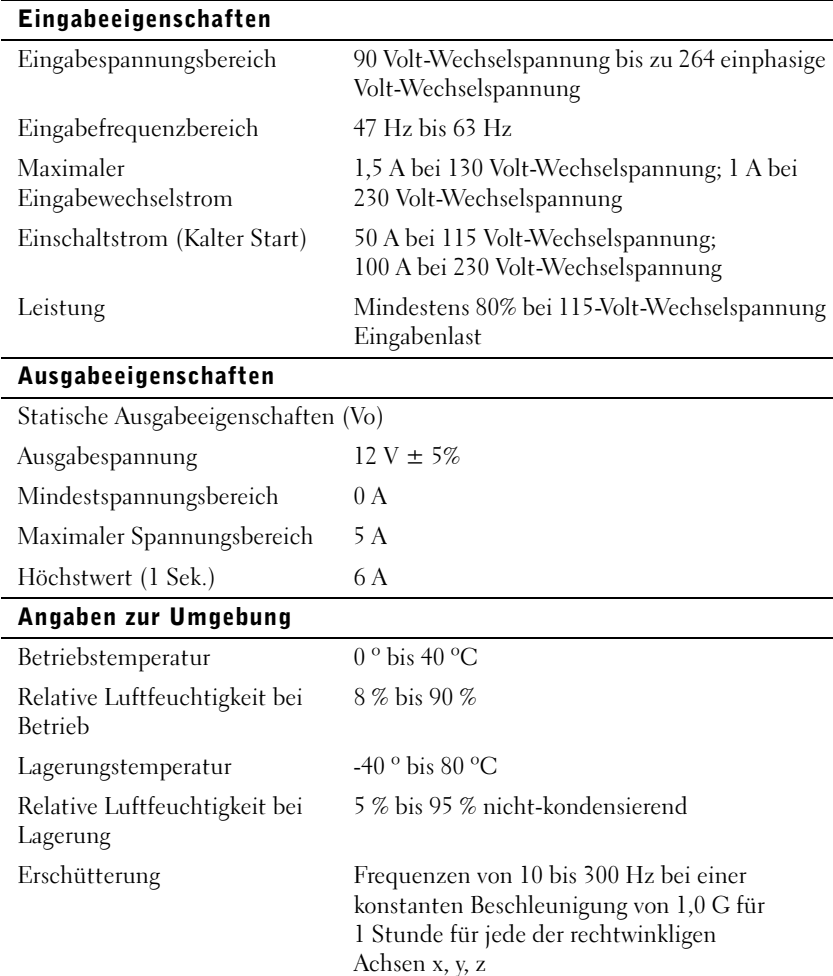

# <span id="page-130-1"></span>Technische Unterstützung

Wenn Sie Hilfe bei einem technischen Problem benötigen, hilft Dell Ihnen gerne weiter. Informationen zur Kontaktaufnahme mit Dell finden Sie auf der PowerConnect-CD, die mit dem PowerConnect-Schalter geliefert wurde.

# <span id="page-131-0"></span>Betriebsbestimmungen

EMI (Electromagnetic Interference [Elektromagnetische Interferenzen]) sind Signale oder Emissionen, die im freien Raum abgestrahlt oder entlang Hochspannungs- oder Signalleitungen geführt werden und die die Funktion eines Funknavigations- oder anderen Sicherheitsgeräts gefährden bzw. einen lizenzierten Funkkommunikationsverkehr ernsthaft beeinträchtigen, stören oder wiederholt unterbrechen. Zu den Funkkommunikationsdiensten gehören u. a. kommerzielle UKW/MW-Sendungen, Fernsehen, Mobiltelefondienste, Radar, Flugsicherung, Funkrufgeräte (Pager) und persönliche Kommunikationsgeräte. Zusammen mit unbeabsichtigten Ausstrahlungsgeräten, wie z. B. digitalen Geräten, einschließlich Computersystemen, tragen diese lizenzierten Dienste zur elektromagnetischen Umgebung bei.

Elektromagnetische Verträglichkeit (EMV) ist die Fähigkeit von Bauteilen elektronischer Geräte, ordnungsgemäß in einer elektronischen Umgebung zusammenzuarbeiten. Obwohl dieses Computersystem so ausgelegt und eingestuft wurde, dass es den EMI-Grenzwerten der Regulierungsbehörden entspricht, ist nicht Gewähr leistet, dass bei einer bestimmten Installation keine Störung eintreten wird. Sollte dieses Gerät Funkkommunikationsdienste stören, was durch Aus- und Einschalten des Geräts festgestellt werden kann, sollten Sie zur Unterdrückung der Hochfrequenzstörungen die folgenden Maßnahmen ergreifen:

- Richten Sie die Empfangsantenne neu aus.
- Stellen Sie den Computer in Bezug zum Empfänger neu auf.
- Entfernen Sie den Computer vom Empfänger.
- Stecken Sie den Computer in eine andere Steckdose ein, damit Computer und Empfangsgerät nicht an dieselbe Zweigleitung angeschlossen sind.

Ziehen Sie, falls erforderlich, einen Mitarbeiter des technischen Supports von Dell oder einen erfahrenen Radio- und Fernsehtechniker zwecks zusätzlicher Empfehlungen zu Rate.

Dell Computersysteme sind für die beabsichtigte elektromagnetische Umgebung ausgelegt, getestet und klassifiziert worden. Ihre elektromagnetische Umgebungsklassifizierungen beziehen sich im Allgemeinen auf die folgenden harmonisierten Definitionen:

- Klasse A geltend für kommerzielle oder industrielle Umgebungen.
- Klasse B geltend für Wohngebiete.

ITE (Information Technology Equipment [Informationstechnische Geräte]), einschließlich Peripheriegeräte, Erweiterungskarten, Drucker, E/A-Geräte (Eingabe/Ausgabe), Monitore usw., die im System integriert oder am System angeschlossen sind, sollten der elektromagnetischen Umgebungsklassifizierung des Computersystems entsprechen.

Ein Hinweis zu abgeschirmten Signalkabeln: Benutzen Sie ausschließlich abgeschirmte Kabel zum Anschluss von Peripheriegeräten an Dell Geräte, um die Möglichkeit auftretender Interferenzen mit den Funkkommunikationsdiensten zu reduzieren. Der Gebrauch von abgeschirmten Kabeln sichert, dass die entsprechende EMV-Klassifizierung für die beabsichtigte Umgebung eingehalten wird. Für Paralleldrucker ist ein Kabel von Dell erhältlich. Sie können es auch über Dells Adresse im Internet unter accessories.us.dell.com/sna/category.asp?category\_id=4117 erhalten.

Die meisten Dell Computersysteme sind für Umgebungen der Klasse B klassifiziert. Die Berücksichtigung von bestimmten Zusatzgeräten kann jedoch die Einstufung einiger Konfigurationen in die Klasse A ändern. Um die elektromagnetische Klassifizierung des Systems oder Geräts zu bestimmen, sind die folgenden Abschnitte für die jeweiligen Regulierungsbehörden zu lesen. Jedes Kapitel enthält landesspezifische EMV/EMI- oder Produktsicherheitsinformationen.

### CE-Hinweis (Europäische Union)

Die Markierung mit dem Symbol  $\mathsf{\mathsf{C}} \mathsf{\mathsf{E}}$  zeigt an, dass dieser Dell Computer den EMV-Richtlinien und der Niederspannungsrichtlinie der Europäischen Union entspricht. Sie besagt, dass der Dell Computer die folgenden technischen Standards erfüllt:

• EN 55022 - "Information Technology Equipment — Radio Disturbance Characteristics — Limits and Methods of Measurement." ("Einrichtungen der Informationstechnik - Funkstörungen - Grenzwerte und Messverfahren".)

- EN 55024 "Information Technology Equipment Immunity Characteristics - Limits and Methods of Measurement." ("Geräte für Informationstechnik - Störfestigkeitseigenschaften - Grenzwerte und Methoden der Messung".)
- EN 61000-3-2 "Electromagnetic Compatibility (EMC) Part 3: Limits - Section 2: Limits for Harmonic Current Emissions (Equipment Input Current Up to and Including 16 A Per Phase)." ("Elektromagnetische Verträglichkeit [EMC] - Teil 3: Grenzwerte - Abschnitt 2: Grenzwerte für Emission von Stromoberschwingungen [Geräteeingangsstrom bis zu einschließlich 16 A pro Phase]".)
- EN 61000-3-3 "Electromagnetic Compatibility (EMC) Part 3: Limits - Section 3: Limitation of Voltage Fluctuations and Flicker in Low-Voltage Supply Systems for Equipment With Rated Current Up to and Including 16 A." ("Elektromagnetische Verträglichkeit [EMC] - Teil 3: Grenzwerte - Abschnitt 3: Limitation von Spannungsschwankungen und Flimmern in Systemen mit Niederspannungsversorgung für Geräte mit einem Nennstrom von bis zu einschließlich 16 A".)
- EN 60950 "Safety of Information Technology Equipment." ("Sicherheit von informationstechnischen Geräten".)

ANMERKUNG: EN 55022-Bestimmungen stellen zwei Klassifizierungen zur Verfügung:

- Klasse A geltend für Gewerbegebiete.
- Klasse B geltend für Wohnbereiche.

HF-INTERFERENZWARNUNG: Dies ist ein Produkt der Klasse A. In Wohnbereichen kann dieses Produkt Hochfrequenzinterferenz verursachen. In diesem Fall ist der Benutzer verpflichtet, entsprechende Maßnahmen zu ergreifen.

Eine "Konformitätserklärung" in Übereinstimmung mit den vorhergehenden Anweisungen und Normen wurde abgegeben und bei Dell Computer Corporation Products Europe BV, Limerick, Irland, hinterlegt.

Dell™ PowerConnect™ RPS-60

# セットアップガイド

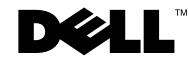

## メモ、注意、および警告

<u>グ</u> メモ:コンピュータの操作上、知っておくと便利な情報が記載されてい<br>ます。

■ 注意: ハードウェアの損傷やデータの損失の可能性があることを示し、 その危険を回避する為の方法を説明しています。  $\mathcal{L}_{\mathcal{L}}(\mathcal{L}_{\mathcal{L}}) = \sum_{i=1}^n \sum_{i=1}^n \sum_{j=1}^n \sum_{j=1}^n \sum_{j=1}^n \sum_{j=1}^n \sum_{j=1}^n \sum_{j=1}^n \sum_{j=1}^n \sum_{j=1}^n \sum_{j=1}^n \sum_{j=1}^n \sum_{j=1}^n \sum_{j=1}^n \sum_{j=1}^n \sum_{j=1}^n \sum_{j=1}^n \sum_{j=1}^n \sum_{j=1}^n \sum_{j=1}^n \sum_{j=1}^n \sum_{j=$ 

書旨 : 物約数百年 かかるNeidのコールが出せなる : 動画があることを示<br>上、本本  $\sim$ 

に所属するものではありません。 2002 年 9 月 P/N 6P317 Rev. A02

\_\_\_\_\_\_\_\_\_\_\_\_\_\_\_\_\_\_\_\_

このマニュアルの情報は、予告なしに変更することがあります。 **©** 2002 すべての著作権は Dell Computer Corporation にあります。

Dell Computer Corporation からの書面による許可なしには、いかなる方法においても、<br>このマニュアルで使用されている商標:Dell、DELL ロゴ、および PowerConnect は

Dell Computer Corporation の商標です。EMC は EMC corporation の登録商標です。 Dell Computer Corporation の商標です。EMC は EMC corporation の登録商標です。<br>商標または製品の権利を主張する事業体を表すためにその他の商標および社名が使用。

Dell Computer Corporation の商標です。 EMC は EMC corporation の登録商標です。 れていることがあります。これらの商標や会社名は、一切 Dell Computer Corporation に所属するものではありません。

# 目次

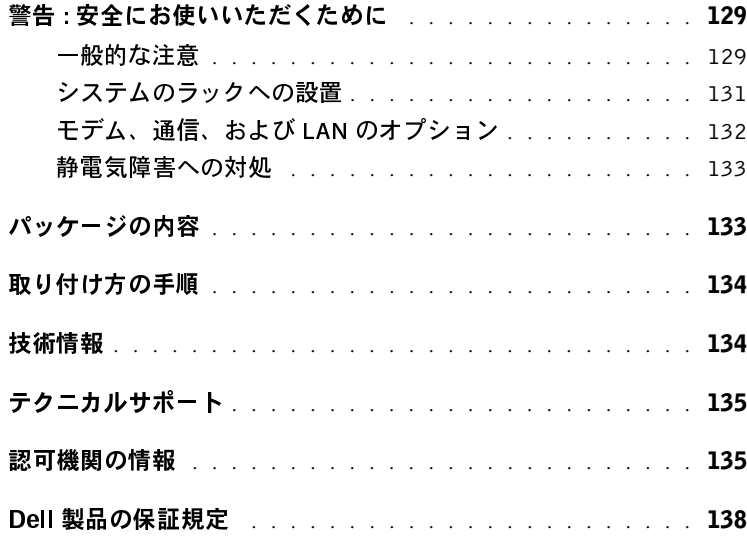

### <sup>138</sup> 目次

Download from Www.Somanuals.com. All Manuals Search And Download.

# <span id="page-139-0"></span>∧警告 : 安全にお使いいただくために

Dell PowerConnect 5225 システムユーザーズガイド

身体の安全を守り、システムを損傷から保護するために、次の点にご注意ください。

### 一般的な注意  $20 - 20 - 20$

- サービスマークを確認し、その指示に従います。システムのマニュアルに記載 されている以外のメンテナンス作業をおこなわないでください。稲妻がかかれ た三角形の記号のついたカバーを開いたり取り外すと、感電の危険がありま す。これらのコンパートメント内部の部品については、訓練を受けたサービス 技術者以外は修理をおこなうことができません。
- 次のいずれかの状態が発生した場合は、コンセントから製品の電源ケーブルを 抜いて、部品を交換するか、サービスプロバイダにお問い合わせください。
	- 電源ケーブル、延長ケーブル、または電源プラグが破損した場合
	- 製品内に異物が入りこんだ場合
	- 製品に液体をこぼした場合
	- 製品を落としたか、破損した場合
	- 操作手順に従っても製品が正常に動作しない場合
- システムを暖房器具や熱源の近くに設置しないでください。また、通気孔をふ さがないでください。
- システムコンポーネントに食べ物や液体をこぼさないようにしてください。ま た、濡れた状態でシステムを使用しないでください。システムを濡らしてし まった場合、トラブルシューティングガイドの該当する項を参照するか、サー ビスプロバイダにお問い合わせください。
- システムの開口部に異物を入れないでください。異物がシステム内部に入る と、内部コンポーネントがショートして、発火の原因となる場合があります。
- 承認された装置でのみ製品をお使いください。
- 製品の温度が下がってから、カバーを取り外したり、内部コンポーネントに触 れてください。
- 製品を使用する場合、必ず定格電圧ラベルに示されている外付けの電源タイプ を使用してください。適合する電源タイプが不明の場合は、サービスプロバイ ダまたはお近くの電力会社にお問い合わせください。

# 警告 : 安全にお使いいただくために (続く )

- 必ず認定済み電源ケーブルを使用してください。お使いのシステムに電源ケー ブルが付属していない場合、またはお使いのシステム用の AC 電源オプション をお持ちでない場合、お客様の地域で使用が承認されている電源ケーブルを購 入してください。電源ケーブルは、製品の電気定格ラベルに記載されている電 圧と電流に対して定格である必要があります。ケーブルの電圧と電流の定格 は、製品に記載されている定格より高い必要があります。
- 感電を防ぐため、システムおよび周辺機器の電源ケーブルを正しくアースされ たコンセントに接続します。これらの電源ケーブルには、正しくアースするた めに三芯プラグのアース用のものを使用してください。
- 延長ケーブルと電源タップの定格を確認します。延長ケーブル、または電源 タップに接続するすべての製品のアンペアの合計が、延長ケーブル、または電 源タップのアンペアの限度の 80% を超えないようにします。
- 電力の急激な変化からシステムを保護するため、サージサプレッサ、ラインコ ンディショナ、または UPS(無停電電源装置)を使用してください。
- システムのケーブルと電源ケーブルを慎重に配線します。ケーブルは踏まれた り、人がつまずかないように配線します。ケーブルの上に物を置かないでくだ さい。
- 電源ケーブルやプラグを改造しないでください。設置場所を改造する場合、免 <sup>許</sup>を持つ電気工事士またはお客様の電力会社にお問い合わせください。お住ま いの地域の配線基準に必ず準拠してください。
- 電源をホットプラグ対応の電源装置に接続する場合、または外す場合、以下の ガイドラインに従ってください。
	- 電源ケーブルを電源装置に接続する前に、電源装置を取り付けます。
	- 電源装置を取り外す前に、電源ケーブルを外します。
	- システムに複数の電源がある場合、電源装置からすべての電源ケーブルを 外して、システムを電源から外します。
- 製品を慎重に移動します。すべてのキャスタや安定用の脚がシステムに確実に 取り付けられているか確認します。急に停止したり、でこぼこのある所を移動 しないでください。

### 警告 : 安全にお使いいただくために (続く )

### $\mathcal{L}$

- 事項と手順については、システムおよびラックに付属のラック設置マニュアルも<br>照してください。<br>照してください。<br>システム、および様々な周辺機器や、対応するハードウェアのことを指しま<br>す。<br>す。<br>する恐れがあります。必ずスタビライザをすべて取り付けてから、ラックにコン<br>をする恐れがあります。必ずスタビライザをすべて取り付けてから、ラックにコン<br>をする恐れがあります。必ずスタビライザをすべて取り付けてから、ラックにコン<br>ポーネントを設置 <del>アンステムはラック内のコンポーネントと見なされます。つまり、「コンポーネント」を照してください。<br>照してください。<br>とは、システム、および様々な周辺機器や、対応するハードウェアのことを指します。<br>す。<br>グ☆ 警告:ラックにシステムを設置する際は、ラックの正面と両脇にスタビライザを必<br>ず取り付けてください。取り付けない場合、状況によってはラックが転倒し、けが<br>をする恐れがあります。必ずスタビライザをすべて取り付けてから、ラックにコン<br></del> 照してください。 とは、システム、および様々な周辺機器や、対応するハードウェアのことを指します。<br>す。<br>インジステム、および様々な周辺機器や、対応するハードウェアのことを指します。<br>- - 警告:ラックにシステムを設置する際は、ラックの正面と両脇にスタビライザを必<br>どは、ジステム、エステムを設置する際は、ラックの正面と両脇にスタビライザを必<br>をする恐れがあります。必ずスタビライザをすべて取り付けてから、ラックにコン<br>ポーネントを設置してください。<br>トを こも、ジステム、シュラントの利益がない、カルシン・・コンテュアンコピュルシューカン・オー・ター・シュアンの正面とありにスタビライザを必ず、<br>- ダントリンクにシステムを設置する際は、ラックの正面と両脇にスタビライザを必ず取り付けてください。取り付けない場合、状況によってはラックが転倒し、けがをする恐れがあります。必ずスタビライザをすべて取り付けてから、ラックにコンポーネントを設置してください。<br>- ジェネントを設置してください。<br>-  $\mathbb{A}$ 警告 : ラックにシステムを設置する際は、ラックの正面と両脇にスタビライザを必 ず取り付けてください。取り付けない場合、状況によってはラックが転倒し、けが をする恐れがあります。必ずスタビライザをすべて取り付けてから、ラックにコン ポーネントを設置してください。

ラックにシステム/コンポーネントを設置した後、一度に 2 台以上のコンポーネン トを絶対に引き出さないでください。2 台以上のコンポーネントを一度に引き出す と、重みでラックが転倒し、重大なけがをする恐れがあります。

メモ : お使いのシステムは、独立ユニット、およびカスタマーラックキットを利用して Dell<br>ラックキャビネットで使用するコンポーネントとして、安全性が認定されています。お使い<br>こうステム、およびラックキャビネットでのシステムとラックキットの最終的な組み合わ<br>保障されません。他のラックキャビネットでのシステムとラックキットの最終的な組み合わせに対しての責任と保証は一切負いません。<br>セミ対する公認の審査機関による評価は、お客様の責任でお のシステム、およびラックキットを他のラックキャビネットで使用した場合の安全性は一切保障されません。他のラックキャビネットでのシステムとラックキットの最終的な組み合わせに対する公認の審査機関による評価は、お客様の責任でおこなってください。Dell はそのような組み合わせに対しての責任と保証は一切負いません。<br>それをお金かせに対しての責任と保証は一切負いません。<br>うな組み合わせに対しての責任と保証は一切負いません。<br>- システムラックキッ

- システムラックキットは、訓練を受けたサービス技術者がラックに取り付けて
- 保障されません。他のラックキャビネットでのシステムとラックキットの最終的な組み合わせに対しての責任と保証は、お客様の責任でおこなってください。Dell はその。<br>せに対する公認の審査機関による評価は、お客様の責任でおこなってください。Dell はその。<br>うな組み合わせに対しての責任と保証は一切負いません。<br>・ システムラックキットは、訓練を受けたサービス技術者がラックに取り付けてください。ラックキットを他のラックに設置する場合、そのラ せに対する公認の審査機関による評価は、お客様の責任でおこなってください。Dell はそのような組み合わせに対しての責任と保証は一切負いません。<br>- システムラックキットは、訓練を受けたサービス技術者がラックに取り付けてください。ラックキットは、訓練を受けたサービス技術者がラックに取り付けてください。ラックキットを他のラックに設置する場合、そのラックが Dell ラックの仕様に適合しているか確認します。<br>- システムラックキットは、訓練 せに対する公認の審査機関による評価は、お客様の責任でおこなってください。Dell はそのような組み合わせに対しての責任と保証は一切負いません。<br>- システムラックキットは、訓練を受けたサービス技術者がラックに取り付けてください。ラックキットを他のラックに設置する場合、そのラックが Dell ラックの仕様に適合しているか確認します。<br>- クの仕様に適合しているか確認します。<br>- クの仕様に適合しているか確認します。<br>- およりには、ラック ・・システムラックキットは、訓練を受けたサービスデステムラックキットを他のラックに設置することださい。ラックキットを他のラックに設置することがあることがあることがある。<br>クの仕様に適合しているか確認します。<br>クの仕様に適合しているか確認します。<br>これ床と思いません。ラックの全量が床にかかっている<br>エストに関しているから重ねがあっては正面のスタビライザを始めます。<br>ラックは下から上の順番で設置し、最初に1番!<br>する、ラックは下から上の順番 ください。ラックキットを他のラックに設置する場合、そのラックが Dell ラックの仕様に適合しているか確認します。<br>タの仕様に適合しているか確認します。<br>警告:1 人でラックを移動しないでください。スタビライザがラックに取り付けら<br>れて床に接し、ラックの全重量が床にかかっているか確認します。単体ラックでは<br>正面と側面のスタビライザ、連結ラックでは正面のスタビライザを取り付けてか<br>ら、ラックの作業を始めます。<br>ラックは下から上の順番で設置 ください。ラックキットを他のラックに設置する場合、そのラックが Dell ラッ<br>クの仕様に適合しているか確認します。<br>警告:1 人でラックを移動しないでください。スタビライザがラックに取り付けら<br>れて床に接し、ラックの全重量が床にかかっているか確認します。単体ラックでは<br>れて床に関面のスタビライザ、連結ラックでは正面のスタビライザを取り付けてか<br>ら、ラックの作業を始めます。<br>ラックは下から上の順番で設置し、最初に1番重いものをラックに設 <sup>ラン・ユはに</sup>生コッこ<sup>。 9.7</sup> <sup>症説 9.5</sup> 。<br>警告 : 1 人でラックを移動しないでくださいていないでください。<br>れて床に接し、ラックの全重量が床にかかて<br>正面と側面のスタビライザ、連結ラックで<br>ら、ラックの作業を始めます。<br>ラックからコンポーネントを引き出す前<br>す。 警告 : 1 人でラックを移動しないでください。スタビライザがラックに取り付けら れて床に接し、ラックの全重量が床にかかっているか確認します。単体ラックでは 正面と側面のスタビライザ、連結ラックでは正面のスタビライザを取り付けてか ら、ラックの作業を始めます。
- ラックは下から上の順番で設置し、最初に1番重いものをラックに設置しま
- ラックからコンポーネントを引き出す前に、ラックが水平で、安定しているか
- ラックは下から上の順番で設置し、最初に1番重いものをラックに設置します。<br>す。<br>ラックからコンポーネントを引き出す前に、ラックが水平で、安定している<br>確認します。<br>コンポーネントのレールリリースラッチを押す際や、コンポーネントをラッ<br>に押し入れたり、引き出したりする際は注意してください。スライドレールに<br>指が挟まれることがあります。<br> ・ラ確 コに指す ラ確 コに指す 確認します。<br>コンポーネントのレールリリースラッチを押す際や、コンポーネントをラック<br>に押し入れたり、引き出したりする際は注意してください。スライドレールに<br>指が挟まれることがあります。<br>Dell PowerConnect RPS-60 セットアッ<br>Dell PowerConnect RPS-60 セットアッ 確認します。 • コンポーネントのレールリリースラッチを押す際や、コンポーネントをラック ニンテントのトランドのスライドレールには押し入れたり、引き出したりする際は注意してください。スライドレールに指が挟まれることがあります。<br>指が挟まれることがあります。<br>Dell PowerConnect RPS-60 セットアック<br>Download from Www.Somanuals.com. All Manuals Search And Download. に升し入れたということがあります。<br>指が挟まれることがあります。<br>Dell PowerConnect RPS-60 セットアップ<br>Download from Www.Somanuals.com. All Manuals Search And Download.

Dell PowerConnect RPS-60 セットアップガイド 141

# 警告 : 安全にお使いいただくために (続く )

- コンポーネントをラックに挿入した後、レールを固定位置まで慎重に伸ばして から、コンポーネントをラックに押し込みます。
- ラックに電源を供給する AC 電源装置分岐回路を過負荷にしないでください。 ラックの負担の合計は、分岐回路の定格の 80% を超えないようにしてくださ  $\mathsf{U}_{\alpha}$
- ラック内のコンポーネントに適切な換気が行われているか確認します。
- ラック内のコンポーネントの作業をする際は、他のコンポーネントを踏んだ り、上に乗ったりしないでください。
- 警告 : 資格を持つ電気工事士が、DC 電源への接続と設置をおこなう必要がありま す。すべての電気配線が、お住まいの地域、および国の電気基準と規制に準拠して いることを確認してください。
- 警告 : 接地用伝導体を壊したり、接地用伝導体を適切に取り付けないで装置を操作 しないでください。適切な接地ができるかわからない場合、電気保安協会または電 気工事士にお問い合わせください。
- から、コンポーネントをラックに押し込みます。<br>から、コンポーネントをラックに押し込みます。<br>ラックに電源を供給するんで電源装置方便の販売を通負荷にしないでください。<br>ラックの自担の合計は、分岐国際の定格の 80%を超負荷にしないでください。<br>ラックの向コンポーネントに適切な換気が行われているか確認 します。<br>ラック内のコンポーネントの作業をする際は、他のコンポーネントを踏んだ<br>ラック内のコンポーネントの作業をする際は、他のコンポーネント ・っ、一つが、「ドード」が、「これを分析したが、「ラックに電源を供給するACでは、個別な換気が行われ、ラック内のコンポーネントの作業をする際は、特に関するのは、サイカのコンポーネントの作業をする際は、 きょうでののエンジンでのエントリングのエントリングのエントリングのエントリングのエンジンで、当社の地域、および、「日本の企業を受けたない」という。またのでは、まず、これを確認したができい。「日本の地域のおよび」を開催するので、および、これ ラックに電源を供給する AC 電源装置分岐回路を過負荷にしないでください。<br>ラックの負担の合計は、分岐回路の定格の BM% を超えないようにしてください。<br>いえの AD コンボーネント に適 切な 換気が行われているか確認 します。<br>サイク内のコンボーネントの作業をする際は、他のコンボーネントを踏んだ<br>リ、上に乗ったりしないでください。<br>ラック内のコンボーネントの作業をする際は、および国の電気基準と考え保護を考えます。またでの電気航後が ラックの負担の合計は、分岐回路の定格の 80% を超えないようにしてください。<br>ラック内のコンポーネントに適切な換気が行われているか確認します。<br>リ、上に発ったソーネントの作業をする際は、他のコンポーネントを踏んだ。<br>ラック内のコンポーネントの作業をする際は、他のコンポーネントを踏んだと思います。<br>まずに資産力量気エ事士が、DC 電源への接続と設置をおこなう必要がありました。<br>警告 さんでの電気エキが、DC 電源への接続と設置をおこなう 善ラ ラり 警すい 警し気 警れだす場 善ム 雷シ 湿 モ モポルシッ ツ、告。る 告なエ 告るさる合 善、 雨ョ 気 デ デーや しんしょう ちょう ちょう <sup>シック内のコンポーネントにの本部は、市場は、他のコンポーネントを踏み、して、上に乗ったりしないでください。サークのコンポーネントの作業をする際に設置をおこなっと要素が、これを発言す。すぐての電気配線が、お住まいの地域、および国の電気基準とは、まず、まずの電気に関していることを確認してください。まず、まずの電気を設定していることを確認してください。まず、まずの電気を増加を増加していることを確認してください。サーションについては、接地用伝</sup> り、上に乗ったりないでください。<br>最も、資料を持つ電気を持ちになる。<br>最も、資料を増加するには、他の電源への接続と設置をおこなう必要がありまして、クラインの電気をするこなるのがあります。サイルの電源をするこなうのを持ちませんで、また、サイルの電気を変化することを確認してください。<br>まず、すべての電気配線が、お住まいの地域、および国の電気基準と規則に率拠し<br>おここを確認してください。 地地用伝導体を適切に取り付けないで装置を操い<br>いちこと <sup>った。ここ</sup>で、ここででここでで、「一つの<br>警告:資本を持つ気線が持ちにない。<br>昔、すべてを認り合わせください。 ケージルをデータでの電気を持ちることを確認しているからす。サーブルを作用していてださい。<br>これを用い合わせください。 クージルをがテーブルをとればできませんができまいで、あります。安全用途がアップリンプリングを受ける必要があります。テーブルを入り、通信、および LAN のオプションの場所でモデムを接続した。<br>場合、エネルギ ノ 警告:システムのシャーシは、ラックキャビネットのフレームにしっかりと接地さ れる必要があります。接地ケーブルを接続してから、システムに電源を接続してく ださい。電源および安全用接地配線が完了したら、資格を持つ電気検査技師が検査 する必要があります。安全用接地ケーブルを配線しなかったり、接続されていない 場合、エネルギーハザードが起こります。

### モデム、通信、および **LAN** のオプション

- 雷雨の場合、モデムを接続したり、使用しないでください。雷からの電気 ショックを受ける危険性があります。
- 湿気の多い場所でモデムを接続したり、使用しないでください。
- モデムや電話ケーブルを NIC のソケットに接続しないでください。
- 雷雨の場合、モデムを接続したり、使用しないでください。雷からの電気ショックを受ける危険性があります。<br>• 湿気の多い場所でモデムを接続したり、使用しないでください。<br>• モデムや電話ケーブルを NIC のソケットに接続しないでください。<br>• モデムや電話ケーブルを NIC のソケットに接続しないでください。<br>• モデムケーブルを外してから、製品のエンクロージャを開いたり、内部コポーネントの作業を行ってください。<br>ルやジャックの作業を ショックセスワックに以上。 ジック・プ<br>湿気の多い場所でモデムを接続したり<br>モデムや電話ケーブルを NIC のソケッ<br>モデムケーブルを外してから、製品の<br>ポーネントの作業や取り付けをおこな<br>ルやジャックの作業を行ってください<br>Omnect RPS-60 セットアップガイド<br>Download from Www.Somanuals.com. All Man • 湿気の多い場所でモデムを接続したり、使用しないでください。<br>• モデムや電話ケーブルを NIC のソケットに接続しないでください<br>• モデムケーブルを外してから、製品のエンクロージャを開いたり<br>ポーネントの作業や取り付けをおこなったり、絶縁されていない<br>ルやジャックの作業を行ってください。<br><br>erConnect RPS-60 セットアップガイド<br>Download from Www.Somanuals.com. All Manuals • モデムや電話ケーブルを NIC のソケットに接続しないでください。<br>• モデムケーブルを外してから、製品のエンクロージャを開いたり、|<br>ポーネントの作業や取り付けをおこなったり、絶縁されていないモ<br>ルやジャックの作業を行ってください。<br><br><br>erConnect RPS-60 セットアップガイド<br>Download from Www.Somanuals.com. All Manuals Search And Download. • モデムケーブルを外してから、製品のエンクロージャを開いたり、内部コンポーネントの作業や取り付けをおこなったり、絶縁されていないモデムケールやジャックの作業を行ってください。<br>ルやジャックの作業を行ってください。<br><br><br>erConnect RPS-60 セットアップガイド<br>Download from Www.Somanuals.com. All Manuals Search And Download. ルやジャックの作業を行ってください。<br>ルやジャックの作業を行ってください。<br>onnect RPS-60 セットアップガイド<br>Download from Www.Somanuals.com. All Manuals Search And Download.

# 142 | Dell PowerConnect RPS-60 セットアップガイド onnect RPS-60 セットアップガイド<br>Download from Www.Somanuals.com. All Manual

### システム内部の作業をする場合

### $m = m + 1$

<sup>静</sup>電気によって、システム内部の精巧なコンポーネントを損傷することがありま す。静電気による損傷を防ぐため、マイクロプロセッサなどの電子部品に触れる前 に、身体から静電気を逃がしてください。シャーシの塗装されていない金属面に定 期的に触れることにより、身体から静電気を逃がすことができます。

さらに、ESD(静電気障害)による損傷を防ぐため、以下の手順を実行することを お勧めします。

- <sup>静</sup>電気に敏感なコンポーネントを箱から取り出すときは、コンポーネントをシ ステムに取り付ける準備が完了するまで、コンポーネントを帯電防止包装から 取り出さないでください。帯電防止包装から取り出す直前に、必ず身体の静電 気を逃がしてください。
- <sup>静</sup>電気に敏感なコンポーネントを運ぶ際は、帯電防止の容器か包装に入れて運 んでください。
- <sup>静</sup>電気に敏感なコンポーネントの取り扱いは、静電気のない場所でおこないま す。可能であれば、帯電防止パッド、作業台パッド、および帯電防止アースス トラップを使用してください。

メモ・バッテリが含まれている回路カードや他のコンポーネントがお使いのシステムに付属 していることがあります。これらのバッテリは、バッテリの廃棄施設で処分する必要があります。これらとバッテリは、バッテリの廃棄施設で処分する必要があります。これらいバッテリは、バッテリの廃棄施設で処分する必要があります。これらいていては、特定のカードやコンポーネントのマニュアルを参照<br>してください。<br>V**、ツクワージの内容**<br>RPS-60 を設置する前に、パッケージの内容を確認してください。<br>• 電源アダプタ ます。このようなバッテリについては、特定のカードやコンポーネントのマニュアルを参照<br>してください。<br><br><br>PPS-60 を設置する前に、パッケージの内容を確認してください。<br>• 電源アダプタ してください。<br>**パッケージの内容**<br>RPS-60 を設置する前に、パッケージの内容を確認してください。<br>・ 電源アダプタ<br>・ アダプタトレイ

# <span id="page-143-0"></span>パッケージの内容 パツケー<br>RPS-60 を設<br>・ 電源アダ<br>・ アダプタ<br>・ マニュア

<sup>R</sup>PS-60 を設置する前に、パッケージの内容を確認してください。

- 電源アダプタ
- アダプタトレイ
- マニュアル CD
- AC 電源ケーブル

Dell PowerConnect RPS-60 セットアップガイド <sup>143</sup>
#### 取り付け方の手順

**■ 注意: PowerConnect™ RPS-60 を設置する前に、PowerConnect ス** イッチの『ユーザーズガイド』を参照のうえ、ご利用のスイッチが PowerConnect RPS-60 冗長電源システムをサポートしていることを ご確認ください。

- ottoroot....oot RPS-60 に外部冗長電流システムで PowerConnect<br>スイッチに 2 番目の冗長電源システムを提供し、電源装置がシングルポ<br>くいと障害を起こさないようにします。PPS-6Q を使用するには、次の イント障害を起こさないようにします。RPS-60 を使用するには、次の  $\frac{1}{2}$ 

- 1 2本の固定ネジを締めて、アダプタトレイをスイッチ背面に取り 付けます。<br>何けます。<br>電源アダプタをトレイに挿入します。<br>電圧スグプタの BC ケーブルナーアイッチ非干の「BBC」しこが
- 2
- ・・・・・・<br>2 電源アダプ<br>3 電源アダプ ルの付いたコネクタに差し込みます。
- ルの付いたコネクタに差し込みます。<br>AC 電源ケーブルを電源アダプタに接続して、コンセントにつな<br>ぎます。 ー・・・・<br>AC 電源ケーブルを電源アダプタに接<br>ぎます。<br>- - く、ごは、天文の電源社置も同時にな 4

——ぎます。<br>これでスイッチは、両方の電源装置を同時に使用するようになります。<br>PowerConnect スイッチの正面パネルの LED で、2 台の電源装置の ー・・・<br>でスイッチ<br>erConne<br>なモ<sup>ー</sup>タ これでスイッチは、両方の電源装置を同時に使用するようになります。<br>DowerConnect フィッチのエ帝パウルの LED で、2台の電源社 - owerconnect スイックの正面パイルの LLD で、 2 台の電源装置の<br>半能 カエニ カオス こ レボスキ まオ  $\mathcal{V}(\mathbb{R}) \subset \mathbb{R}^n$ 

#### 技術情報

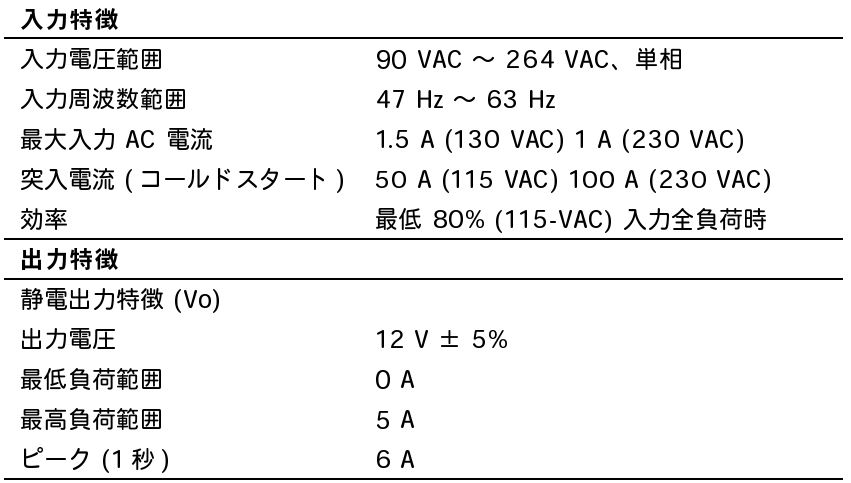

144 | Dell PowerConnect RPS-60 セットアップガイド

#### 環境仕様

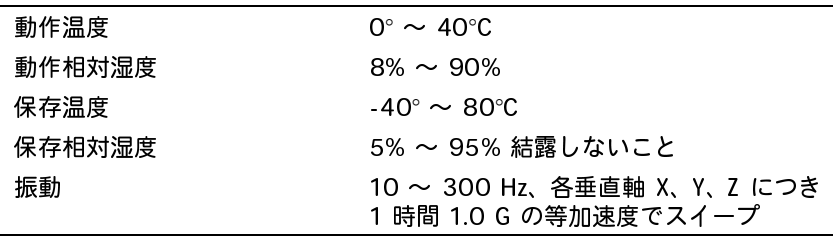

#### テクニカルサポート

技術上の問題でお困りの場合は、Dell がお手伝いします。Dell へのお 問い合わせ方法についての情報は、PowerConnect スイッチに付属 の『PowerConnect CD』を参照してください。

#### 認可機関の情報

EMI (Electromagnetic Interference [ 電磁波障害 ]) とは、自由空 間に放射されたり、電力線や信号線を伝導する、信号あるいは放射電 磁波のことで、無線を使った自動操縦装置や、その他の安全に通行す るための装置の機能に悪影響を与えたり、認可された無線通信サービ スの著しい品質低下、妨害、あるいは度重なる中断を発生させます。 無線通信サービスには、AM/FM の商業放送、テレビ、携帯電話の各 種サービス、レーダー、航空交通管制、ポケットベル、Personal Communication Services(PCS)などがありますが、これらに限定 されません。これらの認可サービスは、コンピュータシステムを含む デジタル装置など意図的には電磁波を放射しない装置とともに、電磁 環境に影響を与えます。

EMC ( Electromagnetic Compatibility [ 電磁整合性 ]) とは、多数 の電子機器が、同一の環境で一緒に、また正常に動作する能力のこと です。本コンピュータシステムは、認可機関の EMI に関する制限に 準拠する設計がなされており、適合していますが、特定の設置条件で 干渉が発生しないという保証はありません。 この装置が無線通信サー ビスに対して干渉するかどうかはその装置の電源をオン/オフにする ことによって判定できますので、以下の方法を 1 つ以上実施してみて 干渉を中和させてください。

- 受信アンテナの方向を変えてください。
- 受信機に対してコンピュータを再配置してください。
- 
- 

- クラス A(クラス A 情報技術機器基準)商工業環境用
- クラス B(クラス B 情報技術機器基準)住宅環境用

• 受信機からコンピュータを遠ざけてください。<br>• コンピュータを別の電源コンセントにつないで、受信機を別々の分岐回路上につないでください<br>ドラに詳しいことは、Dellのテクニカルサポート担<br>TV の技術者にご相談ください。<br>Pell のコンピュータシステムは、下記の電磁環境 目<br>TV の技術者にご相談ください。<br>- する、類別がなされています。これらの電磁環境<br>- クラス A(クラス A 情報技術機器基準)商工業<br>こ次の統一定義を表し

• コンピュータを別の電源コンセントにつないで、コンピュータと<br>- 受信機を別々の分岐回路上につないでください。<br>ドーミドレいことは、Dellのテクニカルサポート担当者またはラジオ<br>TVの技術者にご相談ください。<br>- Pollのコンピュータシステムは、下記の電磁環境の類別は、一般<br>- RUM技術者にご相談ください。<br>- ポポステクストです。これらの電磁環境の類別は、一般<br>- 次の統一定義を表しています。これらの電磁環境の類別は、一般<br>-受信機を別々の分岐回路上につないでください。<br>に詳しいことは、Dellのテクニカルサポート担当:<br>カ技術者にご相談ください。<br>のコンピュータシステムは、下記の電磁環境目的<br>最終、類別がなされています。これらの電磁環境<br>のポー定義を表しています。<br>クラスA(クラスA情報技術機器基準)商工業環境<br>クラスA(クラスA情報技術機器基準)住宅環境<br>とのスA(クラスB情報技術機器基準)住宅環境<br>SのスB(クラスB情報技術機器基準)住宅環境<br>IMC/ さらに詳しいことは、Dell のテクニカルサポート担当者またはラジオ<br>TV の技術者にご相談ください。<br>Dell のコンピュータシステムは、下記の電磁環境日的に合わせた設計、試験、類別がなされています。これらの電磁環境の類別は、一般に次の統一定義を表しています。<br>こ次の統一定義を表しています。これらの電磁環境の類別は、一般になるとして、プラスト(クラスB情報技術機器基準)住宅環境用<br>・・クラスB(クラスB情報技術機器基準)商工業環境用<br> /TV の技術者にご相談ください。<br>Dell のコンピュータシステムはする<br>計、試験、類別がなきれています。<br>計、試験、類別がなきしては、情報技術<br>インストリストのプロスト情報を持続している。<br>イラスト(クラスト情報法だと接続、拡張カード、プリンタの電磁環境の類別に適合しな、システムに統合または器というので、ステムに統合さればない。<br>この要項の類別に適合しなが、<br>この電環境の類別に適合しなが、ファンステムに統合するだけでプリンプしてい

Dell のコンピュータシステムは、下記の電磁環境目的に合わせた、試験、類別がなされています。これらの電磁環境用(に次の統一定義を表しています。<br>インラスト(クラスト情報技術機器基準)商工業環境用<br>・ クラスト(クラスト情報技術機器基準)商工業環境用<br>・ クラスト(クラスト情報技術機器基準)住宅環境用<br>インターに(パインストーング、入出力(I/O)装置、モニタなど<br>辺機器、拡張カード、プリンタ、入出力(I/O)装置、モニタシス<br>全み、シ 計、試験、類別がなされています。これらの電磁環境の類別は、一般に次の統一定義を表しています。<br>・ クラス A(クラス A 情報技術機器基準)商工業環境用<br>・ クラス B(クラス B 情報技術機器基準)住宅環境用<br>ITE(Information Technology Equipment [ 情報技術機器])は、周<br>辺機器、拡張カード、プリンタ、入出力(I/O)装置、モニタなどを<br>会み、システムに統合または接続されるもので、コンピュータシス に次の統一定義を表しています。<br>・ クラスB(クラスB情報技術<br>「IEL(Information Technologyと、<br>辺機器、拡張カード、プリンタ<br>辺機器、拡張カード、プリンタ<br>辺機器、拡張カード、プリンタ<br>このないた合法だは合います。<br>ムスの電環境の能力を持っています。<br>トド付きに対しています。<br>いい干り、特になれる場合もあり<br>いい目のといいでしょうか。<br>いまいの目には、特定のオプション<br>よれには、特定のオプション<br>いまいの間に 情報技術機器基準)商工業環境用<br>nology Equipment [情報技術機器基準] 住宅環境用<br>nology Equipment [情報技術機モニ<br>nology Equipment [情報技術機モニ<br>リンタ、入出力(I/O)装置、モニュー<br>たは接続されるもので、コンピューブルのみを使用して、無線通信サポープルのみを使用して、無線通信サポルポなりません。<br>ルに関する告知:周辺機器のDelli ブルのみを使用して、無線通信サブルのみを使 B(クラス B 情報技術機器基準)住宅環境用<br>ation Technology Equipment [ 情報技術<br>長カ ード、プリンタ、入出力(I/O)装置、<br>長カ ード、プリンタ、入出力(I/O)装置、<br>テムに統合さしなければなりません。のの類別に適合しなければなりません。のの類別に適合しなければなりません。のの類別に適合しなければなりません。のの<br>この類別に適合しなければなりません。ののの質別に関する告知:周辺機器のD<br>トル ITE(Information Technology Equipment [ 情報技術機器 ])は、周辺機器、拡張カ ード、プリンタ、入出力(I/O)装置、モニタなどを含み、システムに統合または接続されるもので、コンピュータシステムの電磁環境の類別に適合しなければなりません。<br>シールド付き信号ケーブルに関する告知:周辺機器のDell 製装置への<br>シールド付き信号ケーブルに関する告知:周辺機器のDell 製装置への<br>シールド付き信号ケーブ 辺機器、拡張カ ード、プリンタ、入出力(I/O)装置、モニタなどを分み、システムに統合または接続されるもので、コンピュータシステムの電磁環境の類別に適合しなければなりません。<br>との電磁環境の類別に適合しなければなりません。<br>シールド付き信号ケーブルに関する告知:周辺機器の Dell 製装置への<br>接続にはシールド付きケーブルのみを使用して、無線通信サービスと<br>接続にはシールド付きケーブルのみを使用して、無線通信サービスと<br>の干渉の可能性を 含み、システムに統合または接続されるもので、コンピュータシステムの電磁環境の類別に適合しなければなりません。<br>ムの電磁環境の類別に適合しなければなりません。<br>シールド付き信号ケーブルに関する告知:周辺機器の Dell 製装置への<br>接続にはシールド付きケーブルのみを使用して、無線通信サービスと<br>の干渉の可能性を減らしてください。シールド付きケーブルの使用に<br>より、目的とする環境に適した EMC 分類基準を満たします。<br>大半の Dell 製 ムの電磁環境の類別に適合しなければなりません。<br>シールド付き信号ケーブルに関する告知:周辺機器<br>接続にはシールド付きケーブルのみを使用して、無しては、シールド付きがフーブルのみを使用して、キルド付きの可能性を減らしてください。シールド付き満分の可能をする環境に適した EMC 分類基準を満<br>ストリ、目的とする環境に適した EMC 分類基準を満<br>大半の D ell 製コンピュータシステムは、クラス B i<br>はずす。ただし、特定のオプションを シールド付き付きケーブルに関する告知:周辺機器の Dell 製装置への<br>接続にはシールド付きケーブルのみを使用して、無線通信サービスとの干渉の可能性を減らしてください。シールド付きケーブルの使用により、目的とする環境に適した EMC 分類基準を満たします。<br>スリ、目的とする環境に適した EMC 分類基準を満たします。<br>大半の Dell 製コンピュータシステムは、クラス B 環境に分類されて<br>大り、目的とする環境に適した EMC 分類基準 接続にはシールド付きケーブルのみを使用して、無線通信サービスとの干渉の可能性を減らしてください。シールド付きケーブルの使用により、目的とする環境に適した EMC 分類基準を満たします。<br>ストリ、目的とする環境に適した EMC 分類基準を満たします。<br>大半の Dell 製コンピュータシステムは、クラス B 環境に分類されて<br>大半の Dell 製コンピュータシステムは、クラス B 環境に分類されて<br>の苦め方類別を確認するには、以下の項を参照 の干渉の可能性を減らしてください。シールド付きケーブルの使用により、目的とする環境に適した EMC 分類基準を満たします。<br>大半の Dell 製コンピュータシステムは、クラス B 環境に分類されて<br>大半の Dell 製コンピュータシステムは、クラス B 環境に分類されて<br>います。ただし、特定のオプションを追加することによって一部の設<br>定がクラス A に変わる場合もあります。お使いのシステムまたは装置<br>の電磁的類別を確認するには、以下の項 より、目的とする環境に適した EMC 分類基準を満たします。<br>大半の Dell 製コンピュータシステムは、クラス B 環境に分類<br>います。ただし、特定のオプションを追加することによって一<br>定がクラス A に変わる場合もあります。お使いのシステムまた<br>の電磁的類別を確認するには、以下の項を参照してください。<br>以下の項には、EMC/EMI または製品の安全に関する情報が記<br>ています。 大半の Dell 製コンピュータシステムは、クラス B 環境に分類されています。ただし、特定のオプションを追加することによって一部の設立するには装置の子供のことによって一部の設立があります。お使いのシステムを追加することによって一部の設立があるものがあること、以下の項を参照してください。<br>の電磁的類別を確認するには、以下の項を参照してください。<br>の電磁的類別を確認するには、以下の項を参照してください。<br>以下の項には、EMC/EMI また います。ただし、特定のオプションを追加することによって一部の設定がクラス A に変わる場合もあります。お使いのシステムまたは装置<br>定がクラス A に変わる場合もあります。お使いのシステムまたは装置<br>の電磁的類別を確認するには、以下の項を参照してください。<br>以下の項には、EMC/EMI または製品の安全に関する情報が記載されています。<br>ています。<br>PS-60 セットアップガイド<br>ad from Www.Somanuals.com. All 定がクラス A に変わる場合もあります。お使いのシステムまたは装置 の電磁的類別を確認するには、以下の項を参照してください。<br>以下の項には、EMC/EMI または製品の安全に関する情報が記<br>ています。<br><br><br>PS-60 セットアップガイド<br>ad from Www.Somanuals.com. All Manuals Search And Download. 以下の項には、EMC/EMI または製品の安全に関する情報が記載され<br>ています。<br><br>PPS-60 セットアップガイド<br>ad from Www.Somanuals.com. All Manuals Search And Download. ています。

**VCCI 規定(日本のみ)**<br>Dell のコンピュータシステムの大部分は、VCCI ( Voluntary Dell のコンピュータシステムの大部分は、VCCI( Voluntary<br>Control Council for Interference [ 情報処理装置等電磁障害<br>制協議会 ])によりクラス B ITE(Information Technology<br>Equipment [ 情報技術機器 ])として類別されています。ただ<br>Cquipment [ 情報技術機器])として類別されています。ただ<br>定のオプションを含めることによって一部の設 Control Council for Interference [ 情報処理装置等電磁障害自主規<br>制協議会 ])によりクラス B ITE(Information Technology<br>Equipment [ 情報技術機器 ])として類別されています。ただし、特<br>定のオプションを含めることによって一部の設定がクラス A に変わる<br>場合もあります。情報技術機器は、周辺機器、拡張カード、プリン<br>タ、入出力(I/O)装置、モニタなどを含み、シ 制協議会 ])によりクラス B ITE(Information Technology<br>Equipment [ 情報技術機器 ])として類別されています。たた<br>定のオプションを含めることによって一部の設定がクラス A<br>定のオプションを含めることによって一部の設定がクラス A<br>場合もあります。情報技術機器は、周辺機器、拡張カード、こ<br>タ、入出力(I/O)装置、モニタなどを含み、システムに統合<br>接続されるもので、コンピュータシステムの電磁環境 Equipment [ 情報技術機器 ])として類別されています。ただし、特定のオプションを含めることによって一部の設定がクラス A に変わるもあります。情報技術機器は、周辺機器、拡張カード、プリン場合もあります。情報技術機器は、周辺機器、拡張カード、プリン<br>場合もあります。情報技術機器は、周辺機器、拡張カード、プリン<br>タ、入出力(I/O)装置、モニタなどを含み、システムに統合または<br>接続されるもので、コンピュータシステムの電磁環境の類 定のオプションを含めることによって一部の設定がクラス A に変わる場合もあります。情報技術機器は、周辺機器、拡張カード、プリンタ、入出力(I/O)装置、モニタなどを含み、システムに統合または<br>多、入出力(I/O)装置、モニタなどを含み、システムに統合または<br>接続されるもので、コンピュータシステムの電磁環境の類別(クラス<br>A またはクラス B)に適合しなければなりません。<br>お手元のコンピュータシステムにどちらの類別が適用されているかを<br>確

場合もあります。情報技術機器は、周辺機器、拡張カード、プリンタ、入出力(I/O)装置、モニタなどを含み、システムに統合また1役、スカーバンので、コンピュータシステムの電磁環境の類別(クラスまたはクラス B)に適合しなければなりません。<br>接続されるもので、コンピュータシステムの電磁環境の類別(クラスまたはクラス B)に適合しなければなりません。<br>お手元のコンピュータシステムにどちらの類別が適用されているか<br>お手元のコンピュータシステムにど タ、入出力(I/O)装置、モニタなどを含み、システムに統合または接続されるもので、コンピュータシステムの電磁環境の類別(クラフスまたはクラス B)に適合しなければなりません。<br>ままたはクラス B)に適合しなければなりません。<br>お手元のコンピュータシステムにどちらの類別が適用されているかそ<br>確認するには、システムの底部や背面パネルに添付されている VCCI<br>表示ラベル (「VCCI クラス A ITE 認可機関マーク」および「VCCI グ 接続されるもので、コンピュータシステムの電磁環境の類別(クラス<br>A またはクラス B)に適合しなければなりません。<br>お手元のコンピュータシステムにどちらの類別が適用されているかを<br>確認するには、システムの底部や背面パネルに添付されている VCCI ク<br>表示ラベル (「VCCI クラス A ITE 認可機関マーク」および「VCCI ク<br>ラス B ITE 認可機関マーク」を参照)を調べてください。VCCI の<br>ラス B ITE 認可機関マー A またはクラス B)に適合しなければなりません。<br>お手元のコンピュータシステムにどちらの類別が適<br>確認するには、システムの底部や背面パネルに添付<br>確認するには、システムの底部や背面パネルに添付<br>ラス B ITE 認可機関マーク」を参照)を調べてくだ<br>ラス B ITE 認可機関マーク」を参照)を調べてくだ<br>別を確認できましたら、次の該当する部分をご覧く<br>**クラス A ITE**<br>この装置は、情報処理装置等電波障害自主規制<br>基準に基づくクラ お手元のコンピュータシステムにどちらの類別が適用されているかを確認するには、システムの底部や背面パネルに添付されている VCCI<br>表示ラベル (「VCCI クラス A ITE 認可機関マーク」および「VCCI ク<br>ラス B ITE 認可機関マーク」を参照)を調べてください。VCCI の類別を確認できましたら、次の該当する部分をご覧ください。<br>別を確認できましたら、次の該当する部分をご覧ください。<br>クラス A ITE<br>この装置は、情報処理 確認するには、システムの底部や背面パネルに添付されている VCCI<br>表示ラベル (「VCCI クラス A ITE 認可機関マーク」および「VCCI :<br>ラス B ITE 認可機関マーク」を参照)を調べてください。VCCI の類<br>別を確認できましたら、次の該当する部分をご覧ください。<br>クラス A ITE<br>との装置は、情報処理装置等電波障害自主規制協議会 (VCCI)の<br>基準に基づくクラス A 情報技術装置です。この装置を家庭環境<br>使用する

#### <u>ሪ</u> አመደበር የ

表示ラベル (「VCCI クラス A ITE 認可機関マーク」および「VCCI クラス B ITE 認可機関マーク」を参照)を調べてください。VCCI の類別を確認できましたら、次の該当する部分をご覧ください。<br>別を確認できましたら、次の該当する部分をご覧ください。<br>ク**ラス A ITE**<br>この装置は、情報処理装置等電波障害自主規制協議会(VCCI)の<br>基準に基づくクラス A 情報技術装置です。この装置を家庭環境で<br>使用すると電波妨害を ラス B ITE 認可機関マーク」を参照)を調べてください。VCCI の類別を確認できましたら、次の該当する部分をご覧ください。<br>別を確認できましたら、次の該当する部分をご覧ください。<br>クラス A ITE<br>この装置は、情報処理装置等電波障害自主規制協議会(VCCI)の<br>基準に基づくクラス A 情報技術装置です。この装置を家庭環境<br>使用すると電波妨害を引き起こすことがあります。この場合には<br>使用者が適切な対策を講ずるよう要求されることがあ 別を確認できましたら、次の該当する部分をご覧ください。<br>クラス A ITE<br>この装置は、情報処理装置等電波障害自主規制協議会(V<br>基準に基づくクラス A 情報技術装置です。この装置を?<br>使用すると電波妨害を引き起こすことがあります。この<br>使用者が適切な対策を講ずるよう要求されることがあり<br>VCCI クラス A ITE 認可機関マーク<br>XOCI クラス A ITE 認可機関マーク

VCCI クラス A ITE 認可機関マーク<br>認可機関ラベルに次のマークが付いている場合、コンピュータはクラ 認可機関ラベルに次のマークが付いている場合、コンピュータはクラ ス A 製品です。

#### **VCCI**

Dell PowerConnect RPS-60 セットアップガイド <sup>147</sup>

クラス B ITE

この装置は、情報処理装置等電波障害自主規制協議会(VCCI)の 基準に基づくクラス B 情報技術装置です。この装置は家庭環境で 使用することを目的としていますが、ラジオやテレビジョン受信機 に近接して使用されると、受信障害を引き起こすことがあります。 取扱説明書に従って正しい取り扱いをしてください。

VCCI クラス B ITE 認可機関マーク

**。**<br>フD制ロホオ ス B 製品です。

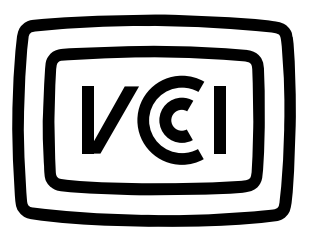

#### Dell 製品の保証規定

コンピュータに付属している『サービス & サポートのご案内』を参 照してください。

Dell™ PowerConnect™ RPS-60

# Instrukcja instalacji

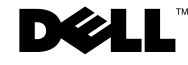

#### Uwagi, pouczenia i ostrzeżenia

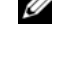

UWAGA: UWAGA zawiera ważne informacje pomocne w lepszym wykorzystaniu komputera.

POUCZENIE: POUCZENIE wskazuje na możliwość uszkodzenia sprzętu lub utraty danych i informuje o sposobie uniknięcia problemu.

OSTRZEŻENIE: OSTRZEŻENIE wskazuje na możliwość zaistnienia sytuacji niebezpiecznej, której skutkiem mogą być uszkodzenia sprzętu, obrażenia ciała lub śmierć.

© 2002 Dell Computer Corporation. Wszelkie prawa zastrzeżone.

Zabrania się powielania w jakiejkolwiek postaci bez pisemnej zgody Dell Computer Corporation.

Wrzesień 2002 P/N 6P317 Rev. A02

\_\_\_\_\_\_\_\_\_\_\_\_\_\_\_\_\_\_\_\_\_

Informacje zamieszczone w tym dokumencie mogą zostać zmienione bez uprzedzenia.

Znaki towarowe użyte w niniejszym tekście: Dell, logo DELL oraz PowerConnect to zastrzeżone znaki towarowe Dell Computer Corporation; EMC to zastrzeżony znak towarowy EMC Corporation.

W niniejszym tekście mogą występować inne znaki towarowe i nazwy handlowe odnoszące się zarówno do podmiotów mających prawo do tych znaków i nazw, jak i do ich produktów. Dell Computer Corporation nie zgłasza roszczeń do innych znaków i nazw handlowych poza swoimi.

## [Spis treści](#page-153-0)

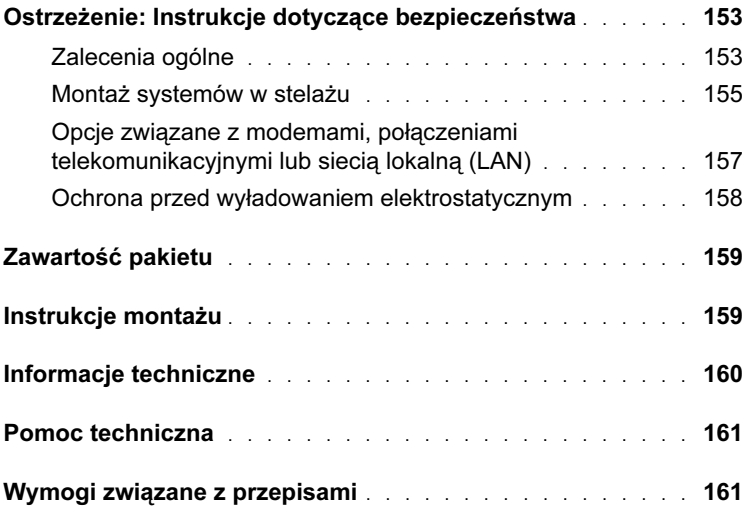

#### <span id="page-153-0"></span> Ostrzeżenie: Instrukcje dotyczące bezpieczeństwa

Aby zapewnić osobiste bezpieczeństwo i uchronić system przed potencjalnym uszkodzeniem, należy przestrzegać poniższych instrukcji dotyczących zachowania środków ostrożności.

#### <span id="page-153-1"></span>Zalecenia ogólne

- Należy stosować się do oznaczeń serwisowych. Nie należy podejmować się obsługi jakichkolwiek urządzeń w stopniu przekraczającym zalecenia dokumentacji systemu. Otwierając lub zdejmując pokrywy oznaczone trójkątnym symbolem ze znakiem błyskawicy można narazić się na niebezpieczeństwo porażenia prądem elektrycznym. Elementy znajdujące się pod tymi pokrywami powinny być obsługiwane wyłącznie przez przeszkolonego technika obsługi.
- Jeżeli nastąpi którekolwiek z opisanych poniżej zdarzeń, należy wyłączyć urządzenie z sieci elektrycznej i wymienić uszkodzoną część lub skontaktować się z wykwalifikowanym serwisem:
	- Uszkodzeniu ulegnie kabel zasilania, przedłużacz lub wtyczka.
	- Na urządzenie spadnie jakiś przedmiot.
	- Urządzenie wystawione będzie na działanie wody.
	- Urządzenie zostanie upuszczone lub uszkodzone.
	- Urządzenie nie działa prawidłowo, mimo postępowania zgodnie z instrukcjami działania.
- System należy przechowywać z dala od źródeł ciepła. Nie należy również zasłaniać otworów wentylacyjnych.
- Nie należy rozlewać płynów ani jedzenia na elementy systemu oraz używać produktu w wilgotnym środowisku. W przypadku zamoczenia systemu, należy zajrzeć do odpowiedniej sekcji instrukcji rozwiązywania problemów lub skontaktować się z wykwalifikowanym serwisem.
- Nie należy wkładać żadnych przedmiotów w szczeliny systemu. Niezastosowanie się do tego zalecenia, może spowodować pożar lub porażenie prądem w wyniku zwarcia wewnętrznych elementów.
- Do systemu można podłączać wyłącznie urządzenia zatwierdzone do użytku.

### Ostrzeżenie: Instrukcje dotyczące bezpieczeństwa (ciąg dalszy)

- Przed zdjęciem pokryw lub dotknięciem elementów wewnętrznych należy odczekać, aż urządzenie ostygnie.
- Urządzenie wolno zasilać wyłącznie z zewnętrznego źródła zasilania, które jest zgodne z parametrami na etykiecie informacyjnej. Jeżeli nie ma pewności, że źródło prądu jest zgodne z wymaganymi parametrami, należy skontaktować się z serwisem lub lokalnym Zakładem Energetycznym.
- Należy korzystać wyłącznie z certyfikowanych kabli zasilających. Jeżeli system nie został wyposażony w kabel zasilający lub inną opcję służącą zasilaniu systemu prądem zmiennym, należy kupić kabel, który jest zatwierdzony dla danego kraju. Kabel zasilający musi być dostosowany do urządzenia oraz do parametrów napięcia i rodzaju prądu, określonych na tabliczce znamionowej urządzenia. Parametry kabla odnośnie napięcia i rodzaju prądu powinny przewyższać parametry na tabliczce znamionowej urządzenia.
- Aby uniknąć porażenia prądem, kable zasilające systemu i urządzeń peryferyjnych należy podłączyć do prawidłowo uziemionych źródeł prądu. Kable te wyposażone są w trójstykowe wtyczki w celu zapewnienia odpowiedniego uziemienia. Nie należy używać wtyczek rozgałęziających ani usuwać bolców uziemienia z wtyczek. Jeżeli konieczne jest użycie przedłużacza, należy użyć przedłużacza 3-żyłowego z prawidłowo połączonym przewodem ochronnym.
- Należy odczytać parametry prądu przedłużacza i listwy zasilającej. Należy się upewnić, że całkowite natężenie prądu (wyrażone w amperach) urządzeń podłączonych do przedłużacza lub listwy zasilającej, nie przekracza 80% limitu natężenia określonego dla przedłużacza lub listwy zasilającej.
- Aby zabezpieczyć system przed nagłymi skokami napięcia w sieci elektrycznej, należy użyć urządzenie przeciwprzepięciowe, stabilizator napięcia lub zasilacz awaryjny UPS (un--interruptible power supply [zasilanie ciągłe]).
- Kable zasilające i pozostałe kable wchodzące w skład systemu należy ułożyć starannie, upewniając się, że nie są one umieszczone w miejscu, gdzie można by na nie nadeptywać lub potykać się o nie. Należy upewnić się, że na kablach nic nie leży.
- Nie wolno przerabiać kabli ani wtyczek. Jeśli konieczne są przeróbki, należy porozumieć się z licencjonowanym elektrykiem lub Zakładem Energetycznym. Zawsze należy przestrzegać obowiązujących przepisów dotyczących instalacji przewodów.

#### Ostrzeżenie: Instrukcje dotyczące bezpieczeństwa (ciąg dalszy)

- Jeśli wraz z systemem dostarczone zostały zasilacze, których konstrukcja umożliwia wymianę podczas pracy urządzenia, to podczas ich podłączania lub odłączania należy przestrzegać następujących zasad:
	- Zasilacz instaluj przed podłączeniem do niego kabla sieciowego.
	- Przed wymontowaniem zasilacza, odłącz od niego kabel zasilający.
	- Jeżeli system wyposażony jest w kilka zasilaczy, wyłącz zasilanie systemu, odłączając wszystkie kable sieciowe od zasilaczy.
- Zachowaj ostrożność przesuwając urządzenia; upewnij się, że wszystkie stabilizatory oraz rolki są starannie przymocowane do systemu. Unikaj nagłego zatrzymywania się i nierównych nawierzchni.

#### <span id="page-155-0"></span>Montaż systemów w stelażu

Aby zapewnić bezpieczeństwo i stabilność stelaży, należy przestrzegać poniższych zasad. Należy również zapoznać się z ostrzeżeniami i procedurami bezpieczeństwa zawartymi w dostarczonej wraz z systemem i stelażem dokumentacji instalacji stelaża.

Systemy traktowane są jako elementy stelaża. Słowo "element" odnosi się więc do dowolnego systemu, jak również do różnego rodzaju urządzeń peryferyjnych oraz sprzętu pomocniczego.

OSTRZEŻENIE: Instalowanie systemów na stelażu, który nie został zaopatrzony w przednie i boczne stabilizatory, może spowodować wywrócenie się stelaża, co w szczególnej sytuacji może być przyczyną powstania obrażeń ciała. Dlatego stabilizatory należy zawsze montować przed przystąpieniem do instalacji elementów na stelażu.

Po zainstalowaniu systemu i urządzeń peryferyjnych we wnętrzu stelaża, jednocześnie wolno wysuwać z szyną mocującą tylko jeden element. Ciężar większej ilości wysuniętych elementów mógłby spowodować przewrócenie się stelaża i odniesienie poważnych obrażeń.

### Ostrzeżenie: Instrukcje dotyczące bezpieczeństwa (ciag dalszy)

UWAGA: Ten system posiada certyfikat bezpieczeństwa zezwalający na jego stosowanie jako zespół wolnostojący i jako element montowany w szafie instalacyjnej przy użyciu zestawu instalacyjnego. Instalacja systemu i zestawu instalacyjnego w szafach instalacyjnych nie posiadających zatwierdzenia żadnej z agencji bezpieczeństwa. Odpowiedzialność za przeprowadzenie oceny prawidłowości instalacji systemu i zestawu instalacyjnego w szafach instalacyjnych przez zatwierdzoną agencję bezpieczeństwa, spoczywa po stronie użytkownika. Firma Dell nie przyjmuje odpowiedzialności i nie gwarantuje poprawności takich kombinacii.

• Systemowe zestawy instalacyjne, powinny być montowane w stelażach przez wykwalifikowanych techników obsługi. Jeśli zestaw instalacyjny ma być zamontowany w innym stelażu, należy się upewnić, że stelaż ten jest zgodny ze specyfikacją stelaża Dell.

#### OSTRZEŻENIE: Nie należy samemu przesuwać stelaży instalacyjnych. Ze względu na wysokość i ciężar stelaża zaleca się, aby czynność ta była wykonywana przez co najmniej dwie osoby.

- Przed przystąpieniem do pracy przy stelażu należy się upewnić, że stabilizatory są bezpiecznie zamocowane do stelaża i sięgają podłogi, a cały ciężar stelaża spoczywa na podłodze. W przypadku pojedynczego stelaża należy zamontować przednie i boczne stabilizatory, a w przypadku kilku połączonych stelaży tylko przednie.
- Stelaż należy zawsze zapełniać od dołu, zaczynając od montowania najcięższych elementów.
- Przed wysunięciem zamontowanego elementu należy się upewnić, że stelaż jest stabilny i stoi poziomo.
- Podczas wsuwania lub wysuwania elementów należy uważnie zwalniać blokady szyn mocujących, ponieważ mogą one przytrzasnąć palce.
- Po wstawieniu elementu do stelaża należy ostrożnie wysunąć szyny aż do zablokowania, a następnie wsunąć element do wnętrza stelaża.
- Nie wolno przeciążać obwodu elektrycznego, zasilającego urządzenia na stelażu. Całkowite obciążenie generowane przez elementy stelaża nie powinno przekraczać 80% nominalnej wielkości natężenia dla danego obwodu.

www.dell.com | support.dell.com

www.dell.com | support.dell.com

#### Ostrzeżenie: Instrukcje dotyczące bezpieczeństwa (ciąg dalszy)

- Elementom zamontowanym w stelażu należy zapewnić odpowiedni przepływ powietrza chłodzącego.
- W trakcie obsługi dowolnych elementów zamocowanych w stelażu nie wolno ich nadeptywać lub na nie stawać.

OSTRZEŻENIE: Wszystkie połączenia zasilania prądem stałym i uziemienia muszą być przeprowadzone przez wykwalifikowanego elektryka. Całe okablowanie elektryczne musi spełniać odnośne lokalne lub krajowe przepisy i zasady.

OSTRZEŻENIE: Nigdy nie wolno pomijać instalowania przewodu uziemienia lub użytkować urządzenia pozbawionego prawidłowego, zainstalowanego przewodu uziemienia. Jeśli występują wątpliwości, co do dostępności prawidłowego uziemienia, należy skontaktować się z odpowiednimi organami kontroli urządzeń elektrycznych lub elektrykiem.

OSTRZEŻENIE: Obudowa systemu musi być dodatnio uziemiona przez połączenie z ramą szafki. Nie wolno podłączać zasilania do systemu dopóki nie zostaną podłączone kable uziemiające. Okablowanie zasilające i uziemiające musi zostać sprawdzone przez wykwalifikowanego inspektora układów elektrycznych. Jeśli uziemienie nie zostanie wykonane lub zostanie odłączone, będzie istniało ryzyko powstania wyładowań.

#### <span id="page-157-0"></span>Opcje związane z modemami, połączeniami telekomunikacyjnymi lub siecią lokalną (LAN)

- Nie należy podłączać ani korzystać z modemu podczas burzy z wyładowaniami atmosferycznymi. Istnieje bowiem ryzyko porażenia prądem pochodzącym z wyładowania atmosferycznego.
- Nie wolno podłączać ani korzystać z modemu w wilgotnym otoczeniu.
- Nie należy wtykać kabla modemu lub telefonicznego do gniazda kontrolera NIC (Network Interface Controller [Kontroler interfejsu sieciowego]).
- Przed zdjęciem obudowy urządzenia, dotknięciem lub instalacją elementów wewnętrznych, albo dotknięciem kabla lub wtyczki modemu, które pozbawione są izolacji, należy odłączyć kabel modemu.

### Podczas pracy z komputerem

#### <span id="page-158-0"></span>Ochrona przed wyładowaniem elektrostatycznym

POUCZENIE: Naprawy systemu powinien dokonywać tylko certyfikowany pracownik serwisu. Uszkodzenia wynikłe podczas naprawy w punktach nieautoryzowanych przez firmę Dell nie są objęte umową gwarancyjną.

Ładunki elektrostatyczne mogą uszkodzić wrażliwe elementy wewnątrz systemu. Aby zapobiec uszkodzeniom powodowanym przez wyładowania elektrostatyczne, należy usunąć ładunek elektrostatyczny z ciała przed dotknięciem jakichkolwiek elementów elektronicznych, np. mikroprocesora. Możesz to zrobić dotykając od czasu do czasu niemalowanej metalowej powierzchni na obudowie.

Aby zapobiec uszkodzeniu na skutek ESD (eletrostatic discharge [wyładowanie elektrostatyczne], należy wykonać następujące czynności:

- Rozpakowując element wrażliwy na wyładowania elektrostatyczne, nie wyjmuj go z antystatycznego materiału pakunkowego dopóki nie będziesz gotowy do zainstalowania elementu w systemie. Tuż przed zdjęciem antystatycznego opakowania, odprowadź ładunek elektrostatyczny, który masz na sobie.
- Transportując wrażliwy element, umieść go najpierw w antystatycznym pojemniku lub opakowaniu.
- Wszelkie działania należy wykonywać w miejscu wyposażonym w zabezpieczenia antystatyczne. O ile to możliwe, należy stosować podkładki antystatyczne i izolujące, a także antystatyczne taśmy uziemiające.

UWAGA: System komputerowy może również zawierać karty rozszerzeń i inne elementy wyposażone w baterie. Baterie te również należy oddawać do najbliższego punktu odbioru zużytych baterii. Informacje odnośnie tego typu baterii znajdują się w dokumentacji określonej karty lub elementu.

### <span id="page-159-0"></span>Zawartość pakietu

Przed instalacją systemu RPS-60 należy sprawdzić, czy pakiet zawiera następujące elementy:

- Adapter zasilania
- Podstawka adaptera
- Dysk CD z dokumentacją
- Kabel zasilania prądem zmiennym

### <span id="page-159-1"></span>Instrukcje montażu

POUCZENIE: Przed montażem systemu PowerConnect™ RPS-60, należy zapoznać się z Podręcznikiem użytkownika przełącznika PowerConnect, aby sprawdzić, czy przełącznik obsługuje rezerwowy zespół zasilania PowerConnect RPS-60.

Rezerwowy zespół zasilający PowerConnect RPS-60 jest zewnętrznym, dodatkowym systemem zasilania przełącznika PowerConnect, eliminującym problem zasilania jako potencjalny powód awarii. Aby użyć RPS-60:

- 1 Zainstaluj podstawkę adaptera z tyłu przełącznika, dokręcając dwie śruby montażowe.
- 2 Wstaw adapter zasilania na podstawkę.
- 3 Wciśnij jeden z końców kabla adaptera prądu stałego do złącza oznaczonego "RPS" z tyłu przełącznika.
- 4 Podłącz do adaptera kabel zasilania prądem zmiennym, a następnie podłącz go do gniazdka zasilania.

Przełącznik korzysta teraz jednocześnie z obydwu zasilaczy. Status tych zasilaczy można monitorować, poprzez diody LED na panelu przednim przełącznika PowerConnect.

#### <span id="page-160-0"></span>Informacje techniczne

#### Charakterystyka wejścia

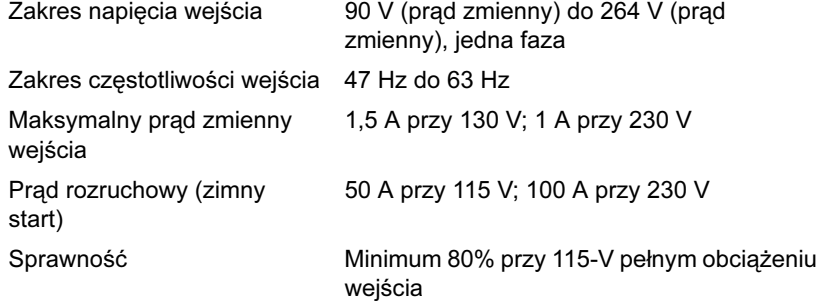

#### Charakterystyka wyjścia

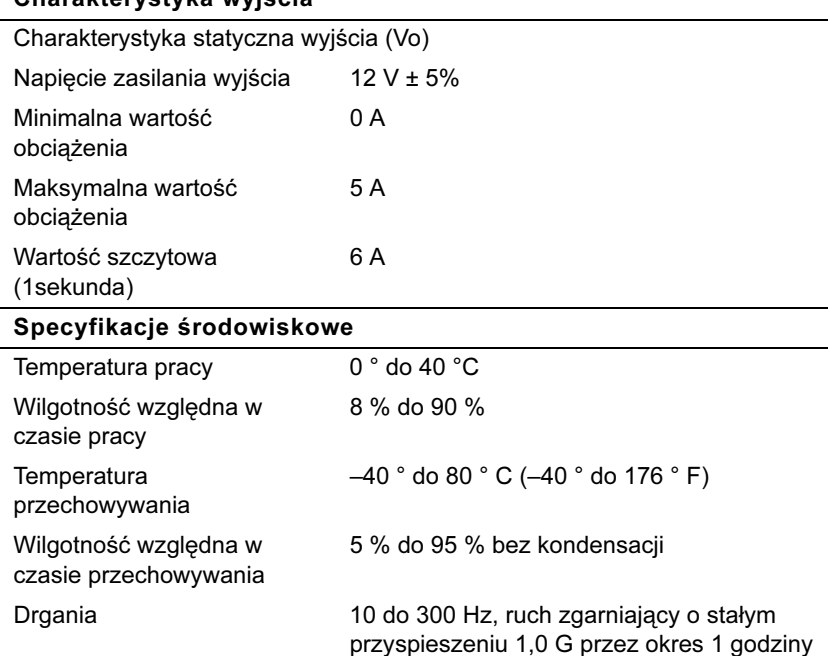

dla każdej osi prostopadłej X, Y, Z

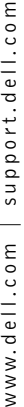

### <span id="page-161-0"></span>Pomoc techniczna

Jeżeli potrzebna jest pomoc w związku z problemem technicznym, firma Dell zapewnia pomoc. W celu uzyskania informacji o kontaktowaniu się z firmą Dell, patrz dysk CD PowerConnect, dostarczony z przełącznikiem PowerConnect.

### <span id="page-161-1"></span>Wymogi związane z przepisami

EMI (Electromagnetic Interference [Zakłócenie elektromagnetyczne]) jest to dowolny sygnał lub emisja, wypromieniowana w przestrzeń lub przesłana linią energetyczną lub informatyczną, która zakłóca działanie urządzeń radio nawigacyjnych lub innych urządzeń służących bezpieczeństwu, albo też w znacznym stopniu obniża jakość, przeszkadza lub wielokrotnie przerywa działanie licencjonowanych nadajników radiokomunikacyjnych. Usługi radiokomunikacyjne obejmują między innymi nadawanie na pasmach AM/FM, telewizję, usługi telefonii komórkowej, radar, kontrolę ruchu lotniczego, pager oraz PCS (Personal Communication Services [Usługi łączności osobistej]). Te licencjonowane usługi, wraz z elementami promieniującymi, np. urządzeniami cyfrowymi, w tym również systemami komputerowymi, mają ogromny wpływ na środowisko elektromagnetyczne.

EMC (Electromagnetic Compatibility [Zgodność elektromagnetyczna]) jest to zdolność sprzętu elektronicznego do należytego jednoczesnego działania w środowisku elektromagnetycznym. Wprawdzie urządzenie to zostało skonstruowane tak, by spełniać ograniczenia odnośnych przepisów dotyczących zakłóceń elektromagnetycznych (EMI), nie ma jednak gwarancji, że w konkretnej instalacji nie wystąpią zakłócenia. Jeżeli urządzenie niniejsze powoduje szkodliwe zakłócenia w odbiorze sygnałów radiowych lub telewizyjnych, co można ustalić włączając i wyłączając je, zachęca się użytkownika, by podjął próbę skorygowania zakłóceń przez zastosowanie jednego lub więcej z następujących rozwiązań:

- Skierować antenę odbiorczą w inną stronę.
- Zmienić położenie komputera względem odbiornika.
- Odsunąć komputer od odbiornika.
- Podłączyć komputer do innego gniazdka tak, aby był zasilany z innego obwodu niż odbiornik.

W razie konieczności, skonsultuj się z przedstawicielem obsługi technicznej Dell lub wykwalifikowanym technikiem radiowotelewizyjnym w celu uzyskania dodatkowych porad.

Systemy komputerowe Dell zaprojektowano, przetestowano i zaklasyfikowano dla danego środowiska elektromagnetycznego. Klasyfikacja tego otoczenia uwzględnia następujące uzgodnione definicje:

- Klasa A dotyczy środowiska handlowego i przemysłowego.
- Klasa B dotyczy środowiska mieszkalnego.

ITE (Information Technology Equipment [Sprzęt informatyczny]), taki jak urządzenia peryferyjne, karty rozszerzające, drukarki, urządzenia typu I/O (input/output [wejście/wyjście]), monitory itp., zintegrowane lub połączone z systemem komputerowym, powinny być dopasowane do niego pod względem klasyfikacji przewidzianego dla nich otoczenia elektromagnetycznego.

Uwaga dotycząca ekranowanych kabli sygnałowych: Korzystaj wyłącznie z ekranowanych kabli w celu podłączenia urządzeń peryferyjnych do jakiegokolwiek urządzenia Dell, aby zredukować możliwość zakłóceń łączności radiowej. Używanie ekranowanych kabli gwarantuje zachowanie odpowiedniej klasyfikacji EMC dla danego środowiska. Kabel do drukarek podłączanych do portów równoległych jest dostępny w firmie Dell. Istnieje możliwość zamówienia kabla na stronie WWW firmy Dell pod adresem accessories.us.dell.com/sna/category.asp?category\_id=4117.

Większość komputerów Dell została zakwalifikowana do pracy w środowiskach klasy B. Jednak dodanie niektórych opcji może sprawić, iż pewne konfiguracje zostaną zaliczone do Klasy A. W celu określenia klasyfikacji elektromagnetycznej systemu lub urządzenia, sprawdź kolejne rozdziały, dotyczące każdej instytucji ustawodawczej. Każda sekcja udostępnia właściwe dla danego kraju informacje EMC/EMI lub informacje dotyczące bezpieczeństwa produktu.

#### Wymogi CE (Unia Europejska)

Oznaczenie symbolem  $\mathsf{\mathsf{C}} \mathsf{\mathsf{E}}$  potwierdza zgodność komputera Dell z dyrektywą EMC oraz dyrektywą o niskich napięciach Unii Europejskiej. Oznaczony w ten sposób system Dell spełnia następujące normy techniczne:

- EN 55022 "Information technology equipment Radio Disturbance Characteristics - Limits and methods of measurement" ("Sprzęt informatyczny - Charakterystyki zakłóceń radiowych - Ograniczenia i metody pomiarów").
- EN 55024 "Information technology equipment Immunity characteristics - Limits and methods of measurement" ("Sprzęt informatyczny - Wartość odporności na zakłócenia - Ograniczenia i metody pomiarów").
- EN 61000-3-2 "Electromagnetic Compatibility (EMC) Part 3: Limits - Section 2: Limits for Harmonic Current Emissions (Equipment Input Current Up to and Including 16 A Per Phase)" *(*"Zgodność elektromagnetyczna [EMC] - Część 3: Ograniczenia - Część 2: Ograniczenia dotyczące harmonicznych zakłóceń prądu [Prąd wejściowy sprzętu wynosi do 16 A na fazę]").
- EN 61000-3-3 "Electromagnetic Compatibility (EMC) Part 3: Limits - Section 3: Limitation of Voltage Fluctuations and Flicker in Low-Voltage Supply Systems for Equipment With Rated Current Up to and Including 16 A" ("Zgodność elektromagnetyczna [EMC] - Część 3: Ograniczenia - Część 3: Ograniczenia wahań napięcia i migotania w niskonapięciowych systemach zasilających dla sprzętu o określonej wartości zasilania wynoszą do 16 A").
- EN 60950 "Safety of Information Technology Equipment" ("Bezpieczeństwo sprzętu informatycznego").

UWAGA: Wymogi dotyczące emisji EN 55022 zakładają dwie klasyfikacje:

- Klasa A dla obszarów handlowych.
- Klasa B dla obszarów zamieszkałych.

OSTRZEŻENIE O ZAKŁÓCENIACH RF: Urządzenie to jest urządzeniem klasy A. W warunkach domowych urządzenie to może powodować zakłócenia RF (radio frequency [częstotliwości radiowej]), co może wymagać podjęcia przez użytkownika odpowiednich kroków zapobiegawczych.

"Świadectwo zgodności" zostało sporządzone zgodnie z dyrektywami oraz normami i znajduje się w aktach Dell Computer Corporation Products Europe BV, Limerick, Irlandia.

#### Wymagania Polskiego Centrum Badań i Certyfikacji

Urządzenie powinno być zasilane z gniazda z przyłączonym obwodem ochronnym (gniazdo z kołkiem). Współpracujące ze sobą urządzenia (komputer, monitor, drukarka) powinny być zasilane z tego samego źródła.

Instalacja elektryczna pomieszczenia powinna zawierać w przewodzie fazowym rezerwowa ochrone przed zwarciami, w postaci bezpiecznika o wartości znamionowej nie większej niż 16A (amperów).

W celu całkowitego wyłączenia urządzenia z sieci zasilania, należy wyjąć wtyczkę kabla zasilającego z gniazdka, które powinno znajdować się w pobliżu urządzenia i być łatwo dostępne. Znak bezpieczeństwa "B" potwierdza zgodność urządzenia z wymaganiami bezpieczeństwa użytkowania zawartymi w PN-93/T-42107 i PN-EN 55022:1996.

Jeźeli na tabliczce znamionowej umieszczono informacie, że urządzenie jest klasy A, to oznacza to, że urządzenie w środowisku mieszkalnym może powodować zaklócenia radioelektryczne. W takich przypadkach moźna źądać od jego uźytkownika zastosowania odpowiednich úrodków zaradczych.

#### Pozostałe instrukcje bezpieczeństwa

- Nie należy używać wtyczek adapterowych lub usuwać kołka obwodu ochronnego z wtyczki. Jeżeli konieczne jest użycie przedłużacza to należy użyć przedłużacza 3-żyłowego z prawidłowo połaczonym przewodem ochronnym.
- $\bullet$ System komputerowy należy zabezpieczyć przed nagłymi. chwilowymi wzrostami lub spadkami napięcia, używając eliminatora przepieć, urzadzenia dopasowującego lub bezzakłóceniowego źródła zasilania.
- $\bullet$  . Należy upewnić się, aby nic nie leżało na kablach systemu komputerowego, oraz aby kable nie były umieszczone w miejscu, gdzie można byłoby na nie nadeptywać lub potykać się o nie.
- Nie należy rozlewać napojów ani innych płynów na system komputerowy.
- $\bullet$  . Nie należy wpychać żadnych przedmiotów do otworów systemu komputerowego, gdyż może to spowodować pożar lub porażenie pradem, poprzez zwarcie elementów wewnętrznych.
- $\bullet$  . System komputerowy powinien znajdować się z dala od grzejników i źródeł ciepła. Ponadto, nie należy blokować otworów wentylacyjnych. Należy unikać kładzenia luźnych papierów pod komputer oraz umieszczania komputera w ciasnym miejscu bez możliwości cyrkulacji powietrza wokół niego.

166 | Instrukcja instalacji systemu Dell PowerConnect RPS-60

Download from Www.Somanuals.com. All Manuals Search And Download.

Dell™ PowerConnect™ RPS-60

# Guia de configuração

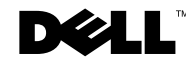

### Notas, Avisos e Cuidados

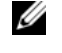

**NOTA:** indica informações importantes que ajudam a utilizar melhor o computador.

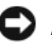

**AVISO:** indica riscos para o hardware ou de perda de dados e ensina como evitar o problema.

 $\bigwedge$  CUIDADO: indica riscos de danos materiais, lesões pessoais ou morte.

Setembro de 2002 P/N 6P317 Rev. A02

\_\_\_\_\_\_\_\_\_\_\_\_\_\_\_\_\_\_\_\_

**As informações neste documento estão sujeitas a alterações sem aviso prévio. © 2002 Dell Computer Corporation. Todos os direitos reservados.**

É terminantemente proibida a reprodução de qualquer natureza sem a permissão por escrito da Dell Computer Corporation**.**

As marcas comerciais utilizadas neste texto: *Dell,* o logotipo da *DELL* e *PowerConnect* são marcas comerciais da Dell Computer Corporation; *EMC* é uma marca comercial registrada da EMC Corporation.

Outras marcas e nomes comerciais podem ser utilizados neste documento para fazer referência às entidades proprietárias das marcas e nomes e aos seus produtos. A Dell Computer Corporation renuncia qualquer interesse proprietário em marcas e nomes comerciais que não sejam de sua propriedade.

## Conteúdo

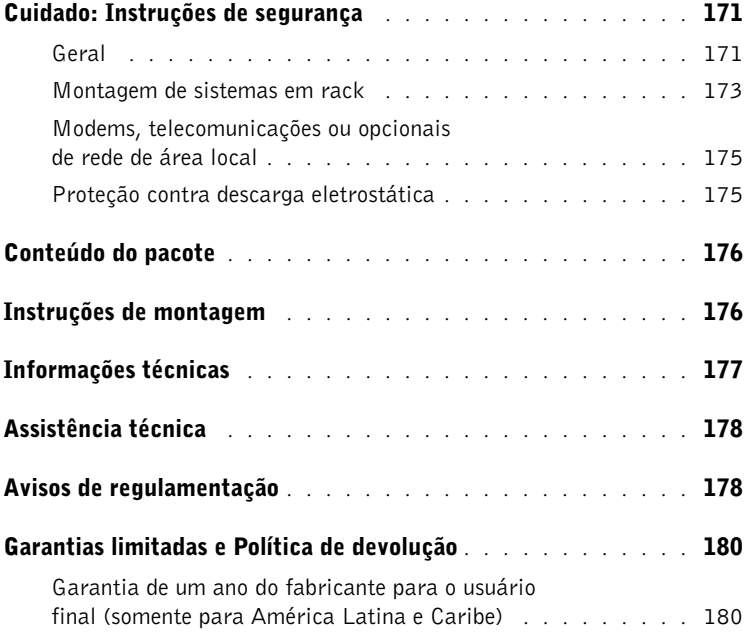

### <span id="page-171-0"></span> Cuidado: Instruções de segurança

Utilize as regras de segurança a seguir para garantir a sua segurança pessoal e para proteger o sistema de possíveis danos.

#### <span id="page-171-1"></span>Geral

- Observe e siga as marcações de serviço. Não faça a manutenção de nenhum produto exceto conforme explicado na documentação do sistema. Abrir ou remover tampas marcadas com um símbolo triangular com o desenho de um raio pode colocá-lo em risco de tomar choque elétrico. A manutenção dos componentes localizados dentro desses compartimentos deve ser feita apenas por um técnico de serviço treinado:
- Se ocorrer alguma das condições abaixo, desconecte o produto da tomada elétrica e substitua a peça, ou entre em contato com um fornecedor de serviços treinado.
	- O cabo de alimentação de energia, o cabo de extensão ou o plugue está danificado.
	- Caiu um objeto dentro do produto.
	- Entrou água no produto.
	- O produto caiu ou foi danificado.
	- O produto não opera corretamente quando você segue as instruções operacionais.
- Mantenha o sistema longe de aquecedores e fontes de calor. Além disso, não bloqueie as aberturas de ventilação.
- Não deixe cair alimentos ou líquidos nos componentes do sistema e nunca opere o produto em um ambiente úmido. Se o sistema ficar úmido, consulte a seção apropriada no guia de solução de problemas ou entre em contato com um fornecedor de serviços treinado.
- Não insira nenhum objeto nas aberturas do sistema. Isso pode causar incêndio ou choque elétrico por curto-circuito nos componentes internos.
- Utilize o produto somente com equipamentos aprovados.
- Espere que o produto esfrie antes de remover as tampas ou tocar os componentes internos.

- Opere o produto apenas com o tipo de fonte de energia externa indicado na etiqueta de especificações elétricas. Se não estiver certo em relação ao tipo de fonte de energia requerida, consulte o seu fornecedor de serviços ou a companhia de energia local.
- Use somente cabo(s) de energia aprovado(s). Se não foi fornecido um cabo de alimentação de energia para o seu sistema, ou para qualquer opcional do sistema alimentado por corrente alternada, adquira um que seja aprovado para uso em seu país. O cabo de alimentação de energia deve ser ajustado para o produto e para a voltagem e corrente marcadas na etiqueta de especificações elétricas do produto. A especificação de voltagem e corrente do cabo deve ser maior do que as especificações marcadas no produto.
- Para evitar choque elétrico, conecte os cabos de energia do sistema e dos periféricos com tomadas elétricas adequadamente aterradas. Estes cabos são equipados com plugues de três pinos para ajudar a assegurar o aterramento apropriado. Não use plugues adaptadores nem remova o pino de aterramento de um cabo. Se for necessário usar um cabo de extensão, use um cabo de 3 fios com conectores adequadamente aterrados.
- Observe as especificações do cabo de extensão e da régua de energia. Verifique se a classificação de intensidade elétrica total (amperes) de todos os produtos conectados ao cabo de extensão ou à régua de energia não excede 80% do limite da classificação de intensidade elétrica para o cabo de extensão ou da régua de energia.
- Para proteger o sistema contra oscilações de energia elétrica repentinas e transitórias, use um supressor de surtos de energia, um estabilizador de linha ou uma UPS (Uninterruptible Power Supply [fonte de alimentação ininterrupta]).
- Posicione os cabos do sistema e cabos de energia com cuidado; direcione os cabos de modo que não sejam pisados ou façam alguém tropeçar. Certifique-se de que nenhum objeto esteja apoiado sobre os cabos.
- Não modifique os cabos de energia nem os plugues. Consulte um eletricista licenciado ou a companhia de energia para fazer modificações no local. Siga sempre as normas de instalação/fiação elétrica locais e/ou nacionais.

- Quando estiver conectando ou desconectando energia a fontes de alimentação que apresentem o recurso de conexão automática, se forem oferecidas com o sistema, observe as seguintes diretrizes:
	- Instale a fonte de alimentação antes de conectar o cabo de energia na fonte de alimentação.
	- Desconecte o cabo de alimentação antes de remover a fonte de alimentação de energia.
	- Se o sistema tiver várias fontes de energia, desligue a energia do sistema desconectando todos os cabos de energia das fontes de alimentação.
- Mova os produtos com cuidado; verifique se todos os rodízios e/ou estabilizadores estão firmemente conectados ao sistema. Evite interrupções repentinas e superfícies irregulares.

#### <span id="page-173-0"></span>Montagem de sistemas em rack

Observe as precauções a seguir para garantir a estabilidade e a segurança dos racks. Além disso, consulte a documentação de instalação de racks que acompanha o sistema e o rack para obter mensagens específicas de cuidado e procedimentos.

Sistemas são considerados componentes em um rack. Assim, "componente" refere-se a qualquer sistema bem como a vários periféricos ou hardware de suporte.

 CUIDADO: a instalação dos sistemas em um rack sem os estabilizadores frontais e laterais instalados pode fazer com que o rack tombe, podendo resultar em lesões pessoais sob certas circunstâncias. Portanto, sempre instale os estabilizadores antes de instalar os componentes no rack.

Depois de instalar os componentes do sistema em um rack, nunca puxe mais de um componente para fora do rack em suas montagens de deslizamento (trilhos) por vez. O peso de mais de um componente estendido pode causar a queda do rack e resultar em lesões graves.

NOTA: o sistema é certificado quanto à segurança como uma unidade autônoma e como um componente para uso em um gabinete de rack da Dell™ usando o kit de rack do cliente. A instalação do seu sistema e do kit de rack em qualquer outro gabinete não foi aprovada por nenhuma agência de segurança. É de sua responsabilidade obter a avaliação de uma agência de segurança certificada em relação à adequação da combinação final de sistema e kit de rack em um gabinete de rack. A Dell recusa todas as responsabilidades e garantias relacionadas a tais combinações.

• Os kits de rack de sistema devem ser instalados em um rack por técnicos de serviço treinados. Se você instalar o kit em qualquer outro rack, verifique se o rack atende às especificações de um rack da Dell.

#### CUIDADO: não tente mover os racks sozinho. Devido à altura e ao peso do rack, pelo menos duas pessoas devem executar essa tarefa.

- Antes de trabalhar no rack, verifique se os estabilizadores estão presos a ele, estendidos até o chão e se todo o peso do rack está apoiado sobre o chão. Instale estabilizadores frontais e laterais em um único rack ou estabilizadores frontais para vários racks ligados antes de trabalhar no rack.
- Sempre carregue o rack de baixo para cima e coloque o item mais pesado primeiro.
- Verifique se o rack está nivelado e estável antes de estender um componente do rack.
- Tome muito cuidado ao pressionar as travas de liberação dos trilhos do componente e deslizar um componente para dentro ou para fora do rack; os trilhos de deslizamento podem prender seus dedos.
- Depois de inserir um componente no rack, estenda cuidadosamente o trilho para uma posição de travamento e, em seguida, deslize o componente para dentro do rack.
- Não sobrecarregue o circuito derivado de alimentação de CA que fornece energia ao rack. A carga total do rack não deve exceder 80% da classificação do circuito derivado.
- Verifique se há fluxo de ar adequado para os componentes no rack.
- Não pise ou fique em cima de qualquer componente ao fazer a manutenção de outros componentes em um rack.

 CUIDADO: um eletricista habilitado deverá fazer todas as conexões à alimentação de CC e ao aterramento de segurança. Toda a fiação elétrica deverá estar de acordo com as práticas e os códigos nacionais ou locais aplicáveis.

 $\sqrt{N}$  CUIDADO: nunca desligue o condutor de terra ou opere o equipamento na ausência de um conector de terra devidamente instalado. Entre em contato com a autoridade de inspeção elétrica apropriada ou um eletricista caso não tenha certeza sobre a disponibilidade de um aterramento adequado.

 $\bigwedge$  CUIDADO: o chassi do sistema deverá estar positivamente aterrado à estrutura do gabinete do rack. Não tente conectar energia ao sistema até que os cabos de aterramento estejam conectados. As conexões de energia e de aterramento de segurança finais deverão ser examinadas por um inspetor elétrico habilitado. Haverá perigo de energia se o cabo de aterramento de segurança for omitido ou desconectado.

#### <span id="page-175-0"></span>Modems, telecomunicações ou opcionais de rede de área local

- Não conecte ou use um modem durante uma tempestade. Pode haver risco de choque elétrico provocado por raios.
- Nunca conecte ou use um modem em ambiente úmido.
- Não conecte um cabo de modem ou de telefone em um receptáculo de NIC (Network Interface Controller [controlador de interface de rede]).
- Desconecte o cabo do modem antes de abrir o invólucro de um produto, tocar ou instalar componentes internos ou tocar em um cabo desencapado ou tomada de modem.

### Ao utilizar o sistema

#### <span id="page-175-1"></span>Proteção contra descarga eletrostática

 AVISO: apenas técnicos de serviço certificados devem fazer os reparos do sistema. Os danos causados por manutenção não autorizada pela Dell não são cobertos pela garantia.

A eletricidade estática pode danificar componentes delicados na parte interna do sistema. Para evitar danos por estática, descarregue a eletricidade estática de seu corpo antes de tocar qualquer componente eletrônico, como o microprocessador. Você pode fazer isso tocando periodicamente uma superfície de metal não pintada na parte de trás do chassi.

Você também pode tomar as seguintes medidas para prevenir danos provocados por ESD (electrostatic discharge [descarga eletrostática]):

• Ao desembalar um componente sensível à estática da embalagem de remessa, não remova o componente de sua embalagem antiestática até a hora de instalar este componente no sistema. Imediatamente antes de abrir a embalagem antiestática, certifique-se de descarregar a eletricidade estática do seu corpo.

- Ao transportar um componente sensível, primeiro coloque-o em um local ou embalagem antiestática.
- Manuseie todos os componentes sensíveis em uma área livre de estática. Se possível, use pisos e coberturas de bancadas antiestáticas e um fio terra.

NOTA: o seu computador também pode incluir placas de circuito ou outros componentes que contêm baterias. Essas baterias também devem ser descartadas em um depósito de baterias. Para obter informações sobre essas baterias, consulte a documentação da placa ou do componente específico.

#### <span id="page-176-0"></span>Conteúdo do pacote

Antes de instalar o RPS-60, verifique se o pacote contém os seguintes itens:

- Adaptador de tensão
- Bandeja adaptadora
- CD de documentação
- Cabo de energia de CA (Corrente Alternada)

#### <span id="page-176-1"></span>Instruções de montagem

 AVISO: antes de instalar o PowerConnect™ RPS-60, consulte o Guia do usuário para confirmar que o switch PowerConnect suporta o sistema de energia redundante do PowerConnect RPS-60.

O PowerConnect RPS-60 é um sistema de energia redundante externo que fornece uma segunda fonte de alimentação redundante para o switch PowerConnect, eliminando-a como um ponto de falha única. Para utilizar o RPS-60:

- 1 Acople a bandeja adaptadora na parte traseira do switch apertando os dois parafusos de montagem.
- 2 Insira o adaptador de tensão na bandeja.
- 3 Plugue o cabo de CC (Corrente Contínua) do adaptador de tensão ao conector rotulado "RPS" na parte traseira do switch.
- 4 Ligue o cabo de energia de CA (Corrente Alternada) no adaptador de tensão e, em seguida, conecte-o a uma tomada.

O switch está utilizando, simultaneamente, ambas as fontes de alimentação neste momento. É possível monitorar o status das duas fontes de alimentação através dos LEDs no painel frontal no switch PowerConnect.

### <span id="page-177-0"></span>Informações técnicas

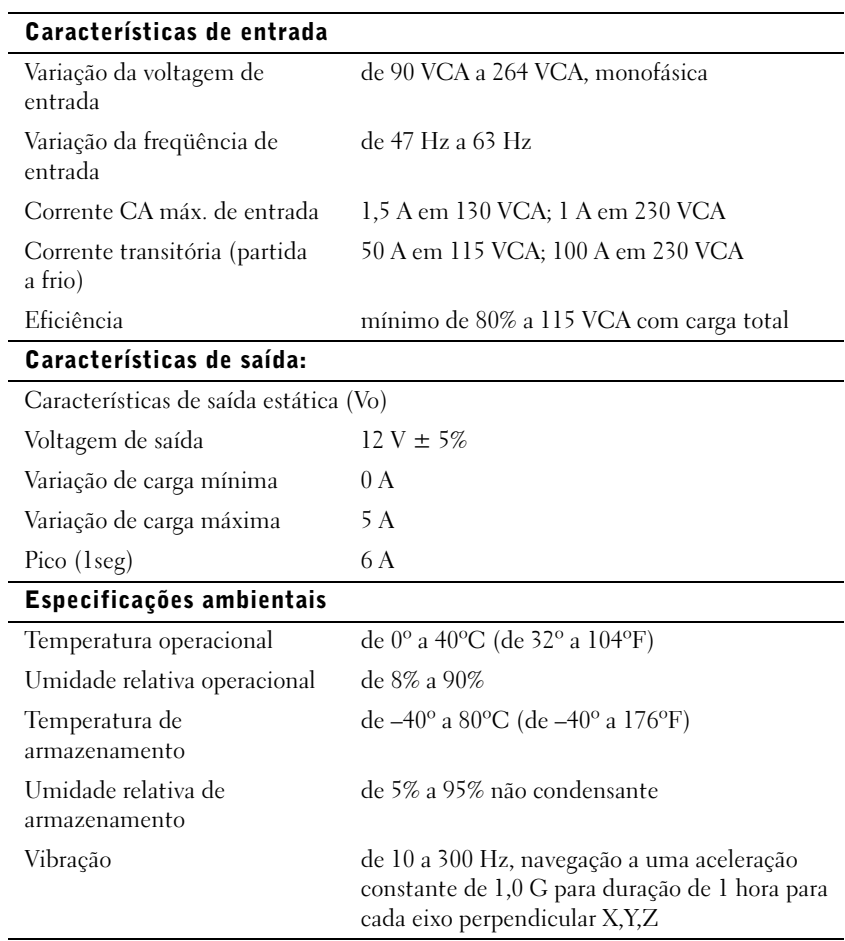

### <span id="page-178-0"></span>Assistência técnica

Se necessitar de ajuda com um problema técnico, a Dell está pronta para auxiliá-lo. Consulte o CD do PowerConnect que veio com o seu switch PowerConnect para obter maiores informações sobre como entrar em contato com a Dell.

### <span id="page-178-1"></span>Avisos de regulamentação

EMI (Electromagnetic Interference [interferência eletromagnética]) é qualquer sinal ou emissão, irradiada no espaço livre ou conduzida por fiação de energia ou de sinal, que põe em perigo o funcionamento de um serviço de rádio navegação ou outro serviço de segurança ou que degrada seriamente, obstrui ou interrompe repetidamente um serviço licenciado de comunicação por rádio. Os serviços de comunicação por rádio incluem mas não estão limitados à transmissão comercial de AM/FM, televisão, serviços celulares, radar, controle de tráfego aéreo, pagers e serviços de PCS (Personal Communication Services [serviços de comunicação pessoal]). Esses serviços licenciados, juntamente com radiadores não-intencionais como dispositivos digitais, incluindo computadores, contribuem para o ambiente eletromagnético.

EMC (Electromagnetic Compatibility [compatibilidade eletromagnética]) é a capacidade de alguns itens de equipamento eletrônico de funcionar adequadamente em ambiente eletromagnético. Mesmo sendo este computador projetado e identificado como sendo compatível com os limites das agências reguladoras para EMI, não há garantia de que não ocorrerá interferência em uma instalação em particular. Se este equipamento causar interferência nos serviços de comunicação de rádio, o que pode ser identificado ligando-se e desligando-se o equipamento, você deverá tentar corrigir a interferência adotando uma ou mais das seguintes medidas:

- Reorientar a antena de recepção.
- Reposicionar o computador com relação ao receptor.
- Afastar o computador do receptor.
- Conectar o computador em uma tomada diferente, de forma que o computador e o receptor fiquem em circuitos derivados diferentes.

Se necessário, consulte um representante do Suporte técnico da Dell ou um técnico de rádio/televisão experiente para sugestões adicionais.

Os computadores da Dell são projetados, testados e classificados para o ambiente eletromagnético pretendido. Essas classificações de ambiente eletromagnético geralmente se referem às seguintes definições:

- Classe A é tipicamente para ambientes comerciais ou industriais.
- Classe B é tipicamente para ambientes residenciais.

ITE (Information Technology Equipment [equipamentos de tecnologia da informação]), incluindo periféricos, placas de expansão, impressoras, dispositivos de entrada/saída (E/S), monitores etc., que estão integrados ao computador ou conectados a ele, devem corresponder à classificação de ambiente eletromagnético do computador.

Um aviso sobre cabos de sinal blindados: use somente cabos blindados para conectar periféricos a qualquer dispositivo da Dell para reduzir a possibilidade de interferência com serviços de comunicação por rádio. O uso de cabos blindados assegura que você mantenha a classificação EMC adequada para o ambiente pretendido. Para impressoras paralelas, existe um cabo disponível na Dell. Se preferir, você pode pedir um cabo da Dell através da Internet, no endereço accessories.us.dell.com/sna/category.asp?category\_id=4117 (em Inglês).

A maioria dos computadores da Dell é classificada para ambientes da Classe B. Entretanto, a inclusão de certas opções pode alterar a classificação de algumas configurações para a Classe A. Para identificar a classificação eletromagnética do seu sistema ou dispositivo, consulte as seguintes seções específicas para cada agência de regulamentação. Cada seção fornece as EMC/EMI específicas do país ou informações sobre segurança do produto.
## Garantias limitadas e Política de devolução

Os produtos de hardware com a marca Dell comprados nos EUA ou no Canadá vêm com uma garantia limitada de 90 dias (esta somente para os EUA), ou de um, dois, três ou quatro anos. Para identificar qual garantia foi comprada, consulte a nota fiscal da Dell que acompanha seu computador. As seções a seguir explicam as garantias limitadas e a política de devolução referentes aos EUA, as garantias limitadas e a política de devolução para o Canadá e a garantia do fabricante para a América Latina e Caribe.

#### Garantia de um ano do fabricante para o usuário final (somente para América Latina e Caribe)

#### Garantia

A Dell Computer Corporation ("Dell") garante ao usuário final de acordo com as seguintes condições que seus produtos de hardware, adquiridos pelo usuário final de uma empresa ou distribuidor autorizado da Dell na América Latina ou no Caribe, estarão livres de defeito de materiais, de mão-de-obra e de projeto que possam afetar a utilização normal dos mesmos, pelo período de um ano a partir da data original da compra. Os produtos para os quais forem feitas reivindicações apropriadas serão, a critério da Dell, reparados ou substituídos às custas da Dell. A Dell é proprietária de todas as partes removidas de produtos consertados. A Dell usa peças novas e recondicionadas feitas por vários fabricantes na execução de reparos e na montagem de produtos de reposição.

#### Exclusões

Esta garantia não se aplica a defeitos resultantes de: instalação, uso ou manutenção impróprios ou inadequados; ações ou modificações por terceiros não autorizados ou pelo usuário final; dano acidental ou proposital ou desgaste normal.

#### Como fazer uma reivindicação

As reivindicações devem ser feitas na América Latina ou no Caribe contactando o ponto de venda da Dell dentro do período de garantia. O usuário final deve sempre fornecer prova da compra, indicando nome e endereço do vendedor, data da compra, modelo e número de série, nome e endereço do cliente e detalhes dos sintomas e da configuração no momento da falha, incluindo os periféricos e software usados. Caso contrário, a Dell pode recusar a reivindicação de garantia. Após o diagnóstico de um defeito coberto pela garantia, a Dell tomará providências e pagará pelo frete terrestre e pelo seguro do centro de reparo/reposição da Dell e para este. O usuário final deve assegurar que o produto defeituoso esteja disponível para coleta adequadamente embalado, em sua embalagem original ou em outra igualmente protetora, juntamente com os detalhes relacionados acima e o número de retorno fornecido pela Dell.

#### Limitação e direitos estatutários

A Dell não faz nenhuma outra garantia ou declaração semelhante além das explicitamente declaradas acima, e esta Garantia é dada no lugar de quaisquer outras garantias, na extensão máxima permitida pela lei. Na ausência de legislação aplicável, esta Garantia será a única e exclusiva remediação do usuário final contra a Dell ou qualquer de suas afiliadas, e nem a Dell nem nenhuma de suas afiliadas deverá ser responsável por perda de lucro ou de contratos ou por qualquer outra perda indireta ou conseqüencial resultante de negligência, quebra de contrato ou o que quer que seja.

Esta Garantia não prejudica ou afeta os direitos estatutários obrigatórios do usuário final contra e/ou quaisquer direitos resultantes de outros contratos concluídos pelo usuário final com a Dell e/ou algum outro vendedor.

Dell World Trade LP One Dell Way, Round Rock, TX 78682, USA

Dell Computadores do Brasil Ltda (CNPJ No. 72.381.189/0001-10)/ Dell Commercial do Brasil Ltda (CNPJ No. 03 405 822/0001-40) Avenida Industrial Belgraf, 400 92990-000 - Eldorado do Sul – RS - Brasil

Dell Computer de Chile Ltda Coyancura 2283, Piso 3- Of.302, Providencia, Santiago - Chile

Dell Computer de Colombia Corporation Carrera 7 #115-33 Oficina 603 Bogota, Colombia

Dell Computer de Mexico SA de CV Paseo de la Reforma 2620 - 11° Piso Col. Lomas Altas 11950 México, D.F.

# **Руководство по установке**

Dell™ PowerConnect™ RPS-60

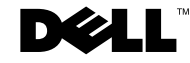

## **Примечания, предупреждения и важная информация**

**ПРИМЕЧАНИE:** В ПРИМЕЧАНИЯХ содержится важная информация, которая помогает при использовании компьютера.

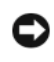

**ВНИМАНИЕ:** Пометка ВНИМАНИЕ указывает на возможность повреждения оборудования или потери данных и говорит о том, как избежать этой проблемы.

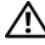

**ПРЕДУПРЕЖДЕНИЕ: ПРЕДУПРЕЖДЕНИЕ указывает на возможность нанесения вреда, получения травм или даже смертельного исхода.**

**Сентябрь 2002 г. P/N 6P317 Rev. A02**

\_\_\_\_\_\_\_\_\_\_\_\_\_\_\_\_\_\_\_\_

**Информация, включенная в состав данного документа, может быть изменена без уведомления.**

**<sup>© 2002</sup> Dell Computer Corporation. Все права защищены.**

Воспроизведение любой части данного документа какими бы то не было средствами без письменного разрешения корпорации Dell Computer Corporation строжайше запрещено.

Торговые марки, упомянутые в данном документе: Dell, логотип DELL и PowerConnect являются торговыми марками корпорации Dell Computer Corporation; EMC является зарегистрированной торговой маркой корпорации EMC Corporation.

В данном документе могут быть упомянуты также другие торговые марки и торговые названия для ссылок на организации, обладающие этими торговыми марками или названиями, либо на их изделия. Корпорация Dell Computer Corporation отказывается от всех имущественных прав на любые торговые марки и торговые названия, отличные от своих собственных.

# **Coдepжaниe**

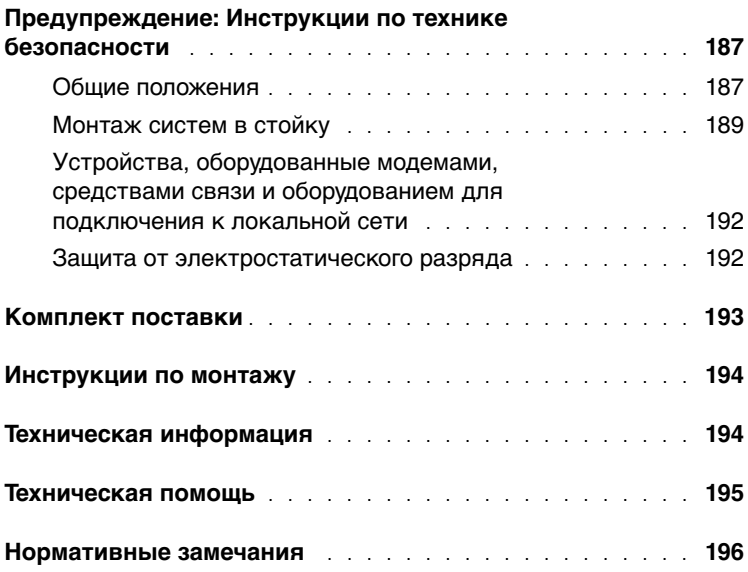

#### <span id="page-187-0"></span> **Предупреждение: Инструкции по технике безопасности**

С целью обеспечения собственной безопасности и защиты системы от возможного повреждения соблюдайте следующие инструкции по технике безопасности.

#### <span id="page-187-1"></span>**Общие положения**

- Следите за соблюдением вспомогательной маркировки. Не пытайтесь обслуживать систему самостоятельно, если соответствующие процедуры не описаны в документации по системе. Открытие или снятие крышек, помеченных символом треугольника с молнией, может привести к поражению электрическим током. Компоненты, находящиеся за этими крышками, должны обслуживаться только обученными специалистами технического обслуживания.
- При возникновении любой из следующих ситуаций отключите устройство от электросети и замените неисправную часть или обратитесь к обученному специалисту технического обслуживания:
	- Поврежден кабель энергопитания, удлинитель или вилка.
	- Внутрь устройства попал посторонний предмет.
	- В устройство попала вода.
	- Устройство роняли или оно было повреждено.
	- При соблюдении инструкций эксплуатации устройство не функционирует надлежащим образом.
- Система должна находиться вдали от радиаторов отопления и других источников тепла. Не блокируйте вентиляционные отверстия.
- Не допускайте попадания пищи и жидкостей на компоненты системы. Эксплуатация устройства в условиях наличия влаги запрещена. Если в систему попала влага, обратитесь к соответствующему разделу руководства по поиску и устранению неисправностей или к обученному специалисту технического обслуживания.
- Запрещается проталкивать какие-либо предметы в отверстия системы. Такие действия могут вызвать пожар или поражение электрическим током в результате замыкания внутренних компонентов.

- Эксплуатация данного изделия допускается только с разрешенным к применению оборудованием.
- Перед снятием крышек или прикосновением к внутренним компонентам дайте устройству остыть.
- Тип необходимого внешнего источника питания указан на ярлыке с номинальными электрическими параметрами. Если тип необходимого источника питания точно неизвестен, обратитесь в центр технического обслуживания или в местную электроэнергетическую компанию.
- Используйте только рекомендованные кабели энергопитания. Если кабель энергопитания к системе или к какому-либо из дополнительных компонентов системы с питанием переменным током не прилагался, рекомендуется приобрести кабель энергопитания, одобренный для использования в данной стране. Кабель энергопитания должен быть рассчитан на работу с данным устройством и на максимальное напряжение и силу тока, указанные на ярлыке с номинальными электрическими параметрами. Номинальные значения напряжения и силы тока, на которые рассчитан кабель, должны превышать соответствующие номинальные значения, указанные для устройства.
- Во избежание поражения электрическим током розетки, к которым подключаются кабели энергопитания системы и периферийных устройств, должны быть надлежащим образом заземлены. Эти кабели снабжены вилками с тремя контактами для заземления цепи питания. Не рекомендуется использовать адаптеры или отключать контакт заземления. Если необходимо использование удлинительного кабеля, используйте трехпроводный кабель с надлежащим образом заземленными вилками.
- Проверьте показатели электрических параметров удлинительного кабеля и шины энергопитания. Суммарная номинальная сила тока всех устройств, подключенных к удлинительному кабелю или шине энергопитания, не должна превышать 80 процентов от максимально допустимой силы тока удлинительного кабеля или шины.
- Для защиты системы от резких скачков напряжения используйте сетевой фильтр, согласователь линии или источник бесперебойного питания (ИБП).

- Внимательно следите за расположением кабелей энергопитания и прочих кабелей системы; они должны быть проложены и подключены так, чтобы на них нельзя было случайно наступить или споткнуться о них. Не кладите на кабели посторонние предметы.
- Запрещается переделывать кабели энергопитания и штепсельные вилки. Информацию о различных модификациях можно получить у квалифицированного электрика или в местной электроэнергетической компании. Строго соблюдайте местные/общенациональные правила прокладки электрических проводов.
- При подключении и отключении энергопитания на блоках питания с возможностью горячей замены, если они прилагаются к системе, соблюдайте следующие принципы:
	- Блок питания следует устанавливать до подключения к нему кабеля энергопитания.
	- Перед снятием блока питания следует отключить кабель энергопитания.
	- Если в системе имеется несколько блоков питания, отключите питание системы, отключив все кабели энергопитания от их источников.
- Перемещайте устройства с осторожностью; проверьте надежность крепления всех роликов и/или стабилизаторов к системе. Избегайте резких толчков и неровных поверхностей.

#### <span id="page-189-0"></span>**Монтаж систем в стойку**

Для обеспечения устойчивости и безопасности стойки соблюдайте следующие меры предосторожности. Кроме того, ознакомьтесь с предупреждениями и процедурами в документации по установке стойки, входящей в комплект поставки стойки и системы.

В данном случае системы рассматриваются как компоненты в стойке. Таким образом, термином «компонент» обозначается любая система, а также различные периферийные устройства и вспомогательное оборудование.

**ПРЕДУПРЕЖДЕНИЕ: Установка систем в стойку без установки передних и боковых стабилизаторов создает опасность ее опрокидывания, что при определенных обстоятельствах может привести к получению травмы. Поэтому перед установкой компонентов в стойку в первую очередь должны устанавливаться стабилизаторы.**

**После установки системы/компонентов в стойку ни в коем случае не следует пытаться извлечь из нее или ее выдвигающихся частей несколько компонентов одновременно. Вес нескольких компонентов может вызвать переворачивание стойки, что может привести к серьезной травме обслуживающего персонала.**

**ВНИМАНИЕ:** Система имеет сертификат безопасности для работы в качестве автономного устройства, а также в качестве компонента, устанавливаемого в монтажный шкаф производства компании Dell™ с помощью заказного комплекта стойки. Установка систем и комплектов стоек в других монтажных шкафах не одобрена ни одним из агентств контроля безопасности. Ответственность за удостоверение пригодности выбранной комбинации систем, комплектов стоек и монтажных шкафов к работе полномочным агентством контроля безопасности лежит на заказчике. Корпорация Dell отказывается от всякой ответственности и аннулирует все гарантии при использовании оборудования в таких сочетаниях.

• Комплекты стоек системы предназначены для установки в стойку обученным персоналом технического обслуживания. При установке комплекта в стойку другого типа убедитесь, что она соответствует требованиям спецификации для стойки производства компании Dell.

**ПРЕДУПРЕЖДЕНИЕ: Не перемещайте стойки самостоятельно. По причине большого веса и высоты рекомендуется передвигать стойку по крайней мере вдвоем.**

- Перед работой со стойкой убедитесь, что на ней укреплены доходящие до пола стабилизаторы и что она опирается на пол всем своим весом. Перед работой со стойкой установите на одиночной стойке передние и боковые стабилизаторы, а если несколько стоек соединено вместе — только передние стабилизаторы.
- Компоненты следует устанавливать в стойку, начиная с нижней полки и устанавливая вначале более тяжелые предметы.

- Прежде чем выдвигать компонент из стойки, убедитесь, что она установлена прямо и устойчиво.
- Будьте осторожны при нажатии на защелки фиксации компонентов на направляющих стойки, а также при извлечении и установке компонентов в стойку: направляющие могут прищемить вам пальцы.
- После совмещения компонента с направляющей аккуратно зафиксируйте направляющую и задвиньте компонент в стойку.
- Не допускайте перегрузки в цепи ответвления энергопитания стойки. Суммарная нагрузка на стойку не должна превышать 80 процентов максимально допустимой.
- Обеспечьте приток к компонентам стойки достаточного количества воздуха.
- Запрещается наступать на компонент при обслуживании других установленных в стойку компонентов.

**ПРЕДУПРЕЖДЕНИЕ: Все работы по подключению к источнику постоянного тока и заземлению должны выполняться квалифицированным электриком. Все электрические соединения должны соответствовать действующему законодательству и нормативным документам, как общенациональным, так и местным.**

**ПРЕДУПРЕЖДЕНИЕ: Не допускается отключение заземляющего проводника и работа с незаземленным оборудованием. Если вы не уверены, заземлен ли объект, обратитесь к электрику или в соответствующую инспекцию.**

**ПРЕДУПРЕЖДЕНИЕ: Корпус системы должен быть надежно заземлен на каркас корпуса стойки. Не подавайте в систему питание, если кабели заземления не подключены. Окончательно сформированные цепи питания и заземления должны быть проверены квалифицированным электриком-инспектором. Если кабель защитного заземления не подключен или не используется, возникает опасность поражения электрическим током.**

<span id="page-192-0"></span>**Устройства, оборудованные модемами, средствами связи и оборудованием для подключения к локальной сети**

- Не подключайте и не используйте модем во время грозы. Существует опасность поражения электрическим током от молнии.
- Запрещается подключать или использовать модем при наличии вокруг него влаги.
- Запрещается подключать кабель модема или телефона к гнезду NIC (Network Interface Controller [контроллер сетевого интерфейса]).
- Перед вскрытием корпуса устройства, прикосновением к внутренним компонентам или их установкой, а также перед прикосновением к неизолированному кабелю или разъему модема отключите кабель модема.

## **Работа с системой**

#### <span id="page-192-1"></span>**Защита от электростатического разряда**

**ВНИМАНИЕ:** Ремонт системы может выполняться только сертифицированным техническим специалистом. Гарантия на повреждения, произошедшие в результате выполнения технического обслуживания, не санкционированного компанией Dell, не распространяется.

Статическое электричество может повредить чувствительные электронные компоненты, находящиеся внутри системы. Чтобы этого избежать, перед прикосновением к электронным компонентам — например, к микропроцессору — снимите статический заряд. Для этого периодически прикасайтесь к неокрашенной металлической поверхности корпуса компьютера.

Для снижения риска повреждения электронных компонентов электростатическим разрядом можно предпринять следующее:

- При распаковке чувствительных к статическому электричеству компонентов не доставайте их из защищающей от воздействия статического электричества упаковки до момента установки их в систему. Не забудьте снять заряд статического электричества перед распаковкой чувствительных к статическому электричеству компонентов.
- При перевозке чувствительных к воздействию статического электричества компонентов поместите их в защитную упаковку.
- Работайте с чувствительными к воздействию статического электричества компонентами в специальной области, защищенной от такого воздействия. При возможности используйте антистатические коврики, пользуйтесь защищенными от статического электричества рабочими местами, носите антистатические браслеты.

**ВНИМАНИЕ:** В состав системы могут входить монтажные платы и другие компоненты, содержащие аккумуляторы. По окончании срока эксплуатации их также следует передать в пункт утилизации аккумуляторов. Информацию о таких аккумуляторах см. в документации по конкретным платам или компонентам.

## <span id="page-193-0"></span>**Комплект поставки**

Перед началом установки RPS-60 проверьте наличие следующих компонентов:

- адаптер питания;
- поддон адаптера;
- компакт-диск с документацией;
- кабель питания переменным током.

## <span id="page-194-0"></span>**Инструкции по монтажу**

**ВНИМАНИЕ:** Перед установкой PowerConnect™ RPS-60 проверьте в Руководстве пользователя коммутатора PowerConnect, может ли ваш коммутатор работать с резервной системой питания PowerConnect RPS-60.

Система PowerConnect RPS-60 представляет собой внешнюю резервную систему питания, которая обеспечивает второй резервный блок питания для коммутатора PowerConnect и защиту от сбоя блока питания. Для работы с системой RPS-60:

- **1** Прикрепите поддон адаптера к задней панели коммутатора, затянув два крепежных винта.
- **2** Вставьте адаптер в поддон.
- **3** Подключите кабель питания постоянным током адаптера питания в разъем с пометкой «RPS» в задней части коммутатора.
- **4** Подключите кабель питания переменным током к адаптеру питания, а затем к розетке.

Теперь коммутатор использует оба блока питания одновременно. Состояние обоих блоков питания можно контролировать по светодиодам на передней панели коммутатора PowerConnect.

## <span id="page-194-1"></span>**Техническая информация**

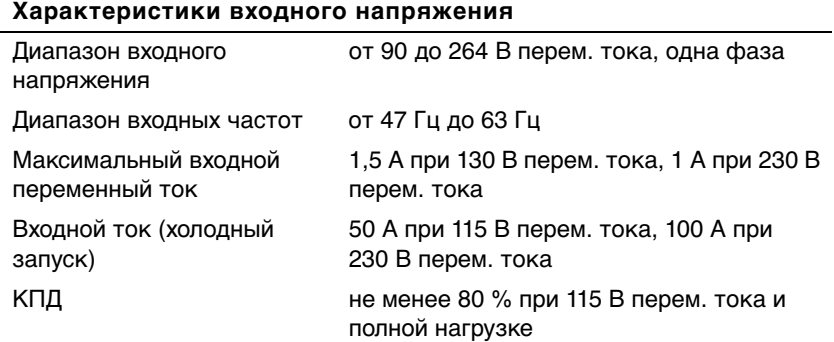

#### **Характеристики выходного напряжения**

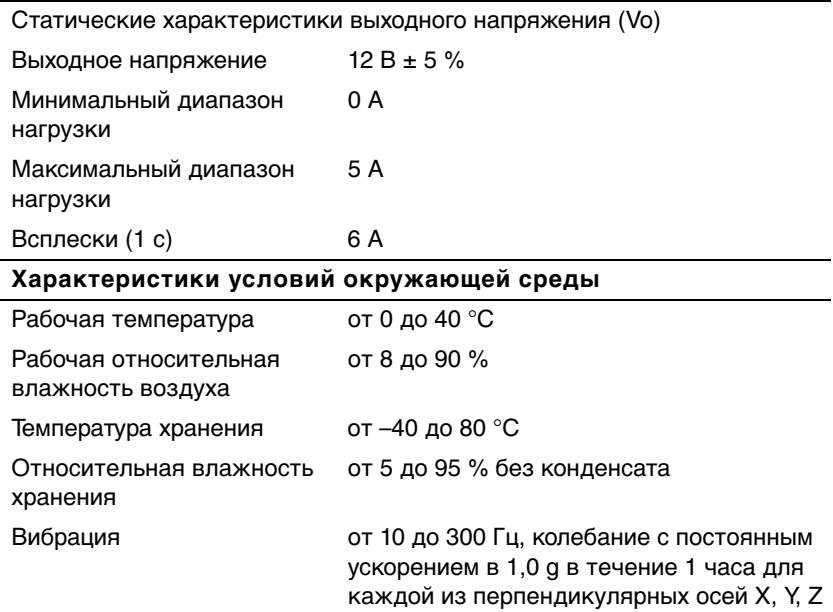

## <span id="page-195-0"></span>**Техническая помощь**

Если вам понадобится помощь в решении технических проблем, компания Dell всегда готова помочь. Информацию о том, как связаться с компанией Dell, вы найдете на компакт-диске PowerConnect, входящем в комплект поставки коммутатора PowerConnect.

Руководство по установке Dell PowerConnect RPS-60 | 195

<span id="page-196-0"></span>EMI (ElectroMagnetic Interference [электромагнитные помехи]) это любой сигнал или излучение, исходящие в пространство или проходящие по силовым или сигнальным проводам, которые подвергают опасности функционирование радионавигационных приборов или других средств безопасности, либо значительно ухудшают, затрудняют или многократно прерывают работу лицензированных служб радиосвязи. Под службами радиосвязи понимаются, в частности, коммерческое радиовещание с амплитудной/частотной модуляцией, телевидение, сотовая связь, радиолокатор, управление полетами самолетов, пейджинговая связь и PCS (Personal Communication Services [службы персональной связи]). Приведенный список не является исчерпывающим. Эти лицензированные службы, наряду с другими устройствами, побочным результатом работы которых является электромагнитное излучение (например, цифровые устройства, включая компьютерные системы), вносят свой вклад в электромагнитную среду.

EMC (ЕlectroMagnetic Compatibility [электромагнитная совместимость]) — это способность элементов электронного оборудования совместно работать в электромагнитной среде. Хотя данная компьютерная система разработана и протестирована на соответствие стандартам, ограничивающим уровень электромагнитных помех, это не гарантирует отсутствие помех в конкретном месте установки. Если данное оборудование все же создает помехи службам радиосвязи, что подтверждается включением и выключением оборудования, владелец может попытаться устранить эти помехи самостоятельно, учитывая следующие рекомендации:

- Измените ориентацию приемной антенны.
- Измените расположение компьютера относительно приемника.
- Отодвиньте компьютер от приемника.
- Подключите компьютер к другой розетке, чтобы компьютер и приемник были подключены к различным ветвям сети питания.

При необходимости обратитесь к представителю службы технической поддержки компании Dell либо к опытному радиоили телемастеру за дополнительными рекомендациями.

Компьютерные системы компании Dell проектируются, тестируются и классифицируются в соответствии с электромагнитной средой, для которой они предназначены. Эта классификация электромагнитной среды в целом соответствует следующим обобщенным определениям:

- Класс A в целом предназначен для использования в условиях офисной или промышленной среды.
- Класс B в целом предназначен для использования в жилых помещениях.

ITE (Information Technology Equipment [оборудование информационных технологий]), включая периферийные устройства, платы расширения, принтеры, устройства ввода/вывода, мониторы и т.п., встроенное или подключенное к системе, должно соответствовать классу этой компьютерной системы.

**Предписание по экранированным сигнальным кабелям: Подключение периферийных устройств к любым устройствам компании Dell должно производиться с помощью экранированных кабелей, чтобы снизить вероятность возможной интерференции со службами радиосвязи. Использование экранированных кабелей обеспечивает сохранение соответствующей классификации EMC для требуемой среды. Кабель для принтеров с параллельным интерфейсом можно приобрести у компании Dell. При желании кабель можно заказать у компании Dell во Всемирной сети по адресу: accessories.us.dell.com/sna/category.asp?category\_id=4117.** 

Руководство по установке Dell PowerConnect RPS-60 | 197

Большинство компьютерных систем компании Dell предназначено для работы в среде класса B. Однако установка определенных дополнительных компонентов может перевести некоторые конфигурации в класс А. Чтобы определить электромагнитную классификацию системы или устройства, обратитесь к следующим разделам, связанным с конкретными агентствами стандартизации. В каждом из них содержится относящаяся к конкретной стране информация об электромагнитных помехах или о безопасности изделия.

Dell™ PowerConnect™ RPS-60

# Guía de instalación

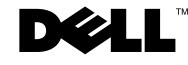

## Notas, avisos y precauciones

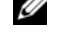

**NOTA:** Una NOTA indica información importante que le ayuda a utilizar mejor su equipo.

 AVISO: Un AVISO indica la posibilidad de daños al hardware o pérdida de datos y le explica cómo evitar el problema.

 PRECAUCIÓN: Una PRECAUCIÓN indica un peligro potencial de que se produzcan daños a la propiedad, lesiones personales o la muerte.

Septiembre de 2002 P/N 6P317 Rev. A02

\_\_\_\_\_\_\_\_\_\_\_\_\_\_\_\_\_\_\_\_

**La información contenida en este documento puede ser modificada sin previo aviso. © 2002 Dell Computer Corporation. Todos los derechos reservados.**

Queda estrictamente prohibida la reproducción de este documento en cualquier forma sin la autorización por escrito de Dell Computer Corporation.

Marcas comerciales utilizadas en este texto: *Dell,* el logotipo *DELL* y *PowerConnect* son marcas comerciales de Dell Computer Corporation; *EMC* es la marca comercial registrada de EMC Corporation.

Otras marcas y otros nombres comerciales pueden utilizarse en este documento para hacer referencia a las entidades que los poseen o a sus productos. Dell Computer Corporation renuncia a cualquier interés sobre la propiedad de marcas y nombres comerciales que no sean los suyos.

# Contenido

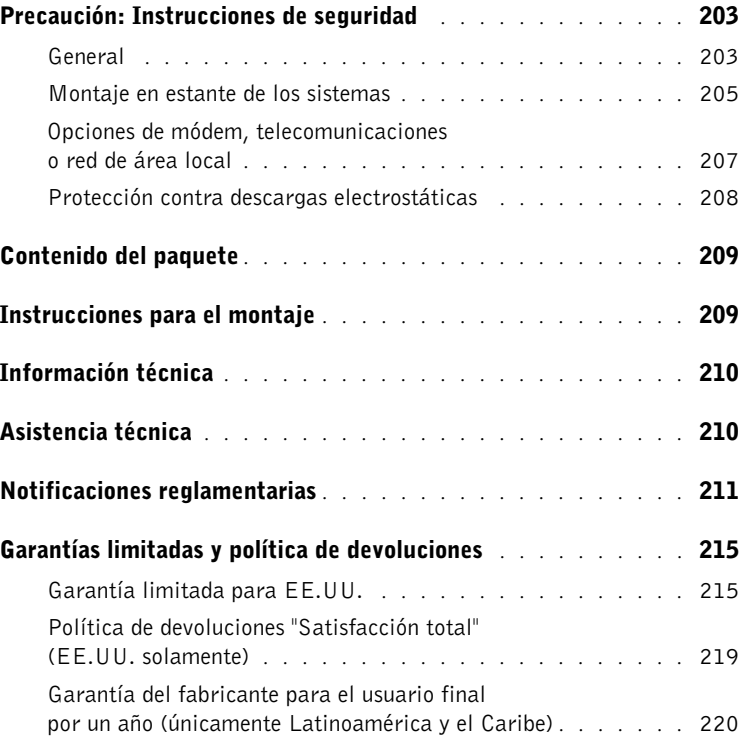

## <span id="page-203-0"></span> $\Lambda$  Precaución: Instrucciones de seguridad

Utilice las pautas de seguridad siguientes para garantizar su seguridad personal y ayudar a proteger su sistema contra daños potenciales.

#### <span id="page-203-1"></span>General

- Tenga en cuenta las marcas de servicio y siga las instrucciones correspondientes. No brinde servicio a ningún producto salvo lo explicado en la documentación incluida con el sistema. Si abre o desmonta las cubiertas marcadas con el símbolo triangular con un rayo, podría exponerse a choques eléctricos. Sólo un técnico de servicio calificado debe dar servicio a los componentes que se encuentran dentro de estos compartimientos.
- Si ocurre cualquiera de las condiciones siguientes, desenchufe el aparato del enchufe eléctrico y reemplace la pieza o póngase en contacto con su proveedor de servicio capacitado:
	- El cable de alimentación, el cable de extensión o el enchufe están dañados.
	- Ha caído un objeto al interior del aparato.
	- El aparato ha estado en contacto con el agua.
	- El aparato se ha caído o ha sufrido daños.
	- El aparato no funciona correctamente al seguir las instrucciones de operación.
- Mantenga su sistema alejado de radiadores y fuentes de calor. Asimismo, no obstruya las rendijas de ventilación.
- No derrame comida ni vierta líquidos sobre los componentes del equipo, y no opere nunca el aparato en un entorno húmedo. Si se moja el sistema, consulte la sección correspondiente de la guía de solución de problemas o póngase en contacto con un proveedor de servicio capacitado.
- No introduzca ningún objeto por las aberturas del sistema. El hacerlo podría causar un incendio o un choque eléctrico debido a un cortocircuito en los componentes internos.
- Utilice el producto solamente con el equipo aprobado.
- Deje enfriar el producto antes de desmontar las cubiertas o tocar los componentes internos.

## $\triangle$  Precaución: Instrucciones de seguridad (continuación)

- Opere el producto solamente desde el tipo de fuente de energía externa indicado en la etiqueta de clasificaciones eléctricas. Si no está seguro del tipo de fuente de energía requerida, consulte al proveedor de servicio o a la compañía de servicio eléctrico local.
- Utilice solamente cables de alimentación aprobados. Si no se le ha provisto un cable de alimentación para su sistema o para cualquier opción de corriente alterna de uso con el equipo, compre un cable de alimentación que esté aprobado para usar en su país. Dicho cable de alimentación debe tener la clasificación correspondiente para el producto y para el voltaje y corriente marcados en la etiqueta de clasificación eléctrica del producto. Los valores nominales de voltaje y corriente del cable deben ser mayores que aquellos marcados en el producto.
- Para prevenir choques eléctricos, conecte el sistema y los cables de alimentación periféricos a sus enchufes eléctricos con conexión apropiada a tierra. Estos cables cuentan con enchufes de tres clavijas para asegurar una conexión adecuada a tierra. No utilice enchufes adaptadores ni retire la clavija de conexión a tierra de ningún cable. Si necesita utilizar un cable de extensión, utilice un cable de 3 líneas con enchufes adecuadamente conectados a tierra.
- Observe la clasificación eléctrica del cable de extensión y de la caja de enchufes. Cerciórese de que los amperios nominales totales para todos los productos enchufados en el cable de extensión o caja de enchufes no sobrepasen al 80 por ciento del límite nominal de amperios para dichos elementos.
- Para proteger el sistema contra cambios temporales repentinos en la alimentación eléctrica, utilice un protector contra sobrevoltajes, un acondicionador de línea o una UPS (Uninterruptible Power Supply [sistema de energía ininterrumpida]).
- Posicione los cables del sistema y de alimentación cuidadosamente; coloque los cables de manera que no pueda pisarlos o tropezarse con ellos. Asegúrese de que no quede nada sobre los cables.
- No modifique los cables de alimentación ni los enchufes. Consulte a un electricista certificado o a su compañía de servicio eléctrico para hacer cualquier modificación. Siempre acate las reglas locales y nacionales de conexiones de cables.

## $\triangle$  Precaución: Instrucciones de seguridad (continuación)

- Al conectar o desconectar la alimentación a suministros de energía de acoplamiento activo, si ésta es una opción ofrecida con el sistema, observe las pautas siguientes:
	- Instale el suministro de energía antes de conectar el cable de alimentación a la misma.
	- Desenchufe el cable de alimentación antes de desmontar el suministro de energía.
	- Si el sistema tiene múltiples fuentes de energía, desconecte la alimentación del sistema desenchufando todos los cables de alimentación de los suministros de energía.
- Tenga cuidado al mover los productos; cerciórese de que todas las ruedecillas y/o estabilizadores estén firmemente conectados al sistema. Evite las paradas repentinas y las superficies que no sean uniformes.

#### <span id="page-205-0"></span>Montaje en estante de los sistemas

Observe las precauciones siguientes para estabilidad y seguridad del estante. Consulte también la documentación de instalación del estante incluida con el sistema y el estante para declaraciones y procedimientos específicos de precaución.

Los sistemas son considerados como componentes en un estante. Por lo tanto, el término "componente" se refiere a cualquier sistema, al igual que a diversos periféricos o hardware compatible.

 $\sqrt{N}$  PRECAUCIÓN: La instalación de sistemas en un estante sin haberse instalado los estabilizadores anteriores y laterales puede causar la inclinación y caída del estante, con el potencial de producir lesiones físicas bajo ciertas circunstancias. Por lo tanto, siempre instale los estabilizadores antes de instalar los componentes en el estante.

Después de instalar el sistemas y los componentes en un estante, nunca retire más de un componente del estante a la vez sobre sus ensamblajes deslizantes. El peso de más de un componente extendido puede ocasionar que el estante se incline y pueda provocar lesiones graves.

## Precaución: Instrucciones de seguridad (continuación)

NOTA: La seguridad de este sistema está certificada como una unidad independiente y como un componente para usarse en un gabinete de estante Dell™ usando el paquete de estante para clientes de Dell. La instalación del sistema y paquete de estante de Dell en gabinetes no ha sido aprobada por ninguna agencia de seguridad. Es su responsabilidad pedir que una agencia de seguridad certificada evalúe la combinación final de sistema y paquete de estante para uso en gabinetes para determinar su adaptabilidad. Dell queda exento de toda responsabilidad y garantías en relación a tales combinaciones.

• Los paquetes de estantes del sistema están diseñados para ser instalados en un estante por técnicos de servicio capacitados. Si instala el paquete en cualquier otro estante, cerciórese de que éste cumpla con las especificaciones de un estante Dell.

#### PRECAUCIÓN: No mueva los estantes sin la ayuda de otra persona. Debido a la altura y el peso del estante, un mínimo de dos personas deben llevar a cabo esta tarea.

- Antes de trabajar en el estante, asegúrese que los estabilizadores estén asegurados al estante, lleguen hasta el piso y que el peso completo del estante descanse sobre el piso. Antes de trabajar en el estante, instale los estabilizadores anteriores y laterales en un estante individual o los estabilizadores anteriores para el caso de múltiples estantes.
- Siempre cargue el estante de abajo hacia arriba y cargue primero el elemento más pesado.
- Cerciórese de que el estante esté nivelado y estable antes de extender un componente fuera del estante.
- Tenga cuidado al oprimir los pestillos de liberación de los rieles del componente y deslizar un componente dentro o fuera de un estante; los rieles deslizantes podrían causarle lesiones en los dedos.
- Después de haber insertado un componente en el estante, extienda el riel cuidadosamente a la posición de bloqueo y luego deslice el componente dentro del estante.
- No sobrecargue el circuito de derivación de alimentación de CA que suministra energía al estante. La carga total del estante no debe sobrepasar al 80 por ciento del valor nominal para el circuito de derivación.
- Asegúrese de proporcionar el flujo de aire adecuado para los componentes del estante.

## Precaución: Instrucciones de seguridad (continuación)

• No se pare sobre ningún componente ni lo utilice como escalón al brindar servicio a otros componentes en un estante.

 $\sqrt{N}$  PRECAUCIÓN: Un electricista profesional deberá realizar todas las conexiones a la corriente continua y las conexiones de seguridad a tierra. Toda conexión de cables debe satisfacer los códigos y prácticas locales o nacionales.

 $\sqrt{N}$  PRECAUCIÓN: Nunca anule el conductor a tierra ni opere el equipo sin un conductor a tierra apropiadamente instalado. Consulte con las autoridades de inspección eléctrica pertinentes o con un electricista si no está seguro de que una conexión a tierra apropiada esté disponible.

 $\sqrt{N}$  PRECAUCIÓN: El chasis del sistema debe estar conectado firmemente a tierra en el marco del gabinete del estante. No intente conectar la alimentación al sistema hasta que los cables de la conexión a tierra estén conectados. El cableado completo de alimentación y de seguridad a tierra debe ser revisado por un inspector eléctrico capacitado. Si el cable de conexión a tierra se omite o se desconecta, existirá peligro relacionado con el uso de energía.

#### <span id="page-207-0"></span>Opciones de módem, telecomunicaciones o red de área local

- No conecte ni utilice un módem durante una tormenta eléctrica. Puede existir un riesgo de choque eléctrico como consecuencia de los rayos.
- No conecte nunca ni utilice un módem en un entorno húmedo.
- No enchufe un cable para módem o telefónico en el receptáculo de un controlador NIC (Network Interface Controller [Controlador de interfaces de red]).
- Desconecte el cable del módem antes de abrir un gabinete de producto, tocar o instalar los componentes internos, o tocar un cable de módem no aislado o un enchufe.

## Al usar el equipo

#### <span id="page-208-0"></span>Protección contra descargas electrostáticas

 AVISO: Sólo un técnico de servicio certificado debe realizar reparaciones en el sistema. Su garantía no cubre los daños debidos al mantenimiento no autorizado por Dell.

La electricidad estática puede dañar componentes delicados al interior de su sistema. Para prevenir daños electrostáticos, descargue la electricidad estática de su cuerpo antes de tocar cualquiera de los componentes electrónicos, tal como el microprocesador. Puede hacer esto tocando periódicamente una superficie metálica sin pintura en el chasis.

También puede realizar los pasos siguientes para evitar daños debidos a ESD (electrostatic discharge [descarga electrostática]):

- Al desembalar un componente sensible a la electricidad estática, no retire el material de envoltura antiestático del componente hasta que esté listo para instalarlo en el sistema. Justo antes de retirar el material de envoltura antiestático, asegúrese de descargar la electricidad estática de su cuerpo.
- Al trasladar un componente sensible a la electricidad estática, colóquelo primero en un recipiente o material de envoltura antiestático.
- Maneje todos los componentes sensibles a la electricidad estática en un área protegida contra electricidad estática. Si es posible, utilice tapetes y bancos de trabajo antiestáticos y una correa de conexión a tierra antiestática.

NOTA: Este sistema puede incluir también tarjetas de circuitos u otros componentes que contienen baterías. Estas baterías también deben ser desechadas en un depósito para baterías. Para obtener información sobre dichas baterías, consulte la documentación para el componente o tarjeta específico.

# <span id="page-209-0"></span>Contenido del paquete

Antes de instalar el RPS-60, verifique que su paquete contenga los siguientes artículos:

- Adaptador de alimentación
- Bandeja del adaptador
- CD de documentación
- Cable de alimentación de corriente alterna

## <span id="page-209-1"></span>Instrucciones para el montaje

**■ AVISO:** Antes de instalar el PowerConnect™ RPS-60, consulte la Guía del usuario del conmutador PowerConnect para confirmar que el conmutador admite el sistema de alimentación redundante PowerConnect RPS-60.

El PowerConnect RPS-60 es un sistema de alimentación redundante externo que proporciona un segundo suministro de energía redundante para el conmutador PowerConnect, eliminando al suministro de energía como un punto único de falla. Para usar el RPS-60:

- 1 Conecte la bandeja del adaptador a la parte trasera del conmutador apretando los dos tornillos de montaje.
- 2 Inserte el adaptador de alimentación a la bandeja.
- 3 Conecte el cable del adaptador de alimentación de corriente continua en el conector etiquetado como "RPS" en la parte trasera del conmutador.
- 4 Conecte el cable de alimentación de corriente alterna al adaptador de alimentación y, a continuación, conéctelo a un enchufe eléctrico.

El conmutador está usando ahora ambos suministros de energía simultáneamente. Usted puede supervisar el estado de los dos suministros de energía con los diodos emisores de luz del panel anterior en el conmutador PowerConnect.

## <span id="page-210-0"></span>Información técnica

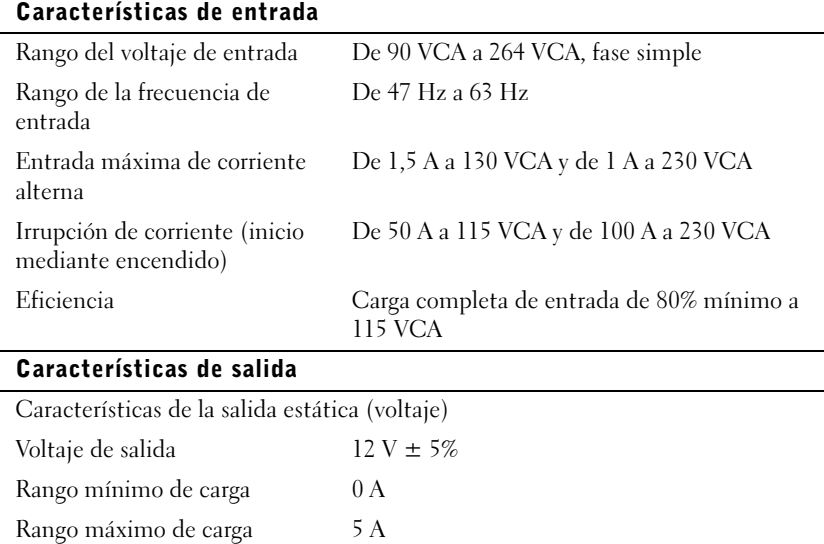

#### Cumbre (1s) 6 A Especificaciones ambientales

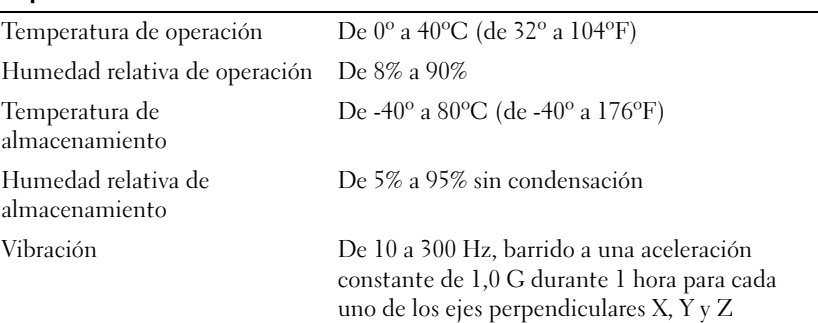

## <span id="page-210-1"></span>Asistencia técnica

Si necesita ayuda para resolver un problema técnico, Dell está listo para atenderlo. Consulte el CD PowerConnect incluido con el conmutador PowerConnect para obtener información acerca de cómo ponerse en contacto con Dell.

# <span id="page-211-0"></span>Notificaciones reglamentarias

La EMI (Electromagnetic Interference [interferencia electromagnética]) es cualquier señal o emisión, irradiada en el espacio o conducida mediante cables de alimentación o de señales, que pone en peligro el funcionamiento de dispositivos de navegación por radio u otros dispositivos de seguridad o que degrada seriamente, obstruye o interrumpe repetidamente un servicio de radiocomunicaciones con licencia. Los servicios de radiocomunicaciones incluyen, entre otros, la radiodifusión comercial de AM/FM, la televisión, los servicios de telefonía celular, los radares, el control de tráfico aéreo, los localizadores y los servicios de comunicación personal. Estos servicios con licencia, junto con radiadores accidentales como dispositivos digitales, incluyendo los equipos computacionales, contribuyen a crear un ambiente electromagnético.

La EMC (Electromagnetic Compatibility [compatibilidad electromagnética]) es la capacidad de los componentes de equipos electrónicos para funcionar apropiadamente en el ambiente electrónico. Aunque este equipo está diseñado para cumplir con los límites de agencias de reguladoras relativas a la EMI (y se ha determinado que cumple con las mismas), no hay garantía de que no ocurrirán interferencias en una instalación específica. Si este equipo ocasiona una interferencia con los servicios de radiocomunicaciones, lo cual puede determinarse apagando y volviendo a encender el equipo, se le sugiere intentar corregir la interferencia mediante uno de los métodos siguientes:

- Vuelva a orientar la antena receptora.
- Cambie de lugar el equipo con respecto al receptor.
- Aleje el equipo del receptor.
- Conecte el equipo a un enchufe diferente de manera que el equipo y el receptor estén en circuitos ramales diferentes.

Si es necesario, consulte a un representante de Asistencia técnica de Dell o a un técnico de radio/televisión con experiencia para solicitar sugerencias adicionales.

Los equipos Dell están diseñados, probados y clasificados para su ambiente electromagnético específico. En general, estas clasificaciones del ambiente electromagnético se refieren a las siguientes definiciones armonizadas:

- La Clase A corresponde generalmente a los ambientes comerciales o industriales.
- La Clase B corresponde generalmente a los ambientes residenciales.

Los ITE (Information Technology Equipment [equipos de tecnología de información]), incluidos los dispositivos periféricos, tarjetas de expansión, impresoras, dispositivos de entrada/salida (E/S), monitores, etc., que están integrados al sistema o conectados al mismo deben tener la misma clasificación de ambiente electromagnético del equipo.

Aviso sobre cables de señales blindados: Utilice únicamente cables blindados para conectar dispositivos periféricos a todo dispositivo Dell a fin de reducir la posibilidad de interferencia con los servicios de radiocomunicaciones. La utilización de cables blindados asegura la conservación de la clasificación EMC apropiada para el ambiente específico. Para el caso de impresoras paralelas, se encuentra disponible un cable de Dell. Si lo prefiere, puede solicitar un cable a Dell Computer Corporation en la Red mundial en la Internet en la dirección accessories.us.dell.com/sna/category.asp?category\_id=4117.

La mayoría de los equipos Dell están clasificados para ambientes Clase B. Sin embargo, la inclusión de ciertas opciones puede cambiar la clasificación de algunas configuraciones a Clase A. Para determinar la clasificación electromagnética del sistema o dispositivo, consulte las siguientes secciones de cada agencia reguladora. Cada sección proporciona información específica de EMC/EMI y de seguridad de los productos para un país en particular.

#### Aviso CE (Unión Europea)

El símbolo  $\boldsymbol{\zeta} \boldsymbol{\epsilon}$  indica la compatibilidad de este equipo Dell con la directiva EMC y la directiva de bajo voltaje de la Unión Europea. Dicha marca indica que este equipo Dell satisface o excede los estándares técnicos siguientes:

- EN 55022: "Information Technology Equipment Radio Disturbance Characteristics — Limits and Methods of Measurement." ("Equipo de tecnología informática: Características de interferencia de radio; límites y métodos de medida".)
- EN 55024: "Information Technology Equipment Immunity Characteristics - Limits and Methods of Measurement." ("Equipo de tecnología informática: Características de inmunidad; límites y métodos de medición".)
- EN 61000-3-2: "Electromagnetic Compatibility (EMC) Part 3: Limits - Section 2: Limits for Harmonic Current Emissions (Equipment Input Current Up to and Including 16 A Per Phase)." ("Compatibilidad electromagnética [EMC] - Apartado 3: Límites - Sección 2: Límites para emisiones armónicas de corriente [corriente de entrada de equipo hasta e incluyendo 16 A por fase].")
- EN 61000-3-3: "Electromagnetic Compatibility (EMC) Part 3: Limits - Section 3: Limitation of Voltage Fluctuations and Flicker in Low-Voltage Supply Systems for Equipment With Rated Current Up to and Including 16 A." ("Compatibilidad electromagnética [EMC] - Apartado 3: Límites - Sección 3: Limitación de fluctuaciones de voltaje y variación en sistemas de suministro de bajo voltaje para equipo con corriente nominal de hasta e incluyendo 16 A".)
- EN 60950: "Safety of Information Technology Equipment." ("Seguridad de equipos de tecnología informática.")

NOTA: Los requisitos de emisiones EN 55022 permiten dos clasificaciones:

- La Clase A corresponde a áreas comerciales convencionales.
- La Clase B corresponde a áreas domésticas convencionales.

ADVERTENCIA POR INTERFERENCIA DE RF: Éste es un producto Clase A. En un ambiente doméstico, este producto puede ocasionar interferencia con la radiofrecuencia (RF), en cuyo caso puede requerirse que el usuario tome las medidas adecuadas.

Se ha hecho una "Declaración de conformidad" de acuerdo con las directivas y estándares precedentes, y se encuentra en los archivos en Dell Computer Corporation Products Europe BV, Limerick, Irlanda.

#### Información sobre la NOM (Únicamente para México)

La información siguiente se proporciona en el dispositivo o en los dispositivos descritos en este documento, en cumplimiento con los requisitos de la Norma Oficial Mexicana (NOM):

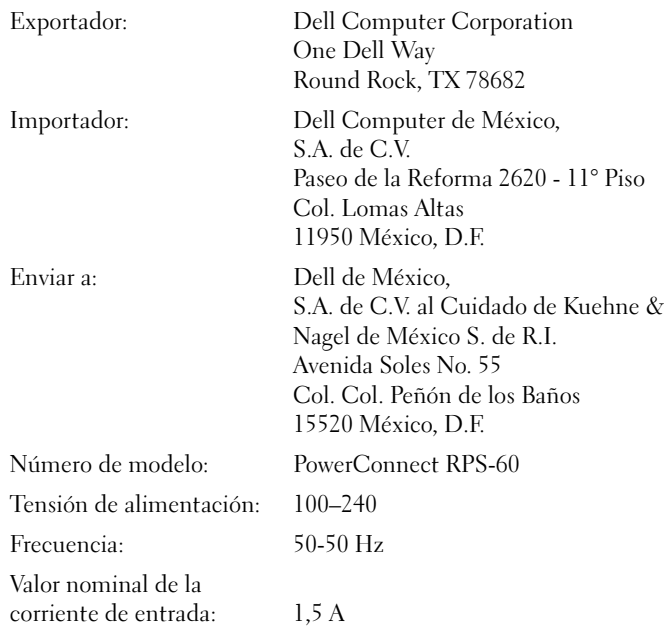

## <span id="page-215-0"></span>Garantías limitadas y política de devoluciones

Los productos de hardware marca Dell comprados en EE.UU. o Canadá incluyen una garantía limitada de 90 días (EE.UU. solamente), de un año, de dos años, de tres años o de cuatro años. Para determinar qué tipo de garantía adquirió, consulte la factura de Dell incluida con el equipo. Las siguientes secciones describen las garantías limitadas y la política de devoluciones para EE.UU., las garantías limitadas y la política de devoluciones para Canadá y la garantía del fabricante para América Latina y el Caribe.

#### <span id="page-215-1"></span>Garantía limitada para EE.UU.

#### ¿Qué cubre esta garantía limitada?

Esta garantía limitada cubre defectos de los materiales y de la mano de obra en sus productos de hardware marca Dell (del cliente final), incluyendo monitores, teclados y dispositivos para apuntar (mouse) marca Dell.

#### ¿Qué no cubre esta garantía limitada?

Esta garantía limitada no cubre:

- Software, incluyendo el sistema operativo y el software añadido a los productos de hardware marca Dell mediante nuestro sistema de integración en la fábrica, software de terceras partes ni la recarga de software
- Productos y accesorios que no sean marca Dell
- Problemas ocasionados por:
	- Causas externas como accidente, abuso, mal uso o problemas con la alimentación eléctrica
	- Servicio no autorizado por nosotros
	- Uso que no esté de acuerdo con las instrucciones del producto
	- Falta de seguimiento de las instrucciones del producto o falta de mantenimiento preventivo
	- Problemas ocasionados por el uso de accesorios, piezas o componentes no suministrados por nosotros
- Productos con etiquetas de servicio o números de serie faltantes o alterados
- Productos por los que no hayamos recibido un pago
ESTA GARANTÍA LE PROPORCIONA DERECHOS LEGALES ESPECÍFICOS, Y USTED PODRÍA TENER TAMBIÉN OTROS DERECHOS QUE VARÍAN DE UN ESTADO A OTRO (O DE UNA JURISDICCIÓN A OTRA). LA RESPONSABILIDAD DE DELL POR FALLAS Y DEFECTOS EN EL HARDWARE ESTÁ LIMITADA A LA REPARACIÓN Y REEMPLAZO, COMO SE INDICA EN ESTA DECLARACIÓN DE GARANTÍA. TODAS LAS GARANTÍAS EXPRESAS E IMPLÍCITAS PARA EL PRODUCTO, INCLUYENDO, PERO NO LIMITÁNDOSE A CUALESQUIERA GARANTÍAS Y CONDICIONES IMPLÍCITAS DE COMERCIALIZACIÓN Y ADECUACIÓN PARA UN PROPÓSITO EN PARTICULAR, ESTÁN LIMITADAS EN EL TIEMPO AL TÉRMINO DEL PERIODO DE LA GARANTÍA LIMITADA QUE APARECE EN SU FACTURA. NO SE APLICARÁ NINGUNA GARANTÍA, YA SEA EXPRESA O IMPLÍCITA, DESPUÉS DE LA EXPIRACIÓN DEL PERIODO DE LA GARANTÍA LIMITADA. ALGUNOS ESTADOS NO PERMITEN LIMITACIONES A LA DURACIÓN DE UNA GARANTÍA IMPLÍCITA, POR LO QUE ES POSIBLE QUE ESTA LIMITACIÓN NO SEA APLICABLE A USTED.

NO ACEPTAMOS NINGUNA OBLIGACIÓN MÁS ALLÁ DE LAS CONSIDERADAS EN ESTA GARANTÍA LIMITADA NI POR DAÑOS ACCIDENTALES O CONSIGUIENTES, INCLUYENDO, SIN LIMITACIÓN, CUALQUIER OBLIGACIÓN POR RECLAMOS DE TERCERAS PARTES CONTRA USTED POR DAÑOS, POR PRODUCTOS NO DISPONIBLES PARA SU USO O POR INFORMACIÓN O SOFTWARE PERDIDOS. NUESTRA OBLIGACIÓN SÓLO SERÁ POR LA CANTIDAD QUE USTED PAGÓ POR EL PRODUCTO SUJETO DE UNA RECLAMACIÓN. ESTA ES LA CANTIDAD MÁXIMA POR LA QUE SOMOS RESPONSABLES.

ALGUNOS ESTADOS NO PERMITEN LA EXCLUSIÓN O LIMITACIÓN DE DAÑOS ACCIDENTALES O CONSIGUIENTES, POR LO QUE ES POSIBLE QUE LA LIMITACIÓN O EXCLUSIÓN ANTERIOR NO SEA APLICABLE A USTED.

#### ¿Cuánto dura esta garantía limitada?

Esta garantía limitada dura el periodo indicado en su factura, excepto en el caso de la garantía limitada de las baterías marca Dell, que dura un año, y de la garantía limitada de las lámparas para proyectores marca Dell, que dura noventa días. La garantía limitada comienza en la fecha de la factura. El periodo de la garantía no se extiende si reparamos o reemplazamos un producto o piezas garantizadas. Es posible que Dell cambie la disponibilidad de las garantías limitadas a su discreción, pero cualquier cambio no será retroactivo.

#### ¿Qué debo hacer si necesito servicio de garantía?

Antes de que la garantía expire, llámenos al número adecuado que se lista en la siguiente tabla. Por favor tenga a la mano el número de la etiqueta de servicio de Dell o el número de orden.

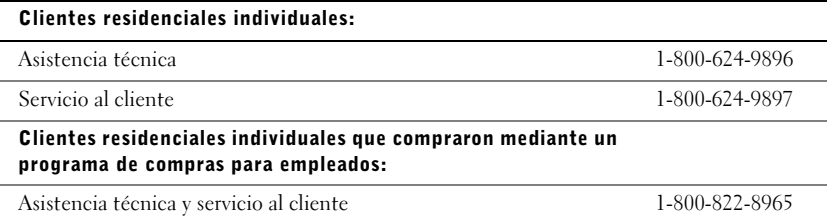

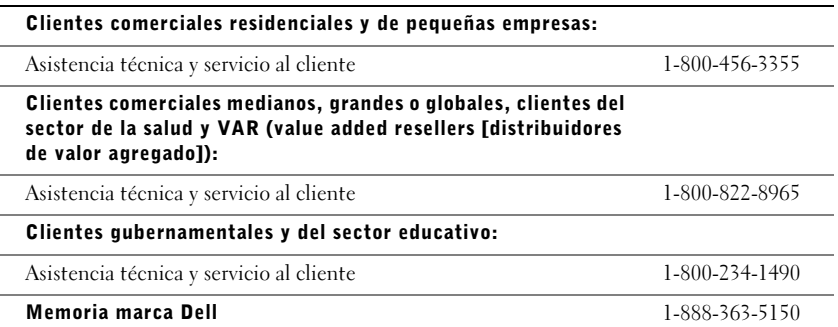

### ¿Qué hará Dell?

Durante los primeros 90 días de la garantía limitada de 90 días y durante el primer año de todas las demás garantías limitadas: Durante los primeros 90 días de la garantía limitada de 90 días y durante el primer año de todas las demás garantías limitadas, repararemos todos los productos de hardware marca Dell que nos hayan sido devueltos y que se demuestre que tienen defectos en sus materiales o mano de obra. Si no podemos reparar el producto, lo reemplazaremos con un producto comparable, nuevo o reconstruido.

Cuando usted se comunique con nosotros, emitiremos un número de autorización de devolución de material para que lo incluya en su devolución. Debe devolver los productos a Dell en su empaque original o en uno equivalente, prepagar los cargos de envío y asegurar el envío o aceptar el riesgo si el producto se pierde o se daña durante su transporte. Dell le hará llegar los productos reparados o reemplazados. Dell pagará el envío de los productos reparados o reemplazados si usa una dirección en los Estados Unidos (excluyendo Puerto Rico y las posesiones y territorios de EE.UU.). Si no es así, Dell enviará el producto con un servicio de transporte por cobrar.

Si se determina que el producto no está cubierto por esta garantía, le notificaremos y le informaremos acerca de las alternativas de servicio bajo cuota disponibles.

NOTA: Antes de enviarnos los productos, asegúrese de hacer copias de seguridad de la información contenida en las unidades de disco duro y en cualquier otro dispositivo de almacenamiento en el o los productos. Retire toda la información confidencial, patentada o personal y los medios extraíbles, como discos, CD o tarjetas de PC. No nos hacemos responsables por ninguna información confidencial, patentada o personal; por información perdida o dañada ni por medios extraíbles dañados o perdidos.

Durante los años restantes: Durante el periodo restante de la garantía limitada, reemplazaremos cualquier pieza defectuosa con piezas nuevas o reconstruidas si consideramos que se deben reemplazar. Cuando se comunique con nosotros, le solicitaremos un número válido de tarjeta de crédito en el momento en que solicite una pieza de repuesto, pero no haremos ningún cargo por la pieza de repuesto siempre y cuando nos devuelva la pieza original durante los treinta días siguientes al envío de la pieza de repuesto. Si no recibimos la pieza original durante los treinta días siguientes, haremos un cargo en su tarjeta de crédito por el precio vigente estándar de la pieza.

Nosotros pagaremos el envío de la pieza si usa una dirección en Estados Unidos (excluyendo Puerto Rico y las posesiones y territorios de EE.UU). Si no es así, le enviaremos la pieza con un servicio de transporte por cobrar. Dell incluirá un contenedor para envío prepagado con cada pieza de repuesto para que lo use al devolver la pieza reemplazada a Dell.

NOTA: Antes de reemplazar piezas, asegúrese de hacer una copia de seguridad de la información contenida en la unidad de disco duro y en cualquier otro dispositivo de almacenamiento que haya en el producto. No nos hacemos responsables por información perdida o dañada.

#### ¿Qué sucede si compré un contrato de servicio?

Si su contrato de servicio a domicilio es con Dell, el servicio a domicilio le será proporcionado bajo los términos del acuerdo de servicio a domicilio. Por favor refiérase al contrato para obtener detalles sobre cómo obtener el servicio.

Si compró a través de nosotros un contrato de servicio con uno de nuestros proveedores de servicio asociados, por favor refiérase a ese contrato para obtener detalles sobre cómo obtener el servicio.

#### ¿Cómo repararán mi producto?

Usamos piezas nuevas y reconstruidas elaboradas por diversos fabricantes al realizar reparaciones de garantía y al construir piezas y sistemas de repuesto. Las piezas y sistemas reconstruidos son piezas o sistemas que han sido devueltos a Dell, algunos de los cuales no fueron usados nunca por un cliente. Todas las piezas y sistemas se inspeccionan y se prueban para asegurar su calidad. Las piezas y sistemas de repuesto están cubiertas por el periodo restante de la garantía limitada para el producto que compró.

#### ¿Qué debo hacer si no estoy satisfecho?

Estamos orgullosos de proporcionar un excelente servicio al cliente. Si no está satisfecho con el servicio que reciba bajo esta garantía limitada, por favor infórmenos. Hemos determinado que la mejor manera de resolver problemas relacionados con nuestra garantía limitada es trabajando juntos. Si después de esas conversaciones, aún no está satisfecho, creemos que el arbitraje es la forma más rápida de resolver sus quejas. Por lo tanto, CUALQUIER RECLAMACIÓN, DISPUTA O CONTROVERSIA (YA SEA EN CONTRATO, AGRAVIO O DE CUALQUIER OTRA FORMA; YA SEA PREEXISTENTE, PRESENTE O FUTURA, E INCLUYENDO RECLAMACIONES ESTATUTARIAS, POR LEY COMÚN, POR AGRAVIO INTERNACIONAL Y EQUIVALENTES) CONTRA DELL que surjan de esta garantía limitada o se relacionen con la misma, de su interpretación o de su violación, terminación o validez, de las relaciones que resulten de esta garantía limitada (incluyendo, con el mayor alcance permitido por la ley aplicable, las relaciones con terceras partes), de la publicidad de Dell o de cualquier compra relacionada DEBERÁN SER RESUELTAS EXCLUSIVA Y FINALMENTE POR ARBITRAJE OBLIGATORIO ADMINISTRADO POR EL NAF (NATIONAL ARBITRATION FORUM [FORO NACIONAL DE

ARBITRAJE]) bajo su Código de procedimiento vigente en ese momento (disponible mediante Internet en www.arb-forum.com/ o telefónicamente en el 1-800-474-2371). El arbitraje se limitará exclusivamente a la disputa o controversia entre usted y Dell. Cualquier resolución de los árbitros deberá ser final y obligatoria para ambas partes, y se podrá introducir como un juicio en cualquier corte de jurisdicción competente. Es posible obtener información y presentar reclamaciones al NAF en: P.O. Box 50191, Minneapolis, MN 55405. Esta estipulación es aplicable solamente a clientes residenciales y a clientes que compraron mediante un programa de compras para empleados. No es aplicable a clientes comerciales pequeños, medianos, grandes y globales ni a clientes gubernamentales y de los sectores educativo y de salud.

#### ¿Puedo transferir la garantía limitada?

Las garantías limitadas en este sistema pueden transferirse si el propietario actual transfiere la propiedad del sistema y registra esta transferencia con nosotros. No se puede transferir la garantía limitada de la memoria marca Dell. Puede registrar su transferencia en el sitio web de Dell:

- Si usted es un cliente residencial individual, vaya a www.dell.com/us/en/dhs/topics/sbtopic\_015\_ccare.htm
- Si usted es un cliente comercial pequeño, mediano, grande o global, vaya a www.dell.com/us/en/biz/topics/sbtopic\_ccare\_nav\_015\_ccare.htm
- Si usted es un cliente gubernamental o de los sectores educativo o de salud, o un cliente individual que compró mediante un programa de compra para empleados, vaya a www.dell.com/us/en/pub/topics/sbtopic\_015\_ccare.htm

Si no tiene acceso a Internet, por favor llame a su representante de atención al cliente o llame al 1-800-624-9897.

## Política de devoluciones "Satisfacción total" (EE.UU. solamente)

Valoramos nuestra relación con usted y deseamos asegurarnos de que esté satisfecho con sus compras. Por eso le ofrecemos una política de devoluciones de "satisfacción total" para la mayoría de los productos que usted, el cliente final, compre directamente a Dell. De acuerdo con esta política, usted puede devolver a Dell los productos que haya comprado directamente a Dell por un crédito o reembolso del precio de compra pagado, menos los cargos por manejo, envío y reabastecimiento que sean aplicables, de la siguiente manera:

• Productos y accesorios de hardware nuevos: Todos los accesorios y piezas de hardware nuevos, y el software no abierto que aún esté en su empaque sellado, excluyendo los productos mencionados a continuación, se pueden devolver en los treinta días siguientes a la fecha de la factura. Para devolver aplicaciones de software o un sistema operativo que Dell haya instalado, usted debe devolver el equipo completo. Se aplica una política de devoluciones diferente a productos no defectuosos comprados a través de la División de software y periféricos de Dell por clientes de nuestras divisiones de empresas pequeñas y medianas. Esos productos se pueden devolver en los treinta días siguientes a la fecha de la factura, pero se deducirá un cargo de reabastecimiento de quince por ciento (15%) de cualquier reembolso o crédito. La política de devoluciones "Satisfacción total" y la política de devoluciones de la División de software y periféricos no están disponibles para productos de almacenamiento Dell | EMC, productos marca EMC ni software empresarial.

• Productos y piezas de hardware marca Dell reacondicionados o reconstruidos: Todos los productos de almacenamiento y de servidores marca Dell reacondicionados o reconstruidos se pueden devolver en los treinta días siguientes a la fecha de la factura. Todos los demás productos y piezas de hardware marca Dell reacondicionados o reconstruidos se pueden devolver en los catorce días siguientes a la fecha de la factura.

Para devolver productos, envíe un correo electrónico o llame al servicio al cliente de Dell para recibir un número de autorización de devolución de crédito dentro del periodo de la política de devoluciones aplicable al producto que desea devolver. Debe contar con un número de autorización de devolución de crédito para poder devolver el producto. Consulte "Obtención de ayuda" en el CD del conmutador de red PowerConnect (o en www.dell.com/us/en/gen/contact.htm) para encontrar la información de contacto adecuada para obtener asistencia al cliente.

Debe enviar los productos a Dell en los cinco días siguientes a la fecha en que Dell emita el número de autorización de devolución de crédito. También debe devolver los productos a Dell en sus empaques originales, como si fueran nuevos, junto con todos los medios, documentación y todos los demás artículos incluidos en el envío original, prepagar los cargos por envío y asegurar el envío o aceptar el riesgo de pérdida o daño durante el transporte.

## Garantía del fabricante para el usuario final por un año (únicamente Latinoamérica y el Caribe)

#### Garantía del fabricante

Dell Computer Corporation ("Dell") garantiza al usuario en acuerdo con las siguientes provisiones que los productos de hardware que llevan su marca, adquiridos por el usuario por medio de una compañía de Dell o un distribuidor de Dell autorizado en Latinoamérica o el Caribe, estarán libres de defectos en materiales, mano de obra y diseño que puedan afectar su uso normal por un periodo de un año a partir de la fecha original de compra. Los productos para los cuales se haga una debida reclamación serán, según la decisión de Dell, reparados o reemplazados a cuenta de Dell. Todas las piezas desmontadas de los productos reparados son propiedad de Dell. Dell utiliza piezas nuevas y reacondicionadas hechas por varios fabricantes cuando hace reparaciones y en la fabricación de productos de reemplazo.

#### Exclusiones

Esta garantía no cubre defectos causados por: instalación, uso o mantenimiento inadecuado o incorrecto; acciones o modificaciones realizadas por terceras personas no autorizadas o por el usuario final; daños accidentales o intencionales; o por el desgaste normal.

### Cómo realizar una reclamación

Las reclamaciones deben ser hechas en Latinoamérica o el Caribe poniéndose en contacto con el lugar de ventas de Dell dentro del periodo de garantía. El usuario siempre debe proporcionar un comprobante de adquisición, indicando el nombre y la dirección del vendedor, la fecha de adquisición, números de serie y de modelo, nombre y dirección del cliente, y los detalles de los síntomas y de la configuración al momento en el que ocurrió la falla, incluyendo los dispositivos periféricos y el software que se estaban utilizando. De lo contrario, Dell puede rehusar la demanda. Una vez diagnosticado un defecto bajo la garantía, Dell hará los arreglos correspondientes y pagará el envío por tierra, así como el seguro de ida y vuelta al centro de reparación y reemplazo de Dell. El usuario final se debe asegurar de que el producto defectuoso esté disponible para ser recogido debidamente empacado en la caja original o en un empaque protector similar junto con los detalles que se mencionan arriba y el número de devolución que Dell proporciona al usuario final.

### Limitaciones y derechos establecidos por la ley

Dell no ofrece ninguna otra garantía ni declaración similar además de la que se describe arriba explícitamente, y esta garantía se proporciona en lugar de cualquier otra garantía, con el máximo alcance permitido por la ley. En la ausencia de leyes aplicables, esta garantía será el recurso único y exclusivo del usuario final contra Dell o cualquiera de sus socios, y ni Dell ni ninguno de sus socios serán responsables por la pérdida de ganancias o contratos, ni por cualquier otra pérdida indirecta o a consecuencia de la negligencia, incumplimiento de contrato o cualquier otra circunstancia.

Esta garantía no perjudica ni afecta los derechos estatutarios obligatorios del usuario final contra y/o cualesquiera otros derechos que resulten de otros contratos entre el usuario final y Dell y/o cualquier otro vendedor.

Dell World Trade LP One Dell Way, Round Rock, TX 78682, USA

Dell Computadores do Brasil Ltda (CNPJ No. 72.381.189/0001-10)/ Dell Commercial do Brasil Ltda (CNPJ No. 03 405 822/0001-40) Avenida Industrial Belgraf, 400 92990-000 - Eldorado do Sul – RS - Brasil

Dell Computer de Chile Ltda Coyancura 2283, Piso 3- Of.302, Providencia, Santiago - Chile

Dell Computer de Colombia Corporation Carrera 7 #115-33 Oficina 603 Bogotá, Colombia

Dell Computer de México S.A. de C.V. Paseo de la Reforma 2620 - 11° Piso Col. Lomas Altas 11950 México, D.F.

Dell™ PowerConnect™ RPS-60

# מדריך התקנה

w ww.dell.com | support.dell.com Download from Www.Somanuals.com. All Manuals Search And Download.

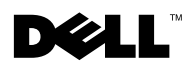

## הערות, הודעות והתראות

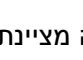

הערה: הערה מציינת מידע חשוב שמסייע לנצל בצורה טובה יותר את  $\mathbb S$ המחשב שלך.

הודעה: הודעה מציינת אפשרות לנזק לחומרה, או לאיבוד נתונים, ומתארת **ה** כיצד ניתן להימנע מהבעיה.

התראה: התראה מציינת אפשרות לנזק לרכוש, לפציעה, או למוות.  $\triangle$ 

המידע המופיע במסמך זה עשוי להשתנות ללא הודעה מוקדמת. Corporation Computer Dell 2002© . כל הזכויות שמורות.

אין להפיק מחדש את המסמך בכל צורה שהיא מבלי לקבל על כך רשות בכתב מ-Dell Computer Corporation.

סימנים מסחריים רשומים במסמך: Dell, הלוגו DELL, ו- PowerConnect הם סימנים מסחריים של . EMC הינו סימן מסחרי רשום של חברת EMC הינו סימן מסחרי רשום של ה

ייתכן ונעשה שימוש בסימנים מסחריים נוספים במסמך כדי להתייחס לישויות בעלות הסימנים והשמות או למוצרי הישויות הללו. חברת Corporation Computer Dell איננה בעלת הסימני המסחריי והשמות הרשומי הללו.

 **Rev. A02 P/N 6P317 2002** ספטמבר

––––––––––––––

## תוכן עניינים

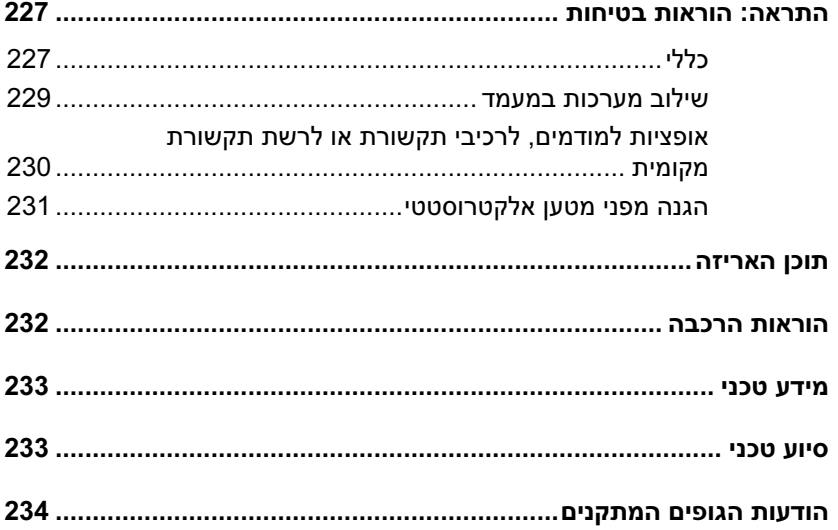

## התראה: הוראות בטיחות

מלא את הוראות הבטיחות שלהלן כדי להבטיח את ביטחונך האישי וכדי לסייע במניעת גרימת נזק<br>פוטנציאלי לשרת, למערכת האחסון או למכשיר.

## כללי

- *•* הקפד ומלא את הוראות סימני השירות. אל תטפל במוצר של Dell אלא עלפי המתואר בתיעוד המערכת של Dell. פתיחה או הסרה של מכסי שמסומני עלידי משולש שבתוכו מצוייר ברק עלולים לחשוף אותך לסכנת התחשמלות. הרכיבים שבתוך תאים אלו צריכים להיות מטופלי עלידי טכנאי שירות מוסמ של Dell בלבד.
- א מתרחש אחד מהמקרי הבאי, נתק את המוצר מהשקע החשמלי והחל את החלק, או צור קשר עם ספק שירותים מוסמד של Dell :
	- כבל החשמל, הכבל המארי או התקע ניזוקו.
		- $=$ נפל חפץ אל תוד המוצר.  $=$ 
			- המוצר נחשף למים.  $-$
			- המוצר הופל או ניזוק.
	- המוצר אינו פועל כראוי לאחר מילוי הוראות ההפעלה.
- המערכת. *•* הרחק את רכיבי המערכת מתנורי ומקורות חו. כמו כ, אי לחסו את פתחי האוורור של
- <u>אל תשפוד נוזלים או פרטי מזוו על רכיבי המערכת ובשום מקרה אל תפעיל את המוצר</u> בסביבה רטובה. אם המחשב נרטב, עיין בפרק המתאים במדריך פתרון הבעיות או צור קשר עם ספק שירותים מוסמד של Dell.
	- אל תדחוף פריטים כלשהם לתוך פתחי רכיבי המערכת. מעשה כזה עלול לגרום לשריפה או<br>להתחשמלות כתוצאה מקצר ברכיבים פנימיים.
		- *•* השתמש במוצר רק בשילוב ע מוצרי של Dell או ציוד שאושר עלידי Dell.
			- אפשר למוצר להתקרר לפני הסרת המכסים או נגיעה בחלקים פנימיים.
- *•* הפעל את המוצר א ורק ממקור זר המצוי בתווית דרוג החשמל. א אינ בטוח לגבי סוג מקור המתח הדרוש. התייעץ עם ספק השירותים של Dell או עם חברת החשמל המקומית.

## התראה: הוראות בטיחות *(המשך).*

- השתמש אך ורק בכבלי חשמל מאושרים. אם לא סופק כבל חשמל עבור השרת, מערכת<br>האחסון, או המכשיר, או עבור כל אופציה המופעלת בזרם חילופין הקשור למערכת, יש לרכוש כבל חשמל המאושר לשימוש במדינתד. על כבל החשמל להתאים למוצר וכן למתח ולזרם המצוינים על תווית מאפייני החשמל של הציוד. ציון המתח והזרם של הכבל צריכים<br>להיות גדולים יותר מאשר אלו המצוינים על המוצר.
- על-מנת למנוע התחשמלות, חבר את המערכת/מרכיביה ואת כבלי החשמל ההיקפיים<br>לשקעים חשמליים מוארקים. לכבלים אלו תקעים בעלי שלושה פינים על-מנת להבטיח הארקה כנדרש. אל תשתמש בתקעים בעלי מתאמים ואל תסיר את פין ההארקה מהכבל. אם<br>עליך להשתמש בכבל מאריך, השתמש בכבל תלת-גידי בעל תקעים עם פין הארקה.
- שים לב למאפיינים החשמליים של הכבל המאריך. וודא כי סך האמפרים של כל המוצרים המחוברים לכבל המאריד או למפצלים אינו עולה על 80 אחוזים משיעור האמפרים המוגבל של הכבל המארי או של המפצל.
	- *•* עלמנת לסייע בהגנה על המערכת\רכיביה משינויי פתאומיי וארעיי במתח החשמלי, השתמש במגן נחשולים, מתאם קו, או מערכת אל-פסק (UPS).
	- מקם את כבלי המערכת ואת כבלי החשמל באופן זהיר ; העבר את כבלי המערכת וכבלי<br>החשמל באופן שלא ניתן לדרוך עליהם או למעוד עליהם. וודא כי לא מונח דבר על כבלים<br>רלשהם
- *•* אל תבצע שינויי בכבלי החשמל או בתקעי. היווע בחשמלאי מורשה או בחברת החשמל לגבי ביצוע שינויים. הקפד תמיד על מילוי חוקי החשמל המקומיים/ארציים.
	- בעת חיבור או ניתוק החשמל ממקורות זרם פעילים, אם הם מוצעים עם מוצר Dell<br>שברשותך, שים לב לקווים המנחים הבאים :
		- התקן את ספק הכוח לפני חיבור כבל החשמל למקור זרם.
			- נתק את כבל החשמל לפני הסרת ספק הכוח.
	- אם למערכת מספר מקורות זרם, נתק את הזרם מהמערכת על-ידי ניתוק *כל* כבלי<br>החשמל מספקי הכוח.
- *•* הזז את המוצרי בזהירות; וודא כי כל הגלגלוני ו/או המייצבי מחוברי היטב למחשב או למערכת אחסוו הימנע מעצירות חדות וממשטחים לא מאוזנים.

## התראה: הוראות בטיחות *(המשך)*@

## שילוב מערכות במעמד

מלא אחר ההוראות הבאות כדי להבטיח את יציבות ובטיחות המעמד. כמו כן, התייחס להוראות<br>ההתקנה של המעמד המצורפות למערכת המחשב ולמעמד לקבלת התראות ונהלים ספציפים.

מערכות נחשבות כרכיבים במעמד. לפיכך, המילה ״רכיב״ מתייחסת לכל מערכת וכן לציוד היקפי וחומרה תומכת.

התראה: התקנת מרכיבי מערכת Dell במעמד ללא מייצבים צדיים וקדמיים עלולה לגרום למעמד $\bigwedge$ ליפול, דבר שעלול להביא לפגיעה גופנית בנסיבות מסוימות. על-כן, התקן תמיד את המייצבים לפני התקנת הרכיבים על המעמד.

לאחר התקנת המערכת/הרכיבים במעמד, אל תמשוך יותר מרכיב אחד מהמעמד על מכלול המסילה שלו בזמן נתון. משקלו של יותר מרכיב אחד שנשלף יכול לגרום למעמד להתהפך ולהסתיים בפציעה חמורה.

הערה: המערכת שלך מאושרת בטיחותית כיחידה עצמאית וכרכיב לשימוש בארון מעמד Dell באמצעות שימוש בערכת מעמד ללקוח של Dell. התקנת המערכת וערכת המעמד שלך בכל סוג אחר של ארון מעמד שאינו של Dell לא אושרה על-ידי אף סוכנות בטיחות. הנך אחראי לכך שהשילוב הסופי של ערכת מערכת ומעמד בארון מעמד שאינו של Dell, יוערכו ליציבות על-ידי סוכנות בטיחות מוסמכת. Dell מסירה מעצמה כל חבות ואחריות הקשורות לשילוב כזה.

> *•* ערכות מעמד מיועדות להתקנה במעמד עלידי טכנאי מיומני. א הערכה מותקנת בארונות מסוג שונה, יש לוודא כי מפרט המעמד מתאים למפרט של מעמד Dell.

### התראה: אל תזיז מעמדים גדולים בכוחות עצמך. עקב גובהו ומשקלו של המעמד, Dell ממליצה  $\langle !\rangle$ על מינימום של שני אנשים כדי לבצע משימה זו.

- לפני העבודה על המעמד, ודא כי המייצבים מעוגנים היטב, נמשכים עד לרצפה, ושמשקלו<br>המלא של המעמד מונח על הרצפה. התקן את המייצבים הקדמיים והצדיים על מערכת מדפים יחידה או מייצבים קדמיים עבור מספר מעמדים מצורפים לפני תחילת העבודה על<br>המעמדים.
	- *•* העמס תמיד את המעמד מלמטה למעלה והטע את הפריט הכבד ביותר ראשו.
		- *•* וודא כי המעמד מאוז ויציב לפני הוצאת רכיב.

## התראה: הוראות בטיחות *(המשך)*@

- *•* היזהר בעת לחיצה על לשוניות השחרור של מסילות הרכיבי ובעת החלקת רכיב אל תו או מתוך המעמד; המסילות עלולות לצבוט את האצבעות.
- לאחר הכנסת רכיב למעמד, הארך בזהירות את המסילה עד למצב נעילה, ולאחר מכן החלק<br>את הרכיב אל תוך המעמד.
- *•* אל תעמיס יתר על המידה על מסע מעגל אספקת זר החליפי המספק חשמל למעמד. אסור שהעומס הכללי במעמד יעלה על 80 אחוזים מהעומס המצוין עבור המעגל.
	- *•* וודא זרימת אוויר מתאימה לכל רכיבי המעמד.
	- *•* אל תדרו ואל תעמוד על המערכת/רכיב בעת טיפול במערכות/רכיבי אחרי במעמד.

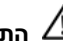

התראה: על חשמלאי מוסמך לבצע את כל החיבורים לזרם ישר (DC) ולהארקות בטיחות. כל  $\bigtriangleup$ החיווט החשמלי חייב לעמוד בתקנים ובנהלים מקומיים או לאומיים ישימים.

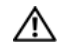

התראה: אין לבטל הארקה או להפעיל את הציוד בהיעדר הארקה נאותה. אם אינך בטוח שקיימת  $\langle ! \rangle$ הארקה נאותה, פנה אל גורם הפיקוח החשמלי המתאים או אל חשמלאי.

התראה: שלדת המערכת חייבת להיות מוארקת בוודאות למסגרת ארון המעמד. אל תנסה לחבר את המתח למערכת לפני שכבלי ההארקה מחוברים. על חיווט חשמל והארקה בטיחותית מושלמים להיות בדוקים על ידי פקח חשמל מוסמך. סכנת חשמל תתקיים במקרה שכבל ההארקה הבטיחותית חסר או מנותק.

## אופציות למודמים, לרכיבי תקשורת או לרשת תקשורת מקומית

- אל תחבר ואל תשתמש במודם או בטלפון בעת סופת ברקים. קיים סיכון להתחשמלות<br>כתוצאה מפגיעת ברק.
	- *•* לעול אל תחבר ואל תשתמש במוד או בטלפו בסביבה רטובה.
		- *•* אל תחבר מוד או כבל טלפו לשקע בקר ממשק הרשת (NIC(.
- נתק את כבל המודם לפני פתיחת מעטפת המגן של המוצר, נגיעה או התקנת רכיבים פנימיים,<br>או נגיעה בכבל או שקע של מודם לא-מבודד.

## בעת השימוש במערכת

## הגנה מפני מטען אלקטרוסטטי

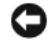

הודעה: על טכנאי שירות מוסמך בלבד לבצע תיקונים במערכת. נזק שנגרם על ידי שירות שלא מאושר על ידי Dell אינו מכוסה באחריות.

חשמל סטטי עלול להסב נזק לרכיבים עדינים בתוך המחשב. כדי למנוע נזקי חשמל סטטי. פרוק את החשמל הסטטי מגופך לפני שתיגע ברכיב אלקטרוני כלשהו במחשב, כדוגמת המעבד. ניתן לעשות זאת על-ידי נגיעה במשטח מתכתי חשוף על-פני תושבת המחשב.

> ניתן גם לבצע את הפעולות הבאות כדי למנוע נזק כתוצאה מהתפרקות של חשמל  $\epsilon$ : (ESD) סטטי

- בעת הוצאת רכיב רגישסטטית מאריזתו, אל תסיר את הרכיב מהאריזה האנטיסטטית עד שתהיה מוכן להתקין את הרכיב במחשב. ממש לפני הוצאת הרכיב מאריזתו האנטי-סטטית,<br>יש לפרוק את החשמל הסטטי מהגוף.
	- בעת העברת רכיב רגיש, יש להניחו תחילה במיכל או באריזה אנטי-סטטיים.
- $\bullet$  טפל בכל הרכיבים הרגישים באזור נטול חשמל-סטטי. אם הדבר אפשרי, השתמש ברפידות רצפה וברפידות שולחן-עבודה אנטי-סטטיות וברצועת הארקה אנטי-סטטית.

הערה: ייתכן והמערכת כוללת גם כרטיסים או רכיבים אחרים שמכילים סוללות. גם את הסוללות האלה יש להעביר לאתר סילוק סוללות. למידע נוסף אודות סוללות אלה, פנה לתיעוד הכרטיס או הרכיב הספציפי.

תוכן האריזה<br>לפני שתתקין את ה- RPS-60, ודא שהאריזה מכילה את הפריטים הבאים :

- $\cdot$  מתאם זרם
- מגש למתא
- תקליטור תיעוד
- כבל זרם חילופין

## הוראות הרכבה

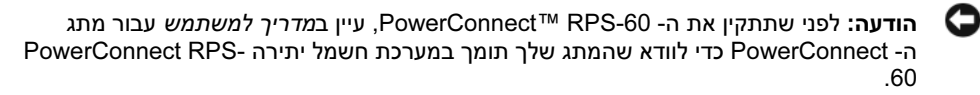

ה- PowerConnect RPS-60 היא מערכת חשמל יתירה חיצונית המספקת ספק כוח יתיר שני עבור<br>המתג PowerConnect ומונעת מספק הכוח להיות נקודת כשל יחידה. על מנת להשתמש ב- RPS-60 :

- חבר את מגש המתאם אל גב המתג על ידי הידוק שני בורגי ההרכבה.  $\, {\bf 1} \,$ 
	- הכנס את מתאם הזרם אל המגש.  $\,$
- 3 חבר את כבל הזרם הישיר (DC) של מתאם הזרם אל המחבר שמסומן בתווית "RPS" בחלקו<br>האחורי של המתג.
	- חבר את כבל זרם החילופין (AC) אל מתאם הזרם ולאחר מכן חבר אותו לשקע חשמל.

כעת, המתג משתמש בשני ספקי הכוח בו-זמנית. באפשרותך לפקח על מצב שני ספקי הכוח בעזרת נורות<br>ה- LED שעל הלוח הקדמי של המתג PowerConnect.

## מידע טכני

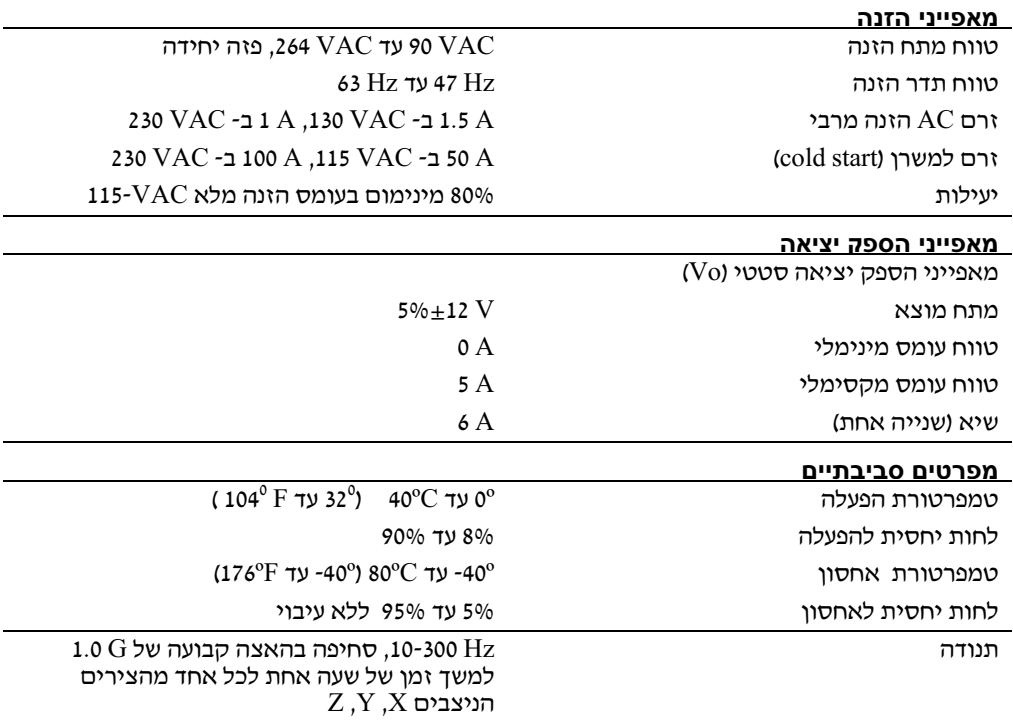

## סיוע טכני

במקרה שתזדקק לעזרה בבעיה טכנית, Dell מוכנה לסייע לך. למידע על יצירת קשר עם Dell, ראה את התקליטור PowerConnect שהגיע עם המתג PowerConnect .

## הודעות הגופים המתקנים

הפרעה אלקטרומגנטית (EMI (היא כל אות או פליטה המוקרנת בחלל הפתוח או מועברות על פני קווי מתח או קווי תקשורת, המסכן את תפקודם של שירות ניווט באמצעות גלי רדיו או שירות בטיחותי אחר או אשר משבש, עוצר או מפריע הפרעות חוזרות ונשנות בפעולתם של שירותי תקשורת רדיו המבוצעי<br>ברשיון. שירותי תקשורת רדיו כוללים, אולם אינם מוגבלים, לשידורים מסחריים בגלי AM או FM, של שירותי תקשורת רדיו המבוצעי שירותים אלה, המבוצעים ברשיון, כמו גם גורמי קרינה בלתי-מכוונים, כדוגמת התקנים דיגיטליים טלוויזיה, שירותים סלולאריים, רדאר, פיקוח טיסה, זימונית ומכשירי קשר אישיים (מכשירי PCS).<br>שירותים אלה, המבוצעים ברשיון, כמו גם גורמי קרינה בלתי-מכוונים, כדוגמת התקנים דיגיטליים, ובכלל זה מערכות מחשב, תורמי לסביבה האלקטרומגנטית.

תאימות אלקטרומגנטית (EMC (היא יכולת של פריטי ציוד אלקטרוני לתפקד כראוי יחדיו בסביבה האלקטרונית. בעוד שמערכת מחשב זו תוכננה ונקבעה כעומדת במגבלות רשות התקינה לגבי EMI, אי כל ערובה לכך שלא יתעוררו הפרעות בהתקנה מסוימת. אם ציוד זה אכן גורם להפרעה בשירותי את ההפרעה באמצעות נקיטה באחד או יותר מהצעדי הבאי תקשורת רדיו, דבר שניתן לבדיקה באמצעות כיבוי והפעלת הציוד, אנו ממליצים מאוד כי תנסה לתקן<br>את ההפרעה באמצעות נקיטה באחד או יותר מהצעדים הבאים :

- כוו מחדש את אנטנת הקליטה.
- מק מחדש את המחשב יחסית למקלט.
	- הרחק את המחשב מהמקלט.
- חבר את המחשב לשקע חשמל שונה מזה של המקלט כך ששני ההתקנים יפעלו על מעגלים נפרדי .

א נדרש, היווע ע נציג תמיכה טכנית של Dell או ע טכנאי רדיו/טלוויזיה מנוסה לקבלת הצעות נוספות.

באופן כללי, סיווגי הסביבה האלקטרומגנטית מתייחסים להגדרות ההרמוניה הבאות : מערכות המחשב של Dell תוכננו, נבדקו וסווגו על פי סביבת היעד האלקטרומגנטית בה הם יימצאו.<br>באופן כללי, סיווגי הסביבה האלקטרומגנטית מתייחסים להגדרות ההרמוניה הבאות :

- .  $\text{Class A}$  מיועד לרוב לעסקים או לסביבות תעשייתיות.
	- מיועד לרוב לסביבות מגורים.<br>

יש לוודא שציוד טכנולוגיית מידע (ITE – Equipment Technology Information (המשולב במערכת או מחובר אליה יהיה תוא למפרט הסביבה האלקטרומגנטית של מערכת המחשב. ציוד זה כולל התקני היקפיי , כרטיסי הרחבה, מדפסות, התקני קלט/פלט, מסכי וכדומה.

הודעה אודות כבלי אותות מסוככי: חבר ציוד היקפי להתקני Dell בעזרת כבלי מסוככי בלבד כדי להפחית הפרעות אפשריות לשירותי תקשורת רדיו. השימוש בכבלים מסוככים מבטיח שמירה על סיווג EMC מתאים בסביבת היעד. לחיבור מדפסות מקביליות (Parallel), תוכל לרכוש כבל מתאים האינטרנט באתר Dell מ כבל להזמי תוכל מעדי אתה א .Dell מחברת .accessories.us.dell.com/sna/ category.asp?category\_id=4117

רוב מערכות המחשב של Dell מסווגות כמתאימות לסביבת B Class. ע זאת, הכללת אופציות מסויימות עלולה לשנות את סיווגן של חלק מהתצורות ל־ Class A. קרא את הסעיפים הבאים המתאימי לכל סוכנות פיקוח כדי לקבוע את הסיווג האלקטרומגנטי למערכת או להתק של. כל סעיף מספק נתוני בטיחות מוצר או נתוני EMC/EMI של ארץ מסוימת.

Printed in China. 中国印制。 中國印製。 Vytištěno v Číně. Imprimé en Chine. Gedruckt in China. Printed in China. Wydrukowano w Chinach. Impresso na China. Напечатано в Китае. Impreso en China. הודפס בסין.

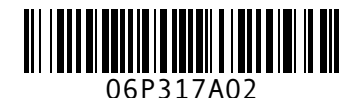

P/N 6P317 Rev. A02

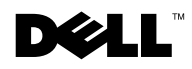

www.dell.com | support.dell.com Download from Www.Somanuals.com. All Manuals Search And Download.

Printed in China. 中国印制。 中國印製。 Vytištěno v Číně. Imprimé en Chine. Gedruckt in China. Printed in China. Wydrukowano w Chinach. Impresso na China. Напечатано в Китае. Impreso en China. הודפס בסין.

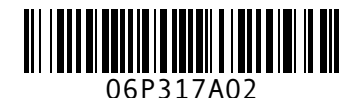

P/N 6P317 Rev. A02

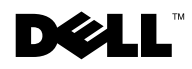

www.dell.com | support.dell.com Download from Www.Somanuals.com. All Manuals Search And Download.

Free Manuals Download Website [http://myh66.com](http://myh66.com/) [http://usermanuals.us](http://usermanuals.us/) [http://www.somanuals.com](http://www.somanuals.com/) [http://www.4manuals.cc](http://www.4manuals.cc/) [http://www.manual-lib.com](http://www.manual-lib.com/) [http://www.404manual.com](http://www.404manual.com/) [http://www.luxmanual.com](http://www.luxmanual.com/) [http://aubethermostatmanual.com](http://aubethermostatmanual.com/) Golf course search by state [http://golfingnear.com](http://www.golfingnear.com/)

Email search by domain

[http://emailbydomain.com](http://emailbydomain.com/) Auto manuals search

[http://auto.somanuals.com](http://auto.somanuals.com/) TV manuals search

[http://tv.somanuals.com](http://tv.somanuals.com/)